**БУХГАЛТЕРИЯ ЮВЕЛИРНОГО ЛОМБАРДА ЕПС ГИИС ДМДК**

### Оглавление

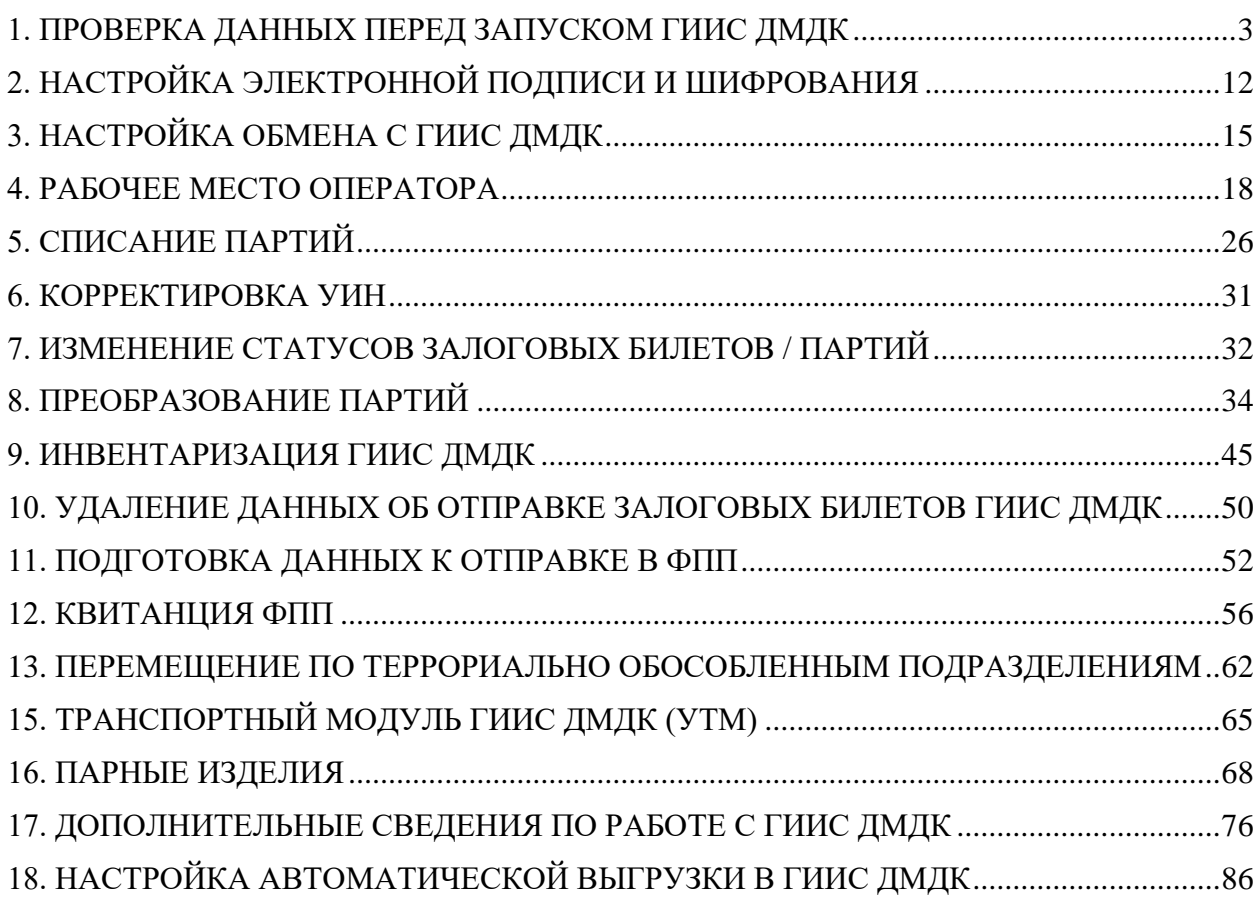

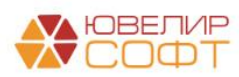

## <span id="page-2-0"></span>1. ПРОВЕРКА ДАННЫХ ПЕРЕД ЗАПУСКОМ ГИИС ДМДК

Перед началом работы с системой ГИИС ДМДК потребуется проверить заполнение ранее существующих реквизитов объектов, а так же заполнить новые. В первую очередь остановимся на том, что обязательно должно быть заполнено в справочнике «Организации» (подсистема «Главное», раздел «Настройки», справочник «Организации»)

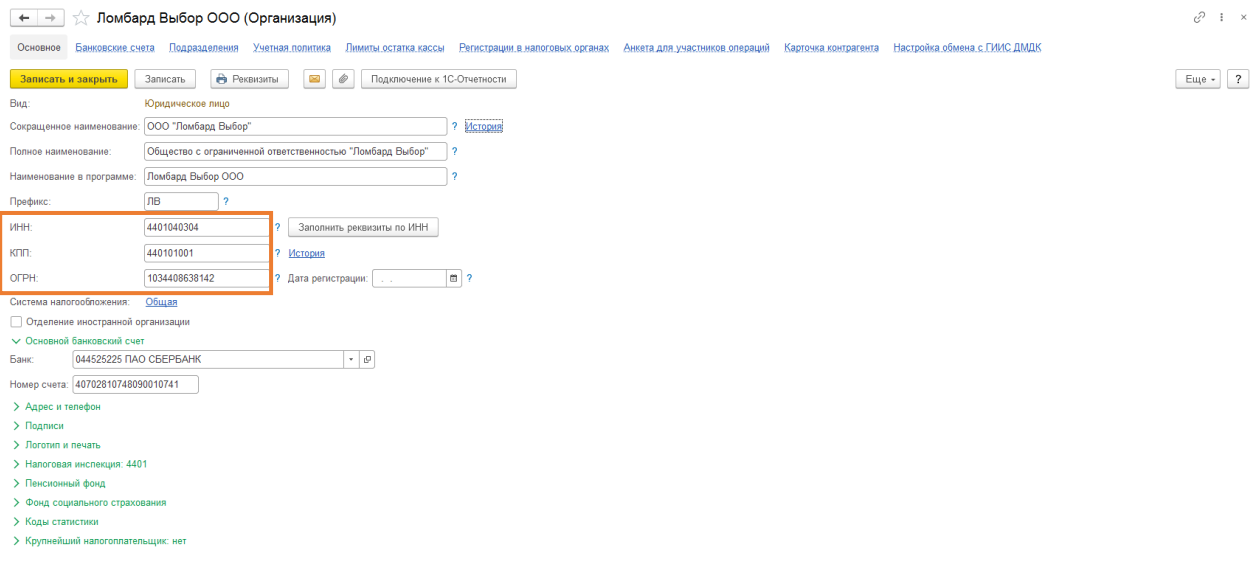

Рисунок 1. Справочник «Организации»

Здесь обязательными к заполнению будут реквизиты: «ИНН», «КПП», «ОГРН». Именно по этим реквизитам система ГИИС ДМДК идентифицирует участников операций

*Изменения по релизу БЮЛ ЕПС 5.0.1.28*. Для работы с территориально обособленными подразделениями (ТОП) потребуется заполнить реквизиты «КПП» и «Идентификационный код филиала» в справочнике «Филиалы» (рисунок 2). Информацию о КПП и кодах филиалов можно посмотреть в ЛК ГИИС ДМДК, «Профиль организации», раздел 10

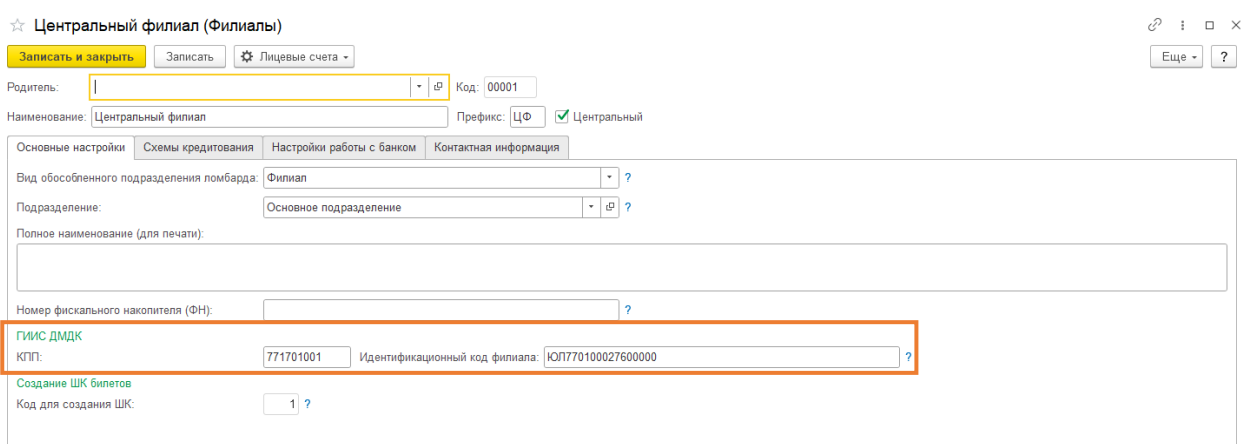

Рисунок 2. Справочник "Филиал", заполнение данных по ТОПам

Далее мы переходим к работе в подсистеме «ГИИС ДМДК» (рисунок 3)

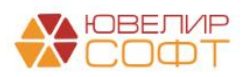

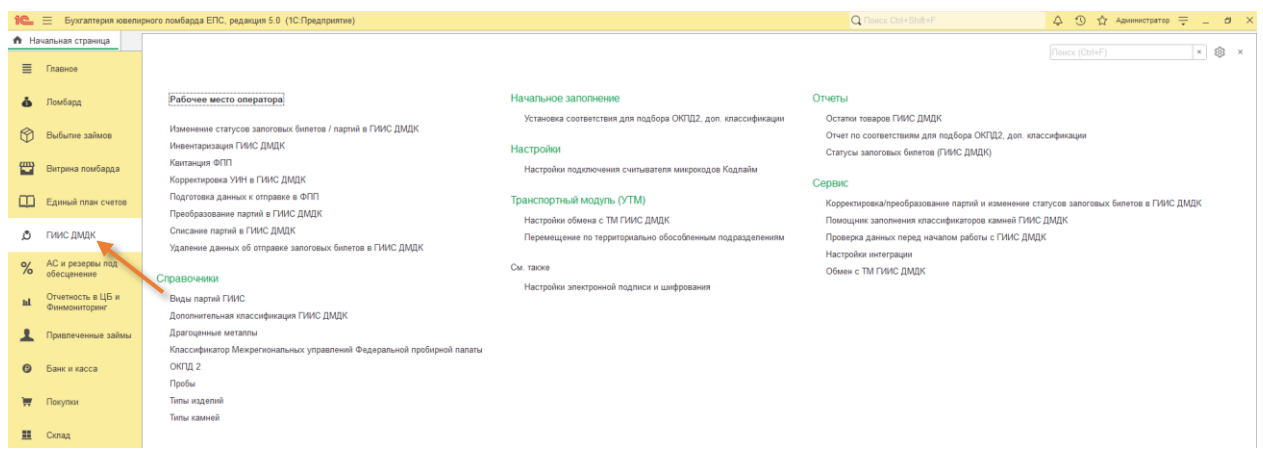

Рисунок 3. Подсистема «ГИИС ДМДК»

Пройдемся по порядку по тем объектам, которые следует проверить:

1. **Справочник «Виды партии ГИИС»** (рисунок 4). В этом справочнике хранятся виды партий, передаваемые в систему ГИИС ДМДК. В справочнике есть команда «Заполнить по умолчанию»

| √ Виды партий ГИИС<br>$\rightarrow$                    | €,<br>$\mathbb X$                            |
|--------------------------------------------------------|----------------------------------------------|
| a<br>Заполнить по умолчанию<br>Создать                 | Поиск (Ctrl+F)<br>$Q +$<br>Еще -<br>$\times$ |
| Ť.<br>Наименование                                     | Код                                          |
| - Вторичное сырьё                                      | SECONDARY GOODS                              |
| - Лом, отходы (возвратные)                             | SCRAP_METAL_RETURNED                         |
| - Лом, отходы (обратимые)                              | <b>SCRAP METAL</b>                           |
| - Маркированные полуфабрикаты                          | <b>LABELED PREPACK</b>                       |
| - Мерные слитки                                        | <b>WEIGHTED_INGOTS</b>                       |
| - Минеральное сырьё                                    | MINERAL GOODS                                |
| - Необработанные камни                                 | SUPPLY ONLY GEMSTONES                        |
| - Обработанные камни                                   | <b>TREATED GEMSTONES</b>                     |
| - Отходы ДК                                            | <b>SCRAP GEMSTONES</b>                       |
| - Полуфабрикаты                                        | PREPACK PRODUCT                              |
| - Порошки алмазные                                     | <b>DIAMOND POWDERS</b>                       |
| - Продукция из ДМ (гранулы, полосы, порошки и пр.)     | <b>GRANULES_POWDERS</b>                      |
| - Продукция технического назначения ПФ                 | <b>TECHNICAL PREPACK PRODUCTS</b>            |
| - Продукция технического назначения ЮИ                 | TECHNICAL PRODUCTS                           |
| - Промежуточный продукт металлургического производства | <b>METAL PRODUCT</b>                         |
| - Стандартные слитки                                   | STANDARD INGOTS                              |
| - Сырьё                                                | <b>RAW MATERIAL</b>                          |
| - Технологические потери ДК                            | LOSSES GEMSTONES                             |
| - Технологические потери ДМ                            | <b>LOSSES METAL</b>                          |
| - Ювелирное изделие                                    | <b>JEWERLY</b>                               |
|                                                        |                                              |
|                                                        | $\mathbb{Z}$ $\rightarrow$<br>$-\frac{1}{2}$ |

Рисунок 4. Справочник «Виды партии ГИИС»

2. **Справочник «ОКПД 2»** (рисунок 5). ОКПД расшифровывается как «Общероссийский классификатор продукции по видам экономической деятельности». Справочник содержит в себе дополнительную характеристику, которую потребуется хранить в базе и выгружать в систему ГИИС ДМДК по изделиям. В справочнике есть команда «Заполнить по умолчанию»

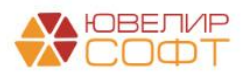

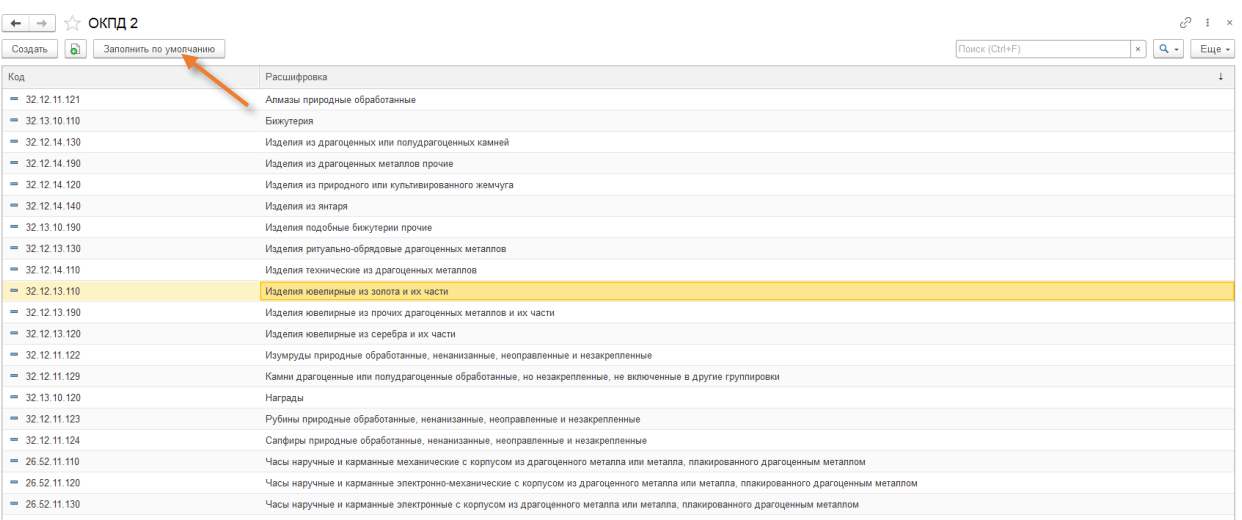

Рисунок 5. Справочник «ОКПД 2»

<span id="page-4-0"></span>3. **Справочник «Дополнительная классификация ГИИС ДМДК»** (рисунок 6). Начиная с версии ЛК ГИИС ДМДК 4.3.1 партии Ювелирных изделий, Заготовок (полуфабрикатов), Предметов бытового назначения, Предметов религиозного назначения, Часов имеют обязательную дополнительную классификацию. При обновлении базы справочник заполняется автоматически, но если этого по какой-либо причине не произошло, следует сделать это вручную

*Изменения по релизу БЮЛ ЕПС 5.0.1.24.* Справочник заводится в разрезе значений заведенных видов партий ГИИС ДМДК

**ВНИМАНИЕ!!!** Для партий с видами «Лом, отходы (обратимые)», «Нетоварные изделия» нет учета по доп. классификации

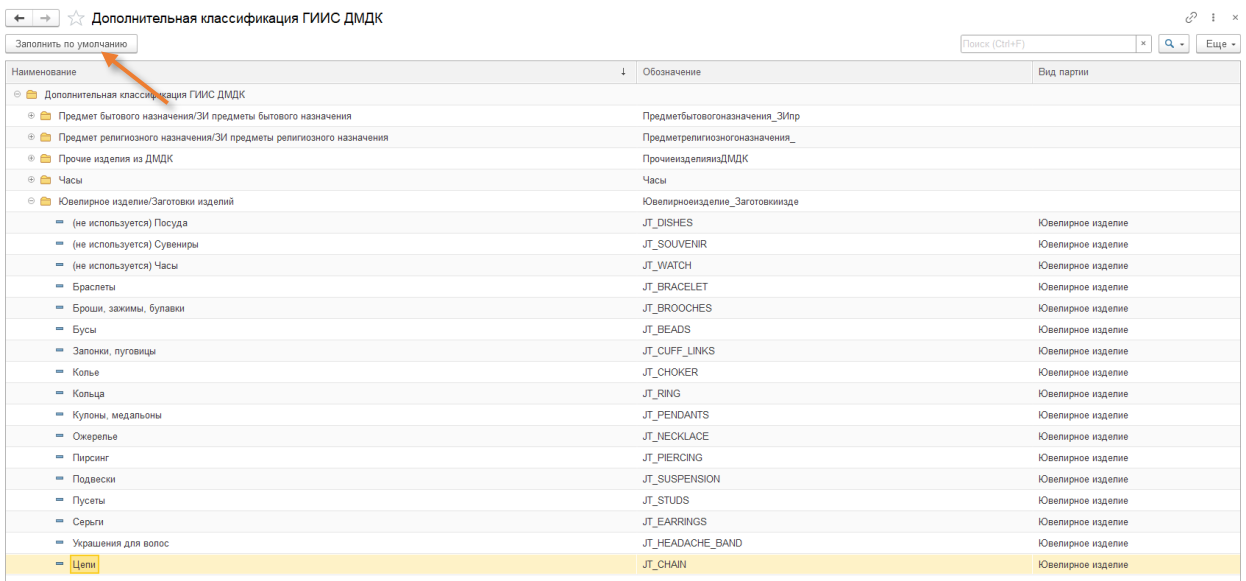

Рисунок 6. Справочник "Дополнительная классификация ГИИС ДМДК"

4. **В справочнике «Драгоценные металлы»** (рисунок 7) следует проверить, указана ли проба чистоты для заведенных металлов

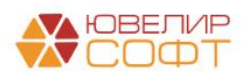

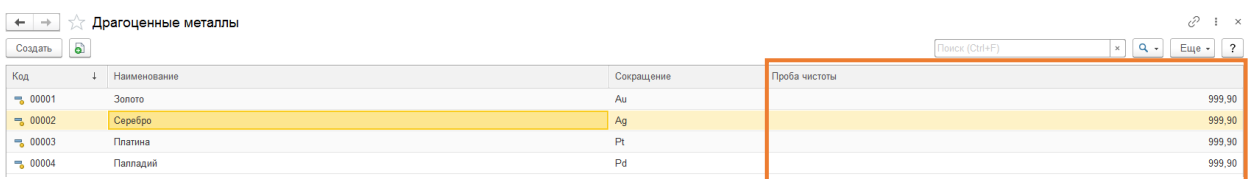

Рисунок 7. Справочник «Драгоценные металлы»

5. *Изменения по релизу БЮЛ ЕПС 5.0.1.22*. **Справочник «Классификатор Межрегиональных управлений Федеральной пробирной палаты»** (рисунок 8). Для отправки квитанции ФПП в данных контрагента необходимо установить соответствие с наименованием отделения, куда будет совершена отправка. При обновлении базы справочник заполняется автоматически, но если этого по какой-либо причине не произошло, следует сделать это вручную

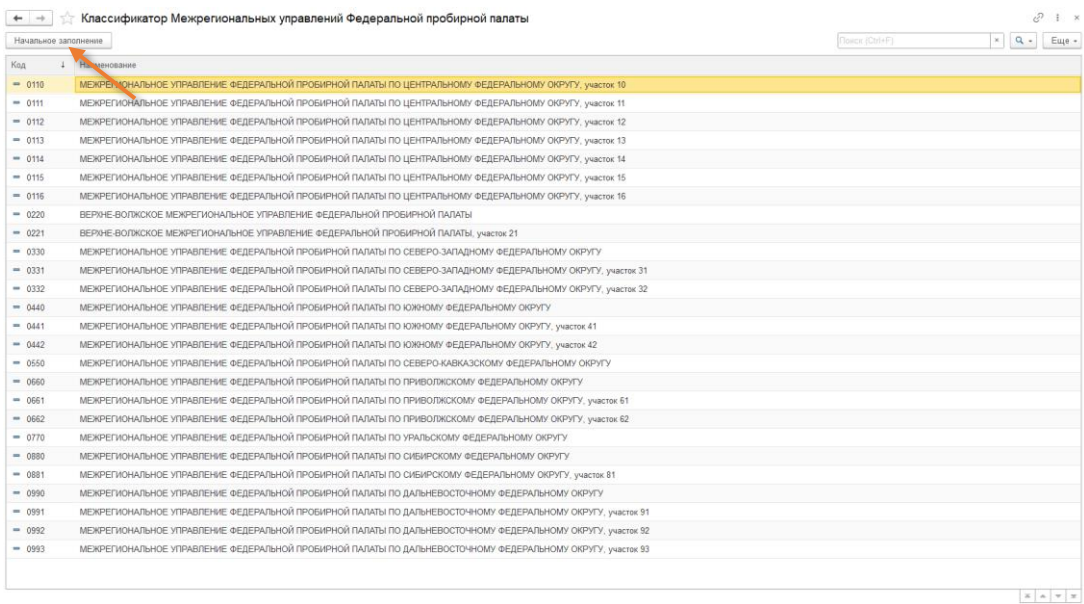

Рисунок 8. Справочник «Классификатор Межрегиональных управлений Федеральной пробирной палаты»

Значения из данного справочника подставляются в реквизит «Межрегиональное управление ФПП» справочника «Контрагенты» (рисунок 9)

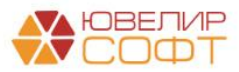

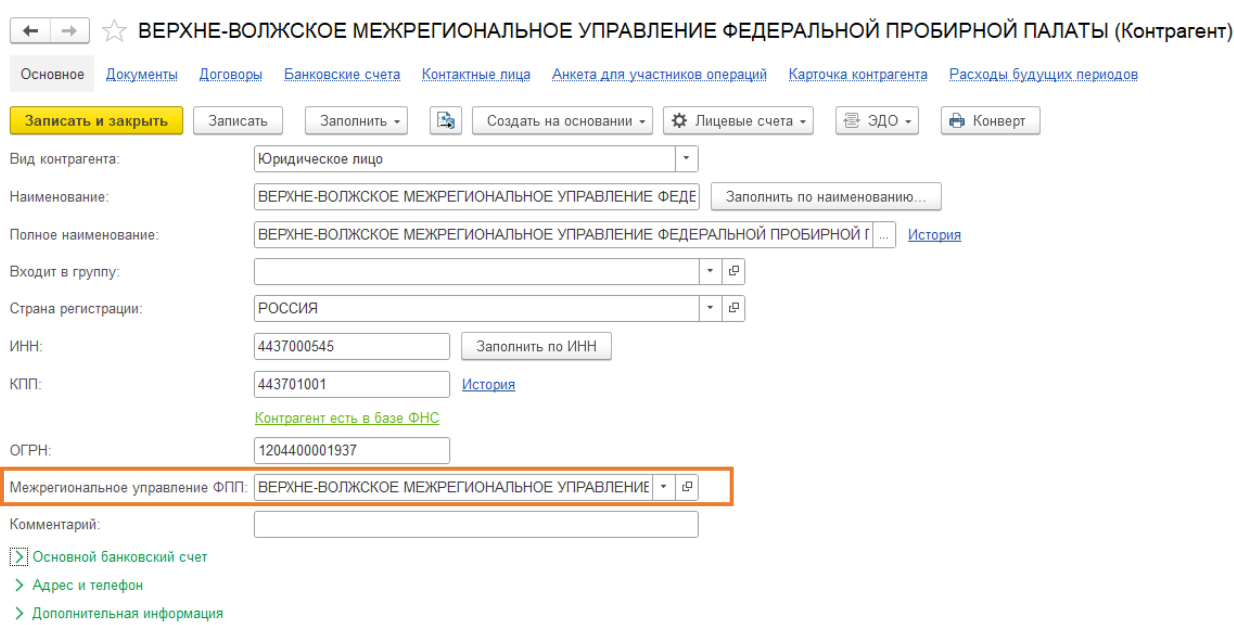

Рисунок 9. Справочник "Контрагенты"

6. *Изменения по релизу БЮЛ ЕПС 5.0.1.26.* **В справочнике «Типы камней»** (рисунок 10) хранятся драгоценные и прочие камни, которые требуется расписывать для изделий

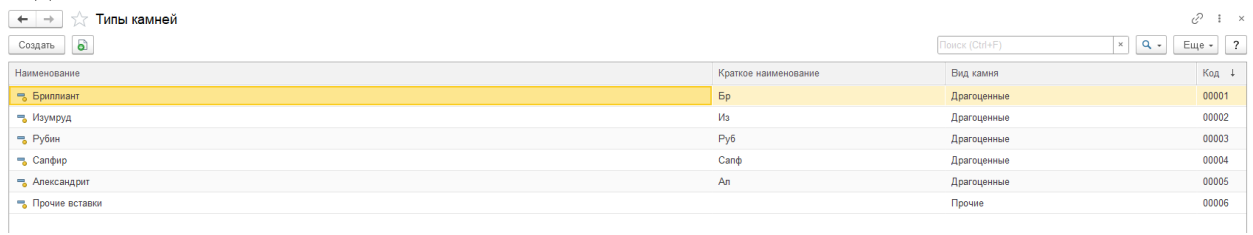

Рисунок 10. Справочник «Типы камней»

Для справочников, которые относятся к драгоценным камням, необходимо установить соответствие между элементами и значениями классификаторов камней ГИИС ДМДК. Для этого в конфигурацию была добавлена обработка «Помощник заполнения классификаторов камней ГИИС ДМДК» (рисунок 11)

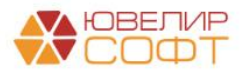

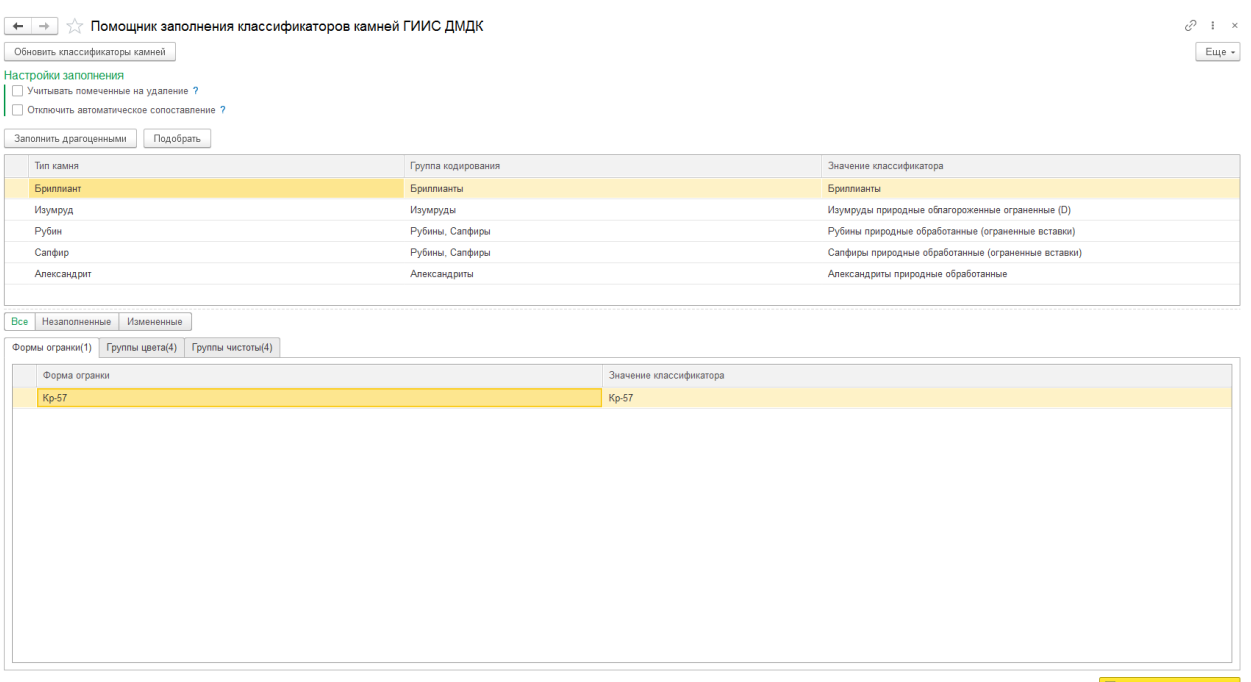

В Записать измененные

Рисунок 11. Обработка «Помощник заполнения классификаторов камней ГИИС ДМДК»

Обработка позволяет установить значения классификаторов, которые выгружаются в качестве характеристики камней при регистрации партии ювелирных изделий (получение УИН)

После проверки справочников следует перейти в обработку «Проверка данных перед началом работы с ГИИС ДМДК» (рисунок 12)

| $\leftarrow$                                                                                                    |                            | Проверка данных перед началом работы с ГИИС ДМДК |                      |                  |                                    |                      | €.<br>$\sqrt{2}$               |  |  |  |  |  |
|----------------------------------------------------------------------------------------------------|----------------------------|--------------------------------------------------|----------------------|------------------|------------------------------------|----------------------|--------------------------------|--|--|--|--|--|
|                                                                                                    |                            |                                                  |                      |                  |                                    |                      | Еще -                          |  |  |  |  |  |
| Для корректной передачи данных в ГИИС ДМДК потребуется выполнить следующие действия:<br>1. Обработать справочник "Типы изделий"<br>- Установить соответствие между типами изделиями, типами обеспечения и видами партии ГИИС<br>Для корректной передачи данных в ГИИС ДМДК требуется, чтобы для каждого типа изделия был установлен признак "Тип обеспечения". Для системы ГИИС ДМДК требуется передача только изделий из драгоценных металлов.<br>- Заполнить значение для нового реквизита "Наименование для ГИИС ДМДК". Для передачи данных требуется, чтобы в строке не было лишних пробелов, определенного набора символов (например, "=", "," и т.д.), поэтому требуется сф<br>корректное представление для передачи в ГИИС ДМДК. Программа автоматически предложит вариант заполнения с учетом правил, но остается возможность скорректировать вручную<br>- Заполнить "Род наименования" и "Множественное число" для типов изделия. Эти данные необходимы, чтобы передать корректное описание изделий по виду металла (например, золотой, золотая, золотое, золотое, золотое, золотое,<br>- Заполнить колонку "Парное изделие". При отправке данных по таким изделиям они будут разбиваться на 2 строки (если принятие в залог оформляется после установленного значения "Дата начала работы с парными изделиями" в реги<br>ДМДК")<br>2. Создать документ "Установка соответствия для подбора ОКПД 2". Документ необходим для того, чтобы для соответствия между пробой и типом изделия установить значение справочника "Общероссийский классификатор продукции по в<br>деятельности" (ОКПД 2)<br>3. Проверить корректность ведения справочника "Драгоценные металлы". В справочнике не должно быть элементов, которые НЕ относятся к типам драгоценных металлов, а так же должен быть заполнен реквизит "Проба чистоты" |                            |                                                  |                      |                  |                                    |                      |                                |  |  |  |  |  |
|                                                                                                    |                            | Установить значения для выделенных строк         | Тип обеспечения:     |                  | $\scriptstyle\star$<br>Вид партии: |                      | $\cdot$ 0                      |  |  |  |  |  |
| В Записать "Типы изделий"<br>合善                                                                                                    |                            |                                                  |                      |                  |                                    | Поиск (Ctrl+F)       | Еще -<br>$\times$              |  |  |  |  |  |
| Тип изделия                                                                                                    | Наименование для ГИИС ДМДК |                                                  | Множественное число  | Род наименования | Вид партии                         |                      | Парное изделие Тип обеспечения |  |  |  |  |  |
| Браслет                                                                                                    | Браслет                    |                                                  |                      | Мужской          | Ювелирное изделие                  |                      | Драгоценные металлы            |  |  |  |  |  |
| Брошь                                                                                                    | Брошь                      |                                                  |                      | Женский          | Ювелирное изделие                  | п                    | Драгоценные металлы            |  |  |  |  |  |
| Ваза                                                                                                    | Ваза                       |                                                  | г                    | Женский          | Предметы бытового назначения       | П                    | Драгоценные металлы            |  |  |  |  |  |
| Зажим                                                                                                    | Зажим                      |                                                  |                      | Мужской          | Ювелирное изделие                  | п                    | Драгоценные металлы            |  |  |  |  |  |
| Запонки                                                                                                    | Запонки                    |                                                  | $\blacktriangledown$ |                  | Ювелирное изделие                  | $\blacktriangledown$ | Драгоценные металлы            |  |  |  |  |  |
| Запонки б/к                                                                                                    | Запонки б/к                |                                                  | ᢦ                    |                  | Ювелирное изделие                  | ᢦ                    | Драгоценные металлы            |  |  |  |  |  |
| Зубная коронка                                                                                                    | Зубная коронка             |                                                  |                      | Женский          | Лом, отходы (обратимые)            |                      | Драгоценные металлы            |  |  |  |  |  |
| Колье                                                                                                    | Колье                      |                                                  |                      | Средний          | Ювелирное изделие                  |                      | Драгоценные металлы            |  |  |  |  |  |
| Кольцо                                                                                                    | Кольцо                     |                                                  | г                    | Средний          | Ювелирное изделие                  | п                    | Драгоценные металлы            |  |  |  |  |  |

Рисунок 12. Обработка «Проверка данных перед началом работы с ГИИС ДМДК»

В обработке расписан общий порядок действий, который необходимо выполнить. Рассмотрим указанные там шаги более подробно

#### 1. **Обработать справочник «Типы изделий»**

 Установить соответствие между типами изделиями и типами обеспечения. Для корректной передачи данных в ГИИС ДМДК требуется, чтобы для каждого типа изделия был установлен признак **«Тип обеспечения»**. Для системы ГИИС ДМДК требуется передача **ТОЛЬКО** изделий из драгоценных металлов

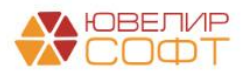

- Установить соответствие между типами изделия и видами партий. Указанный вид партии будет использоваться для добавления партий при регистрации карточек залога в ГИИС ДМДК. Допустимые виды партий: «Ювелирное изделие», «Часы», «Предметы бытового назначения», «Предмет религиозного назначения», «Лом, отходы (обратимые)»
- <span id="page-8-0"></span> Заполнить значение для реквизита **«Наименование для ГИИС ДМДК»**. Для передачи данных требуется, чтобы в строке не было лишних пробелов, определенного набора символов (например, «=», «;» и т.д.), поэтому требуется сформировать у типа изделия его корректное представление для передачи в ГИИС ДМДК. Программа автоматически предложит вариант заполнения с учетом правил, но остается возможность скорректировать вручную. Более подробно правила описаны в **Приложении** к описанию работы интеграционного сервиса **Правила заполнения реквизита партии «Наименование»**

#### *Пример: «Маслёнка (с крышкой)» преобразован в «Масленка с крышкой»*

- Заполнить **«Род наименования»** и **«Множественное число»**. Эти данные необходимы, чтобы передать корректное описание изделий по виду металла (например, «золотой», «золотая», «золотое», «золотые»)
- *Изменения по релизу БЮЛ ЕПС 5.0.1.23*. Заполнить колонку «**Парное изделие**». При заведении в залог таких изделий они будут разбиваться на 2 строки, и уже эти данные будут передаваться в ГИИС ДМДК (если принятие в залог оформляется после установленного значения «Дата начала работы с парными изделиями» в регистре «Настройки обмена с ГИИС ДМДК»)

**ВНИМАНИЕ!!!** Для тех типов изделия, по которым данные не будут передаваться заполнение колонок «Наименование для ГИИС ДМДК», «Множественное число», «Род наименования» не обязательно. Тип обеспечения нужно заполнить **у ВСЕХ**

2. Создать документ «Установка соответствия для подбора ОКПД 2» **для каждой организации**, которая будет передавать данные в ГИИС ДМДК. Документ необходим для того, чтобы для соответствия между **пробой, типом изделия, видом партии и доп. классификацией** установить значение справочника «ОКПД 2» (рисунок 13)

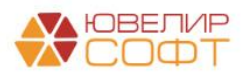

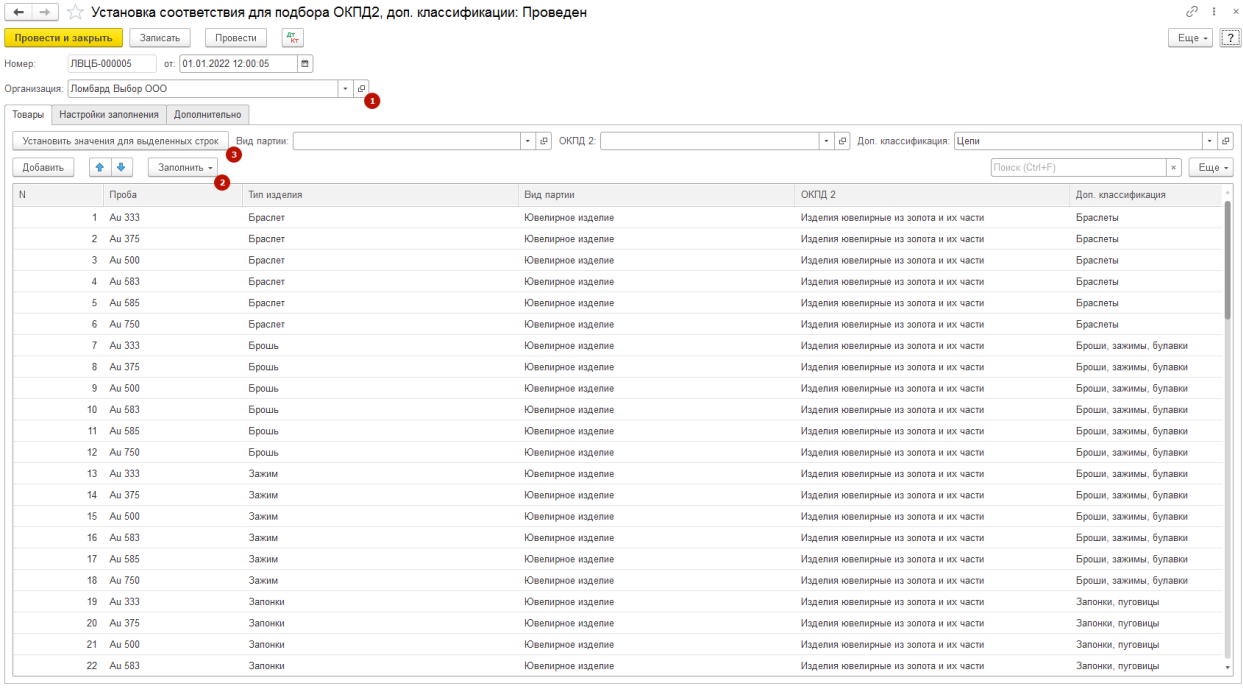

Рисунок 13. Документ "Установка соответствия для подбора ОКПД 2"

В документе предусмотрен следующий порядок заполнения:

Указать **организацию**, для которой выставляется соответствие

 Заполнить **табличную часть** документа для установки соответствия. Мы предлагаем для этого использовать команду «Заполнить» - «по настройкам заполнения». В этом случае для каждого элемента справочника «Проба» заполнится соответствующее количество строк по типам изделия с установленным типом обеспечения «Драгоценные металлы». Дополнительно можно перейти на закладку «Настройки заполнения» и установить отборы, например, заполнять документы по типам металлов. Для этого потребуется настройка отбора **«Проба.Владелец»**

После заполнения таблицы необходимо заполнить **колонки «Вид партии» и «ОКПД 2»**. Это можно сделать, выделив группу строк и установив для них общее значение с помощью команды «Установить значения для выделенных строк», например «Ювелирные изделия» и «Изделия ювелирные из золота и их части»

<span id="page-9-0"></span>Обращаем ваше внимание на важность выбора **доп. классификации** в соответствии с видом заполняемой партии, т.к. от этого зависит корректность создаваемых партий. Справочник «Дополнительная классификация ГИИС ДМДК» заполняется группами элементов (соответствуют видам партий) и непосредственно значений, которые можно выбрать в соответствие (рисунок 14)

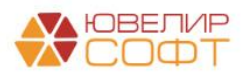

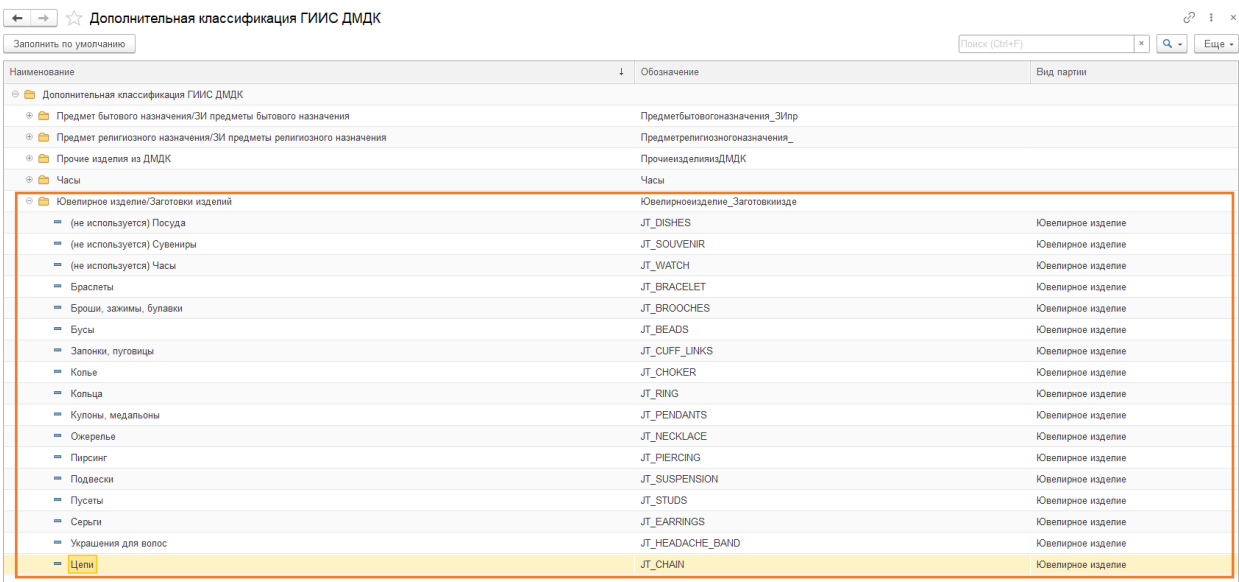

Рисунок 14. Структура справочника "Дополнительная классификация ГИИС ДМДК"

После этого следует провести документ. Обратите внимание на **дату** в создаваемом документе. Она должна быть раньше той даты, с которой вы начнете передавать данные в систему ГИИС ДМДК

Потребуется создать документы в разрезе следующих видов партий: «**Полуфабрикаты (заготовки)**» (используется при преобразовании партий), «**Ювелирные изделия**» (используется при регистрации залоговых билетов), «**Лом, отходы (обратимые)**» (используется при регистрации, объединения партий), «**Нетоварные изделия»** (используется при регистрации преобразования партий)

Для возможности автоматической подстановки значения ОКПД 2 для комплектов нетоварных изделий обязательно должен быть создан документ «Установка соответствия ОКПД 2, доп. классификации» для вида партии «Нетоварные изделия»

Для регистрации партий в залоговых билетах необходимо, чтобы были созданы документы по всем видам партий, которые указаны в справочнике «Типы изделий»

3. Проверить корректность ведения справочника "Драгоценные металлы". В справочнике не должно быть элементов, которые **НЕ относятся к типам драгоценных металлов**, а так же должен быть [заполнен реквизит "Проба чистоты"](#page-4-0)

4. *Изменение по релизу БЮЛ ЕПС 5.0.1.22.* Проверить корректность ведения справочника «Пробы». В справочнике для всех элементов должно быть заполнение значение реквизита «Состав сплава строкой». Реквизит автоматически заполнится при обновлении на версию конфигурации 5.0.1.22 и будет заполняться при заведении новых элементов. Данное значение используется при передаче квитанций в ФПП

На этом проверка данных для начала работы с ГИИС ДМДК закончена. Далее мы перейдем к теме **«Настройка электронной подписи и шифрования»**

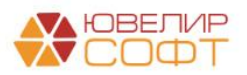

# <span id="page-11-0"></span>2. НАСТРОЙКА ЭЛЕКТРОННОЙ ПОДПИСИ И ШИФРОВАНИЯ

Для настройки электронной подписи необходимо перейти в форму «Настройки электронной подписи и шифрования» в подсистеме ГИИС ДМДК (рисунок 15)

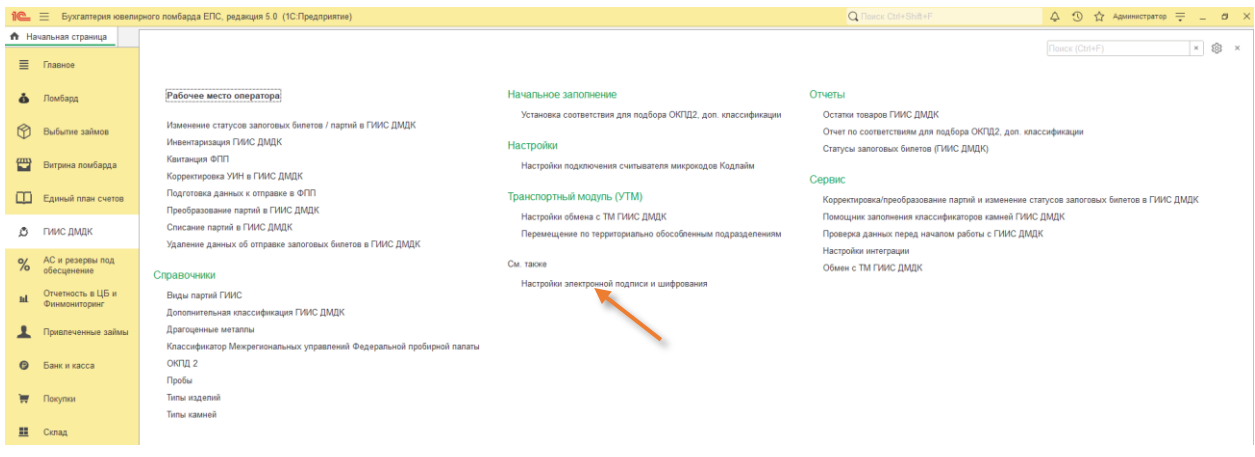

Рисунок 15. Подсистема «ГИИС ДМДК», настройки электронной подписи и шифрования

Для того чтобы подписывать данные отправляемые в личный кабинет ГИИС ДМДК требуется добавить сертификаты электронной подписи и шифрования (криптографии). При открытии настроек вам отображается список сертификатов, добавленных в программу (рисунок 16)

| €<br>$\vdots$ $\times$<br>Настройки электронной подписи и шифрования<br>$\leftarrow$ $\rightarrow$ |                                                             |                 |                            |                     |  |  |  |  |  |  |  |  |
|----------------------------------------------------------------------------------------------------|-------------------------------------------------------------|-----------------|----------------------------|---------------------|--|--|--|--|--|--|--|--|
| Закрыть                                                                                            |                                                             |                 |                            | $E = 2$             |  |  |  |  |  |  |  |  |
| Программы<br>Дополнительно<br>Сертификаты                                                          |                                                             |                 |                            |                     |  |  |  |  |  |  |  |  |
| Показать: Все сертификаты<br>Состояние заявления: Любое<br>$\sim$ .                                | $\rightarrow$                                               |                 |                            |                     |  |  |  |  |  |  |  |  |
| Добавить -<br>Перевыпустить                                                                        |                                                             |                 | Поиск (Ctrl+F)             | $x \mid Q$<br>Еще » |  |  |  |  |  |  |  |  |
| Представление                                                                                      | Кем выдан                                                   | Действителен до | Пользователь               | Состояние заявления |  |  |  |  |  |  |  |  |
| ООО "НПП ЮвелирСофт", Программист, до 12.2021                                                      | Тестовый подчиненный УЦ ООО "КРИПТО-ПРО" ГОСТ 2012 (УЦ 2.0) | 30.12.2021      | Абрамов Геннадий Сергеевич |                     |  |  |  |  |  |  |  |  |
| ООО "НПП ЮвелирСофт", Генеральный директо<br>$\equiv$                                              | УЦ КРИПТО-ПРО (ГОСТ 2012), ООО "КРИПТО-ПРО"                 | 20.01.2025      | Абрамов Геннадий Сергеевич |                     |  |  |  |  |  |  |  |  |
|                                                                                                    |                                                             |                 |                            |                     |  |  |  |  |  |  |  |  |
|                                                                                                    |                                                             |                 |                            |                     |  |  |  |  |  |  |  |  |

Рисунок 16. Настройки электронной подписи и шифрования, сертификаты

Перед добавлением сертификата на закладке «**Программы**» посмотрите наличие программы электронной подписи, которая необходима для работы с сервисом ГИИС ДМДК – **«КриптоПро CSP (ГОСТ 2012/256)»** (рисунок 17)

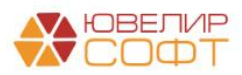

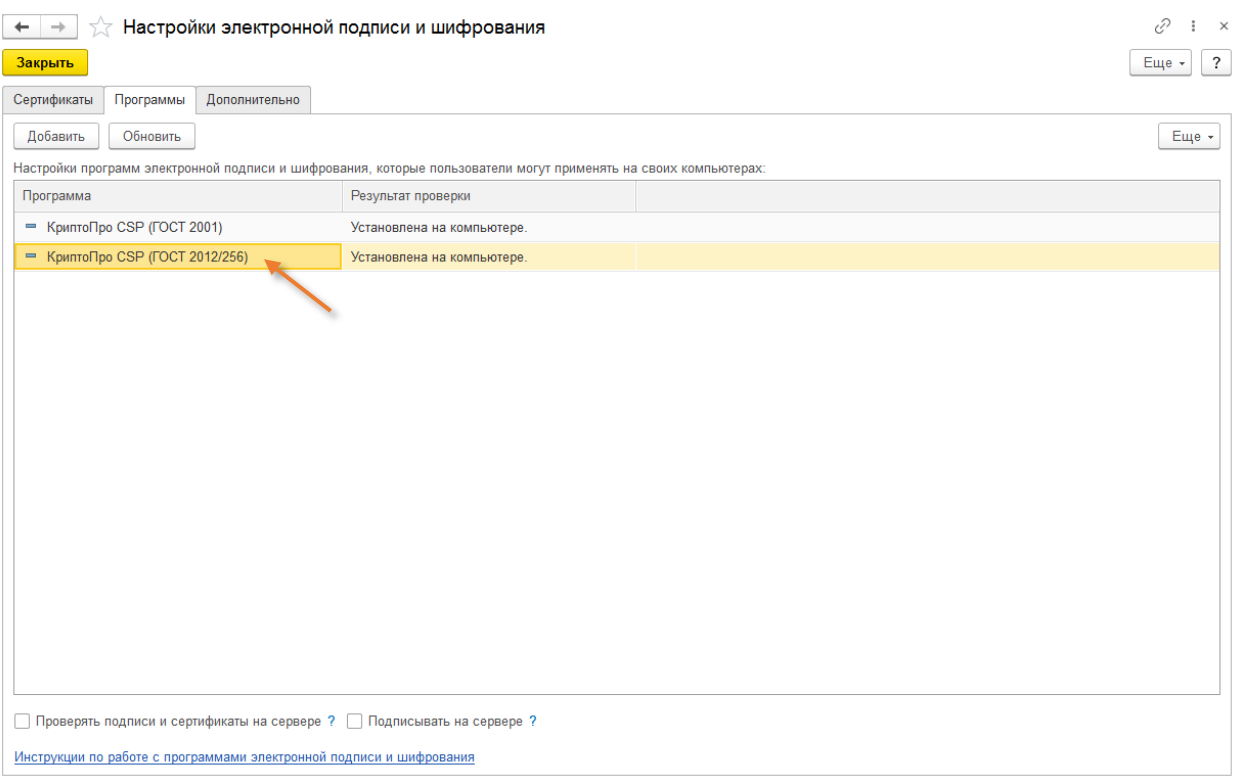

Рисунок 17. Настройки электронной подписи и шифрования, программы

При отсутствии программы в списке нажмите кнопку «**Добавить**» и выберите представление из списка (рисунок 18). Остальные реквизиты будут заполнены автоматически

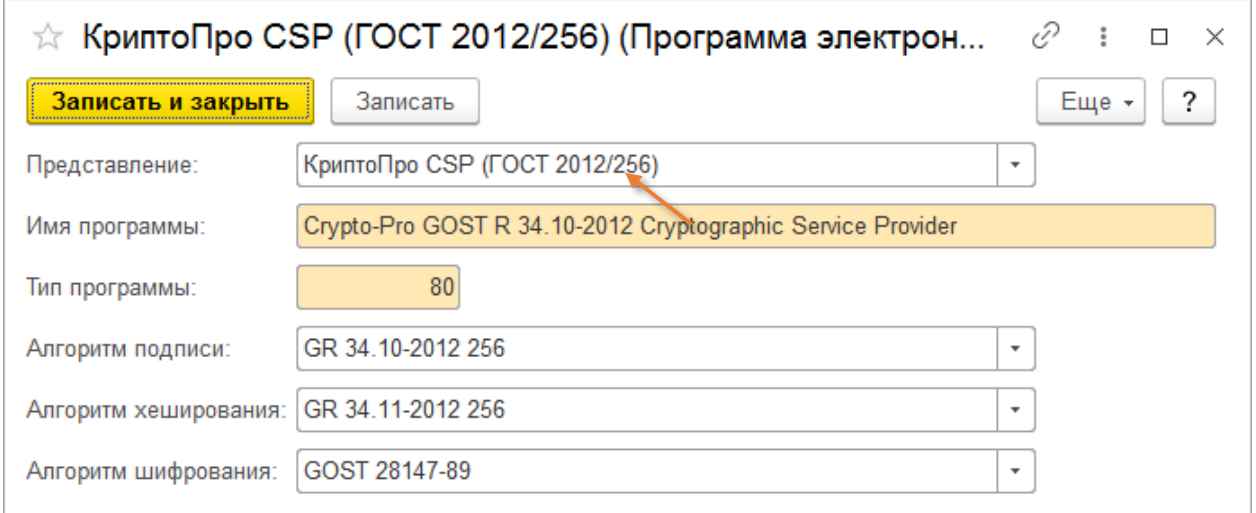

#### Рисунок 18. Программы электронной подписи

Для добавления нового сертификата требуется нажать кнопку «Добавить» и в появившемся окне выбрать сертификат из списка установленных на компьютере (рисунки 19-20)

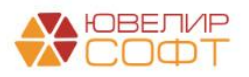

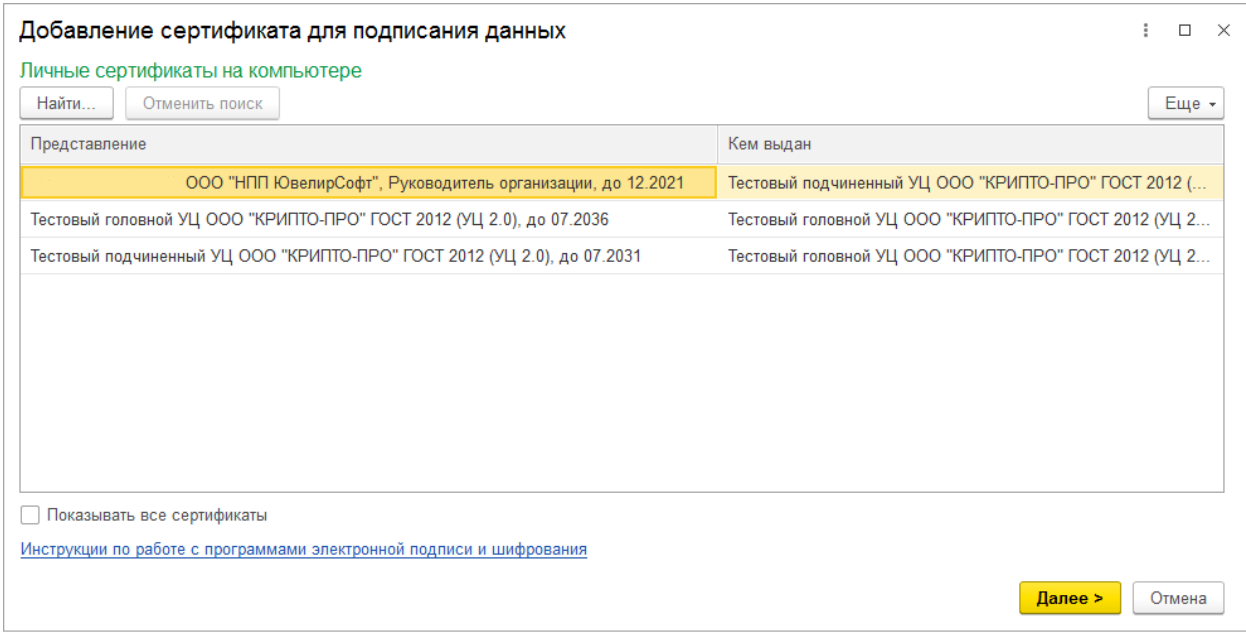

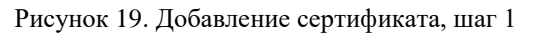

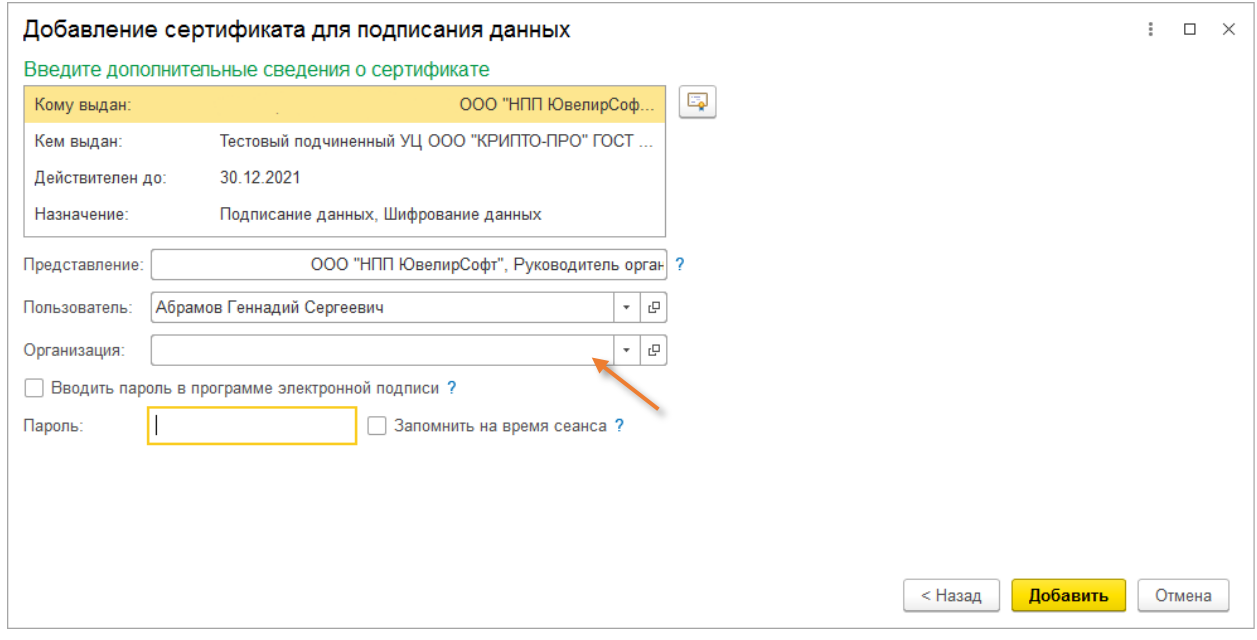

Рисунок 20. Добавление сертификата, шаг 2

**ВНИМАНИЕ!!!** На втором шаге обязательно следует указать организацию, к которой относится добавляемый сертификат. После ее заполнения можно выбрать команду «**Добавить**». В результате сертификат отобразится в общем списке

*Изменения по релизу БЮЛ ЕПС 5.0.1.27*. Для сертификатов МЧД допускается выбор нескольких организаций через форму выбора. В поле «Организация» в таком случае будет записано «Несколько организаций (ХХХ)»

Далее мы перейдем к настройке обмена непосредственно с личным кабинетом ГИИС ДМДК

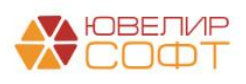

# <span id="page-14-0"></span>3. НАСТРОЙКА ОБМЕНА С ГИИС ДМДК

Настройки и тест подключения к личному кабинету ГИИС ДМДК доступны в подсистеме «ГИИС ДМДК», разделе «Настройки интеграции» (рисунок 21), регистре сведений «Настройки обмена с ГИИС ДМДК» (рисунок 22)

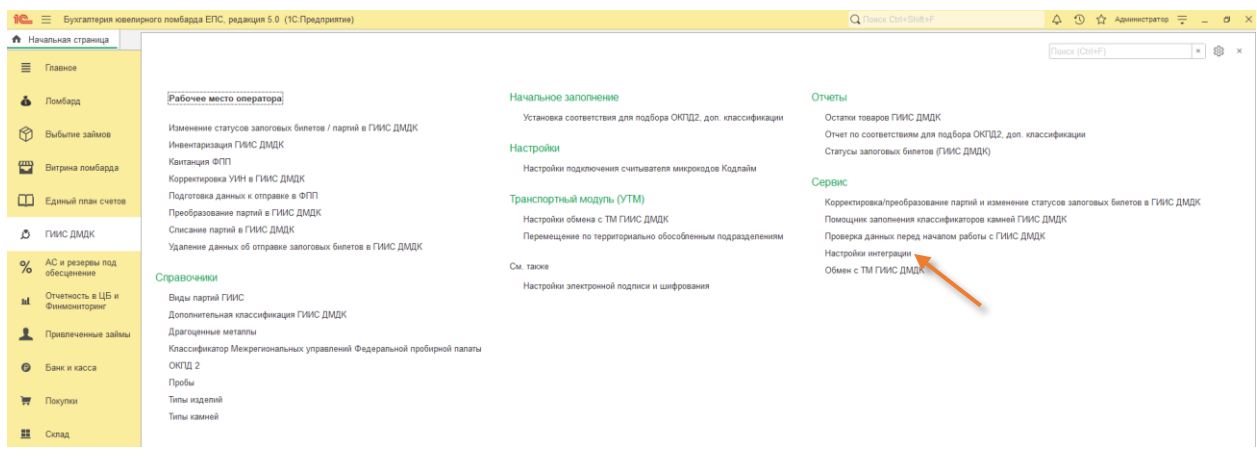

Рисунок 21. Подсистема «ГИИС ДМДК», раздел «Настройки интеграции»

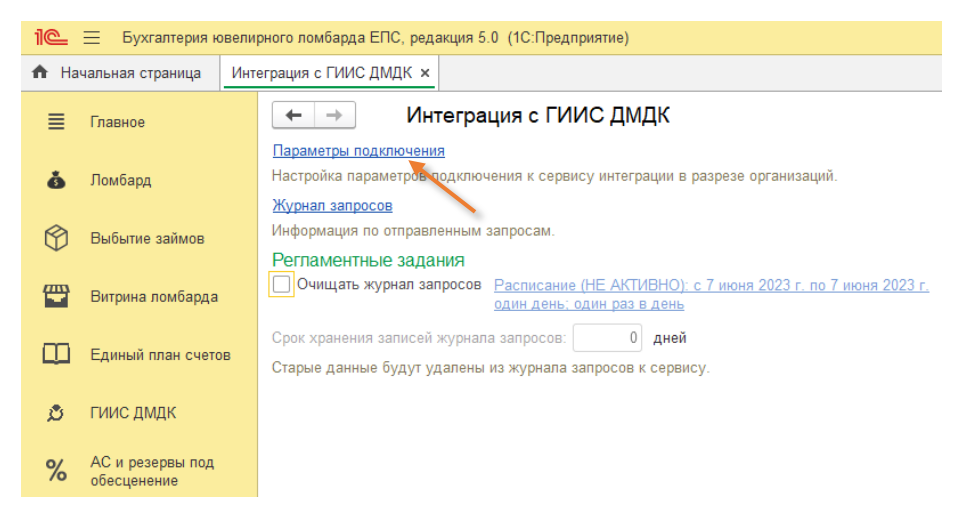

Рисунок 22. Раздел "Интеграция с ГИИС ДМДК", "Параметры подключения"

Для создания новой настройки подключения требуется нажать кнопку «**Создать**» (рисунок 23). Для изменения существующей настройки выберите её в списке и двойным щелчком кнопки мыши откройте

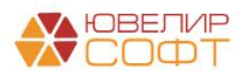

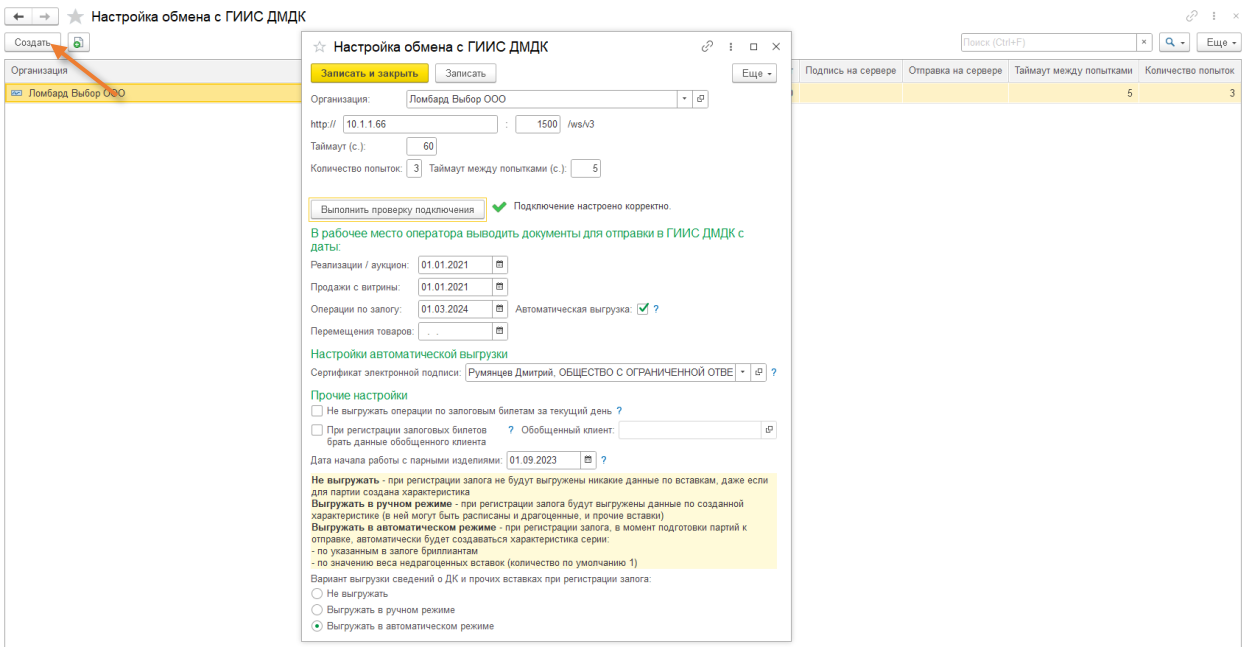

Рисунок 23. Регистр сведений «Настройка обмена с ГИИС ДМДК»

Требуется заполнить организацию, адрес сервиса и порт (если они отличаются от значений по умолчанию). Проверка подключения происходит по нажатию на кнопку «Выполнить проверку подключения». Если организация заполнена, то проверка потребует указания сертификата для подписи данных в тестовом подключении. В случае успешного подключения будет выведен текст «**Подключение настроено корректно**». При ошибке подключения «**Нет связи с ГИИС ДМДК**»

*Изменения по релизу БЮЛ ЕПС 5.0.1.23*. Начиная с указанного значения в поле «**Дата начала работы с парными изделиями**», изделия, в типе изделия которых поднят флаг «Парное изделие», при принятии в Залог автоматически будут разбиваться на комплектующие, которые будут использоваться в контуре работы с ГИИС ДМДК. Подробнее работа с парными изделиями будет рассмотрена [ниже](#page-67-0)

<span id="page-15-0"></span>*Изменения по релизу БЮЛ ЕПС 5.0.1.26.* Согласно выбранного варианта выгрузки сведений о ДК и прочих вставках будет происходить формирование партий при регистрации залога. Возможные варианты:

 **Не выгружать** - при регистрации залога не будут выгружены никакие данные по вставкам, даже если для партии создана характеристика

 **Выгружать в ручном режиме** - при регистрации залога будут выгружены данные по созданной характеристике серии (в ней могут быть расписаны и драгоценные, и прочие вставки)

 **Выгружать в автоматическом режиме** - при регистрации залога, в момент подготовки партий к отправке, автоматически будет создаваться характеристика серии:

- o по указанным в залоге бриллиантам
- o по значению веса недрагоценных вставок (количество по умолчанию 1)

**ВНИМАНИЕ!!!** При выбранном варианте «Выгружать в автоматическом режиме», если созданная автоматически характеристика не проходит проверку на заполнение обязательных полей (например, не для всех типов огранки указано значение классификатора ГИИС ДМДК), то отправка данных выполнена не будет

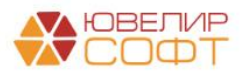

**ВНИМАНИЕ!!!** В данной инструкции мы не рассматриваем настройки КриптоПРО и Stunnel. Более подробно эта тема освещена на нашем сайте, в разделе [«ГИИС ДМДК с ЮвелирСофт»](https://uvelirsoft.ru/giis-dmdk/)

*Изменения по релизу БЮЛ ЕПС 5.0.1.28.* Добавлена возможность **автоматической выгрузки для документа Операция по залогу**. Более подробно [настройка](#page-85-0)  [автоматической выгрузки рассмотрена в отдельном разделе.](#page-85-0)

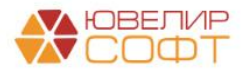

### <span id="page-17-0"></span>4. РАБОЧЕЕ МЕСТО ОПЕРАТОРА

Обработка «Рабочее место оператора» предназначена для отправки данных в систему ГИИС ДМДК по договорам (контрактам), по выбытию изделий (оптовые и розничные продажи), а так же по передаче данных по залоговым билетам (рисунок 24)

| Организация: Ломбард Выбор ООО        |                     |                                 |                 |                             |                                                  |                |                  |                    |                 |                                        |                     |                 |
|---------------------------------------|---------------------|---------------------------------|-----------------|-----------------------------|--------------------------------------------------|----------------|------------------|--------------------|-----------------|----------------------------------------|---------------------|-----------------|
| > Показать даты для отбора документов |                     |                                 |                 |                             |                                                  |                |                  |                    |                 |                                        |                     |                 |
| Выкупы Реализации<br>Залоги           |                     | Реализации (розница)   Аукционы |                 |                             | Аукционы (розница) Продажи (витрина) Перемещения |                |                  |                    |                 |                                        |                     |                 |
| > Настройки заполнения                |                     |                                 |                 |                             |                                                  |                |                  |                    |                 |                                        |                     |                 |
| Заполнить                             | Заполнить остатками | Заполнить по документу -        |                 | <b>ALC</b><br>$\frac{8}{8}$ | o<br>Изменение данных клиента                    |                | Зарегистрировать |                    | Проверить ответ | Получить ИНП по подписанным документам |                     |                 |
| Статус документа                      | Дата                |                                 | Залоговый билет | Дата залога                 | Номер квитанции (ГИИС ДМДК)                      |                | Филиал           |                    | Сумма займа     | Описание ошибки документа              |                     | Ответственный   |
|                                       | Homep               |                                 |                 | Дата выкупа                 |                                                  |                | Клиент           |                    |                 |                                        |                     |                 |
|                                       |                     |                                 |                 |                             |                                                  |                |                  |                    |                 |                                        |                     |                 |
|                                       |                     |                                 |                 |                             |                                                  |                |                  |                    |                 |                                        |                     |                 |
|                                       |                     |                                 |                 |                             |                                                  |                |                  |                    |                 |                                        |                     |                 |
|                                       |                     |                                 |                 |                             |                                                  |                |                  |                    |                 |                                        |                     |                 |
|                                       | Номер строки        | Серия                           | Тип изделия     |                             | Вид партии                                       | Характеристика |                  | ОКПД 2             |                 | Bec                                    | Вес драг. вст., г.  | Описание ошибки |
| $\vee$ Товары<br>Статус               |                     | <b>YMH</b>                      | Проба           |                             |                                                  |                |                  | Доп. классификация |                 | Вес в пробе чистоты                    | Вес недраг. вст, г. |                 |

Рисунок 24. Обработка «Рабочее место оператора»

1. **Залоги.** Документы «Операция по залогу» (с видами операции «Залог» и «Перезалог») регистрируется в разделе «Карточки залога» в ЛК ГИИС ДМДК. Посмотреть переданные билеты можно в разделе «Физические лица» - «Карточки залога»

2. **Выкупы.** Документы «Операция по залогу» (с видами операции «Выкуп» и «Перезалог»). При отправке данных по оформленным операциям «Выкуп» и «Перезалог» для ранее выгруженных залоговых билетов происходит смена статуса на «Заем погашен»

3. **Реализации / Реализации (розница)**. Документы «Реализация заложенных вещей». Документ может быть выгружен как оптовая продажа (через регистрацию его как спецификация в ЛК ГИИС ДМДК) и как розничная продажа, если в документе установлен флаг «Выгружать в ГИИС ДМДК как розничную продажу». В последнем случае по таким документам обязательно должен быть введен документ «Оплата от покупателя (опт)», а по нему сформирован документ «Чек ККМ». Оплата должна быть произведена в полном объеме одним чеком

4. **Аукционы / Аукционы (розница)**. Документы «Аукцион». Принцип выгрузки аналогичен документу «Реализация заложенных вещей» за исключением того, что при выгрузке аукциона как оптовой продажи спецификация будет зарегистрирована по каждому договору с победителем аукциона. При создании Аукциона как розничной продажи подразумевается, что победитель в документе один

5. **Продажи (витрина)**. Документы «Продажа заложенных вещей (витрина)», «Чек на возврат». Розничная продажа, при регистрации которой нам необходимы такие параметры чека как «Номер фискального накопителя» (ФН), «Номер фискального документа» (ФД, номер чека) и дата чека

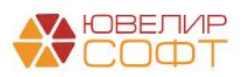

6. *Изменения по релизу БЮЛ ЕПС 5.0.1.28.* **Перемещения.** Документ «Перемещение заложенных вещей (витрина)». Документ выгружается через регистрацию в качестве спецификации в ЛК ГИИС ДМДК. Договора в данном случае не будет, Отправитель и Получатель это наша организация, но разные подразделения. При заполнении данных анализируется заполнение реквизита справочника «Филиалы» - «Идентификационный код филиала» (он должен быть заполнен хотя бы у одного из филиалов в перемещении). В ситуации, когда идентификационный код филиала заполнен только у одного филиала, считается, что второй филиал – Основная организация

#### **Алгоритм регистрации оптовой продажи, перемещения между ТОПами:**

1. Заполнить табличную часть по нужному виду документа

2. Если договор контрагента не зарегистрирован в ГИИС ДМДК, выполнить регистрацию контракта (рисунок 25)

*Изменения по релизу БЮЛ ЕПС 5.0.1.28.* Для перемещений отсутствует необходимость работы с договорами (контрактами)

| Организация: Ломбард Выбор ООО |                                                                                                | $\star$ $\,$ $\sigma$                                            |                     |              |                 |           |                         |               |
|--------------------------------|------------------------------------------------------------------------------------------------|------------------------------------------------------------------|---------------------|--------------|-----------------|-----------|-------------------------|---------------|
|                                | > Показать даты для отбора документов                                                          |                                                                  |                     |              |                 |           |                         |               |
| Выкупы<br>Залоги               | Реализации (розница)<br>Аукционы<br>Реализации                                                 | Продажи (витрина)<br>Аукционы (розница)                          | Перемещения         |              |                 |           |                         |               |
| $\frac{8}{9}$<br>Заполнить     | > Показать настройки заполнения<br>$\sigma$<br>σ<br>$\frac{9}{8}$<br>Документы -<br>Договоры - | Корректировка/преобразование партий и изменение статусов билетов |                     |              |                 |           |                         |               |
| Статус документа               | Зарегистрировать<br>Hol<br>Дата                                                                |                                                                  | Договор контрагента | Номер / дата | Филиал          | Cymma     | Ответственный           | Описание ошиб |
| Статус договора                | Проверить ответ<br>Homep                                                                       | <b>YHK</b>                                                       |                     | договора     | Контрагент      |           |                         | Описание ошиб |
| П                              | 25.01.2024 17:14:24                                                                            |                                                                  | 22/01 or 22.01.2024 | 22/01        | Центральный фил | 15 356.50 | Администратор           |               |
| <b>Ycnex</b>                   | ЛВЕС-000006                                                                                    |                                                                  | C-00-000000028-24   | 22.01.2024   | ИП Румянцев Дми |           |                         |               |
|                                | 18.03.2024 11:47:04                                                                            |                                                                  | 22/01 or 22.01.2024 | 22/01        | Центральный фил |           | 5 196,00 Администратор  |               |
| <b>Ycnex</b>                   | ЛВЕС-000007                                                                                    |                                                                  | C-00-000000028-24   | 22.01.2024   | ИП Румянцев Дми |           |                         |               |
|                                | 18.03.2024 15:32:35                                                                            |                                                                  | 22/01 or 22.01.2024 | 22/01        | Центральный фил |           | 32 012,00 Администратор |               |
| <b>Ycnex</b>                   | ЛВЕС-000008                                                                                    |                                                                  | C-00-000000028-24   | 22.01.2024   | ИП Румянцев Дми |           |                         |               |
|                                | 02.05.2024 12:00:00                                                                            |                                                                  | 22/01 or 22.01.2024 | 22/01        | Центральный фил |           | 12 126,00 Администратор |               |
| <b>Ycnex</b>                   | ЛВЕС-000009                                                                                    |                                                                  | C-00-000000028-24   | 22.01.2024   | ИП Румянцев Дми |           |                         |               |

Рисунок 25. Регистрация договора (контракта)

Посмотреть созданный в ЛК ГИИС ДМДК контракт можно, открыв меню «Обороты объектов учета» - «Контракты», на закладке «Исходящие контракты» (рисунок 26)

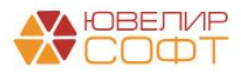

| 440101001:000 "HNN IOBE/IMPCO OT" 4.2.5.2305 @ @                                                       |
|----------------------------------------------------------------------------------------------------|
| + создать                                                                                              |
|                                                                                                    |
| Получатель<br>Грузоотправитель<br>Грузополучатель                                                      |
| ИП Румянцев Дмитрий<br>ИП Румянцев Дмитрий<br>OOO "HΠΠ<br><b>ЮВЕЛИРСОФТ*</b><br>Сергеевич<br>Сергеевич |
|                                                                                                    |
|                                                                                                    |
|                                                                                                    |
|                                                                                                    |
|                                                                                                    |
|                                                                                                    |
|                                                                                                    |
|                                                                                                    |

Рисунок 26. Исходящие контракты, ГИИС ДМДК

**ВНИМАНИЕ!!!** По новым договорам требуется выполнить действие «Зарегистрировать», чтобы контракт можно было использовать при выгрузке спецификаций

3. Отправить информацию о реализации / перемещении. Это происходит в два этапа: регистрация самой спецификации, добавление в нее партий товаров (рисунок 27)

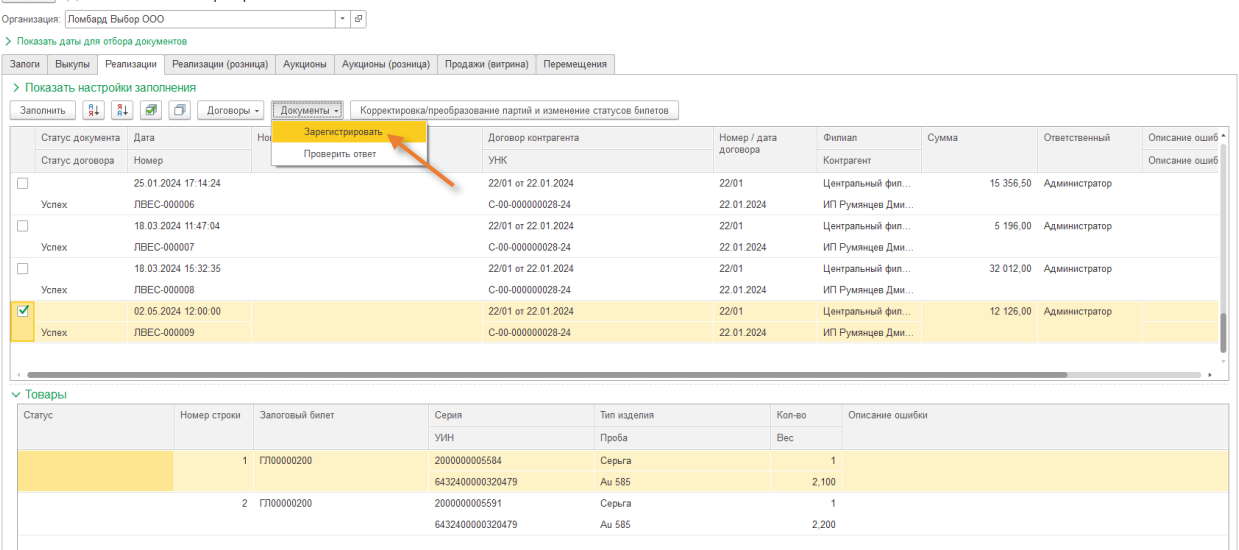

Рисунок 27. Регистрация оптовой продажи / перемещения (спецификации)

Посмотреть созданную в ЛК ГИИС ДМДК спецификацию можно, открыв меню «Оборот объектов учета» - «Спецификации», на закладке «Исходящие» (рисунок 28)

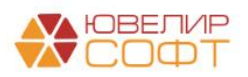

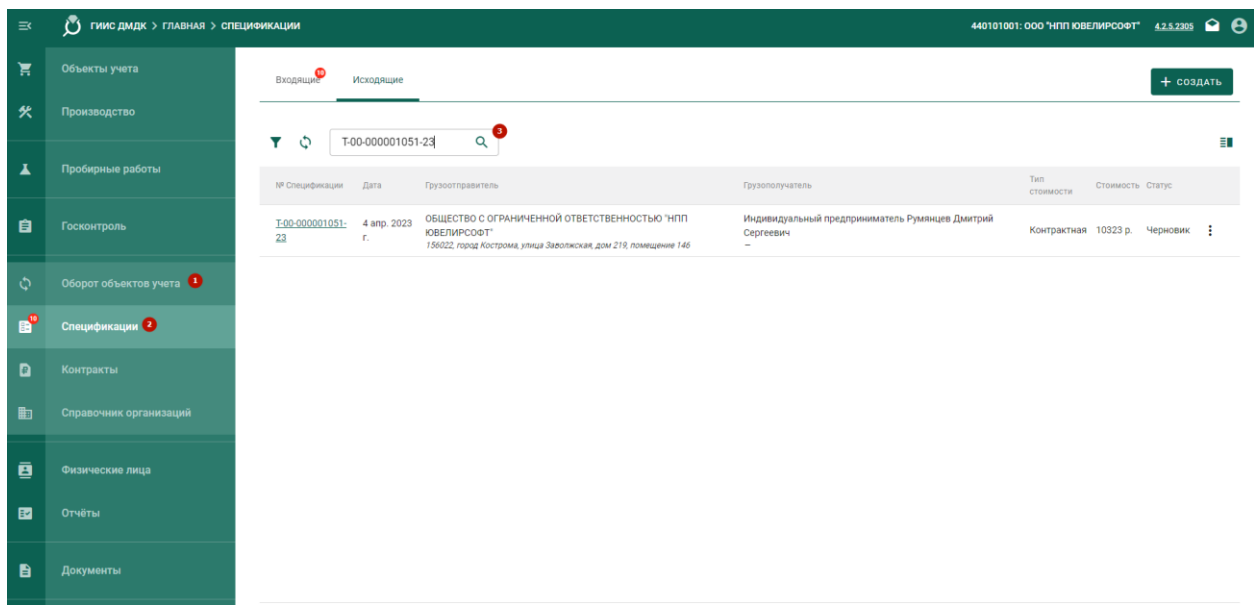

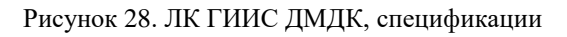

Созданная спецификация (рисунок 29) имеет статус «Черновик». Для ее отправки грузополучателю требуется проверить ее корректность, а после этого через команду «Действие» - подписать и отправить ее

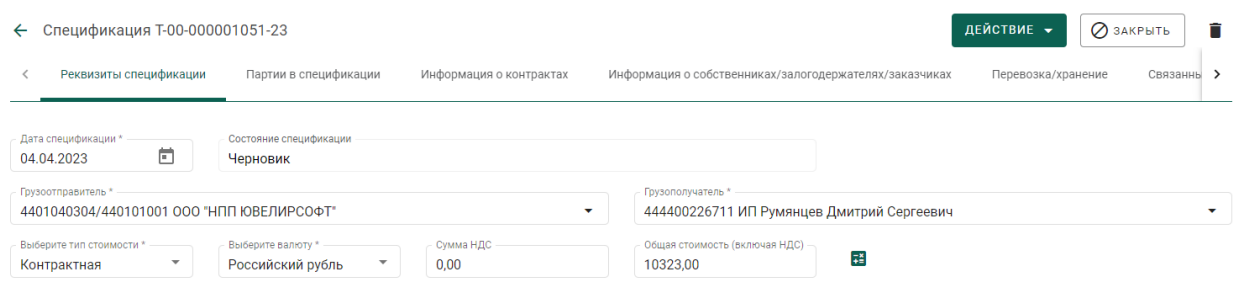

Рисунок 29. Спецификация, закладка "Реквизиты спецификации"

**ВНИМАНИЕ!!!** *Изменения по релизу БЮЛ ЕПС 5.0.1.28.* Для спецификаций, которые были выгружены по документам «Перемещение заложенных вещей (витрина)» выгружается тип стоимости «Учетная». Выгруженная спецификация будет Исходящей для отправителя, а для ТОПа она будет находиться на закладке «Входящие»

Товары, которые были отгружены в рамках спецификации, можно посмотреть на закладке «Партии в спецификации» (рисунок 30)

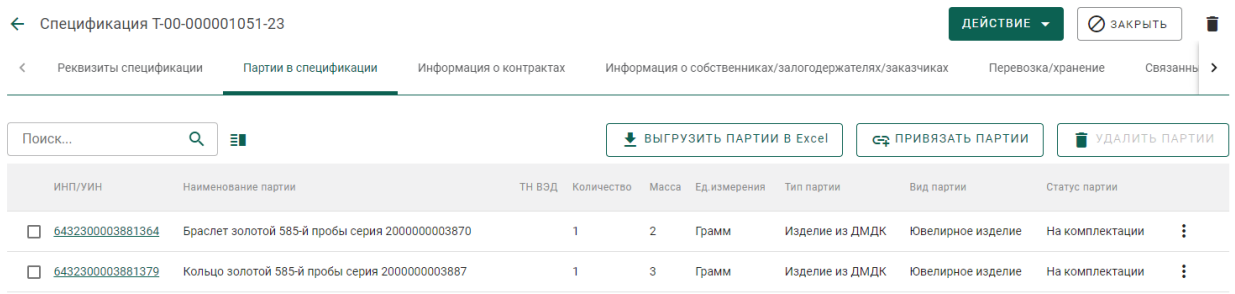

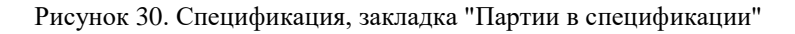

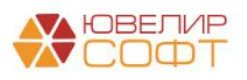

#### **Алгоритм регистрации розничной продажи:**

1. Заполнить табличную часть по нужному виду документа

2. Если чеки пробиваются не в программе или по иной причине нет данных о чеках (ФН, ФД, дата чека), то их необходимо дозаполнить в табличной части с товарами (рисунок 31)

| $\leftarrow$ $\rightarrow$<br>Организация: Ломбард Выбор ООО |                           | Рабочее место оператора       | $\cdot$ 0           |                                         |                                                                  |                 |               |               |                  |                           |                 | ∂ + ∶ |
|--------------------------------------------------------------|---------------------------|-------------------------------|---------------------|-----------------------------------------|------------------------------------------------------------------|-----------------|---------------|---------------|------------------|---------------------------|-----------------|-------|
| > Показать даты для отбора документов                        |                           |                               |                     |                                         |                                                                  |                 |               |               |                  |                           |                 |       |
| Выкупы<br>Запоги                                             | Реализации                | Реализации (розница)          | Аукционы            | Продажи (витрина)<br>Аукционы (розница) | Перемещения                                                      |                 |               |               |                  |                           |                 |       |
| > Настройки заполнения                                       |                           |                               |                     |                                         |                                                                  |                 |               |               |                  |                           |                 |       |
| $\frac{8}{3}$<br>Заполнить                                   | $\frac{8}{6}$<br>$\sigma$ | σ<br>Зарегистрировать         | Проверить ответ     |                                         | Корректировка/преобразование партий и изменение статусов билетов |                 |               |               |                  |                           |                 |       |
|                                                              |                           |                               |                     |                                         |                                                                  |                 |               |               |                  |                           |                 |       |
| Статус документа                                             |                           | Вид операции                  | Дата                | Номер                                   | Филиал                                                           |                 | Сумма         | Ответственный |                  | Описание ошибки документа |                 |       |
| □                                                            |                           | Продажа                       | 15.01.2024 12:00:00 | ЛВЕС-000001                             | Центральный филиал                                               |                 | 5 000,00      | Администратор |                  |                           |                 |       |
| $\Box$                                                       |                           | Продажа                       | 25.01.2024 17:13:01 | ЛВЕС-000009                             | Центральный филиал                                               |                 | 15 077.79     | Администратор |                  |                           |                 |       |
| п                                                            |                           | Продажа                       | 14.02.2024 9:34:32  | ЛВЕС-000006                             | Центральный филиал                                               |                 | 3 3 9 3 , 0 0 | Администратор |                  |                           |                 |       |
| $\Box$                                                       |                           | Продажа                       | 14.02.2024 9:34:40  | ЛВЕС-000007                             | Центральный филиал                                               |                 | 3 3 8 7 2 1   | Администратор |                  |                           |                 |       |
| п                                                            |                           | Продажа                       | 04.03.2024 14:31:54 | ЛВЕС-000010                             | Центральный филиал                                               |                 | 22 941,00     | Администратор |                  |                           |                 |       |
| $\Box$                                                       |                           | Продажа                       | 04.03.2024 14:40:58 | ЛВЕС-000011                             | Центральный филиал                                               |                 | 10 368,00     | Администратор |                  |                           |                 |       |
| $\Box$                                                       |                           | Продажа                       | 14.03.2024 12:13:47 | ЛВЕС-000012                             | Центральный филиал                                               |                 | 48 190,00     | Администратор |                  |                           |                 |       |
| $\Box$                                                       |                           | Продажа                       | 15.03.2024 12:00:00 | ЛВЕС-000008                             | Центральный филиал                                               |                 | 8 577,00      | Администратор |                  |                           |                 |       |
| $\Box$                                                       |                           | Продажа                       | 22.03.2024 14:49:45 | ЛВЕС-000013                             | Центральный филиал                                               |                 | 8 840,00      | Администратор |                  |                           |                 |       |
| $\Box$                                                       |                           | Продажа                       | 25.03.2024 13:03:45 | ЛВЕС-000014                             | Центральный филиал                                               |                 | 12 993,00     | Администратор |                  |                           |                 |       |
| □                                                            |                           | Продажа                       | 25.03.2024 16:16:21 | ЛВЕС-000015                             | Центральный филиал                                               |                 | 13 650,00     | Администратор |                  |                           |                 |       |
| Статус                                                       |                           | ФД (№ чека) Дата чека ККТ     |                     | Данные чека продажи при возврате        | Номер строки                                                     | Залоговый билет | Тип изделия   |               | Серия            | Кол-во                    | Описание ошибки |       |
|                                                              |                           | ФН (№ фискального накопителя) |                     | ФД (№ чека) Дата чека ККТ               |                                                                  |                 | Проба         |               | УИН              | Bec                       |                 |       |
|                                                              |                           |                               |                     | ФН (№ фискального накопителя)           |                                                                  |                 |               |               |                  |                           |                 |       |
|                                                              |                           | 22.03.2024                    |                     |                                         |                                                                  | 1 ГЛ00000198    | Браслет       |               | 2000000005553    | $\overline{1}$            |                 |       |
|                                                              | $\overline{1}$            |                               |                     |                                         |                                                                  |                 | Au 585        |               | 6432400000320402 | 2.000                     |                 |       |
|                                                              | $\overline{1}$            | 22.03.2024                    |                     |                                         |                                                                  | 2 ГЛ00000199    | Браслет       |               | 2000000005560    | $\overline{1}$            |                 |       |
|                                                              | $\overline{1}$            |                               |                     |                                         |                                                                  |                 | Au 585        |               | 6432400000320416 | 2.000                     |                 |       |
|                                                              |                           |                               |                     |                                         |                                                                  |                 |               |               |                  |                           |                 |       |
|                                                              |                           |                               |                     |                                         |                                                                  |                 |               |               |                  |                           |                 |       |
|                                                              |                           |                               |                     |                                         |                                                                  |                 |               |               |                  |                           |                 |       |

Рисунок 31. Рабочее место оператора, розничные продажи

3. Отправить информацию о продаже можно, выделив нужные документы и выбрав команду «Зарегистрировать». При этом в ЛК ГИИС ДМДК УИН Ювелирных изделий (ЮИ) переходят с закладки «На хранении» в «Архив» (рисунок 32), а в карточке ЮИ в группе реквизитов «Общие» появляется раздел «Информация о реализации»

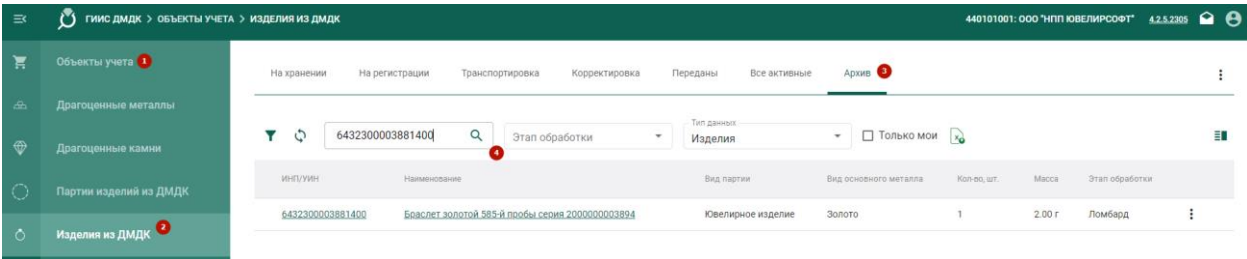

Рисунок 32. ЛК ГИИС ДМДК, Архив для изделий из ДМДК

#### **Алгоритм регистрации принятия в залог изделий из драг. металлов:**

1. Заполнить табличную часть по виду документов «Залоги». Обратите внимание, что заполнение возможно несколькими способами:

**Заполнить**. Стандартный алгоритм заполнения, где отбираются документы с учетом даты начала отправки выбранного вида документов и того, были ли уже документы отправлены

**Заполнить по остаткам**. Алгоритм предполагает поиск остатков залоговых билетов на заданную дату и выгрузку документов «Операция по залогу» по этим билетам

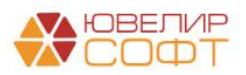

**Заполнить по документу**. Заполнение еще незарегистрированными билетами из документов «Аукцион», «Реализация заложенных вещей», «Экспертиза»

2. Если необходимо отправить данные адреса клиента в формате ФИАС, а они заведены строкой, требуется создать документ «Изменение данных клиента» (рисунок 33)

**ВНИМАНИЕ!!!** На 23.11.2023 выгрузка данных в формате ФИАС в ГИИС ДМДК не является обязательной. Если адрес заведен строкой (или, например, не указан индекс), то будет происходить отправка адреса в упрощенной форме (код страны, адрес строкой)  $\leftarrow$   $\rightarrow$   $\leftarrow$  Panouee Mecto openatona

| Организация: Ломбард Выбор ООО                                |                     |                                  |             | $-$ 0                  |                                |                          |                             |                                        |             |                                        |                     |                 |
|---------------------------------------------------------------|---------------------|----------------------------------|-------------|------------------------|--------------------------------|--------------------------|-----------------------------|----------------------------------------|-------------|----------------------------------------|---------------------|-----------------|
| ← Даты для отбора документов<br>Розничные продажи: 01.01.2021 |                     | Реализации, аукционы: 01.01.2021 |             |                        | Операции по залогу: 01.06.2022 | Перемещения: 01.04.2024  |                             |                                        |             |                                        |                     |                 |
| <b>Выкупы</b><br>Залоги<br>> Настройки заполнения             | Реализации          | Реализации (розница) Аукционы    |             | Аукционы (розница)     | Продажи (витрина)              | Перемещения              |                             |                                        |             |                                        |                     |                 |
| Заполнить                                                     | Заполнить остатками | Заполнить по документу -         |             | $^{8+}_{6+}$<br>4<br>⋓ | Изменение данных клиента       | Зарегистрировать         |                             | Проверить ответ                        |             | Получить ИНП по подписанным документам |                     |                 |
| Статус документа                                              | Лата                | Залоговый билет                  |             | Дата залога            | Номер квитанции (ГИИС ДМДК)    | Филиал                   |                             | Сумма займа                            |             | Описание ошибки документа              |                     | Ответственный   |
|                                                               | Номер               |                                  |             | Дата выкупа            |                                | Клиент                   |                             |                                        |             |                                        |                     |                 |
|                                                               | 01.06.2022 12:00:00 | <b>ГЛ00000043</b>                |             | 01.06.2022             |                                | г. Галич, ул. 800 лет    |                             |                                        | 3 000,00    |                                        |                     | Администратор   |
|                                                               | ЛВЕС-000005         |                                  |             | 30.06.2022             |                                | Дробный Геннадий Петрови |                             |                                        |             |                                        |                     |                 |
|                                                               | 01.06.2022 12:00:03 | <b>FJ100000057</b>               |             | 01.06.2022             |                                | г. Галич, ул. 800 лет    |                             |                                        | 10 000.00   |                                        |                     | Администратор   |
|                                                               | ЛВЕС-000026         |                                  |             | 30.06.2022             |                                |                          | Дробный Геннадий Петрови    |                                        |             |                                        |                     |                 |
|                                                               | 01.06.2022 12:00:04 | ГЛ00000058                       |             | 01.06.2022             |                                | г. Галич, ул. 800 лет    |                             |                                        | 10 000.00   |                                        |                     | Администратор   |
|                                                               | ЛВЕС-000027         |                                  |             | 30.06.2022             |                                |                          | Дробный Геннадий Петрови    |                                        |             |                                        |                     |                 |
|                                                               | 20.06.2022 15:08:33 | КЦ00000006                       |             | 20.06.2022             |                                |                          | г. Кострома, ул. Центральна |                                        | 2 2 2 3 0 0 |                                        |                     | Приемщик        |
|                                                               | <b>КЦЛВ0000008</b>  |                                  |             | 19.07.2022             |                                |                          | Смирнов Антон Валерьевич    |                                        |             |                                        |                     |                 |
|                                                               | 21.06.2022 11:39:01 | ГЛ00000041                       |             | 21.06.2022             |                                | г. Галич, ул. 800 лет    |                             |                                        | 3 600.00    |                                        |                     | Администратор   |
| $\vee$ Товары                                                 |                     |                                  |             |                        |                                |                          |                             |                                        |             |                                        |                     |                 |
| Статус                                                        | Номер строки        | Серия                            | Тип изделия |                        | Вид партии                     | Характеристика           | ОКПД 2                      |                                        |             | Bec                                    | Вес драг. вст., г.  | Описание ошибки |
|                                                               |                     | <b>YMH</b>                       | Проба       |                        |                                |                          | Доп. классификация          |                                        |             | Вес в пробе чистоты                    | Вес недраг, вст. г. |                 |
|                                                               |                     | 2000000000954                    | Браслет     |                        | Ювелирное изделие              |                          |                             | Изделия ювелирные из золота и их части |             | 2,000                                  |                     |                 |
|                                                               |                     |                                  | Au 585      |                        |                                |                          | Браслеты                    |                                        |             | 1 170                                  |                     |                 |
|                                                               |                     |                                  |             |                        |                                |                          |                             |                                        |             |                                        |                     |                 |

Рисунок 33. Рабочее место оператора, Залоги, изменение данных клиента

3. Отправить информацию об оформлении залога можно, отметив требуемые документы и выполнив команду «Зарегистрировать»

Остановимся более подробно на том, как именно будет происходить регистрация товаров – по умолчанию все переданные партии по залоговым билетам будут регистрироваться как «Ювелирное изделие». Алгоритм формирования наименования для выгружаемых партий: *«Тип изделия» [\(наименование для ГИИС\)](#page-8-0) + Металл в форме прилагательного + «Проба» + «-й пробы» + «серия» + Серия изделия*. В поле «Описание объекта учета» будет выгружена информация по драгоценным вставкам

Обратите внимание, что при обновлении ЛК ГИИС ДМДК до версии 4.3.1 (и выше) для регистрируемых партий **обязательно** должно быть установлено [соответствие](#page-9-0) по доп. классификации, без этого данные не будут отправлены

Обратите внимание на то, что для всех видов партий, которые используются в справочнике «Типы изделий» должен быть создан соответствующий документ «Установка соответствия для подбора ОКПД 2, доп. классификации»

Для регистрации 1 залогового билета происходит следующий набор действий:

Регистрация залогового билета, без партий (статус документа в программе «Не завершено»)

Добавление партий в залоговый билет, в этот момент он будет иметь статус «Черновик», для партий не будут присвоены УИНы (статус документа в программе «Черновик»)

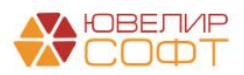

Перевод билета из статуса «Черновик» в статус «В залоге». На этом этапе происходит присвоение УИН партиям из билета в ЛК ГИИС ДМДК (статус документа в программе «В залоге»)

Получение данных по билету о присвоенных партиях (статус документа в программе «Успех»)

*Изменения по релизу БЮЛ ЕПС 5.0.1.26*. Если [в настройках обмена с ГИИС](#page-15-0)  [ДМДК выбран вариант выгрузки](#page-15-0) вставок при регистрации залога «Выгружать в автоматическом режиме», то перед вторым этапом отправки данных будет создана характеристика серии (при наличии информации о бриллиантах и/или весе недрагоценных вставок в изделии)

**ВНИМАНИЕ!!!** Если при оформлении залога в билете были указаны бриллианты, то строки с ними будут выделены голубым цветом, по ним можно сразу создать характеристику (описание драг. камней) и отправить данные по партиями с информацией о вставках. Но при этом доуказать / поменять камни можно будет на моменте нахождения билета в статусе «**Обращено взыскание**»

**ВНИМАНИЕ!!!** *Изменения по релизу БЮЛ ЕПС 5.0.1.23*. Серии в строках, которые являются комплектующими парного изделия, выделены бледно-лиловым цветом

В ЛК ГИИС ДМДК зарегистрированные залоговые билеты можно открыть через команду «Физические лица» - «Карточки залога» (рисунок 34)

| $\equiv$ .<br>π | Ŭ<br>ГИИС ДМДК > КАРТОЧКИ ЗАЛОГА |                   |                    |                 |                            |                             | 440101001: ООО "НПП ЮВЕЛИРСОФТ" |          | 4.2.5.2305       | $\bullet$ e          |  |
|-----------------|----------------------------------|-------------------|--------------------|-----------------|----------------------------|-----------------------------|---------------------------------|----------|------------------|----------------------|--|
| ੇੜ              | Объекты учета                    | Y<br>٥<br>Поиск   | Q                  |                 |                            |                             |                                 |          |                  | <b>ПРЕОБРАЗОВАТЬ</b> |  |
| 伙               | Производство                     | $N^2$             | Статус             | Дата приемки    | Приемщик                   | Сдатчик                     | Количество                      | Macca, r | Сумма            |                      |  |
| A               | Пробирные работы                 | P-02-000302405-23 | В залоге           | 4 anp. 2023 r.  | Румянцев Дмитрий Сергеевич | Бубликов Аркадий Тимофеевич | $\mathbf{1}$                    | 2.00     | 0,00             |                      |  |
|                 |                                  | P-02-000302404-23 | Введено в оборот   | 1 янв. 2023 г.  | Румянцев Дмитрий Сергеевич | Дробный Геннадий Петрович   | 3                               | 8.00     | 0,00             | I                    |  |
| 自               | Госконтроль                      | P-02-000302403-23 | Введено в оборот   | 1 янв. 2023 г.  | Румянцев Дмитрий Сергеевич | Дробный Геннадий Петрович   | $\overline{2}$                  | 5.00     | 0,00             | ŧ                    |  |
|                 |                                  | P-02-000302305-23 | В залоге           | 27 мар. 2023 г. | Румянцев Дмитрий Сергеевич | ПОЛЕВ ИГОРЬ ДМИТРИЕВИЧ      | $\mathbf{1}$                    | 2.00     | 0.00             |                      |  |
| ه               | Оборот объектов учета            | P-02-000302290-23 | В залоге           | 1 янв. 2023 г.  | Румянцев Дмитрий Сергеевич | Дробный Геннадий Петрович   | $\mathbf{3}$                    | 8,00     | 0,00             | i                    |  |
|                 |                                  | P-02-000302288-23 | В залоге           | 31 мар. 2023 г. | Румянцев Дмитрий Сергеевич | Дробный Геннадий Петрович   | $\overline{2}$                  | 5,00     | 0,00             | i                    |  |
| ē               | Физические лица 2                | P-02-000302281-23 | В залоге           | 31 мар. 2023 г. | Румянцев Дмитрий Сергеевич | Комментарий Олег Михайлович | 1                               | 2.00     | 0,00             | ŧ                    |  |
| 亟               | Квитанции на скупку              | P-02-000302238-23 | Обращено взыскание | 3 янв. 2023 г.  | Румянцев Дмитрий Сергеевич | Петров Петр Петрович        | п                               | 0.20     | 0.00             | i                    |  |
| 囨               | Карточки залога                  | P-02-000302237-23 | Введено в оборот   | 1 янв. 2023 г.  | Румянцев Дмитрий Сергеевич | Петров Сергей Олегович      | $\mathbf{1}$                    | 2,30     | 0,00             | i                    |  |
|                 | 3                                | P-02-000302236-23 | Введено в оборот   | 3 янв. 2023 г.  | Румянцев Дмитрий Сергеевич | Петров Петр Петрович        |                                 | 0,44     | 0,00             | i                    |  |
| D               | Квитанции на комиссию            | P-02-000302228-23 | В залоге           | 30 мар. 2023 г. | Румянцев Дмитрий Сергеевич | Дробный Геннадий Петрович   | 1                               | 2.00     | 0,00             | i                    |  |
| 白               | Квитанции на ремонт ЮИ           | P-02-000302293-23 | Обращено взыскание | 1 янв. 2023 г.  | Румянцев Дмитрий Сергеевич | Иванов Петр Викторович      | 103                             | 974,00   | 0.00             | ŧ                    |  |
| 目               | Квитанции на изготовление ЮИ     | P-02-000302291-23 | Обращено взыскание | 1 янв. 2023 г.  | Румянцев Дмитрий Сергеевич | Иванов Петр Викторович      | $\mathbf Q$                     | 18,00    | 0.00             |                      |  |
|                 |                                  | P-02-000302289-23 | Обращено взыскание | 31 мар. 2023 г. | Румянцев Дмитрий Сергеевич | Дробный Геннадий Петрович   | $\Delta$                        | 14,50    | 0,00             |                      |  |
| 囨               | <b>Отчёты</b>                    |                   |                    |                 |                            |                             | $15 -$<br>Количество элементов  |          | $1 - 15$ из 1171 | $\rightarrow$        |  |
|                 |                                  |                   |                    |                 |                            |                             |                                 |          |                  |                      |  |

Рисунок 34. ЛК ГИИС ДМДК, залоговые билеты

#### **Алгоритм регистрации погашения займа по залоговым билетам:**

1. Заполнить табличную часть по виду документов «Выкупы». Подобраны будут только те билеты, которые находятся в статусе «В залоге» (рисунок 35)

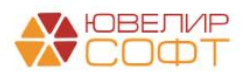

| $\leftarrow$ $\rightarrow$ |                                       |                     | Рабочее место оператора |          |                                 |                             |             |        |                                 | 0                         | $\pm$ $\times$ |
|----------------------------|---------------------------------------|---------------------|-------------------------|----------|---------------------------------|-----------------------------|-------------|--------|---------------------------------|---------------------------|----------------|
|                            | Организация: Ломбард Выбор ООО        |                     |                         |          | $\sim$ $\,$ $\,$ $\,$ $\,$ $\,$ |                             |             |        |                                 |                           |                |
|                            | > Показать даты для отбора документов |                     |                         |          |                                 |                             |             |        |                                 |                           |                |
| Залоги                     | Выкулы                                | Реализации          | Реализации (розница)    | Аукционы | Аукционы (розница)              | Продажи (витрина)           | Перемещения |        |                                 |                           |                |
|                            | > Настройки заполнения                |                     |                         |          |                                 |                             |             |        |                                 |                           |                |
|                            | $\frac{8}{3}$<br>Заполнить            | ø<br>$\frac{81}{6}$ | σ<br>Зарегистрировать   |          | Проверить ответ                 |                             |             |        |                                 |                           |                |
|                            | Статус документа                      |                     | Дата                    |          | Залоговый билет                 | Номер квитанции (ГИИС ДМДК) |             | Филиал |                                 | Описание ошибки документа |                |
|                            |                                       |                     | Номер                   |          | Дата залога                     |                             |             | Клиент |                                 |                           |                |
|                            |                                       |                     | 01.02.2024 0:00:00      |          | ГЛ00000121                      | P-02-000000367-24           |             |        | г. Галич, ул. 800 лет           |                           |                |
|                            |                                       |                     | ЛВЕС-000048             |          | 25.01.2024                      |                             |             |        | Дробный Геннадий Петрович, 01.0 |                           |                |
| о                          |                                       |                     | 22.03.2024 15:42:29     |          | ГЛ000000002                     | P-02-000002263-24           |             |        | г. Галич, ул. 800 лет           |                           |                |
|                            |                                       |                     | ЛВЕС-000154             |          | 22.03.2024                      |                             |             |        | Дробный Геннадий Петрович, 01.0 |                           |                |
| П                          |                                       |                     | 28.03.2024 14:49:48     |          | ГЛ00000194                      | P-02-000001947-24           |             |        | г. Галич, ул. 800 лет           |                           |                |
|                            |                                       |                     | ЛВЕС-000171             |          | 22.03.2024                      |                             |             |        | Дробный Геннадий Петрович, 01.0 |                           |                |
|                            |                                       |                     |                         |          |                                 |                             |             |        |                                 |                           |                |
|                            |                                       |                     |                         |          |                                 |                             |             |        |                                 |                           |                |

Рисунок 35. Рабочее место оператора, Выкупы

2. Отправить информацию об оформлении выкупа/перезалога можно, отметив требуемые документы и выполнив команду «Зарегистрировать»

В результате выполнения операции в личном кабинете ГИИС ДМДК произойдет следующее:

- Залоговый билет поменяет статус на «Заем погашен» (рисунок 36)
- Партии, принадлежащие залоговому билету, перейдут в архив

 $\leftarrow$  Карточка залога № Р-02-000302406-23

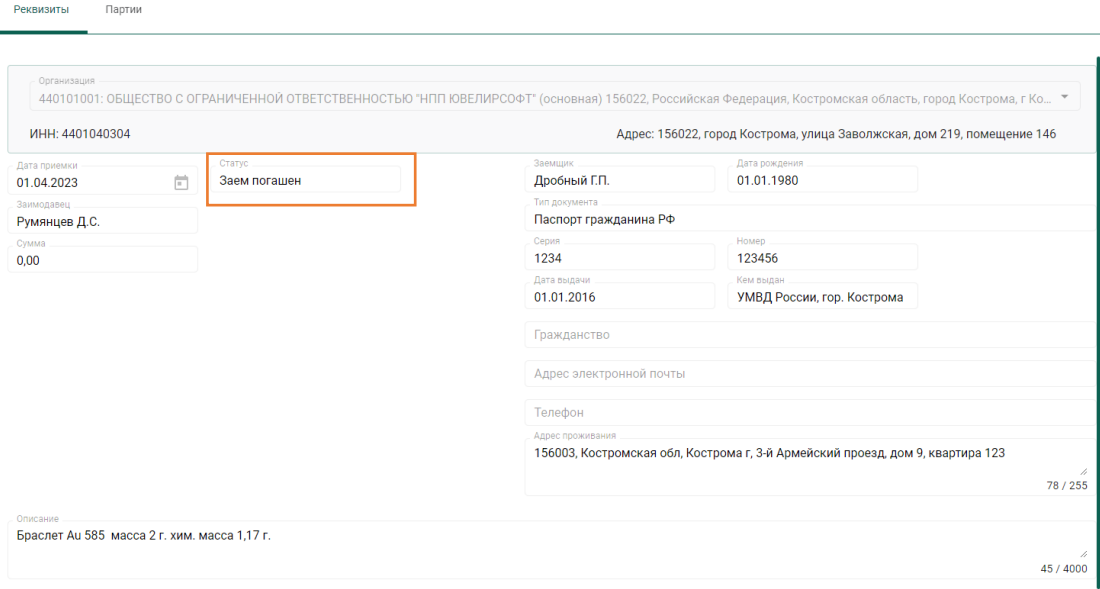

Рисунок 36. Карточка залога, статус «Заем погашен»

**ВНИМАНИЕ!!!** При выгрузке операции по взятию в залог, которая оформлена документом «Операция по залогу» с видом «Перезалог» - будут получены новые УИНы, УИНы, которые были в первоначальном залоге, не используются.

*Изменения по релизу БЮЛ ЕПС 5.0.1.28.* Добавлена возможность **автоматической выгрузки для документа Операция по залогу**. Более подробно [настройка автоматической выгрузки рассмотрена в отдельном разделе.](#page-85-0)

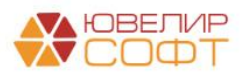

## <span id="page-25-0"></span>5. СПИСАНИЕ ПАРТИЙ

Документ «Списание партий в ГИИС ДМДК» предназначен для списания партий, которые были зарегистрированы в системе ГИИС ДМДК, но при этом нет документов, которые могут зафиксировать по этим партиям их выбытие из оборота (например, если были получены УИНы на изделия, которые были выкуплены или проданы до 1 марта 2022 года или изделия были списаны)

После перехода ЛК ГИИС ДМДК на версию 4.3.1 документ «Списание партий в ГИИС ДМДК» может быть использован только для вывода из оборота изделий, которые были изъяты правоохранительными органами и по которым оформлен документ «Изъятие заложенных вещей залогодателя». Списание партий по недостачам / кражам требуется оформлять вручную в ЛК ГИИС ДМДК через оформление операции «Акт инвентаризации»

Для того чтобы создать документ, необходимо перейти в подсистему «ГИИС ДМДК» и выбрать пункт «Списание партий в ГИИС ДМДК», создать новый документ (рисунок 37)

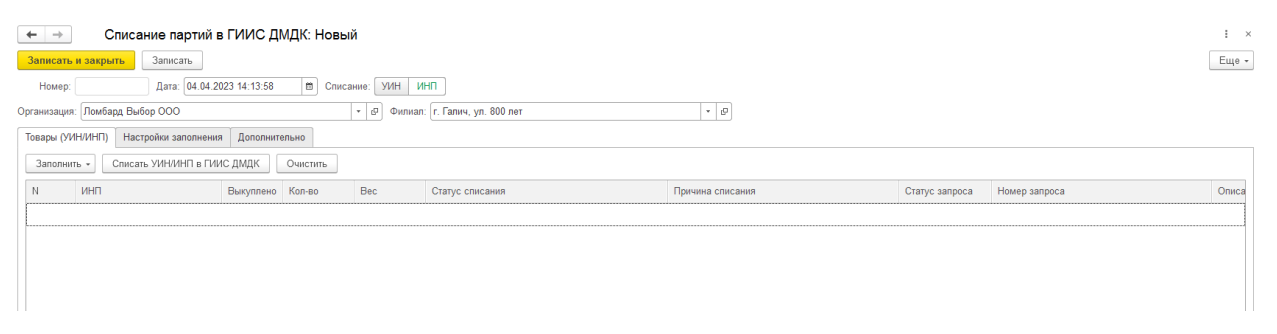

Рисунок 37. Документ "Списание партий в ГИИС ДМДК"

В шапке документа заполняется следующая информация:

- 1. **Дата**. Дата отражения операции по списанию
- 2. **Вид списания**. Вид партии, которые будут найдены для списания
- 3. **Организация**. Организация для поиска данных
- 4. **Филиал**. Филиал для поиска данных

*Изменения по релизу БЮЛ ЕПС 5.0.1.23*. Заполнить табличную часть документа возможно через команду «Заполнить» - «Заполнить по документу 'Изъятие заложенных вещей'» (рисунок 38)

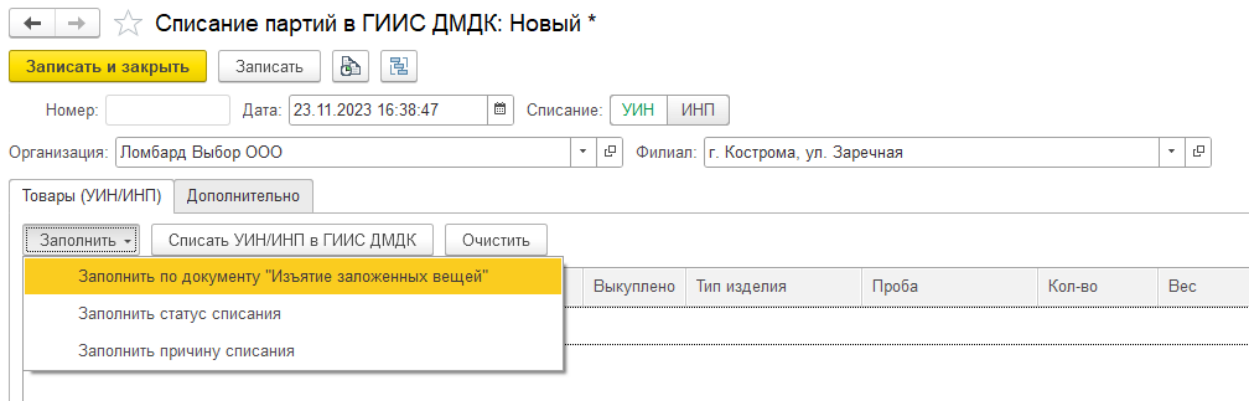

Рисунок 38. Документ "Списание партий в ГИИС ДМДК", заполнение партий для списания

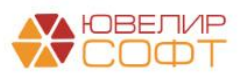

*Изменения по релизу БЮЛ ЕПС 5.0.1.23*. Если изделие заведено как [парное,](#page-67-0) то в табличную часть будут заполнены комплектующие парного изделия, т.к. именно их необходимо списать с учета в ГИИС ДМДК

Перед отправкой данных в ГИИС ДМДК обязательно необходимо заполнить колонки «Статус списания» (списано или выведено из оборота в переходный период) и «Причина списания» (эта информация уходит в систему ГИИС ДМДК, если изделия списываются). Пример заполнения документа на рисунке 39

|   | €<br>Списание партий в ГИИС ДМДК: Новый<br>$\leftarrow$ $\rightarrow$   |                                   |                             |               |                                         |                                   |        |        |       |                 |                                                      |                |         |
|---|-------------------------------------------------------------------------|-----------------------------------|-----------------------------|---------------|-----------------------------------------|-----------------------------------|--------|--------|-------|-----------------|------------------------------------------------------|----------------|---------|
|   |                                                                         | Записать и закрыть                | <b>B</b><br>闇<br>Записать   |               |                                         |                                   |        |        |       |                 |                                                      |                | Еще -   |
|   | m Списание: УИН<br>Дата: 23.11.2023 16:44:02<br>ИНП<br>Номер: ЛВЦБ-0014 |                                   |                             |               |                                         |                                   |        |        |       |                 |                                                      |                |         |
|   |                                                                         | Организация: Ломбард Выбор ООО    |                             |               | $\vert \theta_2 \vert \rightarrow \bot$ | Филиал: г. Кострома, ул. Заречная |        |        |       | $ -$            |                                                      |                |         |
|   |                                                                         | Товары (УИН/ИНП)<br>Дополнительно |                             |               |                                         |                                   |        |        |       |                 |                                                      |                |         |
|   | Заполнить -                                                             |                                   | Списать УИН/ИНП в ГИИС ДМДК | Очистить      |                                         |                                   |        |        |       |                 |                                                      |                |         |
| N |                                                                         | <b>YMH</b>                        | Билет/договор               | Серия         |                                         | Выкуплено Тип изделия             | Проба  | Кол-во | Bec   | Статус списания | Причина списания                                     | Статус запроса | Homep 3 |
|   |                                                                         | 6432300007926973                  | K3000000385                 | 5500000745307 |                                         | Браслет                           | Au 333 |        | 2,000 | <b>REMOVED</b>  | По документу: Изъятие заложенных вещей ЛВЦБ-000013 о |                |         |
|   |                                                                         | 2 6432300007926960                | K3000000385                 | 5500000745291 |                                         | Брошь                             | Au 585 |        | 2,000 | <b>REMOVED</b>  | По документу: Изъятие заложенных вещей ЛВЦБ-000013 о |                |         |
|   |                                                                         | 6432300007926982                  | K3000000385                 | 5500000745314 |                                         | Зубная коронка                    | Au 585 |        | 2.000 | <b>REMOVED</b>  | По документу: Изъятие заложенных вещей ЛВЦБ-000013 о |                |         |
|   |                                                                         |                                   |                             |               |                                         |                                   |        |        |       |                 |                                                      |                |         |

Рисунок 39. Документ "Списание партий в ГИИС ДМДК", товары (УИН)

Отправка данных происходит по кнопке «Списать УИН/ИНП в ГИИС ДМДК»

*Изменения по релизу БЮЛ ЕПС 5.0.1.20*. Списание недостач, которые были выявлены в результате проведения инвентаризации, можно отразить в ГИИС ДМДК через документ «Инвентаризация заложенных вещей» (при этом на основании документа инвентаризации **обязательно** должен быть создан документ «Списание залоговых билетов»)

Рассмотрим данный механизм на примере списания билета КЗ000000172 от 01.08.2023. Он был оформлен и зарегистрирован в системе ГИИС ДМДК под номером P-02-000305951-23. Далее оформляется документ «Инвентаризация заложенных вещей» (подсистема «Ломбард», раздел «Документы»). Для примера в документе была сделана настройка заполнения по одному билету (рисунок 40)

| $\leftarrow$ $\rightarrow$ |                                    | Инвентаризация заложенных вещей: Новый   |                                                      |            |                          |      |                    |                               |                |                       | $\frac{1}{2}$ $\times$ |
|----------------------------|------------------------------------|------------------------------------------|------------------------------------------------------|------------|--------------------------|------|--------------------|-------------------------------|----------------|-----------------------|------------------------|
|                            | Записать и закрыть<br>Записать     | <b>AT 图</b><br>B.<br>A Печать -          | Создать на основании •                               |            |                          |      |                    |                               |                |                       | $Euge = 7$             |
| Homep:                     |                                    | $\blacksquare$<br>от: 15.08.2023 0:00:00 |                                                      |            |                          |      |                    |                               |                |                       |                        |
|                            | Организация: Ломбард Выбор ООО     |                                          |                                                      |            |                          |      |                    |                               |                |                       |                        |
| Филиал:                    | г. Кострома, ул. Заречная          |                                          | Ответственное лицо:<br>$\bullet$ $\,$ $\,$ $\,$ $\,$ |            |                          |      | $\star$ $_{\odot}$ |                               |                |                       |                        |
| Товары                     | Настройки заполнения Дополнительно |                                          |                                                      |            |                          |      |                    |                               |                |                       |                        |
| Заполнить -                | Отправить данные в ГИИС ДМДК       |                                          |                                                      |            |                          |      |                    |                               |                | Поиск (Ctrl+F)        | $_\times$<br>Eщe -     |
| $\mathbb N$                | Залоговый билет                    | Серия                                    | Тип изделия                                          | Отклонение | Кол-во                   | Bec  | Вес чистый         | Вес в пробе чистоты учет Цена |                | Сумма                 | Сумма займа погашенная |
|                            |                                    | <b>YMH</b>                               | Проба                                                |            | Кол-во (учет) Вес (учет) |      | Вес чистый (учет)  |                               |                | Сумма по данным учета |                        |
|                            | 1 K3000000172                      | 5500000735926                            | Браслет                                              | $-1$       |                          |      |                    | 0,666                         | 1 000,00       |                       |                        |
|                            |                                    | 6432300005007016                         | Au 333                                               |            | 1                        | 2.00 | 2,00               |                               |                | 1 290,00              |                        |
|                            | 2 K3000000172                      | 5500000735933                            | Браслет                                              | -1.        |                          |      |                    | 0.666                         | 1 000,00       |                       |                        |
|                            |                                    | 6432300005007023                         | Au 333                                               |            | 1                        | 2,00 | 2,00               |                               |                | 1 291,00              |                        |
|                            | 3 K3000000172                      | 5500000735919                            | Брошь                                                | $-1$       |                          |      |                    | 1.170                         | 1 100.00       |                       |                        |
|                            |                                    | 6432300005007004                         | Au 585                                               |            | 1                        | 2,00 | 2,00               |                               |                | 1419.00               |                        |
|                            |                                    |                                          |                                                      |            |                          |      |                    |                               |                |                       |                        |
|                            |                                    |                                          |                                                      |            |                          |      |                    |                               |                |                       |                        |
|                            |                                    |                                          |                                                      |            |                          |      |                    |                               |                |                       |                        |
|                            |                                    |                                          |                                                      |            |                          |      |                    |                               |                |                       |                        |
|                            |                                    |                                          |                                                      |            |                          |      |                    |                               |                |                       |                        |
|                            |                                    |                                          |                                                      |            |                          |      |                    |                               |                |                       |                        |
|                            |                                    |                                          |                                                      |            |                          |      |                    |                               |                |                       |                        |
|                            |                                    |                                          |                                                      |            |                          |      |                    |                               |                |                       |                        |
|                            |                                    |                                          |                                                      |            |                          |      |                    |                               |                |                       |                        |
|                            |                                    |                                          |                                                      |            |                          |      |                    |                               |                |                       |                        |
|                            |                                    |                                          |                                                      |            |                          |      |                    |                               |                |                       |                        |
|                            |                                    |                                          |                                                      | $-3$       |                          |      |                    |                               | 2,502 3 100,00 |                       |                        |
|                            |                                    |                                          |                                                      |            | 3                        | 6,00 | 6,00               |                               |                | 4 000,00              |                        |

Рисунок 40. Документ "Инвентаризация заложенных вещей"

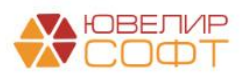

После записи документа необходимо выполнить создание документа «Списание залоговых билетов», это можно сделать, выбрав команду «Создать на основании» - «Ввести списание» (рисунок 41)

| $\rightarrow$<br>Провести и закрыть | Списание залоговых билетов: Проведен<br>Записать                                             | Провести                | B.<br>$\frac{R_{\rm T}^2}{R_{\rm T}}$<br>В Акт списания                                             | 图<br>Создать на основании -       |                                 |                                                                                                    |                          |          |                |                    | e<br>$\vdots$ $\times$<br>$\overline{?}$<br>Еще - |  |  |
|-------------------------------------|----------------------------------------------------------------------------------------------|-------------------------|----------------------------------------------------------------------------------------------------|-----------------------------------|---------------------------------|----------------------------------------------------------------------------------------------------|--------------------------|----------|----------------|--------------------|---------------------------------------------------|--|--|
|                                     | □ Номер: ЛВЦБ-000008                                                                         | от: 15.08.2023 13:53:21 | $\blacksquare$                                                                                      |                                   |                                 |                                                                                                    |                          |          |                |                    |                                                   |  |  |
| Организация:                        | Ломбард Выбор ООО                                                                            |                         | - 0                                                                                                 | Филиал: г. Кострома, ул. Заречная |                                 | $-0$                                                                                                    |                          |          |                |                    |                                                   |  |  |
|                                     | Документ-основание: Инвентаризация заложенных вещей ЛВЦБ-000007 от 15.08.202                 |                         |                                                                                                    |                                   |                                 |                                                                                                    |                          |          |                |                    |                                                   |  |  |
| Параметры списания                  |                                                                                              |                         |                                                                                                    |                                   |                                 |                                                                                                    |                          |          |                |                    |                                                   |  |  |
| Займ:                               | Компенсация: $\bigcap$ За счет прибыли $\bigcap$ За счет работника $\bigcirc$ Не начислять ? |                         | $\odot$ За счет прибыли $\odot$ За счет работника $\odot$ За счет залогодателя $\odot$ Не списывать |                                   |                                 |                                                                                                    |                          |          |                |                    |                                                   |  |  |
| Проценты:                           |                                                                                              |                         | $\odot$ За счет прибыли $\odot$ За счет работника $\odot$ За счет залогодателя $\odot$ Не списывать |                                   |                                 |                                                                                                    |                          |          |                |                    |                                                   |  |  |
| Списание недостач                   |                                                                                              |                         |                                                                                                    |                                   |                                 |                                                                                                    |                          |          |                |                    |                                                   |  |  |
|                                     | Статья для отражения расходов по списанию недостач:                                          |                         |                                                                                                    |                                   |                                 | Если статья не указана, то используется СДиР, указанная в<br>• с учетной политике ломбарда, "Статья для отражения расходов |                          |          |                |                    |                                                   |  |  |
|                                     |                                                                                              |                         |                                                                                                    |                                   | по списанию недостач имущества" |                                                                                                    |                          |          |                |                    |                                                   |  |  |
| Товары                              | Дополнительно                                                                                |                         |                                                                                                    |                                   |                                 |                                                                                                    |                          |          |                |                    |                                                   |  |  |
| $+ 4$                               | Пересчитать проценты                                                                         |                         |                                                                                                    |                                   |                                 |                                                                                                    |                          |          | Поиск (Ctrl+F) | $\times$           | Еще -                                             |  |  |
| N                                   | Залоговый билет                                                                              | Серия                   | <b>YMH</b>                                                                                          | Тип изделия                       | Кол-во                          | Bec                                                                                                    | Вес в пробе чистоты Цена |          | Сумма оценки   | Сумма за заем      |                                                   |  |  |
|                                     |                                                                                              |                         |                                                                                                    | Проба                             |                                 | Чистый вес                                                                                                    |                          |          | Сумма займа    | Сумма за просрочку |                                                   |  |  |
| $\blacktriangleleft$                | K3000000172                                                                                  | 5500000735926           | 6432300005007016                                                                                    | Браслет                           |                                 | 2.00                                                                                                    | 0,666                    | 1 000,00 | 2 000,00       |                    | 58.05                                             |  |  |
|                                     |                                                                                              |                         |                                                                                                    | Au 333                            |                                 | 2.00                                                                                                    |                          |          | 1 290.00       |                    |                                                   |  |  |
|                                     | 2 K3000000172                                                                                | 5500000735933           | 6432300005007023                                                                                    | Браслет                           | $\overline{1}$                  | 2.00                                                                                                    | 0.666                    | 1 000.00 | 2 000.00       |                    | 58,10                                             |  |  |
|                                     |                                                                                              |                         |                                                                                                    | Au 333                            |                                 | 2.00                                                                                                    |                          |          | 1 291.00       |                    |                                                   |  |  |
|                                     | 3 K3000000172                                                                                | 5500000735919           | 6432300005007004                                                                                    | Брошь                             | 1                               | 2.00                                                                                                    | 1.170                    | 1 100.00 | 2 200.00       |                    | 63.85                                             |  |  |
|                                     |                                                                                              |                         |                                                                                                    | Au 585                            |                                 | 2,00                                                                                                    |                          |          | 1419,00        |                    |                                                   |  |  |
|                                     |                                                                                              |                         |                                                                                                    |                                   |                                 |                                                                                                    |                          |          |                |                    |                                                   |  |  |
|                                     |                                                                                              |                         |                                                                                                    |                                   | $\overline{\mathbf{3}}$         | 6.00                                                                                                    | 2.502                    |          | 6 200.00       |                    | 180,00                                            |  |  |
|                                     |                                                                                              |                         |                                                                                                    |                                   |                                 | 6.00                                                                                                    |                          |          | 4 000.00       |                    |                                                   |  |  |

Рисунок 41. Документ "Списание залоговых билетов"

**ВНИМАНИЕ!!!** На основании документа «Списание залоговых билетов» можно создать документ «Изменение статусов залоговых билетов / партий в ГИИС ДМДК». К списанию допускаются только те партии, которые введены в оборот отдельно от билета, или если карточка залога находится в статусе «Введено в оборот»

После проведения документа необходимо снова вернуться в документ инвентаризации для отправки данных в ГИИС ДМДК. Это действие выполняется по кнопке «Отправить данные в ГИИС ДМДК»

**ВНИМАНИЕ!!!** Отправка данных до создания документа списания не допускается. После отправки данных изменение данных в табличной части будет заблокировано

Отправка данных об инвентаризации происходит в два этапа:

- 1. Выгрузка данных «шапки» документа:
	- Дата дата документа
	- Внешний учетный номер номер документа
	- Основание основание для проведения инвентаризации, по умолчанию документ выгружается как «Плановая по состоянию на 1 января», но значение может быть выбрано из списка на закладке «Дополнительно» (рисунок 42). Список оснований заполняется согласно описания интеграционного сервиса и не может быть изменен

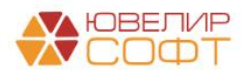

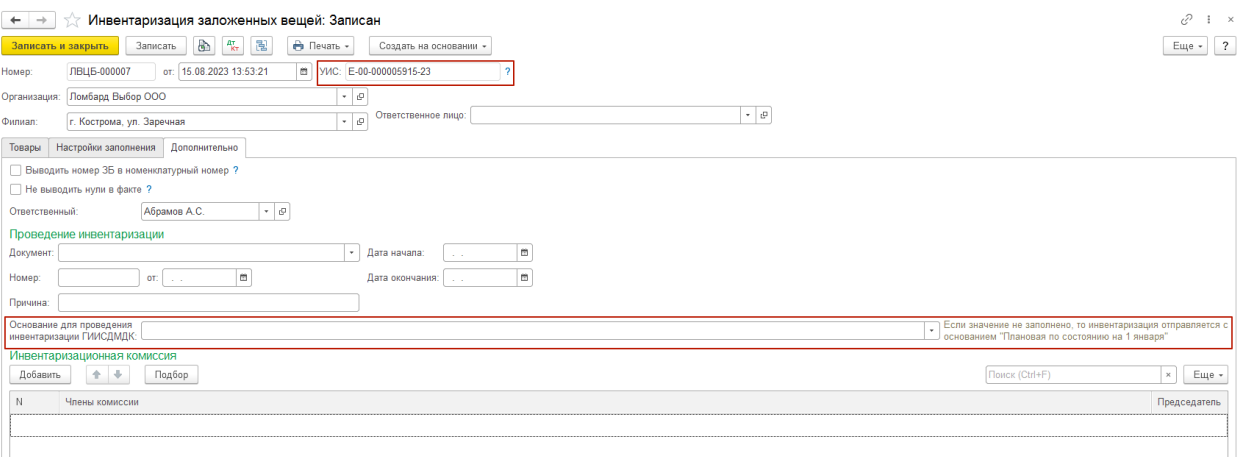

Рисунок 42. Документ "Инвентаризация заложенных вещей", основание для проведения инвентаризации

Если выгрузка данных о документе произошла успешно, то номер, присвоенный системой ГИИС ДМДК, появится рядом с датой документа (рисунок 39). В ЛК ГИИС ДМДК выгруженный документ можно найти, перейдя в раздел «Документы» - «Акты инвентаризации» (рисунок 43)

| $\equiv$<br>$\left( 1\right)$ | ГИИС ДМДК > ДОКУМЕНТЫ > АКТЫ ИНВЕНТАРИЗАЦИИ |                             |                                    |                 | 440101001: ООО "НПП ЮВЕЛИРСОФТ"             | $4343172$ $8$ $\theta$                                    |
|-------------------------------|---------------------------------------------|-----------------------------|------------------------------------|-----------------|---------------------------------------------|-----------------------------------------------------------|
| Έ                             | Объекты учета                               | $\alpha$<br>Y<br>٥<br>Поиск | Статус<br>$\overline{\phantom{a}}$ |                 |                                             | + создать                                                 |
| 伙                             | Производство                                | Учетный номер               | Внешний учетный номер              | Дата            | Статус документа                            |                                                           |
| $\blacktriangle$              | Пробирные работы                            | E-00-000005915-23           | ЛВЦБ-000007                        | 15 asr. 2023 r. | Черновик                                    | ŧ                                                         |
|                               |                                             | E-00-000005911-23           | 123                                | 2 авг. 2023 г.  | Зарегистрирован                             | ŧ                                                         |
| 自                             | Госконтроль                                 | E-00-000005910-23           | $\mathbf{1}$                       | 15 авг. 2023 г. | Черновик                                    | ÷                                                         |
|                               |                                             | E-00-000005899-23           | 111                                | 15 авг. 2023 г. | Зарегистрирован                             | ŧ                                                         |
| $\phi$                        | Оборот объектов учета                       | E-00-000005887-23           | ЛВЦБ-000006                        | 14 авг. 2023 г. | Черновик                                    | ÷                                                         |
|                               |                                             | E-00-000005885-23           | 00000000003                        | 14 авг. 2023 г. | Черновик                                    | ŧ                                                         |
| 画                             | Физические лица                             | E-00-000005884-23           | ЛВЦБ-000005                        | 14 авг. 2023 г. | Черновик                                    | ŧ                                                         |
| 國                             | <b>Отчёты</b>                               | E-00-000005883-23           | 00000000002                        | 14 авг. 2023 г. | Черновик                                    | ŧ                                                         |
|                               |                                             | E-00-000005879-23           | 00000000002                        | 14 авг. 2023 г. | Черновик                                    | ÷                                                         |
| $\blacksquare$                | Документы                                   | E-00-000005872-23           | ЛВЦБ-000004                        | 14 авг. 2023 г. | Черновик                                    | ÷                                                         |
| 目                             | Акты ввода в оборот                         |                             |                                    |                 |                                             |                                                           |
| 目                             | Протоколы испытаний<br>содержания ДМ        |                             |                                    |                 |                                             |                                                           |
| $\blacksquare$                | Акты инвентаризации                         |                             |                                    |                 |                                             |                                                           |
| 目                             | Акты списания в производство                |                             |                                    |                 | Количество элементов 10 -<br>$1 - 10$ из 17 | $\vert \langle \quad \langle \quad \rangle \quad \rangle$ |

Рисунок 43. Личный кабинет ГИИС ДМДК, Акты инвентаризации

2. Выгрузка данных по найденным позициям для списания. Повторное нажатие кнопки «Отправить данные в ГИИС ДМДК» запускает отправку данных по позициям для списания в созданный на 1 шаге документ в ЛК ГИИС ДМДК

**ВНИМАНИЕ!!!** К списанию допускаются только те партии, которые введены в оборот отдельно от билета, или если карточка залога находится в статусе «Введено в оборот», в противном случае системе ГИИС ДМДК будет возвращать ошибку «Недопустимая стадия партии для списания/вывода из оборота: 6432300005007016,6432300005007004,6432300005007023»

В нашем примере билет будет введен в оборот в ЛК ГИИС ДМДК, после чего данные о партиях списания отправлены в инвентаризацию (рисунок 44)

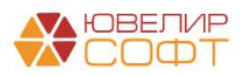

| $\ddot{\mathcal{O}}$ гиис дмдк > документы > акты инвентаризации > редактирование акта инвентаризации |                                |                            |              |                                       | 440101001: ООО "НПП ЮВЕЛИРСОФТ" 4.3.4.3172 | S'e                        |  |  |
|----------------------------------------------------------------------------------------------------|--------------------------------|----------------------------|--------------|---------------------------------------|--------------------------------------------|----------------------------|--|--|
| ← Акт инвентаризации                                                                                  |                                |                            |              | В сохранить                           | > ЗАРЕГИСТРИРОВАТЬ И ПОДПИСАТЬ             | ⊘ закрыть                  |  |  |
| Реквизиты                                                                                             |                                |                            |              |                                       |                                            |                            |  |  |
| ∧ Общие                                                                                               |                                |                            |              |                                       |                                            |                            |  |  |
| Учетный номер<br>E-00-000005915-23                                                                    | Тип акта<br>Акт инвентаризации |                            |              | Внешний учетный номер*<br>ЛВЦБ-000007 |                                            |                            |  |  |
| Дата *<br>15.08.2023                                                                                  | Статус акта<br>Черновик        |                            |              | Основание                             | $\;$<br>Плановая по состоянию на 1 января  |                            |  |  |
| Описание                                                                                              |                                |                            |              |                                       |                                            | 0/255                      |  |  |
| перечень объектов учета, выявленных по результатам инвентаризации                                     |                                |                            |              |                                       |                                            |                            |  |  |
| Q<br>٥<br>Поиск                                                                                       |                                |                            |              |                                       | + ДОБАВИТЬ ПАРТИЮ                          | <b>∈</b> поиск по уин      |  |  |
| <b>ИНП/УИН</b><br>Наименование                                                                        | Macca                          | Количество                 |              | Тип партии                            | Вид партии                                 |                            |  |  |
|                                                                                                    |                                | Нет данных для отображения |              |                                       |                                            |                            |  |  |
|                                                                                                    |                                |                            |              |                                       | Количество элементов 10 -<br>0 из 0        | $ <$ $<$ $>$ $>$ $ $       |  |  |
| Леречень объектов учета, не обнаруженных по результатам инвентаризации                                |                                |                            |              |                                       |                                            |                            |  |  |
| Q<br>ه<br>Поиск                                                                                       |                                |                            |              |                                       |                                            | СВ ПРИВЯЗАТЬ ПАРТИИ        |  |  |
| ИНП/УИН<br>Наименование                                                                               |                                | Macca                      | Количество   | Тип партии                            | Вид партии                                 |                            |  |  |
| Браслет золотой 333-й пробы серия 5500000735933<br>6432300005007023                                   |                                | 2r                         | $\mathbf{1}$ | Изделие из ДМДК                       | Ювелирное изделие                          | ŧ                          |  |  |
| Браслет золотой 333-й пробы серия 5500000735926<br>6432300005007016                                   |                                | 2r                         | $\mathbf{1}$ | Изделие из ДМДК                       | Ювелирное изделие                          | ÷                          |  |  |
| Брошь золотая 585-й пробы серия 5500000735919<br>6432300005007004                                     |                                | 2r                         | $\mathbf{1}$ | Изделие из ДМДК                       | Ювелирное изделие                          | Î                          |  |  |
|                                                                                                    |                                |                            |              |                                       | Количество элементов 10 -<br>$1 - 3$ из 3  | $ <$ $\langle$ $>$ $>$ $ $ |  |  |

Рисунок 44. Акт инвентаризации, ГИИС ДМДК

После проверки корректности выгруженных данных в ЛК ГИИС ДМДК необходимо выполнить действие «Зарезервировать и подписать» (предварительно прикрепив пакет документов, который требует ЛК), после этого статус партий поменяется с «На хранении / Инвентаризация» на «Терминальная стадия / Выведена из оборота» (изделие уйдет в архив)

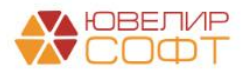

### <span id="page-30-0"></span>6. КОРРЕКТИРОВКА УИН

Документ «Корректировка УИН в ГИИС ДМДК» предназначен для изменения данных по ранее переданным партиям в системе ГИИС ДМДК. Такая необходимость может возникнуть перед продажей, если по изделиям были созданы документ «Акт о расхождении»

Документ автоматически создается из обработки «Корректировка/преобразование партий и изменение статусов залоговых билетов». О работе этой обработки будет рассказано ниже

К информации, которую можно изменять относятся:

- 1. ОКПД 2
- 2. Масса
- 3. Химическая масса
- 4. Информация о драгоценных вставках
- 5. Количество
- 6. Дополнительная классификация

**ВНИМАНИЕ!!!** Существует ограничение по использованию этого функционала: по партиям из залоговых билетов изменять параметры можно только пока сам билет находится в статусе «**Обращено взыскание**»

**ВНИМАНИЕ!!!** Такие реквизиты партии как «Вид партии», «Металл» не могут быть изменены операцией по корректировке, поэтому в документе «Акт о расхождении» добавлен контроль на изменение реквизитов «Тип изделия новый», «Проба новая» добавлен запрет на выбор новых значений с разными значениями в реквизитах «Вид партии», «Металл»

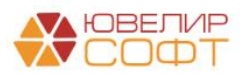

# <span id="page-31-0"></span>7. ИЗМЕНЕНИЕ СТАТУСОВ ЗАЛОГОВЫХ БИЛЕТОВ / ПАРТИЙ

Документ «Изменение статусов залоговых / партий в ГИИС ДМДК» (рисунок 45) предназначен для изменения статуса по залоговым билетам, а так же для ввода в оборот партий из состава билета отдельно от него.

Необходимость ввода в оборот билетов / партий возникает, когда нужно отразить факт выбытия заложенного имущества (за исключением операции по погашению займа залогодателем). Более подробно последовательность статусов жизненного цикла залогового билета рассмотрена [ниже](#page-76-0)

Документ может создаваться двумя разными способами:

1. Ручное создание документа, заполнение будет происходить исходя из заданных настроек (закладка в документе «Настройки заполнения»)

Для изменения статуса карточки залога в системе ГИИС ДМДК по полностью проданным билетам необходимо указать период для анализа продаж (актуально при вводе партий в оборот отдельно от билетов)

2. Автоматическое создание документа из обработки «Корректировка/преобразование партий и изменение статусов залоговых билетов». О работе этой обработки будет рассказано ниже

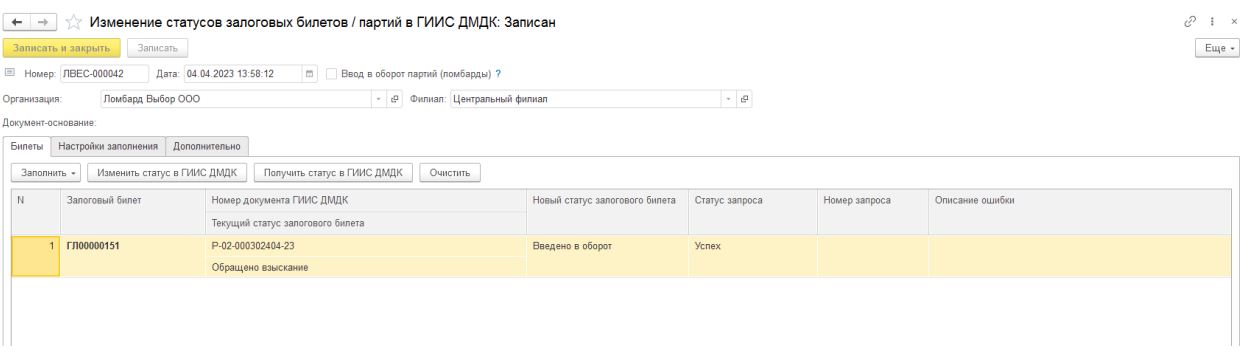

Рисунок 45. Документ "Изменение статусов залоговых билетов / партий в ГИИС ДМДК"

Если по какой-то причине был утерян ответ от системы ГИИС ДМДК, то можно запросить текущей статус с помощью команды «Получить статус в ГИИС ДМДК». При этой операции происходит запрос данных из личного кабинете ГИИС ДМДК и обновление статуса в программе

*Изменения по релизу БЮЛ ЕПС 5.0.1.22*. В связи с добавлением функционала обратной смены статусов карточки залога в ЛК ГИИС ДМДК в документе добавлена возможность отразить такие виды операций с билетами как:

- «Отменить ввод в оборот» (билет перейдет в статус «Обращено взыскание»)
- «Отменить взыскание» (билет перейдет в статус «В залоге»)
- «Отменить погашение залога» (билет перейдет в статус «В залоге»)

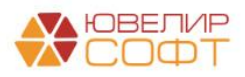

Все изменения статусов по залоговым билетам можно отследить с помощью отчета «Статусы залоговых билетов ГИИС ДМДК» (подсистема «ГИИС ДМДК», раздел «Отчеты»), внешний вид которого можно увидеть на рисунке 46

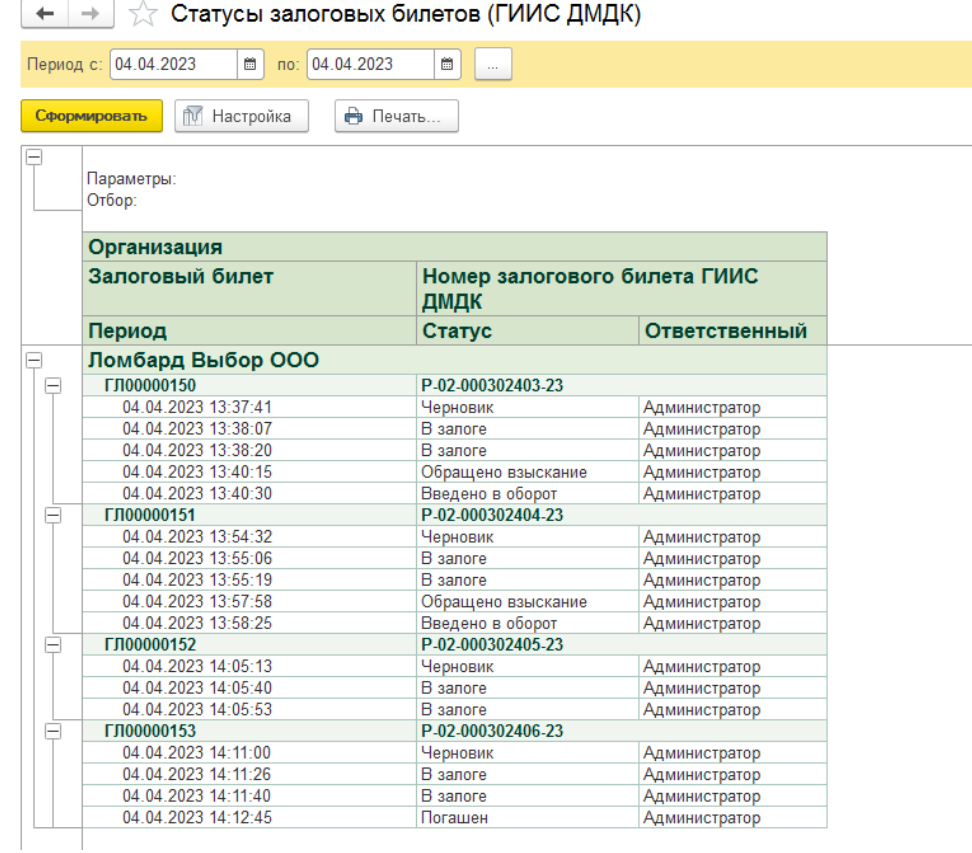

Рисунок 46. Отчет «Статусы залоговых билетов (ГИИС ДМДК)»

В поле «Период» попадает фактическая дата отправки данных об изменении статуса, поле «Ответственный» заполняется тем пользователем, который произвел отправку

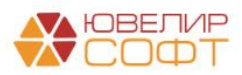

## <span id="page-33-0"></span>8. ПРЕОБРАЗОВАНИЕ ПАРТИЙ

Документ «Преобразование партий в ГИИС ДМДК» предназначен для произведения действий над ранее зарегистрированными партиями. Начиная с релиза *БЮЛ ЕПС 5.0.1.22* для партий с этапом обработки «Ломбард» реализованы следующие виды операций:

1. Операция «**Преобразование в нетоварные изделия**». Это действие позволяет перевести партии с видом «Ювелирные изделия» в вид партии «Нетоварные изделия»

2. Операция «**Преобразование в нетоварные изделия с комплектацией**». Действие позволяет помимо преобразования партий сразу сформировать комплекты партий с видом «Нетоварные изделия» в разрезе пробы или металла

3. Операция «**Преобразование в полуфабрикаты (заготовки)**». Это действие позволяет перевести партии с видом «Ювелирные изделия» в вид партии «Заготовки». Данное действие необходимо в случае необходимости передачи партий на клеймение

4. Операция «**Объединение партий нетоварных изделий**». Это действие позволяет объединить ранее полученные объединенные партии нетоварных изделий в один общий комплект

5. Операция «**Объединение партий металла**». Это действие позволяет объединить партии с видом «Лом, отходы (обратимые)»

6. Операция «**Комплектация изделий**». Это действие позволяется объединить партии с видом «Ювелирные изделие»

**ВНИМАНИЕ!!!** Для партий, которые относятся к залоговым билетам (которые были зарегистрированы в системе ГИИС ДМДК) операции по преобразованию допустимо делать только тогда, как **билет** находится в статусе «Введено в оборот»

Разберем работу документа на конкретном примере. Был оформлен залоговый билет № КЗ000000002 (в составе билета 4 изделия), после этого он был зарегистрирован в системе ГИИС ДМДК (№ P-02-000302408-23)

Далее был оформлен документ «Реализация заложенных вещей». Перед тем, как отправить его как спецификацию, было принято решение о переводе ювелирных изделий в нетоварные изделия (предварительно по билету в ЛК ГИИС ДМДК была подписана операция «Обратить взыскание», а затем с помощью документа «Изменение статусов залоговых билетов / партий» был установлен статус «Введено в оборот»). Через команду «Создать на основании» - «Преобразование партий в ГИИС ДМДК» из формы документа был создан документ «Преобразование партий в ГИИС ДМДК» (рисунок 47)

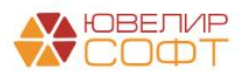

| $\sqrt{x}$ Преобразование партий в ГИИС ДМДК ЛВЦБ-000010 от 04.04.2023 15:12:48<br>$\leftarrow$ $\rightarrow$ |                              |                                                                                             |                                |             |      |                       |                     |       |                     | 3<br>$\vdots$ $\times$ |                |                             |
|----------------------------------------------------------------------------------------------------|------------------------------|---------------------------------------------------------------------------------------------|--------------------------------|-------------|------|-----------------------|---------------------|-------|---------------------|------------------------|----------------|-----------------------------|
| Провести и закрыть<br>Записать                                                                                | Провести                     | $\theta$                                                                                    |                                |             |      |                       |                     |       |                     |                        |                | $\overline{\cdot}$<br>Еще - |
| ■ Номер: ЛВЦБ-000010                                                                                          | от: 04.04.2023 15:12:48      | $\vert \mathfrak{m} \vert$<br>Операция: Преобразование в нетоварные изделия с комплектацией |                                |             |      | $\vert \cdot \vert$ ? |                     |       |                     |                        |                |                             |
| Ломбард Выбор ООО<br>Организация:                                                                             |                              |                                                                                             | - Р Филиал: Центральный филиал |             |      |                       | $\sim$ $\sigma$     |       |                     |                        |                |                             |
| Документ-основание: Реализация заложенных вещей ЛВЦБ-000035 от 04.04.2023 15:                                 |                              |                                                                                             |                                |             |      |                       |                     |       |                     |                        |                |                             |
| Настройки заполнения Дополнительно<br>Товары                                                                  |                              |                                                                                             |                                |             |      |                       |                     |       |                     |                        |                |                             |
| $+ 4$<br>Заполнить -                                                                                          | Отправить данные в ГИИС ДМДК | Очистить                                                                                    |                                |             |      |                       |                     |       |                     |                        | Поиск (Ctrl+F) | Еще -<br>$\times$           |
| N<br>Билет/договор                                                                                            | Серия                        | УИН                                                                                         | Вид партии                     | Тип изделия |      | Проба                 | Кол-во              | Bec   | Вес в пробе чистоты | ИНП преобразо          | Статус запроса | Описание ошибки             |
| 1 K3000000002                                                                                                 | 2000000021881                | 6432300003881657                                                                            | Ювелирное изделие              | Брошь       |      | Au 585                | $\mathbf{1}$        | 2.000 | 1.170               |                        |                |                             |
| 2 K3000000002                                                                                                 | 2000000021874                | 6432300003881644                                                                            | Ювелирное изделие              | Брошь       |      | Au 585                | $\mathbf{1}$        | 2,000 | 1,170               |                        |                |                             |
| 3 K3000000002                                                                                                 | 2000000021904                | 6432300003881675                                                                            | Ювелирное изделие              | Браслет     |      | Au 333                | 1                   | 2,000 | 0.666               |                        |                |                             |
| 4 K3000000002                                                                                                 | 2000000021898                | 6432300003881663                                                                            | Ювелирное изделие              | Брошь       |      | Au 585                | 1                   | 2.000 | 1.170               |                        |                |                             |
| Показывать товары по комплектам                                                                               |                              |                                                                                             |                                |             |      |                       | $\overline{4}$      | 8,000 | 4,176               |                        |                |                             |
| Отправить данные в ГИИС ДМДК<br>Сформировать -                                                                |                              |                                                                                             |                                |             |      |                       |                     |       |                     |                        |                |                             |
| $\mathbb N$<br>Наименование                                                                                   | ОКПД 2                       |                                                                                             | Проба                          | Bec         |      |                       | Вес в пробе чистоты | ИНП   | Craryc sanp.        | Описание ошибки        |                | Идентификатор запроса       |
| 1 Золото 585-й пробы                                                                                          |                              | Лом и отходы золота и золотых сплавов                                                       | Au 585                         |             | 6,00 |                       | 3,510               |       |                     |                        |                |                             |
| 2 Золото 333-й пробы                                                                                          |                              | Лом и отходы золота и золотых сплавов                                                       | Au 333                         |             | 2,00 |                       | 0,666               |       |                     |                        |                |                             |
| Комментарий:                                                                                                  |                              |                                                                                             |                                |             |      |                       |                     |       |                     |                        |                |                             |

Рисунок 47. Документ «Преобразование партий в ГИИС ДМДК»

**ВНИМАНИЕ!!!** Документ можно создавать отдельно от реализации, тогда он будет заполнен согласно выставленных настроек заполнения

В документе был выбран вид операции «Преобразование в нетоварные изделия с комплектацией», комплекты сформированы по пробе

**ВНИМАНИЕ!!!** С 22.05.2023 в интеграционном сервисе есть ограничение на максимальное количество партий в 1 комплекте – 100 штук. В релизе **БЮЛ ЕПС 5.0.1.18**  изменен порядок автоматического распределения товаров по комплектам, чтобы в 1 комплекте было не более 100 УИНов

Для возможности автоматической подстановки значения ОКПД 2 для комплектов нетоварных изделий обязательно должен быть создан документ «Установка соответствия ОКПД 2, доп. классификации» для вида партии «Нетоварные изделия»

При выполнении операции «Отправить данные в ГИИС ДМДК» (команда над табличной частью с перечнем товаров) партии ювелирных изделий будут списаны, а на их основе будут созданы новые партии нетоварных изделий. Полученные ИНП будут записаны в документе в колонке «ИНП преобразования», в серии так же будет записан ИНП полученной партии, а вид партии поменяется на «Нетоварные изделия»

Разберем это более подробно на серии 2000000021881 (УИН 6432300003881657). До отправки данных карточка серии в программе выглядит следующим образом (рисунок 48)

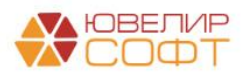

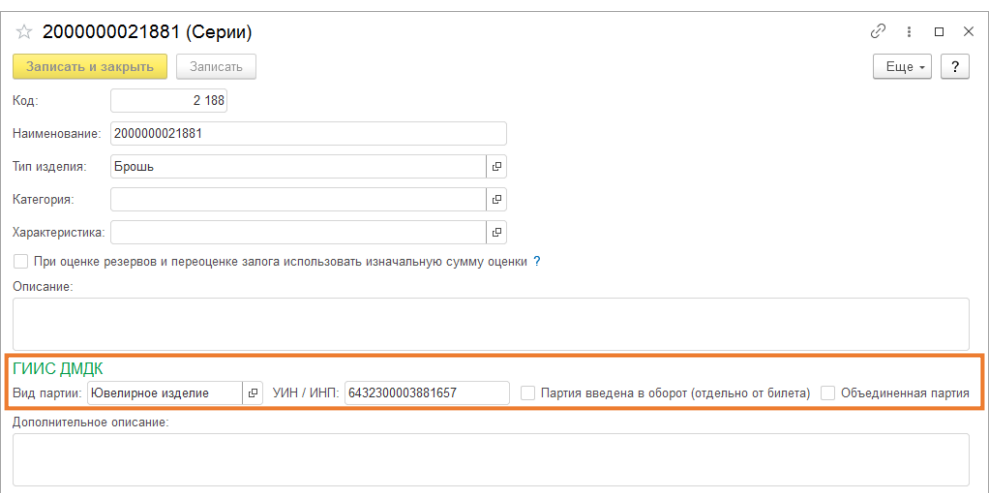

Рисунок 48. Серия 2000000021881 до преобразования

Вид внешний партии в личном кабинете ГИИС ДМДК на рисунке 49

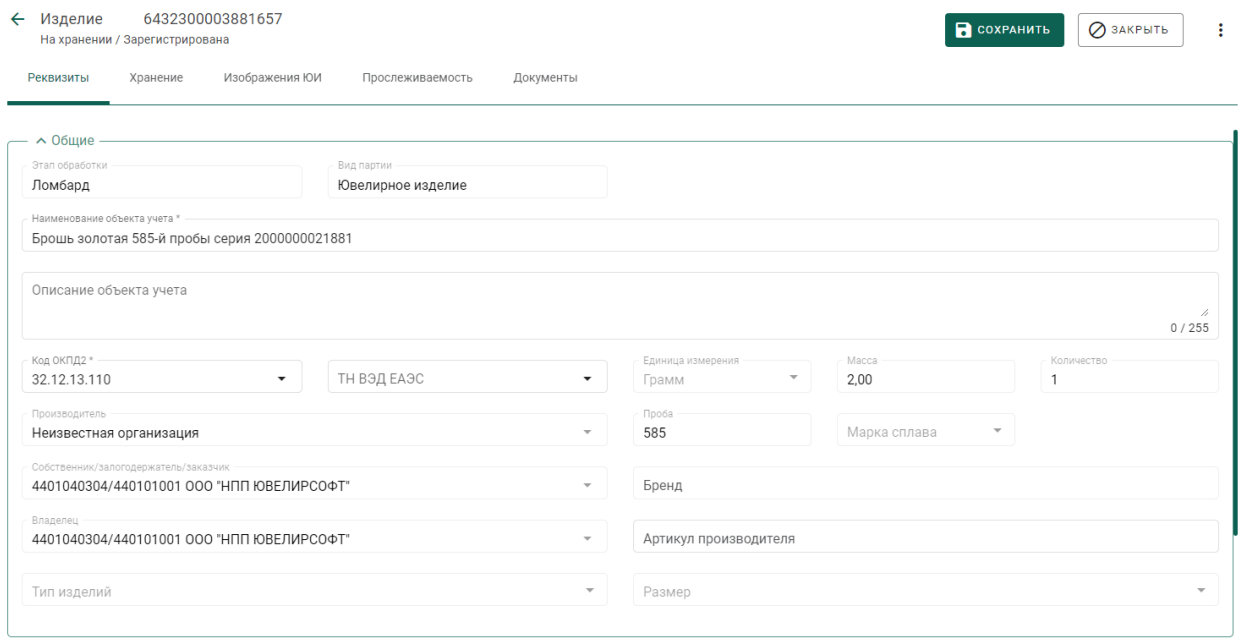

Рисунок 49. Партия 6432300003881657, Общие реквизиты

После успешной отправки данных в ГИИС ДМДК преобразования таблица с товарами блокируется для изменения. Есть возможность распечатать печатную форму «Акт перевода товаров в материалы» (рисунок 50)

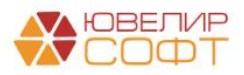
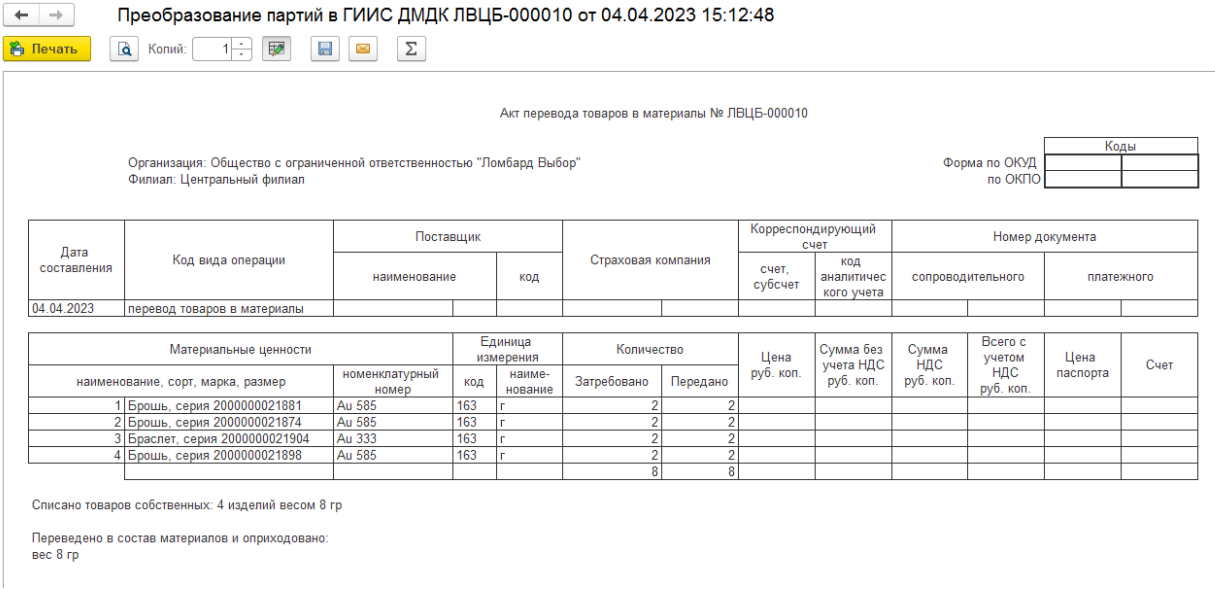

#### Рисунок 50. Печатная форма «Акт перевода товаров в материалы»

В карточке серии был изменен реквизит «Вид партии» (рисунок 51), записан актуальный ИНП. В ГИИС ДМДК партия «6432300003881657» ушла в архив, на закладке «Прослеживаемость» появилась дочерняя партия сформированного нетоварного изделия

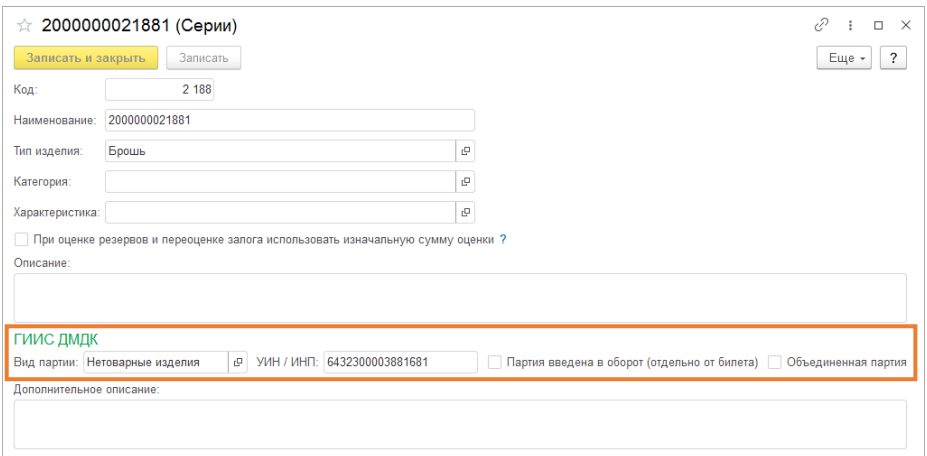

Рисунок 51. Серия 2000000021881после преобразования

В личном кабинете ГИИС ДМДК у партии на закладке «Прослеживаемость» (рисунок 52) появляется дочерняя партия нетоварного изделия. Так же партия перешла в архив

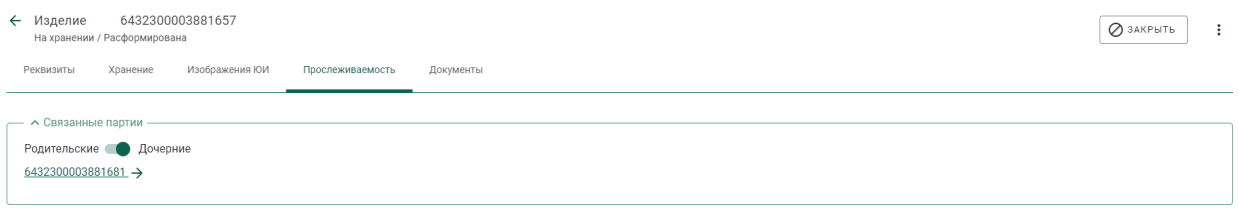

Рисунок 52. Партия 6432300003881657, Прослеживаемость

Открыть полученную дочернюю партию можно перейдя в меню «Объекты учета» - «Партии изделий ид ДМДК» или через переход по ссылке непосредственно на закладке «Прослеживаемость»

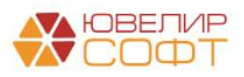

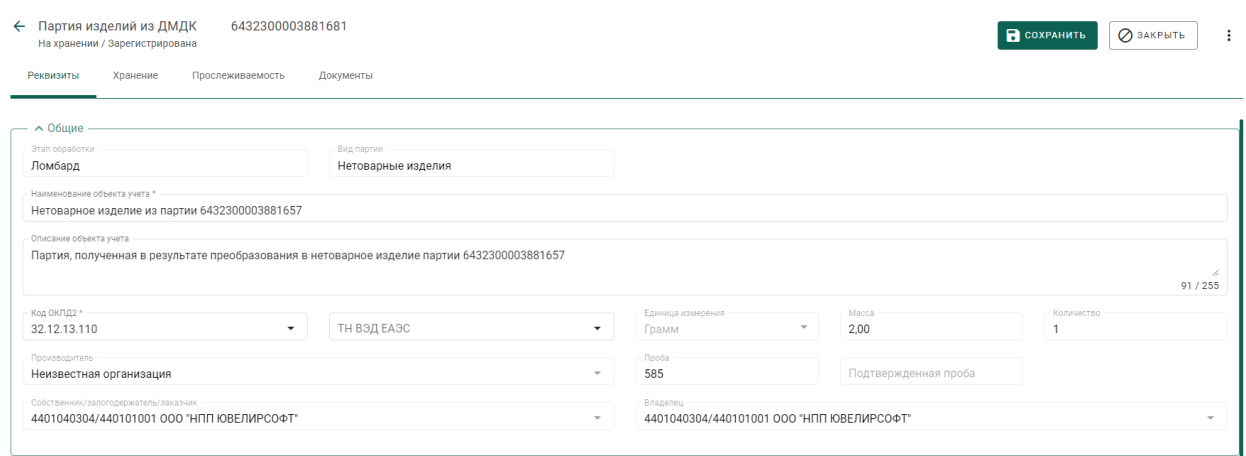

Рисунок 53. Партия 6432300003881681, Общие реквизиты

После этого этапа можно переходить к передаче данных по комплектации партий. В результате выполнения команды «Отправить данных в ГИИС ДМДК» (над табличной частью с сформированными комплектами) в ГИИС ДМДК произойдет списание ранее созданных партий и создание новых, с общими весом (массой), весом в пробе чистоты (химическая масса) и количеством

Состав комплектов можно наглядно увидеть с помощью переключателя «Показывать товары по комплектам» (рисунок 54)

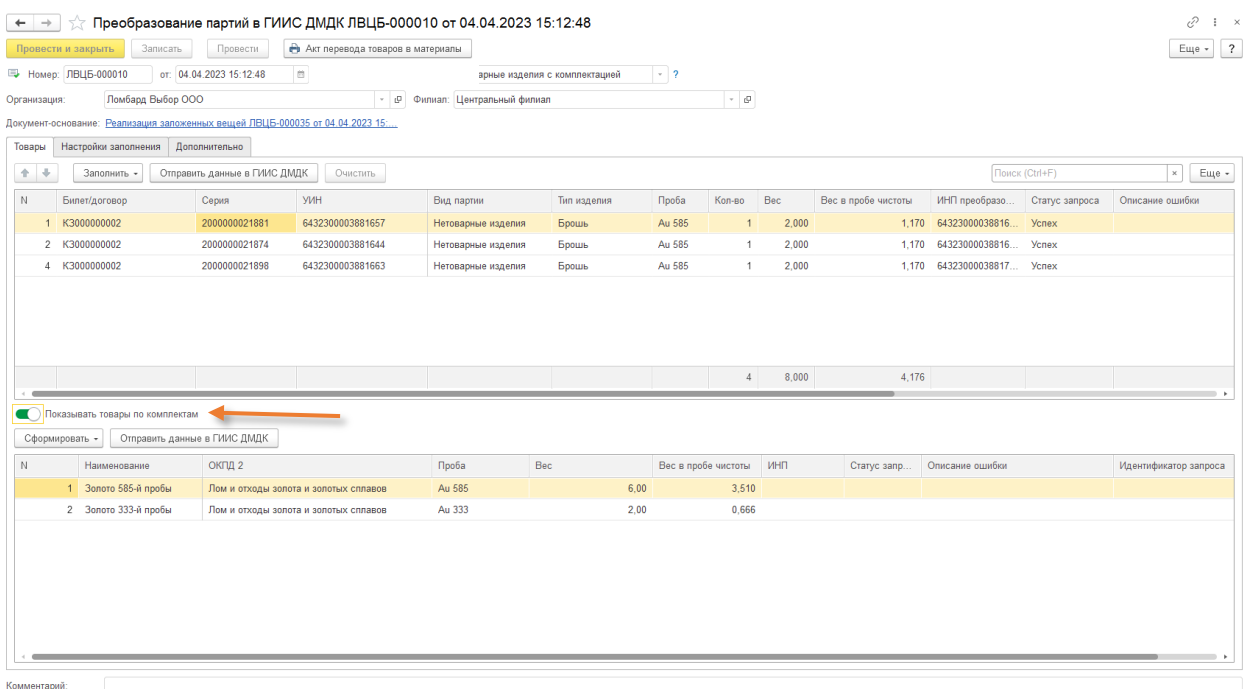

Рисунок 54. Документ "Преобразование партий в ГИИС ДМДК", работа с комплектами

После выполнения этой операции в сериях будет записан ИНП комплекта, а так же будет поднят флаг «Объединенная партия». Такие серии не допускается подбирать в документ «Акт о расхождении» (рисунок 55)

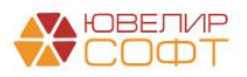

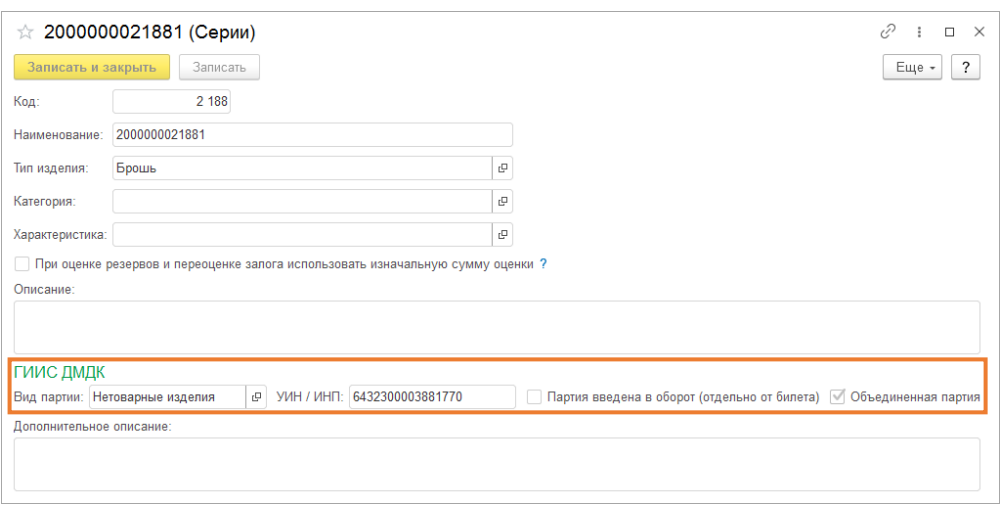

Рисунок 55. Серия 2000000021881после объединения партий

На рисунке 56 можно увидеть новую созданную партию, а так же связанные с ней родительские партии, из которых она была сформирована

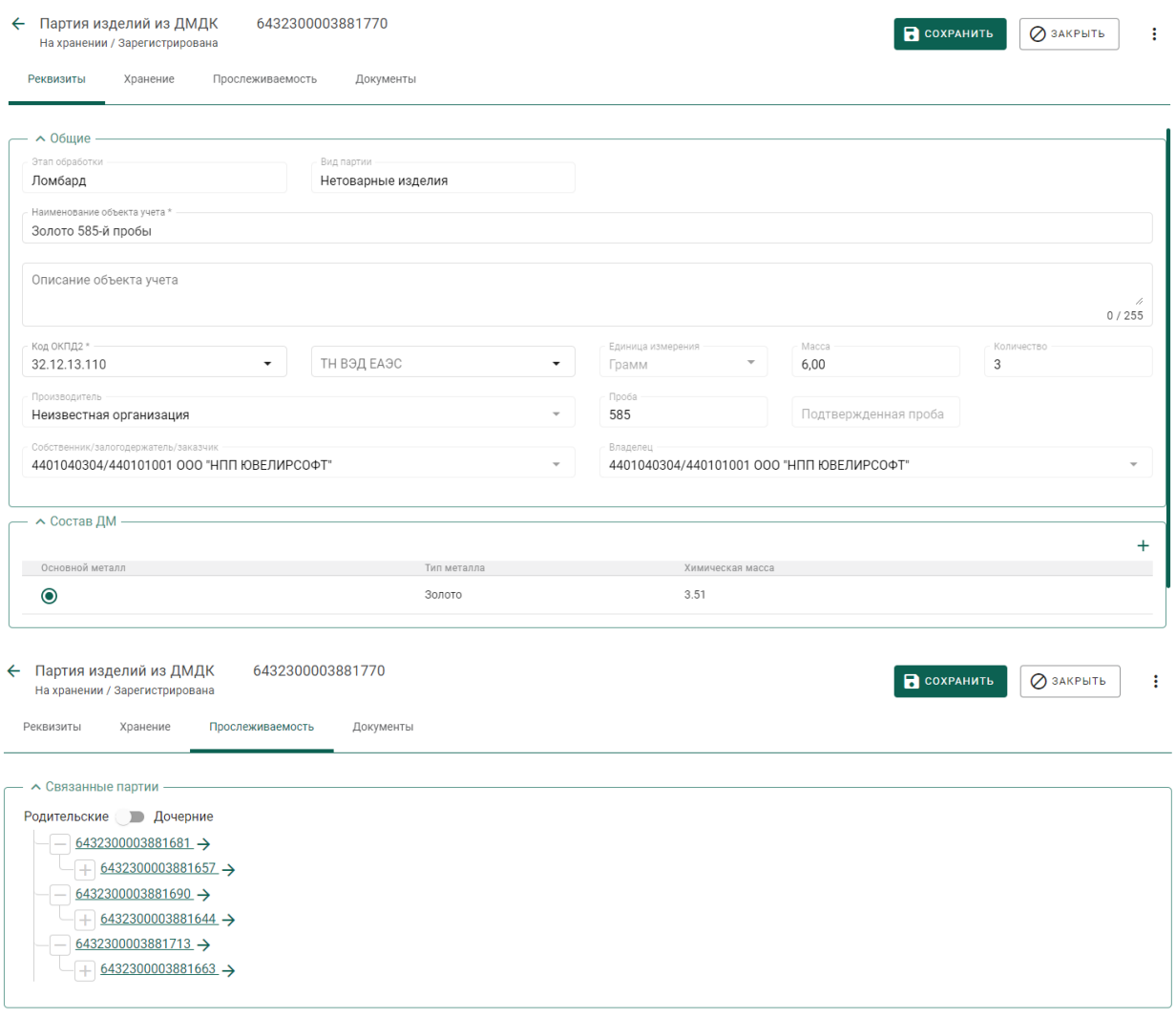

Рисунок 56. Партия 6432300003881770, Объединенная партия нетоварных изделий

В итоге выгруженная спецификация в своем составе будет содержать 2 строки – с ИНП комплектов нетоварных изделий (рисунок 57)

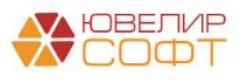

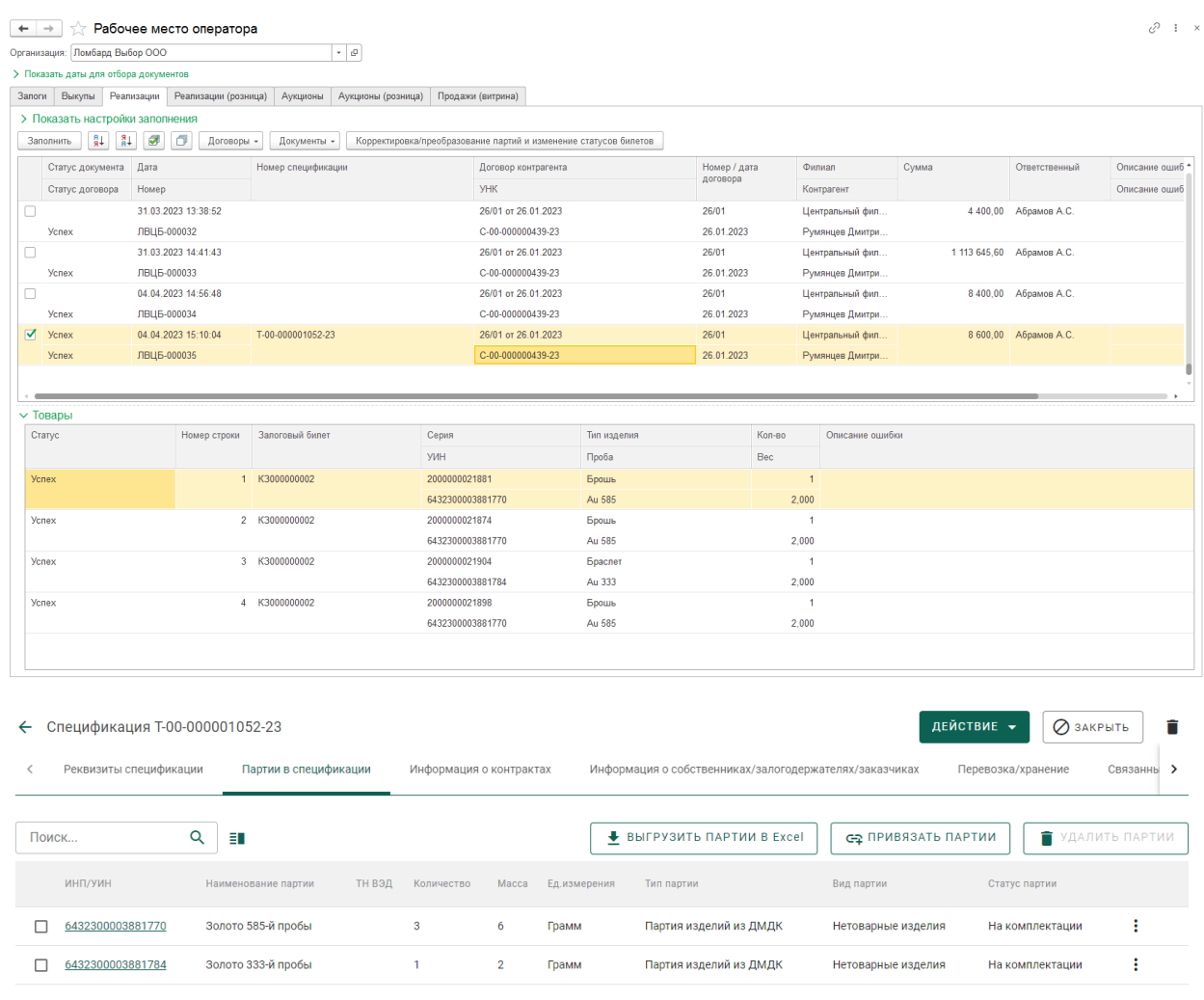

<span id="page-39-0"></span>Рисунок 57. Спецификация T-00-000001052-23 с партиями скомплектованных нетоварных изделий

*Изменение по релизу БЮЛ ЕПС 5.0.1.22.* Разберем пример с созданием комплектов из ювелирных изделий. 01.09.2023 в базе были заведены серьги через создание двух залоговых билетов, в каждом из которых находилась 1 серьга (по рекомендации ФПП парные изделия для регистрации карточки залога в ГИИС ДМДК должны заводиться отдельными строками)

Залоговые билеты № КЗ000000330 (P-02-000324160-23), № КЗ000000331 (P-02- 000324161-23) требуется подготовить к выкладке на витрину (предварительно билеты 03.11.2023 были переданы на торги). Для этого в документе «Экспертиза» была добавлена возможность вызвать обработку «Корректировка/преобразование партий и изменение статусов залоговых билетов в ГИИС ДМДК» (рисунок 58)

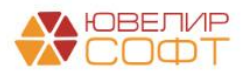

| $\leftarrow$ $\rightarrow$ |                                | Экспертиза: Проведен |                         |                    |                                |                               |                            |                           |      |                    |                                                                  | €<br>$\frac{1}{2}$ $\times$ |
|----------------------------|--------------------------------|----------------------|-------------------------|--------------------|--------------------------------|-------------------------------|----------------------------|---------------------------|------|--------------------|------------------------------------------------------------------|-----------------------------|
|                            | Провести и закрыть             | Записать             | Провести                | a.                 | Печать этикеток и ценников     | $A_{\rm K\tau}^{\rm tr}$<br>围 | Создать на основании -     | <b>В</b> СЮ-16(Накладная) |      | Ввести перемещение |                                                                  | $E$ ще -<br>$\overline{?}$  |
|                            | ■ Номер: ЛВЦБ-000024           |                      | от: 04.11.2023 12:00:00 | m<br>Создан в ППЮЛ |                                |                               |                            |                           |      |                    | • Провести и закрыть                                             |                             |
|                            | Организация: Ломбард Выбор ООО |                      |                         |                    | • © Филиал: Центральный филиал |                               |                            |                           |      |                    | <b>В</b> Записать                                                | $Ctrl + S$                  |
| Товары                     | Дополнительно                  |                      |                         |                    |                                |                               |                            |                           |      |                    | С Перечитать                                                     |                             |
| <b>J</b><br>全              | Заполнить -                    |                      | Пересчитать проценты    |                    |                                |                               |                            |                           |      |                    | В Скопировать                                                    |                             |
| N                          | Залоговый билет                |                      | Серия                   | <b>YMH</b>         | Тип изделия                    | Кол-во                        | Цена                       | Bec                       |      | Вес в пробе чистот | <b>••</b> Пометить на удаление / Снять пометку                   |                             |
|                            |                                |                      |                         |                    | Проба                          |                               |                            | Чистый вес                |      |                    | Провести                                                         |                             |
|                            | K3000000331<br>$\mathbf{1}$    |                      | 5500000740340           | 6432300010420708   | Серыга                         |                               | 1 100,00<br>$\mathbf{1}$   |                           | 2,00 | 1,17               | • Отменить проведение                                            |                             |
|                            |                                |                      |                         |                    | Au 585                         |                               |                            |                           | 2.00 |                    | <b>• Показать в списке</b>                                       |                             |
|                            | 2 K3000000330                  |                      | 5500000740333           | 6432300010420697   | Серьга                         |                               | 1 100,00<br>$\overline{1}$ |                           | 2.00 | 1,17               | <b>Вър</b> История изменений<br>Печать этикеток и ценников       |                             |
|                            |                                |                      |                         |                    | Au 585                         |                               |                            |                           | 2.00 |                    | 4т Показать движения                                             |                             |
|                            |                                |                      |                         |                    |                                |                               |                            |                           |      |                    | <b>图 Структура подчиненности</b>                                 |                             |
|                            |                                |                      |                         |                    |                                |                               |                            |                           |      |                    | Создать на основании                                             |                             |
|                            |                                |                      |                         |                    |                                |                               |                            |                           |      |                    | <b>В</b> СЮ-16(Накладная)                                        |                             |
|                            |                                |                      |                         |                    |                                |                               |                            |                           |      |                    | Ввести перемещение                                               |                             |
|                            |                                |                      |                         |                    |                                |                               |                            |                           |      |                    | Корректировка/преобразование партий и изменение статусов билетов |                             |
|                            |                                |                      |                         |                    |                                |                               |                            |                           |      |                    | ? Справка                                                        | F1                          |
|                            |                                |                      |                         |                    |                                |                               |                            |                           |      |                    | <b>8</b> Изменить форму                                          |                             |
|                            |                                |                      |                         |                    |                                |                               |                            |                           |      |                    |                                                                  |                             |
|                            |                                |                      |                         |                    |                                |                               |                            |                           |      |                    |                                                                  |                             |
|                            |                                |                      |                         |                    |                                |                               |                            |                           |      |                    |                                                                  |                             |
|                            |                                |                      |                         |                    |                                |                               |                            |                           |      |                    |                                                                  |                             |
|                            |                                |                      |                         |                    |                                |                               |                            |                           |      |                    |                                                                  |                             |
|                            |                                |                      |                         |                    |                                |                               |                            |                           |      |                    |                                                                  |                             |
|                            |                                |                      |                         |                    |                                |                               | $\overline{2}$             |                           | 4.00 | 2,340              | 2 200.00<br>204.60                                               |                             |
|                            |                                |                      |                         |                    |                                |                               |                            |                           | 4,00 |                    | 2 200,00<br>224,40                                               | . .                         |
| Сдал:                      |                                |                      |                         | • Ф Принял:        |                                |                               |                            | $ a$                      |      |                    |                                                                  |                             |

Рисунок 58. Документ "Экспертиза"

Работа данной обработки для изделий на витрине подробно расписана [ниже](#page-82-0) и не будет рассмотрена в этом примере. Перейдем непосредственно к созданию комплектов в документе «Преобразование партий в ГИИС ДМДК» (рисунок 59)

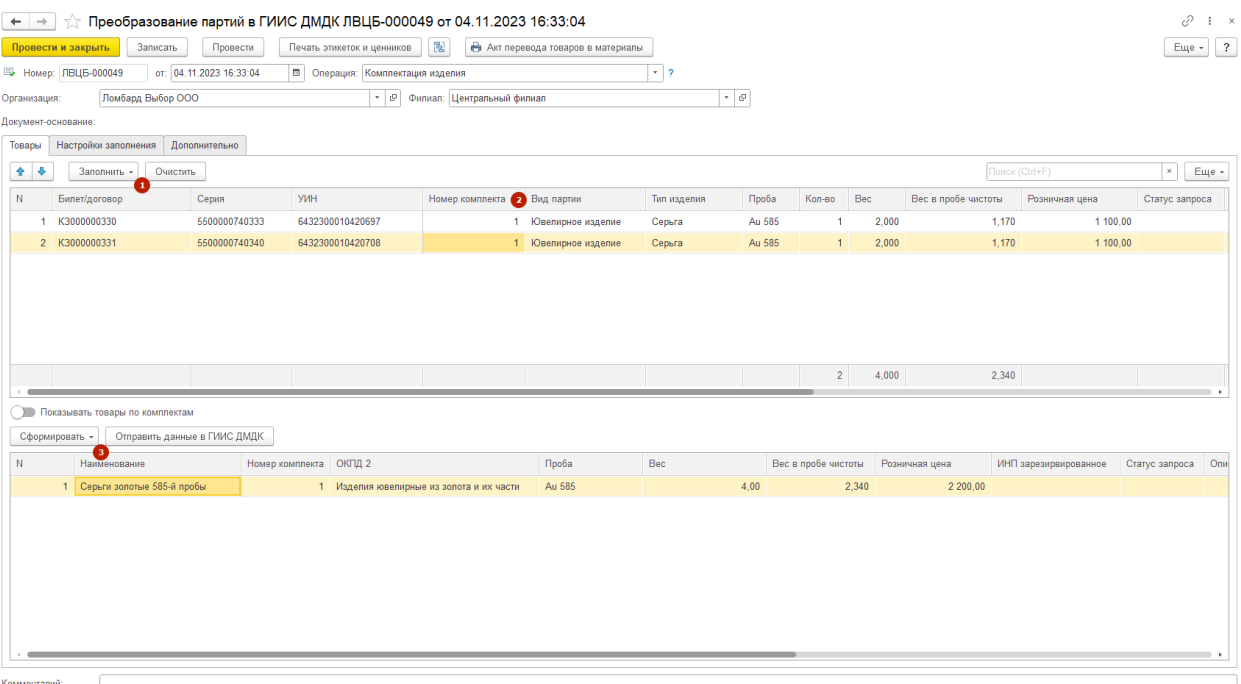

Рисунок 59. Документ "Преобразование партий в ГИИС ДМДК", комплектация изделий, создание

После заполнения шапки документа необходимо выполнить следующую последовательность действий:

1. **Заполнить данные документа.** Заполнение осуществляется по указанным на странице «Настройки заполнения отборам» (если документ не вводится на основании документа «Квитанция ФПП»)

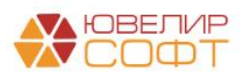

2. **Распределить изделия по номерам комплектов.** Данное действие необходимо выполнить вручную, так как в программе нет данных о связи между изделиями. Распределять следует таким образом, чтобы в 1 комплекте оказалось 2 изделий

3. **Сформировать комплекты по указанным номерам.** Если номера комплектов прошли проверку на корректность, следует сформировать комплекты. Наименование комплекта допустимо отредактировать вручную при необходимости

*Изменения по релизу БЮЛ ЕПС 5.0.1.23.* Если изделия заведены как [парные,](#page-67-0) то комплекты будут сформированы автоматически при заполнении документа, по серии, изначально принятой на учет

После выполнения этих действий и проведения документа необходимо выбрать команду «Отправить данные в ГИИС ДМДК». Создание комплекта это следующая последовательность шагов:

1. **Получение сводного номера ИНП**. На этом этапе мы запрашиваем сводный ИНП из ЛК ГИИС ДМДК и записываем его в табличную часть «Комплекты» в колонку «ИНП зарезервированное» - это будущий номер комплекта

2. **Создание комплекта с прикреплением к нему партий**. В случае Успеха в серии комплекта будет записан общий УИН, будет выставлен флаг «Объединенная партия», а вид партии поменяется на «Комплект» (рисунок 60). Редактирование таких партий (через документ «Акт о расхождении»), а так же повторная комплектация – заблокированы

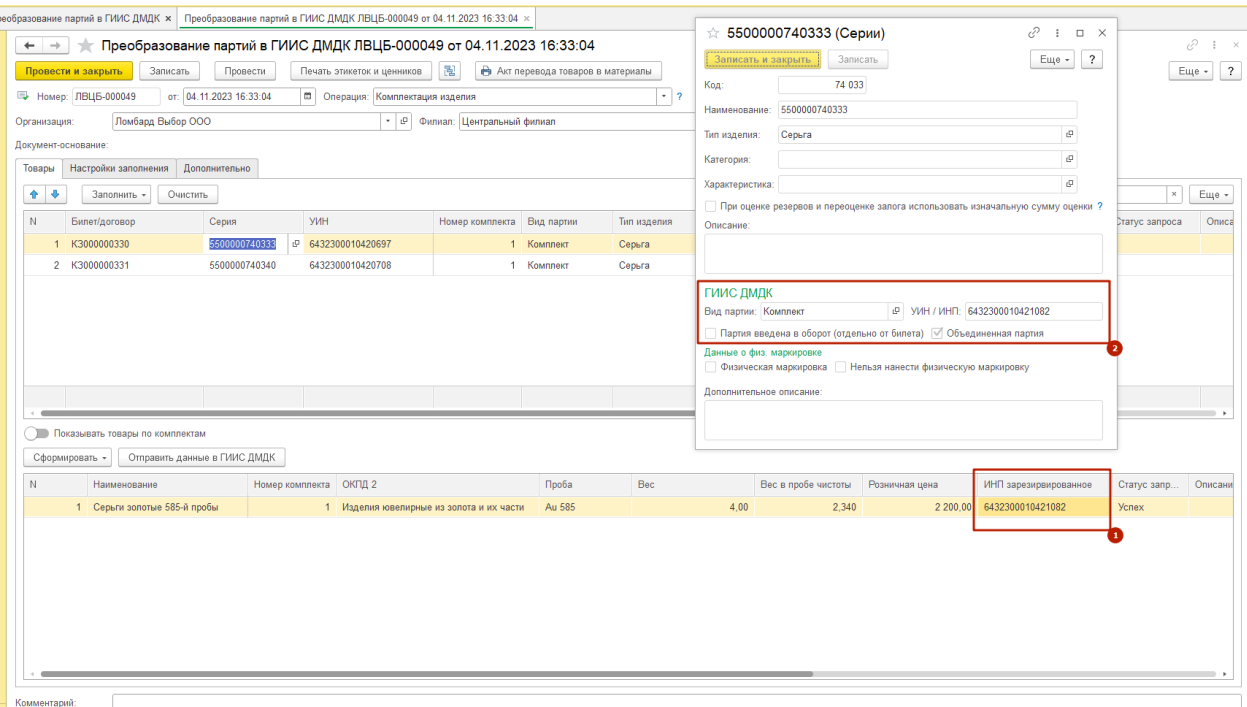

Рисунок 60. Документ "Преобразование партий в ГИИС ДМДК", комплектация изделий, отправленный

В ГИИС ДМДК данный комплект можно найти, перейдя в «Объекты учета» - «Изделия из ДМДК» (рисунок 61)

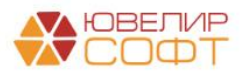

| ≕           | (*) ГИИС ДМДК > ОБЪЕКТЫ УЧЕТА > ИЗДЕЛИЯ ИЗ ДМДК |                                                |                                 |                           |                                                                                                  |              |       | 440101001: 000 "НПП ЮВЕЛИРСОФТ" 4.4.3.4672 | <b>P</b> <sup>B</sup> |
|-------------|-------------------------------------------------|------------------------------------------------|---------------------------------|---------------------------|--------------------------------------------------------------------------------------------------|--------------|-------|--------------------------------------------|-----------------------|
| ਸ਼          | Объекты учета                                   | На хранении<br>На регистрации                  | Транспортировка                 | Переданы<br>Корректировка | Временно вывезенные                                                                              | Все активные |       | Архив                                      |                       |
| 画           | Драгоценные металлы                             |                                                |                                 |                           |                                                                                                  |              |       |                                            |                       |
| $_{\oplus}$ | Драгоценные камни                               | $\frac{5a^3}{a^6}$ 6432300010421082<br>ъ.<br>Ó | $\alpha$<br>Этап обработки<br>о | $\mathbf{v}$ .            | $\Box$ Только мои $\begin{array}{ c c c c c }\n\hline\nx_0 & x_0 & x_1 & x_2 & x_3\n\end{array}$ |              |       |                                            | ĦΙ                    |
| $\circ$     | Партии изделий из ДМДК                          | ИНП/УИН                                        | Наименование                    | Bwg naprivit              | Вид основного металла                                                                            | Кол-во, шт.  | Macca | Этап обработки                             |                       |
| $\circ$     | Изделия из ДМДК                                 | 6432300010421082                               | Серьги золотые 585-й пробы      | Комплект                  |                                                                                                  |              | 4.00r | Оборот на территории РФ                    |                       |

Рисунок 61. Комплект 6432300010421082

На закладке «Партии» (рисунок 62) можно увидеть состав комплекта

| Комплектация<br>$\leftarrow$<br>На хранении / Зарегистрирована | 6432300010421082                               | В сохранить       |         | ⊘ закрыть<br>÷      |
|----------------------------------------------------------------|------------------------------------------------|-------------------|---------|---------------------|
| Изображения комплекта<br>Реквизиты                             | Партии<br>Прослеживаемость<br>Документы        |                   |         |                     |
| Q<br>Поиск                                                     |                                                |                   |         | + ПРИКРЕПИТЬ ПАРТИЮ |
| ИНП/УИН                                                        | Наименование                                   | Вид партии        | Macca   |                     |
| 6432300010420708                                               | Серьга золотая 585-й пробы серия 5500000740340 | Ювелирное изделие | 2 Грамм | ১৩                  |
| 6432300010420697                                               | Серьга золотая 585-й пробы серия 5500000740333 | Ювелирное изделие | 2 Грамм | ১৩                  |
|                                                                |                                                |                   |         |                     |

Рисунок 62. Комплект 6432300010421082, партии

После этого в программе есть возможность распечатать бирку на получившийся комплект. Для этого в документе следует выбрать команду «Печать этикеток и ценников» (рисунок 63)

| $\leftarrow$ $\rightarrow$       | Печать этикеток и ценников                |                                                 |                                                           |       |            |                                                                      |        | $\mathcal{O} \quad \vdots \quad \times$ |
|----------------------------------|-------------------------------------------|-------------------------------------------------|-----------------------------------------------------------|-------|------------|----------------------------------------------------------------------|--------|-----------------------------------------|
| Тип этикетки:                    |                                           |                                                 | $\cdot$ $\circ$ По умолчанию: $\bullet$ Формат печати: А4 |       | $_{\star}$ |                                                                      |        |                                         |
| Сразу на принтер: Ориентация:    | Книжная<br>По горизонтали: 5<br>Альбомная | По вертикали: ? (не отключена автовысота строк) |                                                           |       |            |                                                                      |        |                                         |
| Отборы<br>Добавить новый элемент | Удалить                                   | $A = 4$                                         |                                                           |       |            |                                                                      |        | Еще -                                   |
| Представление                    |                                           |                                                 |                                                           |       |            |                                                                      |        |                                         |
| $\odot$ Orbop                    |                                           |                                                 |                                                           |       |            |                                                                      |        |                                         |
| ✓                                | - Документ                                |                                                 | Равно                                                     |       |            | Преобразование партий в ГИИС ДМДК ЛВЦБ-000049 от 04.11.2023 16:33:04 |        |                                         |
|                                  | $= $ Филиал                               |                                                 | Равно                                                     |       |            |                                                                      |        |                                         |
|                                  | $= \Pi$ poba                              |                                                 | Равно                                                     |       |            |                                                                      |        |                                         |
|                                  | - Серия<br>- Тип изделия                  |                                                 | Равно<br>Равно                                            |       |            |                                                                      |        |                                         |
| Товары для печати<br>朙<br>b<br>ø | • Заполнить                               |                                                 |                                                           |       |            |                                                                      |        |                                         |
| Залоговый билет                  |                                           | Тип изделия                                     | Проба                                                     | Серия | УИН        | Bec                                                                  | Кол-во | Розничная цена                          |
|                                  |                                           |                                                 |                                                           |       |            |                                                                      |        | <b>Выполнить X</b> Закрыть              |

Рисунок 63. Форма печати этикеток и ценников

На что следует обратить внимание при такой печати:

1. **Наложение дополнительных отборов заблокировано**, в табличную часть «Товары для печати» будут заполнены все данные из документа «Преобразование партий»

2. **Для созданного комплекта не будет данных о залоговом билете и серии, т.к. в комплекте это могут быть разные значения**. Если в бирке настроен вывод данных по

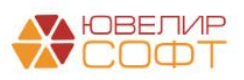

билету (даты залога, выкупа, реализации, организация, филиал оформления билета и т.д.), они будут выведены по произвольному билету из комплекта. **Веса (общий, чистый, в пробе чистоты) и розничная цена выводятся по сумме строк комплекта**

**ВНИМАНИЕ!!!** Печать ценника на комплект доступна только из документа «Преобразование партий» с видом операции «Комплектация изделий». При печати бирки на изделия комплекта из других документов – бирка будет выведена на каждое изделие отдельно

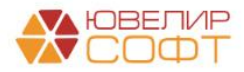

## 9. ИНВЕНТАРИЗАЦИЯ ГИИС ДМДК

Документ «Инвентаризация ГИИС ДМДК» (подсистема «ГИИС ДМДК») предназначен для сверки данных по учету в программе «Бухгалтерия ювелирного ломбарда ЕПС» и системе ГИИС ДМДК

Документ может быть создан несколькими способами (рисунок 64), разберем на примерах каждый из них.

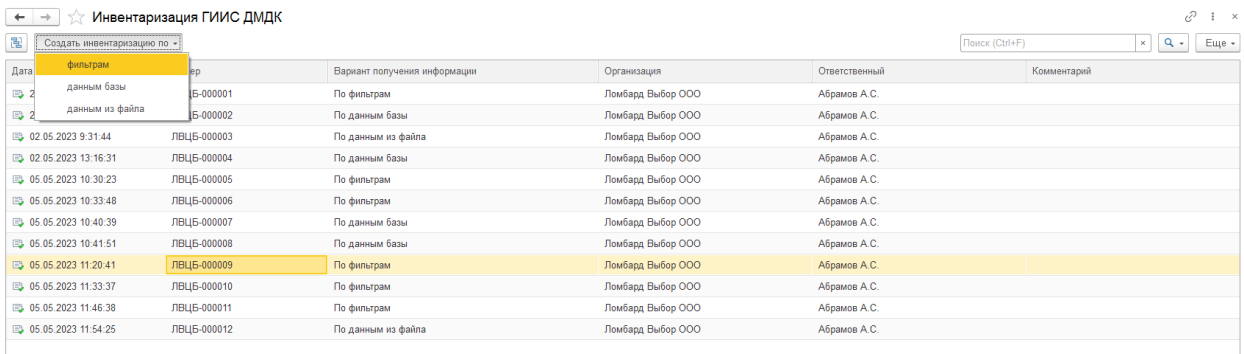

Рисунок 64. Документ "Инвентаризация ГИИС ДМДК", форма списка

1. **Создать инвентаризацию по фильтрам** (рисунок 65). Данный вид инвентаризации предполагает получение данных из ГИИС ДМДК по заданным фильтрам, к которым относятся:

- **Тип партии**. К доступным значениям относятся «Партия изделий из ДМДК» (виды партий «Нетоварные изделия» и «Заготовки» (полуфабрикаты) и «Изделие из ДМДК» (вид партии «Ювелирные изделия»)
- **Этап обработки**. В нашем случае это всегда будет значение «PAWNSHOP»
- **Стадия обработки**: «В залоге» (партии до выполнения операции «Ввод в оборот») и «На хранении»

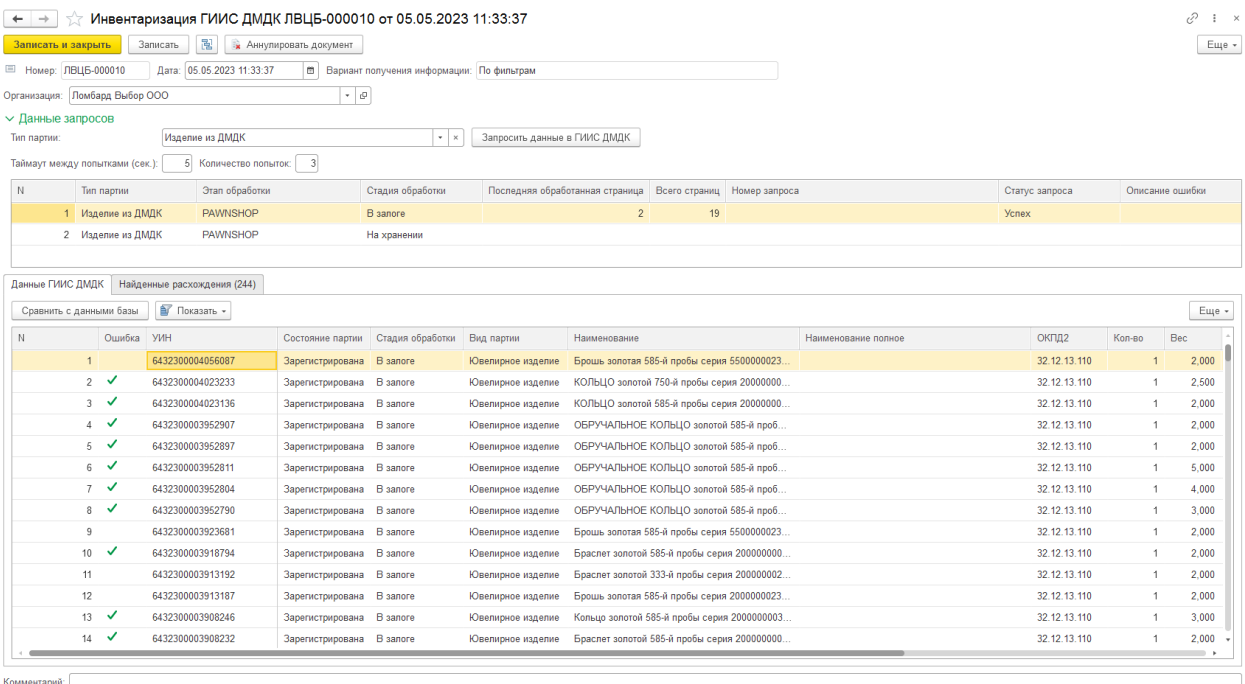

Рисунок 65. Инвентаризация ГИИС ДМДК, вид "По фильтрам"

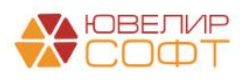

Алгоритм работы с документом следующий:

- 1.1. Заполнить в шапке документа значение реквизита «**Организация**»
- 1.2. Заполнить значение реквизита «**Тип партии**». При этом автоматически будет заполнена таблица с фильтрами в разрезе выше описанных параметров. При необходимости из таблицы можно удалять строки
- 1.3. Выполнить команду «**Запросить данные в ГИИС ДМДК**». При выполнении этого действия будет заполнена табличная часть «Данные ГИИС ДМДК»
- 1.4. Для анализа полученных данных требуется выполнить действие «**Сравнить с данными базы**». Эта операция включает в себя анализ данных, которые заведены в базе, для сравнения используется выделенная из поля «Наименование» серия изделий. По команде «**Показать**» можно отобрать строки с найденными ошибками

*Изменения по релизу БЮЛ ЕПС 5.0.1.23*. Учетные данные с учетом актуальных данных по комплектующим парных изделий

1.5. В случае, если были найдены какие-либо ошибки требуется перейти к таблице «**Найденные расхождения**» и проанализировать их. Набор действий в команде «Показать» позволяет отобрать строки по выделенным группам ошибок, для некоторых действия программа предложит алгоритм решения (в командной панели табличной части появится кнопка, которая отработает алгоритм исправления по отмеченным строкам). Типы ошибок общие для всех вариантов рассмотрения и будут описаны ниже

**ВНИМАНИЕ!!!** С 01.11.2023 инвентаризация по фильтрам с использованием метода «SendGetBatch» заблокирована со стороны ГИИС ДМДК. Для проведения инвентаризации рекомендуется использовать возможность выгрузки данных из ГИИС ДМДК в файл

2. **Создать инвентаризацию по данным базы** (рисунок 66). При создании такого документа программа позволяет подобрать изделия из базы, которые находятся на остатках, а затем запросить по ним данные из системы ГИИС ДМДК для сверки совпадения данных

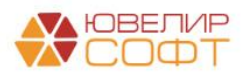

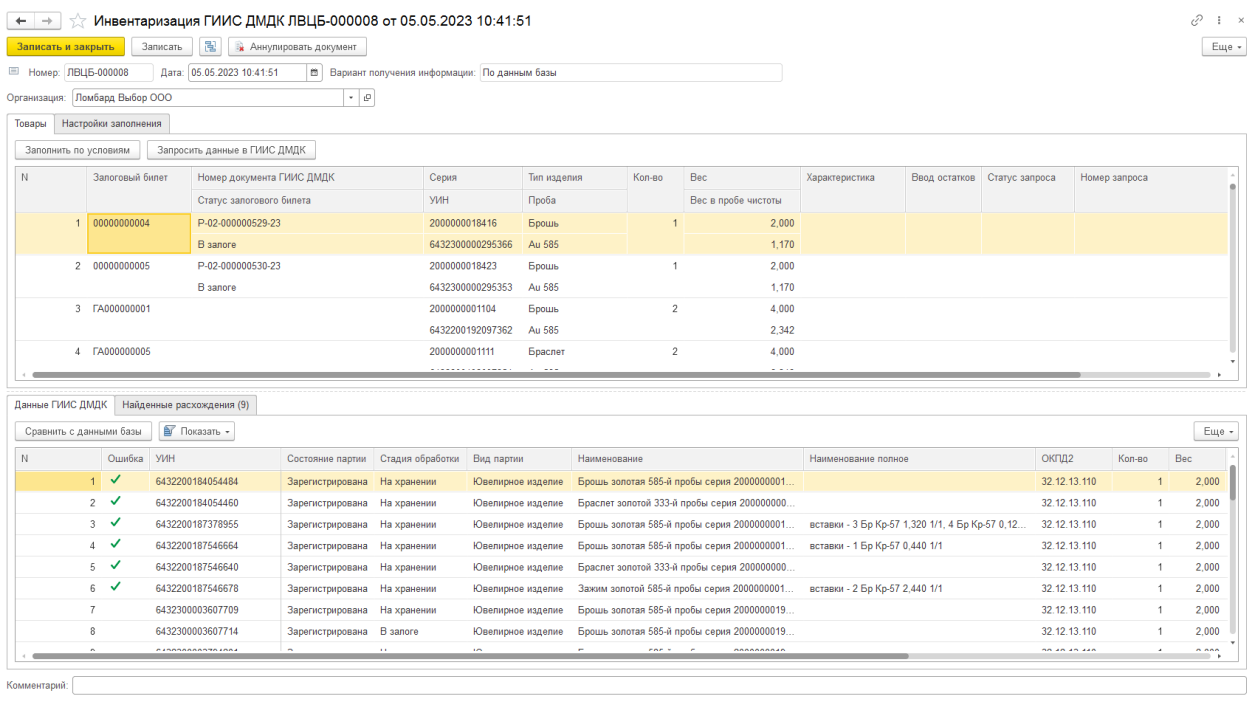

Рисунок 66. Инвентаризация ГИИС ДМДК, вид «По данным базы»

Алгоритм работы с документом следующий:

- 2.1. Заполнить в шапке документа значение реквизита «**Организация**»
- 2.2. Перед выполнением команды «**Заполнить по условия**» можно задать отборы для поиска остатков на закладке «Настройки заполнения» (рисунок 67). Полный список элементов можно увидеть, нажав кнопку «Добавить новый элемент»

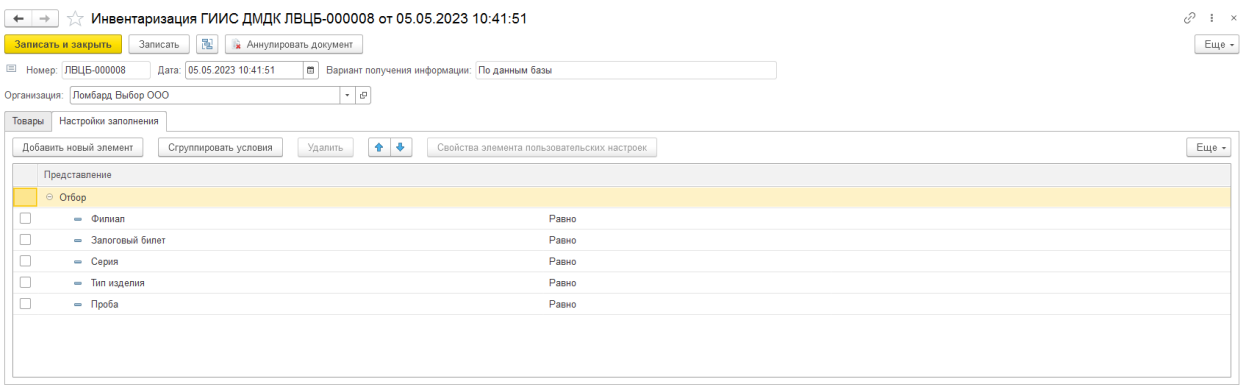

Рисунок 67. Инвентаризация ГИИС ДМДК, вид "По данным базы", настройки заполнения

- 2.3. После того, как данные по программе подобраны необходимо выполнить команду «**Запросить данные в ГИИС ДМДК**». При выполнении этого действия будет заполнена табличная часть «Данные ГИИС ДМДК»
- 2.4. Далее алгоритм повторяет действия, которые описаны выше (шаги 1.4, 1.5 варианта инвентаризации «По фильтрам»)

3. **Создать инвентаризацию по данным из файла**. Система ГИИС ДМКД позволяет с помощью средств личного кабинета создать задание и выгрузить в файл формата .xlsx данные по типам объекта учета и стадии обработки. Выгруженный файл можно загрузить в программу и сверить по нему полученную информацию данными в БЮЛ ЕПС

Алгоритм работы с документом следующий:

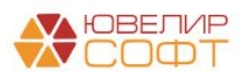

- 3.1. Заполнить в шапке документа значение реквизита «**Организация**»
- 3.2. С помощью команды «Загрузить из файла» необходимо указать файл, который был получен в личном кабинете ГИИС ДМДК (пример файла можно увидеть на рисунке 67)

**ВНИМАНИЕ!!!** Приведенный файл является примером файла, но не эталоном и может меняться со стороны ГИИС ДМДК с течением времени

| 제 보<br>ФАЙЛ                    | ワー ローコ<br>4 BATCH_LIST_PRINT (1).xlsx [Защищенный просмотр] - Excel<br>ГЛАВНАЯ<br><b>BCTABKA</b><br>РАЗМЕТКА СТРАНИЦЫ<br>ФОРМУЛЫ<br>ЛАННЫЕ<br>PELIEH3MPOBAHME<br>BWA                                          |                                                |                             |                           |                   |                        |                            |               |                             |                                                                       |                                                         |         |                 |                          |                     |                |         |    |                    |        |        |       |         |                        |
|--------------------------------|----------------------------------------------------------------------------------------------------|------------------------------------------------|-----------------------------|---------------------------|-------------------|------------------------|----------------------------|---------------|-----------------------------|-----------------------------------------------------------------------|---------------------------------------------------------|---------|-----------------|--------------------------|---------------------|----------------|---------|----|--------------------|--------|--------|-------|---------|------------------------|
|                                | • ЗАЩИЩЕННЫЙ ПРОСМОТР Будьте осторожные файлы из Интернета могут содержать вирусы. Если вам не нужно изменять этот документ, лучше работать с ним в режиме защищенного просмотра.<br>Разрешить редактирование |                                                |                             |                           |                   |                        |                            |               |                             |                                                                       |                                                         |         |                 |                          |                     |                |         |    |                    |        |        |       |         |                        |
| R13C9                          |                                                                                                    | $\times$<br>$\sim$                             | $f_{\rm x}$                 | 4401040304                |                   |                        |                            |               |                             |                                                                       |                                                         |         |                 |                          |                     |                |         |    |                    |        |        |       |         |                        |
| $\pm$ 1                        |                                                                                                    |                                                |                             |                           |                   |                        |                            | $\Omega$      | 10                          | 11                                                                    | 12                                                      | 13      | 14              | 15                       | 16                  | 17             | 18      | 19 | 20                 | 21     | 22     | 23    | 24      | 25                     |
| $\overline{2}$                 | Изделия из ДМДК на<br>организация: ОБЩЕСТВО С ОГРАНИЧЕННОЙ ОТВЕТСТВЕННОСТЬЮ "НПП ЮВЕЛИРСОФТ"; стадия: На хранении, ; этап: Ломбард, ;                                                                         |                                                | 17.04.2023 15:44            |                           |                   |                        |                            |               |                             |                                                                       |                                                         |         |                 |                          |                     |                |         |    |                    |        |        |       |         |                        |
| $\mathbf{s}$                   |                                                                                                    |                                                |                             |                           |                   |                        |                            |               |                             |                                                                       |                                                         |         |                 |                          |                     |                |         |    |                    | XMM, r |        |       |         | Подтв                  |
| NR<br>n/r<br>4                 | УИН                                                                                                    | <b>MHN</b> rovnnosow<br>партии<br>(so numbera) | Вид партии                  | Тип данных                | Этап<br>обработки | Стадия                 | <b>MHH</b><br>Собственника | ИНН Владельца | <b>MHH</b><br>производителя | Наименование                                                          | Описание                                                | Артикул | Общая<br>масса. | Kon<br><b>VéCT</b><br>BO | Основно<br>й металл | <b>3</b> pnoro | Cepeõpo |    | Платина   Палладий | Иридий | Pogstě | Осмий | Рутений | ержде<br>нная<br>проба |
| s                              | 6432200191834279                                                                                                    |                                                | <b>Ювелирное</b><br>изделие | Изделие из<br>ДИДК        | Ломбард           |                        | На хранении 0000000000000  | 4401040304    | 0000000000                  | Браслет золотой 585- вставки - 6 Бр<br>й пробы серия<br>2000000016917 | Kp-57 4.000 1/2.5<br>Pv6 KP 3,000 1/1<br>3 Pv6 KP 4.000 |         | 2.3             |                          | 130noro             | 1.346          |         |    |                    |        |        |       |         | 585                    |
| 6                              | 6432200191835126                                                                                                    |                                                | <b>Ювелирное</b><br>изделие | Изделие из<br>ДИДК        | Ломбард           | На хранении 4401040304 |                            | 4401040304    | 0000000000                  | Браслет золотой 585- вставки - 4 Бр<br>й пробы серия<br>2000000016924 | Kp-57 1.760 1/2.5<br>Pv6 KP 3.000 1/1                   |         | 23              |                          | 1 Золото            | 1.346          |         |    |                    |        |        |       |         | 585                    |
| $\mathbf{a}$<br>$\overline{7}$ | 6432200191835215                                                                                                    |                                                | Ювелирное<br>изделие        | Изделие из<br>дидк        | Ломбард           | На хранении 4401040304 |                            | 4401040304    | 0000000000                  | Браслет золотой 585- вставки - 7 Бр<br>й пробы серия<br>2000000016948 | Kp-57 5,000 1/2.5<br><b>5p Kp-57 5,000</b>              |         | 2.6             |                          | 13 <sub>anoro</sub> | 1.577          |         |    |                    |        |        |       |         | 585                    |
| 8                              | 6432200191835236                                                                                                    |                                                | <b>Ювелирное</b><br>изделие | Изделие из<br>ДІАДК       | Ломбард           | На хранении 4401040304 |                            | 4401040304    | 0000000000                  | Браслет золотой 585- вставки - 1 Бр<br>й пробы серия<br>2000000016962 | груша 5,000 1/2                                         |         | 2.6             |                          | 1 3onoro            | 1.777          |         |    |                    |        |        |       |         | 585                    |
| $\mathbf{Q}$                   | 6432200192043551                                                                                                    |                                                | <b>Ювелирное</b><br>изделие | Изделие из<br>ДИДК        | Ломбард           | На хранении 4401040304 |                            | 4401040304    | 0000000000                  | Браслет золотой 585- вставки - 7 Бр<br>й пробы серия<br>2000000017075 | Kp-57 4.000 1/2                                         |         | 5.6             |                          | 13onoto             | 3,276          |         |    |                    |        |        |       |         | 585                    |
| 10                             | 6432200192047010                                                                                                    |                                                | Ювелирное<br>изделие        | Изделие из<br><b>ДИДК</b> | Ломбард           | На хранении 4401040304 |                            | 4401040304    | 0000000000                  | Браслет золотой 585<br>й пробы серия<br>2000000018409                 |                                                         |         | 2.3             |                          | 13anoro             | 1.346          |         |    |                    |        |        |       |         | 585                    |

Рисунок 68. Пример файла с остатками из ЛК ГИИС ДМДК

3.3. Далее алгоритм повторяет действия, которые описаны выше (шаги 1.4, 1.5 варианта инвентаризации «По фильтрам»)

Типы ошибок по инвентаризации ГИИС ДМДК (рисунок 69):

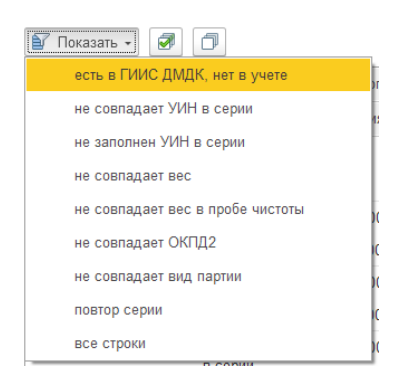

Рисунок 69. Инвентаризация ГИИС ДМДК, найденные расхождения, отборы

- 1. **Есть в ГИИС ДМДК, нет в учете**. Примеры возникновения ошибки и варианты решения:
	- 1.1. В систему ГИИС ДМДК еще не был выгружен документ, который отразил выбытие данных в программе (например, спецификация). Решение – выгрузить документ выбытия
	- 1.2. Данные заводились в системе ГИИС ДМДК вручную и их не удалось распознать в программе. Решение – списать «излишние» партии в ГИИС ДМДК (если их удастся и необходимо зарегистрировать потом из программы)
- 2. **Не совпадает УИН в серии.** Примером возникновения данной ошибка будет ситуация, когда в базе создано несколько серий с одинаковым наименованием (в разных залоговых билетах) и в ГИИС числится несколько разных УИНов по таким сериям. Для упрощения разбора таких ситуаций в табличной части есть дополнительный флаг «Повтор серии» - он означает, что в данных, полученных из ГИИМ ДМДК, есть несколько партий, в наименовании которых присутствует одно и тоже значение

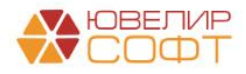

- 3. **Не заполнен УИН в серии**. Примеры возникновения ошибки и варианты решения:
	- 3.1. По сериям не были получены УИНы после регистрации карточек залога. Решения – отметить нужный строки и выполнить команду «Заполнить УИН в серии» (команда становится видимой только при наложении отбора через команду «Показать» по данному типу ошибки)

**ВНИМАНИЕ!!!** Будьте очень аккуратны при выполнении данного действия. В базе могут быть несколько серий с одинаковым наименованием, которые относятся к разным залоговым билетам. Необходимо выполнять запись данных только при уверенности в том, что УИН зарегистрирован по этому билету

4. **Не совпадет вес / Не совпадает вес в пробе чистоты / Не совпадает ОКПД2.** При данном варианте ошибке требуется определиться, где значение указан правильно, в программе есть возможность передать в ГИИС ДМДК текущие данные из программы (команда «Заполнить данные в ГИИС по данным учета»)

**ВНИМАНИЕ!!!** Корректировать можно только те партии, по билетам которых было выполнено действие «Обращено взыскание» и не выполнена операция ввода в оборот

5. **Не совпадает вид партии.** При возникновении такой ошибки программа с помощью команды «Записать вид партии в серии» позволит привести учетные данные к данным, полученным из системы ГИИС ДМДК

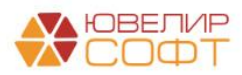

## 10. УДАЛЕНИЕ ДАННЫХ ОБ ОТПРАВКЕ ЗАЛОГОВЫХ БИЛЕТОВ ГИИС ДМДК

Документ «Удаление данных об отправке залоговых билетов в ГИИС ДМДК» (подсистема «ГИИС ДМДК») предназначен для того, чтобы упростить процесс очистки данных в вспомогательных регистрах при необходимости повторной отправки на регистрации залоговых билетов. После обработки данных из документа можно открыть обработку "Рабочее место оператора", где будет автоматически установлен отбор по залоговым билетам из документа

Создание документа происходит вручную, подбор билетов происходит на закладке «Настройки заполнения» (рисунок 70)

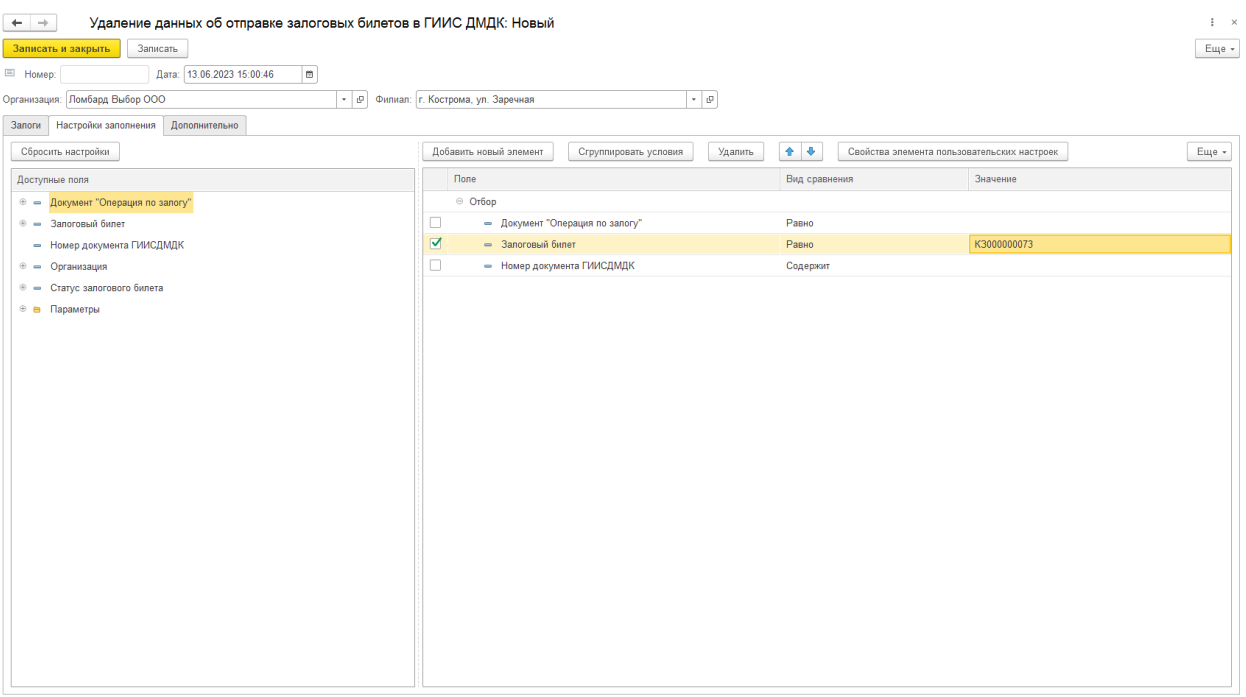

Рисунок 70. Документ "Удаление данных об отправке залоговых билетов в ГИИС ДМДК", настройки заполнения

После задания параметров поиска переходим на закладку «Залоги» и с помощью команды «Заполнить» - «Заполнить по настройкам заполнения» происходит подбор данных (рисунок 71)

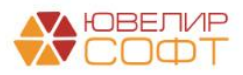

|               | Записать<br>Записать и закрыть                          |                                             | Удаление данных об отправке залоговых билетов в ГИИС ДМДК: Новый |                                  |        |       | $\frac{1}{2}$ $\times$<br>$_{\rm{Eule}}$ - |
|---------------|---------------------------------------------------------|---------------------------------------------|------------------------------------------------------------------|----------------------------------|--------|-------|--------------------------------------------|
| E Homep:      | Дата: 13.06.2023 15:00:46                               | $\blacksquare$                              |                                                                  |                                  |        |       |                                            |
|               | Организация: Ломбард Выбор ООО                          |                                             | - Филиал: г. Кострома, ул. Заречная                              | $\bullet$ $\phi$                 |        |       |                                            |
| Залоги        | Настройки заполнения Дополнительно                      |                                             |                                                                  |                                  |        |       |                                            |
| Заполнить -   | Выполнить обработку данных                              | Открыть обработку "Рабочее место оператора" |                                                                  |                                  |        |       |                                            |
|               |                                                         |                                             |                                                                  |                                  |        |       |                                            |
| $\mathbb N$   | Документ "Операция по залогу"                           |                                             | Залоговый билет                                                  | Номер документа ГИИС ДМДК        |        |       |                                            |
|               |                                                         |                                             |                                                                  | Текущий статус залогового билета |        |       |                                            |
|               | 1 Операция по залогу ЛВЦБ-000233 от 13.06.2023 15:02:54 |                                             | K3000000073                                                      | P-02-000002098-23                |        |       |                                            |
|               |                                                         |                                             |                                                                  | B sanore                         |        |       |                                            |
|               |                                                         |                                             |                                                                  |                                  |        |       |                                            |
| $\vee$ Товары |                                                         |                                             |                                                                  |                                  |        |       |                                            |
| Серия         | <b>YMH</b>                                              |                                             | Тип изделия                                                      | Проба                            | Kon-so | Bec   | Вес в пробе чистоты                        |
|               | 5500000026604<br>6432300007647647                       |                                             | Брошь                                                            | Au 585                           | 1      | 2.000 | 1,170                                      |

Рисунок 71. Документ "Удаление данных об отправке залоговых билетов в ГИИС ДМДК", залоги

При нажатии команды «Выполнить обработку данных происходит следующий набор действий»:

1. Очистка данных в регистре сведений «УИС по документам» (хранит номер отправленной квитанции)

2. Очистка данных в регистре сведений «УИС по строкам документа» (хранит результат добавления партий в квитанцию)

3. Очистка данных в регистре сведений «Статусы залоговых билетов» (хранит текущий статус зарегистрированной карточки залога)

4. Для каждого изделия происходит очистка реквизитов «УИН», «Вид партии»

После выполнения этих действий доступно перейти в обработку «Рабочее место оператора» (команда «Открыть обработку 'Рабочее место оператора'»), она будет открыта с установкой отбора по обрабатываемым билетам (рисунок 72)

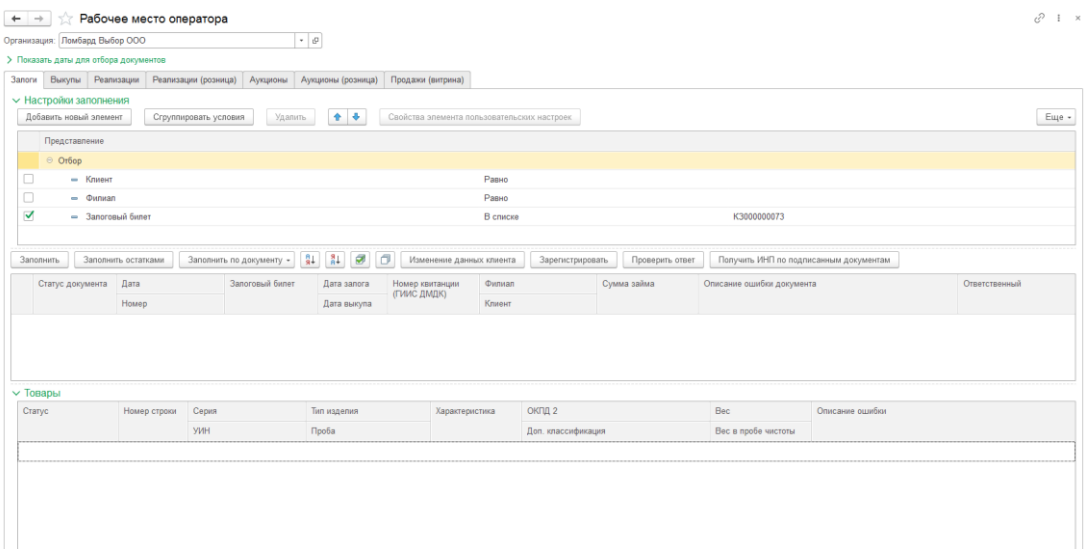

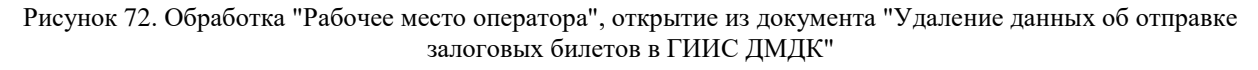

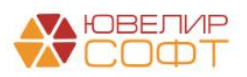

## <span id="page-51-0"></span>11. ПОДГОТОВКА ДАННЫХ К ОТПРАВКЕ В ФПП

*Изменения по релизу БЮЛ ЕПС 5.0.1.22.* Документ «Подготовка данных к отправке в ФПП» (подсистема «ГИИС ДМДК») предназначен для того, чтобы подготовить данные к добавлению их в квитанцию (рисунок 73). Изделия должны соответствовать следующим критериям:

- 1. Должна быть заполнена доп. классификация
- 2. Партия должна быть введена в оборот
- 3. Должно быть заполнено поле «Количество»

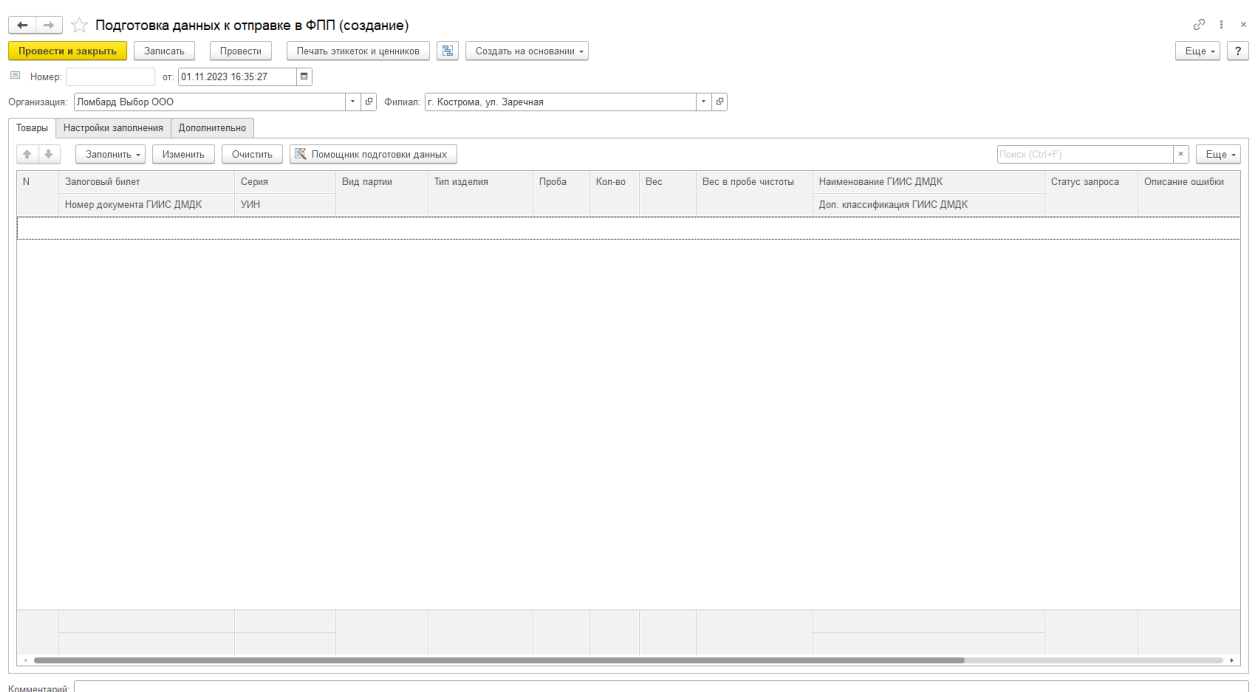

Рисунок 73. Документ "Подготовка данных к отправке в ФПП"

Рассмотрим работу с документом по шагам:

1. **Заполнить шапку документа** – Организацию и Филиал, на котором сейчас находятся изделия

2. **Заполнить табличную часть «Товары».** Вариантов заполнения табличной части несколько:

*Через отборы СКД*. Отборы задаются на закладке «Настройки заполнения» (рисунок 74)

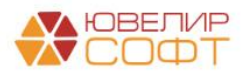

| Подготовка данных к отправке в ФПП (создание)<br>$\leftarrow$ $\rightarrow$ |                                                                                                    | e<br>$\vdots$ $\times$ |
|-----------------------------------------------------------------------------|----------------------------------------------------------------------------------------------------|------------------------|
| Печать этикеток и ценников<br>Провести и закрыть<br>Записать<br>Провести    | 闇<br>Создать на основании -                                                                                        | Еще $+$   ?            |
| от: 01.11.2023 16:35:27<br>$\blacksquare$<br>E Homep:                       |                                                                                                    |                        |
| Организация: Ломбард Выбор ООО                                              | $\bullet$ $\beta$<br>• Филиал: г. Кострома, ул. Заречная                                                           |                        |
| Настройки заполнения<br>Дополнительно<br>Товары                             |                                                                                                    |                        |
| Сбросить настройки                                                          | $+ +$<br>Добавить новый элемент<br>Сгруппировать условия<br>Свойства элемента пользовательских настроек<br>Удалить | Еще -                  |
| Доступные поля                                                              | Представление                                                                                                    |                        |
| $=$ Bec                                                                     | ⊖ Or6op                                                                                                    |                        |
| - Вес в пробе чистоты                                                       | - Запоговый билет<br>п<br>Равно                                                                                    |                        |
| <b> • - Залоговый билет</b>                                                 | о<br>- Серия<br>Равно                                                                                              |                        |
| ® = Залоговый билет                                                         |                                                                                                    |                        |
| - Количество                                                                |                                                                                                    |                        |
| - Номер документа ГИИСДМДК                                                  |                                                                                                    |                        |
| ® = Организация                                                             |                                                                                                    |                        |
| - Пометка                                                                   |                                                                                                    |                        |
| $\oplus$ $\blacksquare$ Проба                                               |                                                                                                    |                        |
| $\circ$ $\bullet$ Серия                                                     |                                                                                                    |                        |
| ⊕ = Тип изделия                                                             |                                                                                                    |                        |
| $=$ $9$ <sub>MH</sub>                                                       |                                                                                                    |                        |
| $\circledast$ $\bullet$ $\circledast$ $\circledast$ $\circledast$           |                                                                                                    |                        |
| <b> • Характеристика</b>                                                    |                                                                                                    |                        |
| - Цена                                                                      |                                                                                                    |                        |
| ⊕ Параметры                                                                 |                                                                                                    |                        |
|                                                                             |                                                                                                    |                        |

Рисунок 74. Документ "Подготовка данных к отправке в ФПП", настройки заполнения

*Через подбор по ШК/ УИНу изделия из формы подбора* (для этого необходимо выбрать команду «Заполнить» - «Подбор по ШК») или сканированием

| Подбор                  |                      |                           |                                                                              |                | $\times$<br>$\Box$<br>÷ |
|-------------------------|----------------------|---------------------------|------------------------------------------------------------------------------|----------------|-------------------------|
|                         |                      |                           |                                                                              |                | Еще -                   |
| Подбор по ШК            |                      |                           | √ Поиск товаров по УИН √ Поиск товаров по серии √ Поиск товаров по ШК билета |                |                         |
| Штрихкод:               |                      |                           |                                                                              |                |                         |
| $9 + 8 + 12$<br>ø<br>O. | Перенести в документ |                           |                                                                              |                |                         |
| Залоговый билет         | Тип изделия          | Номер документа ГИИС ДМДК | Серия                                                                        | Характеристика | <b>YMH</b>              |
|                         | Проба                |                           |                                                                              |                | Вид партии              |
|                         |                      |                           |                                                                              |                |                         |
|                         |                      |                           |                                                                              |                |                         |
|                         |                      |                           |                                                                              |                |                         |
|                         |                      |                           |                                                                              |                |                         |
|                         |                      |                           |                                                                              |                |                         |
|                         |                      |                           |                                                                              |                |                         |

Рисунок 75. Документ "Подготовка данных к отправке в ФПП", форма подбора

*Из документов «Экспертиза» или «Перемещение заложенных вещей».* Это можно сделать с помощью команды формы «Изменить» (рисунок 76)

|                                                              | <u>.</u><br>. .  | $\overline{\phantom{a}}$                | . .            |                         |
|--------------------------------------------------------------|------------------|-----------------------------------------|----------------|-------------------------|
| ☆ Обработка табличных частей                                 |                  |                                         |                | 0<br>$\square$ $\times$ |
|                                                              |                  |                                         |                | Еще -                   |
| Заполнить по документу "Экспертиза"<br>$\check{\phantom{a}}$ |                  | $\sim$ $\,$ $\,$ $\,$ $\,$<br>Выполнить |                |                         |
| Заполнить по документу "Перемещение заложенных вещей"        |                  |                                         | Поиск (Ctrl+F) | Еще -<br>$\times$       |
| Заполнить по документу "Экспертиза"                          | <b>І</b> ис дмдк | Проба                                   | Серия          | Bec                     |
|                                                              |                  | Тип изделия                             | <b>YMH</b>     | Вес чистый              |
|                                                              |                  |                                         |                |                         |
|                                                              |                  |                                         |                |                         |
|                                                              |                  |                                         |                |                         |
|                                                              |                  |                                         |                |                         |
|                                                              |                  |                                         |                |                         |
|                                                              |                  |                                         |                |                         |
|                                                              |                  |                                         |                |                         |
|                                                              |                  |                                         |                |                         |
|                                                              |                  |                                         |                |                         |
|                                                              |                  |                                         |                |                         |
|                                                              |                  |                                         |                |                         |
|                                                              |                  |                                         |                |                         |
|                                                              |                  |                                         |                |                         |
|                                                              |                  |                                         |                |                         |
|                                                              |                  |                                         |                |                         |

Рисунок 76. Документ "Подготовка данных к отправке в ФПП", форма заполнения по документам

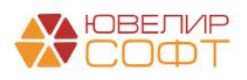

3. После заполнения табличной части и проведения документа требуется перейти непосредственно к подготовке данных через кнопку «**Помощник подготовки данных**» (рисунок 77)

|   | $\lambda$ Корректировка/преобразование партий и изменение статусов залоговых билетов в ГИИС ДМДК |                  |                     |                      |                        |                                                                                                    |                | €<br>$\Box$ $\times$ |
|---|--------------------------------------------------------------------------------------------------|------------------|---------------------|----------------------|------------------------|----------------------------------------------------------------------------------------------------|----------------|----------------------|
|   | Документ: Подготовка данных к отправке в ФПП ЛВЦБ-000011 от 01.11.20                             |                  |                     |                      |                        |                                                                                                    |                | Еще -                |
|   | Получение данных из ГИИС ДМДК<br>Созданные документы                                             |                  | Обращение взыскания | Корректировка партий | Ввод в оборот          |                                                                                                    |                |                      |
|   | Подготовка данных к отправке в ФПП: Подготовка данных к отправке в ФПП ЛВЦБ-000011 от 01.11.20.  |                  |                     |                      |                        |                                                                                                    |                |                      |
|   |                                                                                                  |                  |                     |                      |                        | Перед отправкой данных в ФПП мы должны удостовериться, что у партий заполнено значение реквизита "Дополнительная классификация". Если она не заполнена - требуется отправить запрос на корректировку данных |                |                      |
|   | Получить данные из ГИИС ДМДК                                                                     |                  |                     |                      |                        |                                                                                                    |                |                      |
| N | Залоговый билет                                                                                  | Серия            | Тип изделия         |                      | Наименование ГИИС ДМДК | Дополнительная классификация ГИИС ДМДК                                                                                                    | Статус запроса | Идентификатор за     |
|   | Номер документа ГИИС ДМДК                                                                        | <b>YMH</b>       | Проба               |                      |                        |                                                                                                    |                |                      |
|   | K3000000342                                                                                      | 5500000740630    | Брошь               |                      |                        |                                                                                                    |                |                      |
|   | P-02-000324196-23                                                                                | 6432300010425438 | Au 585              |                      |                        |                                                                                                    |                |                      |
|   | 2 K3000000342                                                                                    | 5500000740647    | Браслет             |                      |                        |                                                                                                    |                |                      |
|   | P-02-000324196-23                                                                                | 6432300010425440 | Au 333              |                      |                        |                                                                                                    |                |                      |
|   | 3 K3000000343                                                                                    | 5500000740654    | Брошь               |                      |                        |                                                                                                    |                |                      |
|   | P-02-000324197-23                                                                                | 6432300010425455 | Au 585              |                      |                        |                                                                                                    |                |                      |
|   |                                                                                                  |                  |                     |                      |                        |                                                                                                    |                |                      |
|   |                                                                                                  |                  |                     |                      |                        |                                                                                                    |                |                      |
|   |                                                                                                  |                  |                     |                      |                        |                                                                                                    |                |                      |
|   |                                                                                                  |                  |                     |                      |                        |                                                                                                    |                |                      |
|   |                                                                                                  |                  |                     |                      |                        |                                                                                                    |                |                      |
|   |                                                                                                  |                  |                     |                      |                        |                                                                                                    |                |                      |
|   |                                                                                                  |                  |                     |                      |                        |                                                                                                    |                |                      |

Рисунок 77. Помощник подготовки данных к отправке в ФПП

Помощник сделан на основе обработки «Корректировка/преобразование партий и изменение статусов залоговых билетов в ГИИС ДМДК», но с доработанным набором шагов:

1. **Получение данных из ГИИС ДМДК**. На этом шаге из ГИИС ДМДК запрашиваются такие параметры партии как «Наименование ГИИС ДМДК» и «Дополнительная классификация ГИИС ДМДК». «Наименование ГИИС ДМДК» должно соответствовать тому, что заведено в программе и будет распечатано на бирке (наименование типов изделий). Доп. классификация должна быть заполнена в партии как обязательное требование ФПП

2. **Обращено взыскание**. Отправить в ФПП можно только введенные в оборот партии, поэтому требуется выполнить шаг по обращению взыскания на билеты

3. **Корректировка партий**. Корректировка партий может потребоваться в случае, если по изделиям был заведен документ «Акт о расхождении» или для партий отсутствует доп. классификация

**ВНИМАНИЕ!!!** Для видов партий «Часы», «Предметы религиозного назначения», «Предметы бытового назначения» может потребоваться дополнительная корректировка для дозаполнения Количества

4. **Ввод в оборот** (рисунок 78)

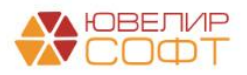

|              | Подготовка данных к отправке в ФПП ЛВЦБ-000011 от 01.11.2023 16:07:44<br>Записать<br>Провести и закрыть | Провести                          | Печать этикеток и ценников          |   | 图<br>Создать на основании -                                                                                                    |        |                                                                                            |                           |                     |                                                                                    |                                                   |                |                |                                        | P<br>$\frac{1}{2}$ $\times$<br>$\overline{?}$<br>Еще - |
|--------------|----------------------------------------------------------------------------------------------------|-----------------------------------|-------------------------------------|---|----------------------------------------------------------------------------------------------------|--------|--------------------------------------------------------------------------------------------|---------------------------|---------------------|------------------------------------------------------------------------------------|---------------------------------------------------|----------------|----------------|----------------------------------------|--------------------------------------------------------|
|              | ■ Номер: ЛВЦБ-000011<br>от: 01.11.2023 16:07:44                                                         | $\boldsymbol{\mathfrak{m}}$       |                                     |   |                                                                                                    |        |                                                                                            |                           |                     |                                                                                    |                                                   |                |                |                                        |                                                        |
|              | Организация: Ломбард Выбор ООО                                                                          |                                   |                                     |   | • $\theta$ Филиал: г. Кострома, ул. Заречная                                                                                                    |        |                                                                                            |                           | $\mathbf{u}_1$ .    |                                                                                    |                                                   |                |                |                                        |                                                        |
| Товары       | Дополнительно<br>Настройки заполнения                                                                   |                                   |                                     |   |                                                                                                    |        |                                                                                            |                           |                     |                                                                                    |                                                   |                |                |                                        |                                                        |
| 十一步          | Заполнить -<br>Изменить                                                                                 | Очистить                          | <b>К</b> Помощник подготовки данных |   |                                                                                                    |        |                                                                                            |                           |                     |                                                                                    |                                                   | Поиск (Ctrl+F) |                | $\times$                               | Еще -                                                  |
| N            | Запоговый билет                                                                                         | Серия                             | Вид партии                          |   | Тип изделия                                                                                                    | Проба  | Кол-во                                                                                     | Bec                       | Вес в пробе чистоты |                                                                                    | Наименование ГИИС ДМДК                            |                | Статус запроса | Описание ошибки                        |                                                        |
|              | Номер документа ГИИС ДМДК                                                                               | УИН                               |                                     |   |                                                                                                    |        |                                                                                            |                           |                     |                                                                                    | Доп. классификация ГИИС ДМДК                      |                |                |                                        |                                                        |
|              | K3000000342                                                                                             | 5500000740630                     | Ювелирное                           |   | Брошь                                                                                                    | Au 585 |                                                                                            | 2.000                     |                     |                                                                                    | 1,170 Брошь золотая 585-й пробы серия 5500000740  |                | <b>Ycnex</b>   |                                        |                                                        |
|              | P-02-000324196-23                                                                                       | 6432300010425438                  | изделие                             |   |                                                                                                    |        |                                                                                            |                           |                     | <b>JT BROOCHES</b>                                                                 |                                                   |                |                |                                        |                                                        |
|              | 2 K3000000342                                                                                           | 5500000740647                     | Ювелирное<br>изделие                |   | Браслет                                                                                                    | Au 333 | $\ddot{\phantom{1}}$                                                                       | 2,000                     | 0.666               |                                                                                    | Браслет золотой 333-й пробы серия 550000074 Успех |                |                |                                        |                                                        |
|              | P-02-000324196-23                                                                                       | 6432300010425440                  |                                     |   |                                                                                                    |        |                                                                                            |                           |                     | <b>JT BRACELET</b>                                                                 |                                                   |                |                |                                        |                                                        |
|              | 3 K3000000343<br>P-02-000324197-23                                                                      | 5500000740654<br>6432300010425455 | Ювелирное<br>изделие                |   | Брошь                                                                                                    | Au 585 | $\mathbf{1}$                                                                               | 2.000                     |                     | <b>JT BROOCHES</b>                                                                 | 1,170 Брошь золотая 585-й пробы серия 5500000740  |                | <b>Ycnex</b>   |                                        |                                                        |
|              |                                                                                                    |                                   |                                     | N | $\gamma$ к Корректировка/преобразование партий и изменение статусов залоговых билетов в ГИИС ДМДК<br>Документ: Подготовка данных к отправке в ФПП ЛВЦБ-000011 от 01.11.20<br>Созданные документы Получение данных из ГИИС ДМДК   Обращение взыскания<br>П Ввод в оборот партий (ломбарды) ? Изменение статусов квитанций/залоговых билетов в ГИИС ДМДК: Изменение статусов залоговых билетов / партий в ГИИС ДМДК.<br>Изменить статус в ГИИС ДМДК<br>Залоговый билет<br>K3000000342<br>2 K3000000343 |        | • Показать<br>Текущий статус<br>P-02-000324196-23<br>Введено в оборот<br>P-02-000324197-23 | Номер документа ГИИС ДМДК |                     | Корректировка партий<br>Новый статус<br>Введено в оборот<br>Введено в оборот Успех | Ввод в оборот<br>Статус запроса<br><b>Ycnex</b>   | Номер запроса  | 0              | $\Box$ $\times$<br>$\ddot{z}$<br>Еще - |                                                        |
|              |                                                                                                    |                                   |                                     |   |                                                                                                    |        | Введено в оборот                                                                           |                           |                     |                                                                                    |                                                   |                |                |                                        |                                                        |
|              |                                                                                                    |                                   |                                     |   |                                                                                                    |        |                                                                                            |                           |                     |                                                                                    |                                                   |                |                |                                        |                                                        |
|              |                                                                                                    |                                   |                                     |   |                                                                                                    |        |                                                                                            |                           |                     |                                                                                    |                                                   |                |                |                                        | $\overline{\phantom{a}}$                               |
| Комментарий: |                                                                                                    |                                   |                                     |   |                                                                                                    |        |                                                                                            |                           |                     |                                                                                    |                                                   |                |                |                                        |                                                        |

Рисунок 78. Подготовка данных к отправке в ФПП, ввод в оборот

После успешного прохождения по помощнику можно перейти непосредственно к созданию документа «Квитанция ФПП» с помощью команды «Создавать на основании» - «Квитанция ФПП». Предварительно, при необходимости, на товары из документа можно выполнить печать этикеток (команда «Печать этикеток и ценников»)

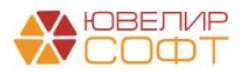

## 12. КВИТАНЦИЯ ФПП

*Изменения по релизу БЮЛ ЕПС 5.0.1.22.* Документ «Квитанция ФПП» (подсистема «ГИИС ДМДК») предназначен для того, чтобы с помощью интеграционного сервиса выгрузить в личный кабинет ГИИС ДМДК квитанцию на опробование (рисунок 79)

| $\equiv$                |                            | ГИИС ДМДК > ПРОБИРНЫЕ РАБОТЫ > КВИТАНЦИИ НА ОПРОБОВАНИЕ                                                                             | 440101001: 000 "HΠΠ ЮВЕЛИРСОФТ" 4.4.4.3029                         |
|-------------------------|----------------------------|----------------------------------------------------------------------------------------------------|--------------------------------------------------------------------|
| 真                       | Объекты учета              | Q<br>Y<br>Поиск                                                                                                    | Пр групповая подпись<br>+ ДОБАВИТЬ КВИТАНЦИЮ                       |
| 伙                       | Производство               | Дата<br>Дата завершения<br>Дата<br>Отметка об<br>$N^2$<br>CTATVC<br>Госпошлина<br>Срочность<br>приёмки<br>работ<br>выдачи<br>onnare | Сдатчик                                                            |
| $\overline{\mathbf{A}}$ | Пробирные работы           | 0220/23/001188 Направлена в ФПП<br>Не срочно                                                                                        | ОБШЕСТВО С ОГРАНИЧЕННОЙ ОТВЕТСТВЕННОСТЬЮ "НПП<br><b>ЮВЕЛИРСОФТ</b> |
|                         |                            | 0220/23/001169 Черновик<br>Не срочно                                                                                                | ОБЩЕСТВО С ОГРАНИЧЕННОЙ ОТВЕТСТВЕННОСТЬЮ "НПП<br><b>ЮВЕЛИРСОФТ</b> |
| 目                       | Квитанции на опробование 2 | 0220/23/001185 Черновик<br>Не срочно                                                                                                | ОБЩЕСТВО С ОГРАНИЧЕННОЙ ОТВЕТСТВЕННОСТЬЮ "НПП<br><b>ЮВЕЛИРСОФТ</b> |
|                         |                            | 0220/23/001184 Черновик<br>Не срочно                                                                                                | ОБШЕСТВО С ОГРАНИЧЕННОЙ ОТВЕТСТВЕННОСТЬЮ "НПП<br><b>ЮВЕЛИРСОФТ</b> |
| 自                       | <b>Госконтроль</b>         | 0220/23/001152 Черновик<br>Не срочно                                                                                                | ОБЩЕСТВО С ОГРАНИЧЕННОЙ ОТВЕТСТВЕННОСТЬЮ "НПП<br><b>ЮВЕЛИРСОФТ</b> |
| ು                       | Оборот объектов учета      | 0220/23/001167 Черновик<br>Не срочно                                                                                                | ОБШЕСТВО С ОГРАНИЧЕННОЙ ОТВЕТСТВЕННОСТЬЮ "НПП<br><b>ЮВЕЛИРСОФТ</b> |
|                         |                            | 0220/23/001165 Зарегистрирована<br>Не срочно                                                                                        | ОБЩЕСТВО С ОГРАНИЧЕННОЙ ОТВЕТСТВЕННОСТЬЮ "НПП<br><b>ЮВЕЛИРСОФТ</b> |
| 画                       | Физические лица            | 0220/23/001156 Ценности возвращены сдатчику<br>31.10.2023<br>Не срочно 31.10.2023<br>31.10.2023                                     | ОБШЕСТВО С ОГРАНИЧЕННОЙ ОТВЕТСТВЕННОСТЬЮ "НПП<br><b>ЮВЕЛИРСОФТ</b> |
| 国                       | Отчёты                     | Ценности возвращены по инициативе<br>0220/23/001159<br>Не срочно<br>сдатчика                                                        | ОБШЕСТВО С ОГРАНИЧЕННОЙ ОТВЕТСТВЕННОСТЬЮ "НПП<br><b>ЮВЕЛИРСОФТ</b> |
|                         |                            | 0220/23/001153 Черновик<br>Не срочно                                                                                                | ОБЩЕСТВО С ОГРАНИЧЕННОЙ ОТВЕТСТВЕННОСТЬЮ "НПП<br><b>ЮВЕЛИРСОФТ</b> |
| <b>B</b>                | Документы                  |                                                                                                    |                                                                    |

Рисунок 79. Личный кабинет ГИИС ДМДК, Квитанции на опробование

Создание документа предусмотрено только с помощью ввода на основании по документу [«Подготовка данных к отправке в ФПП».](#page-51-0) В качестве примера продолжим работу с описанным в этой главе документом (рисунок 80)

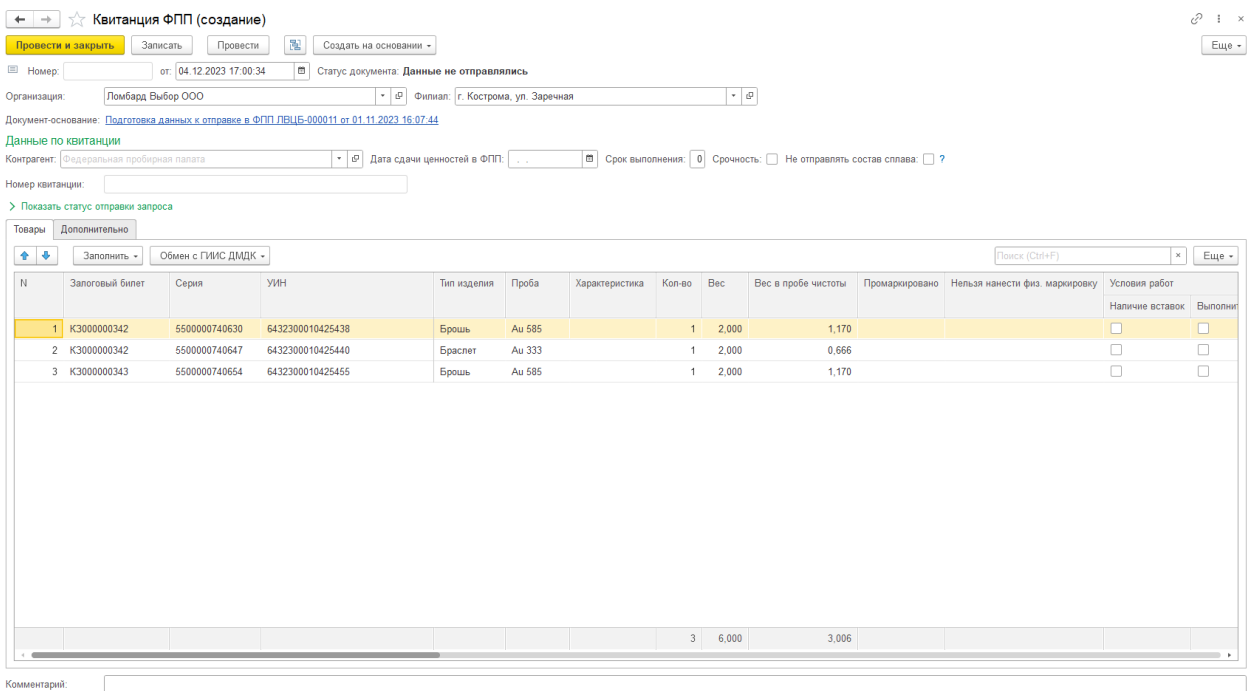

Рисунок 80. Документ "Квитанция ФПП"

Для отправки данных в ГИИС ДМДК в документе необходимо дозаполнить:

1. **Реквизит «Контрагент».** В данном поле необходимо указать контрагента, который соответствует отделению ФПП, куда будет происходить отправка. Обратите внимание,

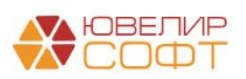

что у такого контрагента обязательно должно быть заполнено поле «Межрегиональное управление ФПП» (рисунок 81)

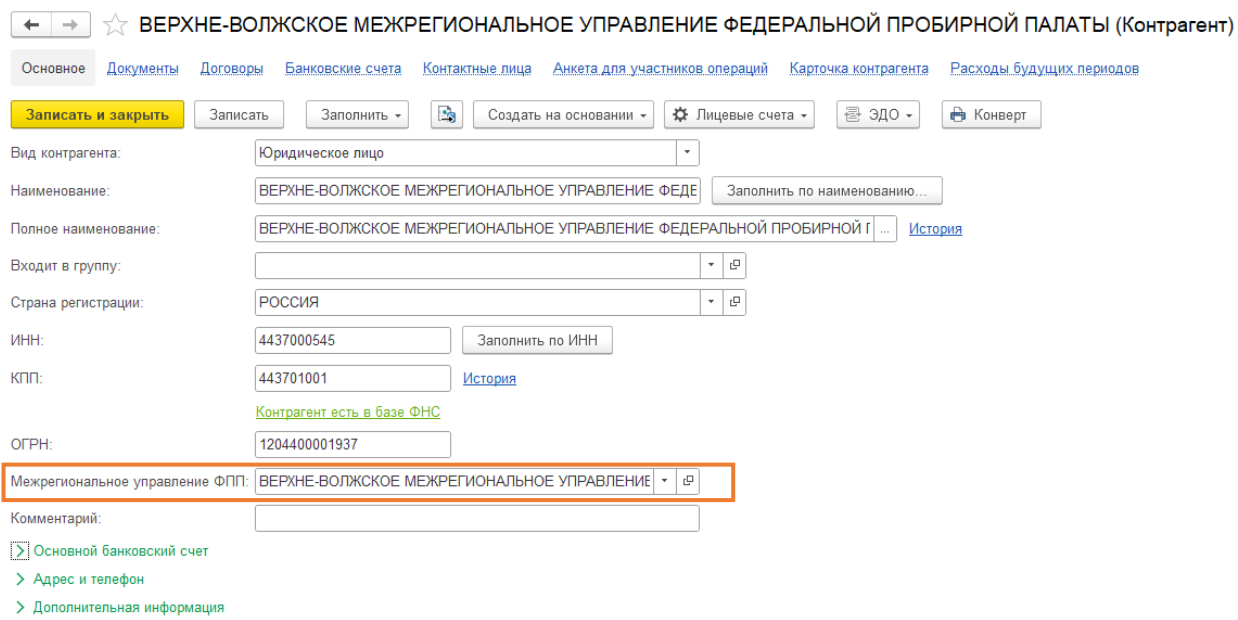

Рисунок 81. Документ "Квитанция ФПП", реквизит "Контрагент"

2. **Реквизиты «Дата сдачи ценностей в ФПП», «Срок выполнения», «Срочность».** Данные значения выгружаются в соответствующие поля квитанции в ЛК ГИИС ДМДК

3. *Изменения по релизу БЮЛ ЕПС 5.0.1.23.* **Реквизит «Не отправлять состав сплава».** При установленном флаге в квитанцию не будет выгружаться значение из колонки «Состав сплава» (группа «Условия работ» табличной части «Товары»)

*Изменения по релизу БЮЛ ЕПС 5.0.1.23.* В табличной части «Товары» выделена группа настроек «Условия работ». В них можно настроить флаги, заполнить поля, которые будут выгружены в квитанцию в ЛК ГИИС ДМДК. Перечень этих свойств:

- 1. **Наличие вставок**
- 2. **Выполнить опробирование**
- 3. **Разрешить хим. анализ**

4. **Разрешена маркировка**. При создании квитанций значение автоматически устанавливается в значение «Истина»

5. **Клеймить**

6. **Состав сплава**. При создании квитанций поле автоматически заполняется по значению реквизита «Состав сплава строкой» из справочника «Пробы»

7. **Примечание приемщика**. Заполнение для всех строк документа возможно с помощью команды «Заполнить» - «Примечание приемщика»

Для отправки данных следует выбрать команду «Обмен с ГИИС ДМДК» - «Отправить данные для маркировки». Если отправка была выполнена успешно – в шапке документа заполнится реквизит «Номер квитанции» (рисунок 82)

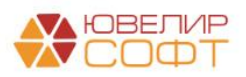

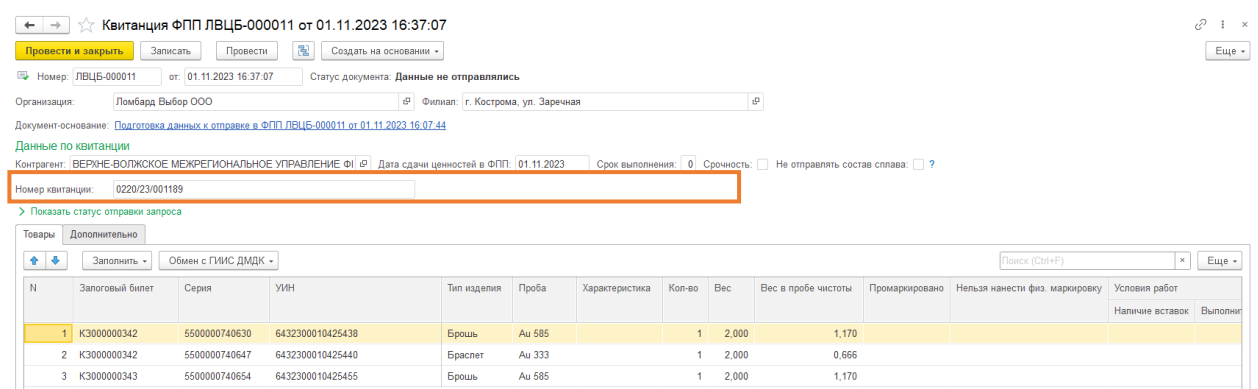

Рисунок 82. Документ "Квитанция ФПП", данные успешно отправлены

После этого квитанцию можно увидеть в ЛК ГИИС ДМДК, найдя ее по присвоенному номеру (рисунок 83)

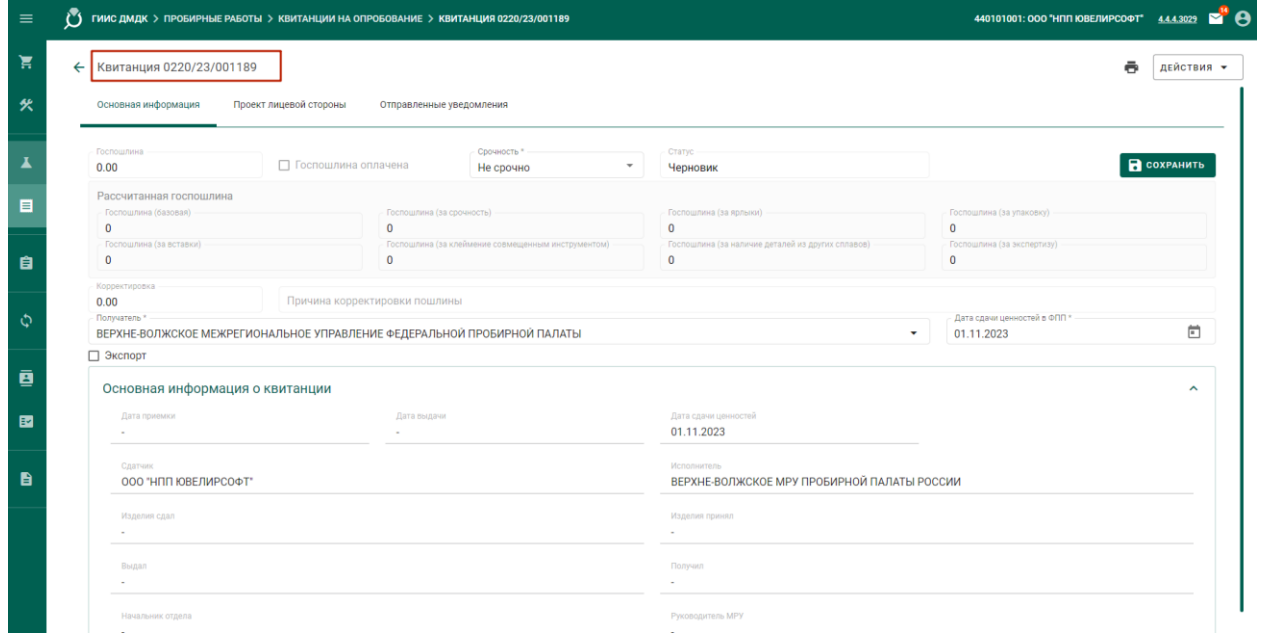

Рисунок 83. Квитанция 0220/23/001189, основная информация

На закладке «Проект лицевой стороны» отображаются прикрепленные партии (рисунок 84)

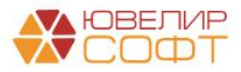

|                                                 | $\bigcirc$ гиис дмдк > пробирные работы > квитанции на опробование > квитанция 0220/23/001189 |                |              |                      |                  |                           |        |                      | $B^{\prime\prime}$ $\Theta$<br>440101001: 000 "НПП ЮВЕЛИРСОФТ"<br>4.4.4.3029 |
|-------------------------------------------------|-----------------------------------------------------------------------------------------------|----------------|--------------|----------------------|------------------|---------------------------|--------|----------------------|------------------------------------------------------------------------------|
| Квитанция 0220/23/001189<br>Основная информация | Проект лицевой стороны<br>Отправленные уведомления                                            |                |              |                      |                  |                           |        |                      | ē<br>действия -                                                              |
| $\alpha$<br>Поиск                               |                                                                                               |                |              |                      |                  | ≡ ДОБАВИТЬ/УДАЛИТЬ ПАРТИИ |        | ιŒ.<br>目             | а<br>Партия 6432300010425455                                                 |
| ИНП<br>ИНП/УИН<br>комплекта                     | Наименование                                                                                  | Кол-во,<br>шT. | Масса,<br>F. | Заявленная<br>проба  | Состав<br>сплава | Тип изделия               | EAGC   |                      | Условия работ<br>Реквизиты партии                                            |
| 6432300010425455                                | Брошь золотая 585-й пробы серия<br>5500000740654                                              | $\mathbf{1}$   | 2.00         | 585                  | Au58,6           | Броши, зажимы,<br>булавки | $\Box$ | 9                    | □ Ярлыки                                                                     |
| 6432300010425438                                | Брошь золотая 585-й пробы серия<br>5500000740630                                              | $\mathbf{1}$   | 2.00         | 585                  | Au58.6           | Броши, зажимы,<br>булавки | $\Box$ | ბი                   | П Индивидуальная упаковка                                                    |
| 6432300010425440                                | Браслет золотой 333-й пробы серия<br>5500000740647                                            | $\mathbf{1}$   | 2.00         | 333                  | Au33,4           | Браслеты                  | $\Box$ | ১০                   | □ Вставки камней<br>□ Детали из других сплавов                               |
|                                                 |                                                                                               |                |              |                      |                  |                           |        |                      | Выполнить опробование                                                        |
|                                                 |                                                                                               |                |              |                      |                  |                           |        |                      | □ Разрешён хим. анализ                                                       |
|                                                 |                                                                                               |                |              |                      |                  |                           |        |                      | Иаркировать                                                                  |
|                                                 |                                                                                               |                |              |                      |                  |                           |        |                      | □ Клеймить                                                                   |
|                                                 |                                                                                               |                |              |                      |                  |                           |        |                      | П Клеймение совмещённым инструментом                                         |
|                                                 |                                                                                               |                |              |                      |                  |                           |        |                      | √ Экспертиза                                                                 |
|                                                 |                                                                                               |                |              |                      |                  |                           |        |                      | Вид партии<br>Ювелирное изделие                                              |
|                                                 |                                                                                               |                |              |                      |                  |                           |        |                      | Тип изделий *<br>Броши, зажимы, булавки                                      |
|                                                 |                                                                                               |                |              |                      |                  |                           |        |                      | Состав сплава<br>Au58.6                                                      |
| Количество: 3<br>Масса: 6 г.                    |                                                                                               |                |              | Количество элементов | $10 -$           | $1 - 3$ из 3              |        | $ <$ $<$ $>$ $>$ $ $ | 6/100                                                                        |

Рисунок 84. Квитанция 0220/23/001189, проект лицевой стороны

На что следует обратить внимание перед подписанием и отправкой данных в ФПП:

1. **Заполнение поля «Количество».** Не должно быть строк, где количество равно 0

2. **Заполнение поля «Состав сплава».** Значение не должно быть пустым и должно соответствовать формуле «Заявленная проба + 1»

3. **Заполнение поля «Тип изделия».** В этом поле содержится информация о доп. классификации партий

После выполнения этой проверки с помощью команды «Действия» - «Подписать и отправить в ФПП». Некоторое время квитанция будет проходить проверку. Если изделия будут успешно промаркированы статус квитанции с «Зарегистрирована» поменяется на «**Ценности возвращены сдатчику**», в квитанции появится закладка «Оборотная сторона», на которой будут расписаны отправленные партии и результат проведения операции. Только после этого необходимо **вернуться к документу «Квитанция ФПП» в программе** и выполнить действие «Обмен с ГИИС ДМДК» - «Получить данные о маркировке». Это действие запросит из ГИИС информацию о переданных партиях и заполнит колонки «Промаркировано» и «Нельзя нанести физ. маркировку». При проведении документа в серии будут записаны соответствующие реквизиты «Физическая маркировка» и «Нельзя нанести физическую маркировку»

На основе квитанции в ФПП можно создавать два вида документов:

1. **Документ «Акт сверки» (рисунок 85).** С помощью данного документа можно будет сверить полученные партии с нанесенными на них DM-кодами

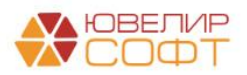

| $\leftarrow$ $\rightarrow$  | Акт сверки: Новый |                                                                      |                                                      |                                              |                 |              |      |                     | €                      | $\vdots$ $\times$ |
|-----------------------------|-------------------|----------------------------------------------------------------------|------------------------------------------------------|----------------------------------------------|-----------------|--------------|------|---------------------|------------------------|-------------------|
| Провести и закрыть          | Записать          | Провести                                                             | $\frac{R_{\rm T}^2}{R_{\rm T}}$<br>围<br>$\mathbf{B}$ | → Печать +                                   |                 |              |      |                     | Еще -                  | $\overline{?}$    |
| E Homep:                    |                   | от: 02.11.2023 0:00:00                                               | $\blacksquare$                                       |                                              |                 |              |      |                     |                        |                   |
| Организация:                | Ломбард Выбор ООО |                                                                      |                                                      | • $\sigma$ Филиал: г. Кострома, ул. Заречная |                 |              |      |                     |                        |                   |
|                             |                   | Документ основание: Квитанция ФПП ЛВЦБ-000011 от 01.11.2023 16:37:07 |                                                      |                                              |                 |              |      |                     |                        |                   |
|                             |                   | 30 Сканер не найден. Повторить поиск Ввести вручную                  |                                                      |                                              |                 |              |      |                     |                        |                   |
| Запоженные вещи             |                   |                                                                      |                                                      |                                              |                 |              |      |                     |                        |                   |
| ø<br>$+ -$                  | Заполнить -       |                                                                      |                                                      |                                              |                 |              |      | Поиск (Ctrl+F)      | $_\mathrm{x}$<br>Еще - |                   |
| $\mathbb N$                 | Найден ШК         |                                                                      | Найден DM-код Залоговый билет                        | Серия                                        | Тип изделия     | Кол-во       | Bec  | Вес в пробе чистоты |                        |                   |
|                             |                   |                                                                      |                                                      | <b>YMH</b>                                   | Проба           |              |      |                     |                        |                   |
|                             | $\Box$<br>1       | $\Box$                                                               | K3000000342                                          | 5500000740630                                | Брошь           | $\mathbf{1}$ | 2,00 |                     |                        |                   |
|                             |                   |                                                                      |                                                      | 6432300010425438                             | Au 585          |              |      |                     |                        |                   |
|                             | $2$ $\Box$        | $\Box$                                                               | K3000000342                                          | 5500000740647                                | Браслет         | $\mathbf{1}$ | 2,00 |                     |                        |                   |
|                             | $3$ $\Box$        | $\Box$                                                               | K3000000343                                          | 6432300010425440<br>5500000740654            | Au 333<br>Брошь | $\mathbf{1}$ | 2,00 |                     |                        |                   |
|                             |                   |                                                                      |                                                      | 6432300010425455                             | Au 585          |              |      |                     |                        |                   |
|                             |                   |                                                                      |                                                      |                                              |                 |              |      |                     |                        |                   |
|                             |                   |                                                                      |                                                      |                                              |                 |              |      |                     |                        |                   |
|                             |                   |                                                                      |                                                      |                                              |                 |              |      |                     |                        |                   |
|                             |                   |                                                                      |                                                      |                                              |                 |              |      |                     |                        |                   |
|                             |                   |                                                                      |                                                      |                                              |                 |              |      |                     |                        |                   |
|                             |                   |                                                                      |                                                      |                                              |                 |              |      |                     |                        |                   |
|                             |                   |                                                                      |                                                      |                                              |                 |              |      |                     |                        |                   |
|                             |                   |                                                                      |                                                      |                                              |                 |              |      |                     |                        |                   |
|                             |                   |                                                                      |                                                      |                                              |                 |              |      |                     |                        |                   |
|                             |                   |                                                                      |                                                      |                                              |                 |              |      |                     |                        |                   |
|                             |                   |                                                                      |                                                      |                                              |                 |              |      |                     |                        |                   |
| Ответственный: Абрамов А.С. |                   |                                                                      |                                                      |                                              |                 |              |      |                     |                        | $\mathbb{G}^1$    |
| Комментарий:                |                   |                                                                      |                                                      |                                              |                 |              |      |                     |                        |                   |

Рисунок 85. Документ "Акт сверки", создан на основании Квитанции

Инструкция по подключению сканера DM-кодов от фирмы «КОДЛАЙМ» находится [на нашем сайте на странице «Инструкции к программам»,](https://uvelirsoft.ru/intsruktion_program/) в разделе «Управление ювелирным производством»

Для работы со сканером в документе необходимо предварительно запустить приложение «СМК 'КОДЛАЙМ'», тогда сканер будет найден при открытии документа или при нажатии команды «Повторить поиск». При нажатии команды «Запустить» (рисунок 86) откроется окно для считывания DM-кода (рисунок 87)

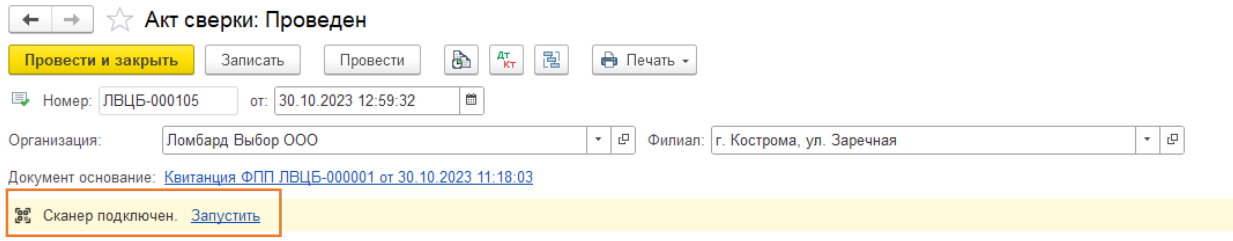

Рисунок 86. Документ "Акт сверки", подключение сканера DM-кодов

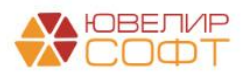

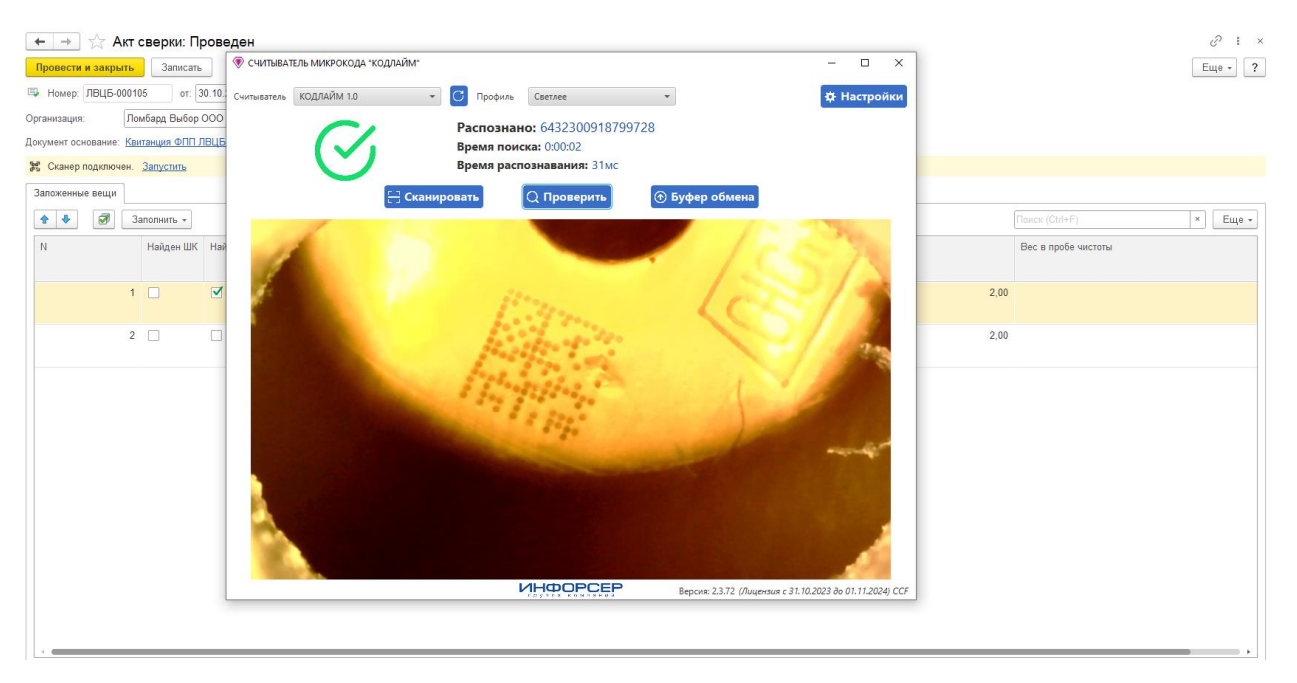

Рисунок 87. Документ "Акт сверки", считывание DM-кода

После успешного считывания DM-кода программа ищет в табличной строчку, в которой находится данный УИН и **проставляет флаг «Найден DM-код».** Если изделие не найдено, будет выведено сообщение «Не найдено изделие по УИН 1111111111111111»

2. **Документ «Преобразование партий в ГИИС ДМДК» (с видом операции «Комплектация изделия»).** Создание данного документа необходимо в том случае, когда квитанция была отправлена по парным изделиям и их необходимо объединить в комплекты. Более подробно механизм работы был описан [выше](#page-39-0)

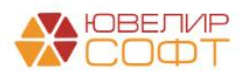

## 13. ПЕРЕМЕЩЕНИЕ ПО ТЕРРОРИАЛЬНО ОБОСОБЛЕННЫМ ПОДРАЗДЕЛЕНИЯМ

*Изменения по релизу БЮЛ ЕПС 5.0.1.28.* Документ «Перемещение по территориально обособленным подразделениям» (подсистема «ГИИС ДМДК») предназначен для того, чтобы с помощью интеграционного сервиса выгрузить спецификацию на перемещение товаром между ТОПами

Создание документа предусмотрено двумя способами:

1. **Ручное создание.** Создание документа через команду формы списка «Добавить» (рисунок 88).

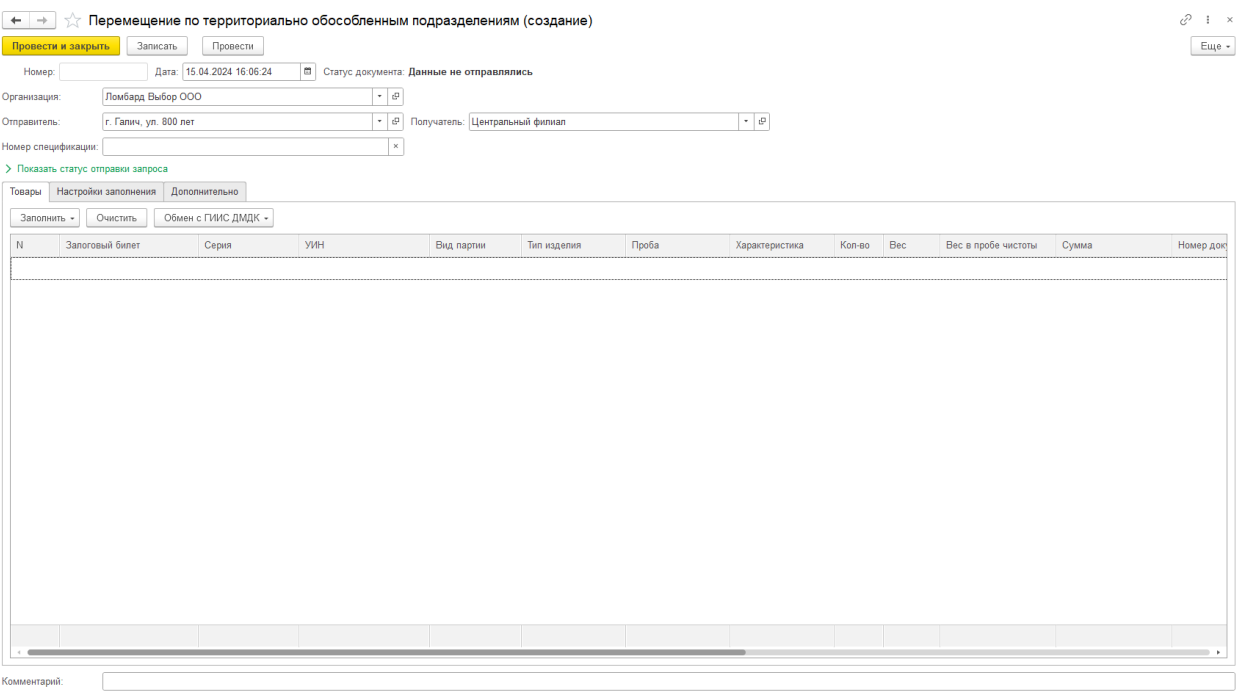

Рисунок 88. Документ "Перемещение по территориально обособленным подразделениям"

Заполнение документа в таком случае должно происходить по следующему алгоритму:

**Заполнение шапки документа**. Необходимо заполнить значение реквизитов «Организация», «Отправитель» и «Получатель»

**Заполнение табличной части.** Заполнение можно выполнить:

o Команда «Заполнить -> «Заполнить по настройкам заполнения». Отбор товаров происходит по отборам, установленным на закладке «Настройки заполнения» (рисунок 89)

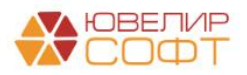

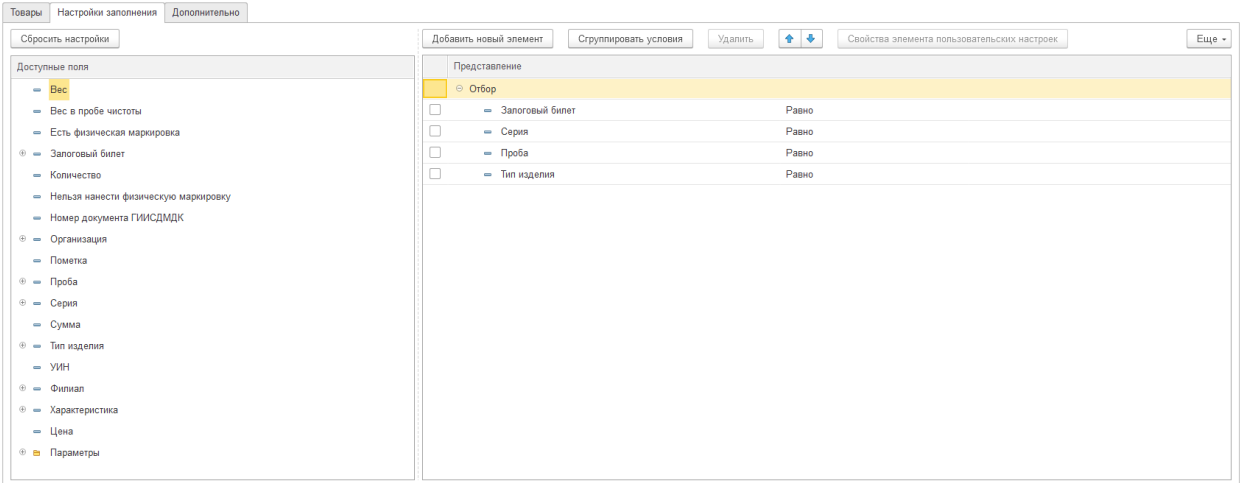

Рисунок 89. Документ "Перемещение по территориально обособленным подразделениям", закладка "Настройки заполнения"

o Сканирование товаров в документ

o Команда «Заполнить» -> «Подбор по ШК». В открывшейся форме можно или отсканировать изделие / залоговый билет, или ввести значение для поиска вручную (рисунок 90)

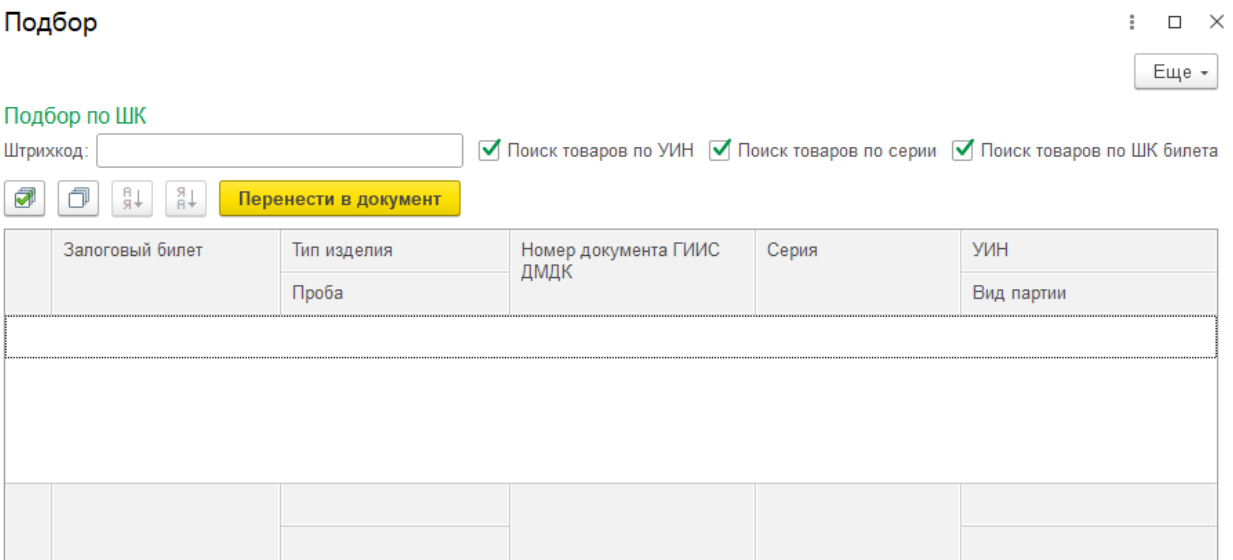

Рисунок 90. Документ "Перемещение по территориально обособленным подразделениям", подбор по ШК

**Отправка данных в ГИИС ДМДК**. Отправка данных происходит в два этапа:

o Выгрузка «шапки» документа. В результате в документе заполняется реквизит «Номер спецификации»

o Выгрузка товаров. После этого этапа следует перейти к подписанию спецификации в ЛК ГИИС ДМДК

<span id="page-62-0"></span>**ВНИМАНИЕ!!!** На закладке «Дополнительно» находится настройка «**Количество партий в одном пакете**». По умолчанию значение заполняется как 100, но может быть изменено вручную, если требуется разбить отправляемые данные на более мелкие пакеты для поиска ошибок

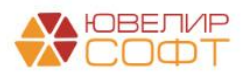

2. **Создание через форму «Помощник заполнения остатков по ТОПу» (рисунок 91).** Данный вариант создания необходим при начале работе с ТОПами, когда все изделия находятся на головном подразделении в ГИИС ДМДК, а в программе числятся не на центральном филиале

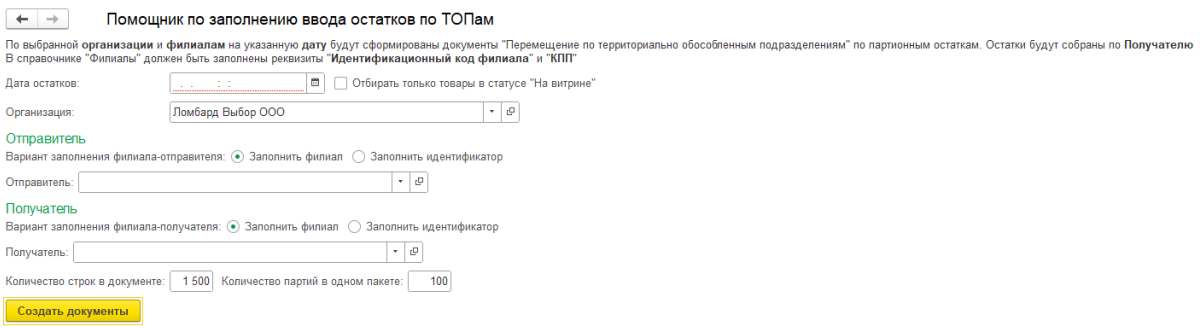

Рисунок 91. Помощник по заполнению ввода остатков по ТОПам

Заполнение данных для создания документов должно происходить по следующему алгоритму:

**Указать дату для сбора остатков.** На указанную дату будут собраны все остатки на филиале-получателе

**При необходимости следует поставить флаг «Отбирать только товары в статусе "На витрине"».** В этом случае из отбора исключается товары, которые числятся на филиале, но не были отражены в документе «Экспертиза», то есть не были подготовлены к продаже через витрину

**Заполнить значение реквизита «Организация»**

**Заполнить данные о филиалах.** Данные об отправителе и получателе могут быть заполнены двумя способами:

o Указание значения из справочника «Филиалы»

o Указание идентификационного кода филиала. Данный вариант заполнения следует выбрать, если одно место хранения заведено как два разных филиала (например, при разделении остатков по ОПТу и витрине)

**При необходимости** следует изменить значения параметров «Количество строк в документе» и [«Количество партий в одном пакете»](#page-62-0)

В результате работы помощника будет создано N-ое количество документов «Перемещение по территориально обособленным подразделениям», которые следует отправить в ЛК ГИИС ДМДК

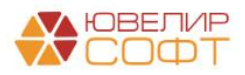

# 15. ТРАНСПОРТНЫЙ МОДУЛЬ ГИИС ДМДК (УТМ)

*Изменения по релизу БЮЛ ЕПС 5.0.1.28*. После установки транспортного модуля на персональном компьютере и регистрации его в личном кабинете ГИИС ДМДК, необходимо выполнить настройки ТМ в программе. Регистр сведений «Настройки обмена с ТМ ГИИС ДМДК» можно открыть из раздела: ГИИС ДМДК – Транспортный модуль (УТМ) – Настройки обмена с ТМ ГИИС ДМДК (рисунок 92)

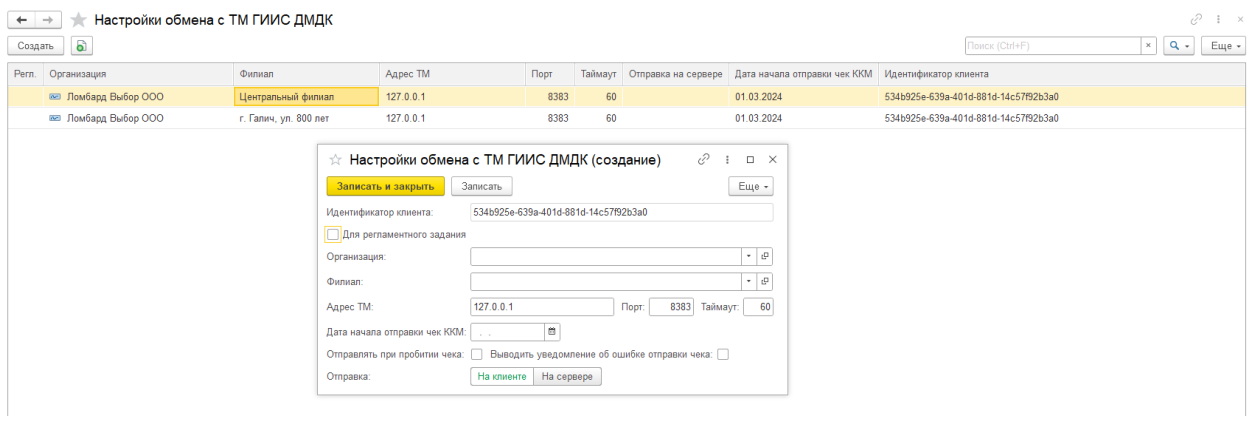

Рисунок 92. Регистр сведений "Настройки обмена с ТМ ГИИС ДМДК"

По кнопке «**Создать**» открывается форма создания настройки обмена с ТМ ГИИС ДМДК. Для каждого территориально обособленного подразделения создается своя настройка

На форме настройки необходимо указать Организацию, Филиал, соответствующий территориально обособленному подразделению, Адрес ТМ (по умолчанию заполняется значение 127.0.0.1), Дату начала отправки чеков

Идентификатор клиента заполняется автоматически, служит для связи с рабочим местом пользователя

**ВНИМАНИЕ!!!** Если обмен с ТМ не будет выполняться регламентным заданием, настройка обмена с ТМ для каждого ТОП должна создаваться непосредственно на компьютере этого ТОП

Флаг «**Для регламентного задания**» устанавливается в случае необходимости выполнения обмена с ТМ регламентным заданием

Флаг «**Отправлять при пробитии чека**» устанавливается при необходимости выполнения обмена с ТМ при пробитии чека в документах «Продажа с витрины» и «Чек на возврат»

Флаг «**Выводить уведомление об ошибке отправки чека**» – если флаг установлен, оператору во время продажи/возврата будет выводиться уведомление об ошибке отправки чека. Если обмен при продаже выполнен успешно, уведомление выводиться не будет

### **Обработка «Обмен с ТМ ГИИС ДМДК»**

Обработка «**Обмен с ТМ ГИИС ДМДК**» предназначена для ручной выгрузки чеков ККМ в ТМ

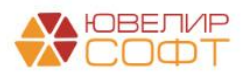

Открыть обработку можно из раздела: ГИИС ДМДК – Сервис – Обмен с ТМ ГИИС ДМДК (рисунок 93)

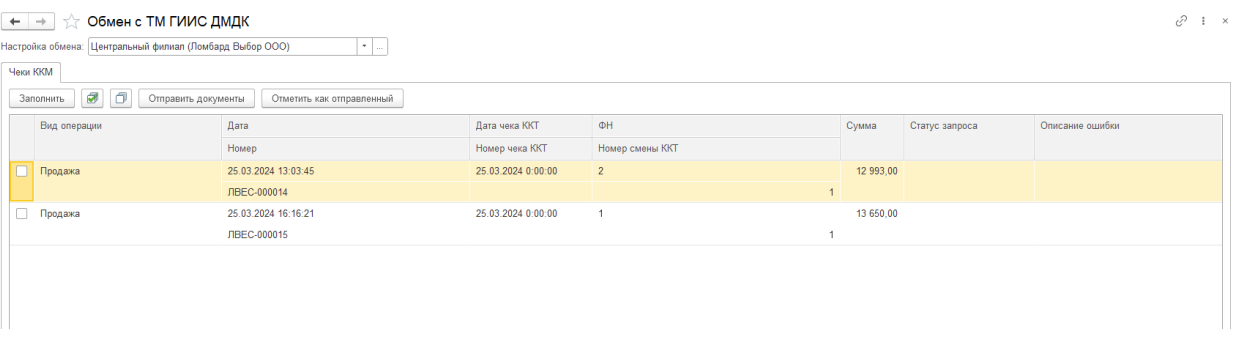

Рисунок 93. Обработка "Обмен с ТМ ГИИС ДМДК"

В обработке выбирается «**Настройка обмена с ТМ ГИИС ДМДК**», по которой необходимо выгрузить чеки ККМ. Нельзя выбрать настройку, которая выполняется регламентным заданием

Табличная часть «**Чеки ККМ**» заполниться автоматически невыгруженными документами и документами, статус запроса которых имеет значение «Ошибка»

По кнопке «**Заполнить**» перезаполняется табличная часть обработки

По кнопке «**Отправить документы**» помеченные флагом чеки ККМ выгружаются в ТМ. При успешной выгрузке данных статус запроса примет значение «Успех». Если статус запроса «Ошибка», в соседнем поле отобразиться описание ошибки

По кнопке «**Отметить как отправленный**» помеченным флагом документам принудительно устанавливается статус запроса «Успех»

### **Регламентное задание «Выгрузка данных в УТМ»**

Если отправка не происходит при пробитии чеков, в программе можно настроить регламентное задание «Выгрузка данных в УТМ»

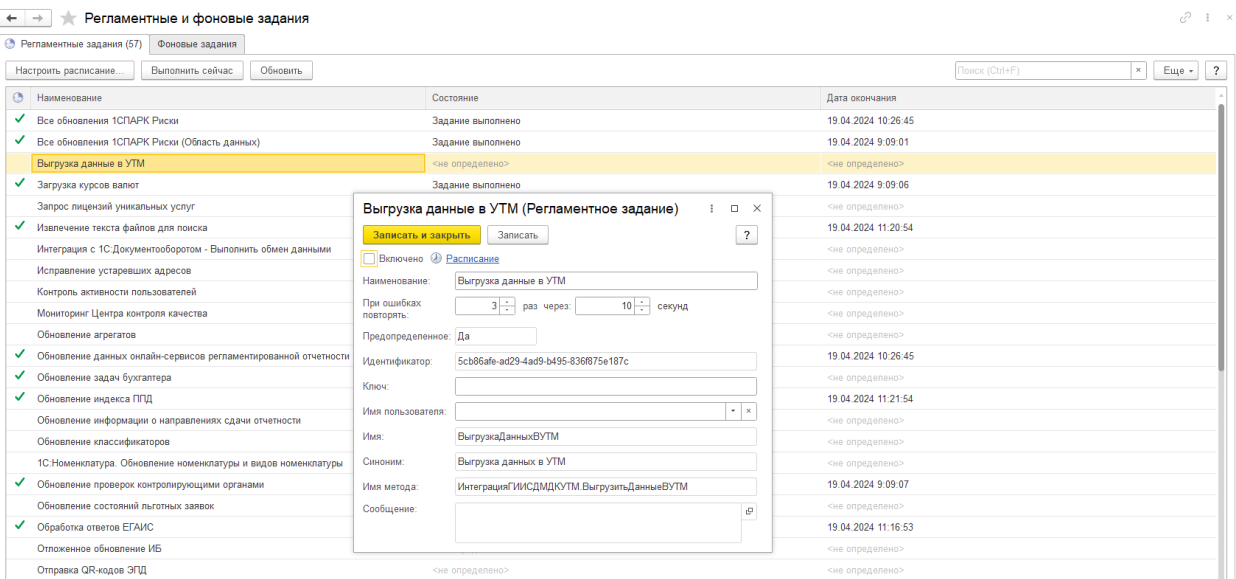

Рисунок 94. Регламентное задание "Выгрузка данных в УТМ"

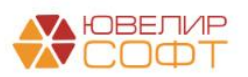

Для его работы должна быть создана настройка обмена с ТМ ГИИС ДМДК с флагом «Для регламентного задания» и установленным значением поля «Отправка» - «На сервере»

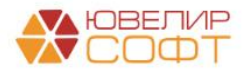

## <span id="page-67-0"></span>16. ПАРНЫЕ ИЗДЕЛИЯ

*Изменения по релизу БЮЛ ЕПС 5.0.1.23.* В данном разделе мы разберем механизм принятия в Залог парных изделий. Если документ «Операция по залогу» оформляется после установленной [даты начала ведения учета по парным изделиям](#page-15-0) и в табличную часть с предметами залога добавляется строка с типом изделия, в котором установлен флаг «Парное изделие», то в документе появится табличная часть с комплектующими парных изделий (рисунок 95)

|          |                     | ☆ Операция по залогу: Залог. Новый * |          |                                     |           |                      |              |                |                   |        |      |                        |                                        |                    |            | €                   | $\Box$ $\times$<br>$\ddot{i}$  |
|----------|---------------------|--------------------------------------|----------|-------------------------------------|-----------|----------------------|--------------|----------------|-------------------|--------|------|------------------------|----------------------------------------|--------------------|------------|---------------------|--------------------------------|
|          | Провести и закрыть  |                                      | Провести | $\triangleright$<br>$\frac{AT}{KT}$ | 围         | Ф Лицевые счета -    | Печать -     |                | Печать приемщик   |        |      |                        |                                        |                    |            |                     | $\overline{?}$<br>Еще -        |
| E Homep: |                     |                                      |          | Загружен из другой базы: 3          |           |                      |              |                |                   |        |      | от: 01.09.2023 0:00:00 | a                                      |                    |            |                     |                                |
|          | Залогодатель        | Закладываемое имущество              |          | Расчет начислений                   |           | Дополнительно        |              |                |                   |        |      |                        |                                        |                    |            |                     |                                |
|          | Предметы залога     |                                      |          |                                     |           |                      |              |                |                   |        |      |                        |                                        |                    |            |                     |                                |
|          | Добавить            | $+$                                  |          | Заполнить закладываемыми ранее      |           | • Скопировать строку |              |                | О, Подбор по весу |        |      |                        |                                        | Поиск (Ctrl+F)     |            |                     | $\boldsymbol{\times}$<br>Еще - |
| N        | Тип изделия         |                                      | Клеймо   |                                     | Категория |                      | Описание     |                | Кол-во            | Bec    |      | Вес драг. вст., г.     | Чистый вес                             | Цена               | Оценка     |                     | Займ                           |
|          | Проба               |                                      |          |                                     |           |                      |              |                |                   |        |      | Вес недраг, вст, г.    | Вес в пробе чистоты                    |                    |            |                     |                                |
|          | 1 Кольцо            |                                      |          |                                     |           |                      |              |                | $\overline{1}$    |        | 2,40 |                        |                                        | 2 450,00<br>2.40   |            | 5 880,00            | 5 880.00                       |
|          | Au 585              |                                      |          |                                     |           |                      |              |                |                   |        |      |                        |                                        | 1,404              |            |                     |                                |
|          |                     | 2 Серьги парные                      |          |                                     |           |                      |              |                | $\overline{1}$    |        | 4,00 |                        |                                        | 4.00<br>2 450,00   |            | 9 800,00            | 9 800,00                       |
|          | Au 585              |                                      |          |                                     |           |                      |              |                |                   |        |      |                        |                                        | 2,340              |            |                     |                                |
|          |                     |                                      |          |                                     |           |                      |              |                |                   |        |      |                        |                                        |                    |            |                     |                                |
|          |                     | ∨ Комплектующие парных изделий       |          |                                     |           |                      |              |                |                   |        |      |                        |                                        |                    |            |                     |                                |
|          | Описание товара     |                                      |          |                                     |           |                      |              |                |                   | Кол-во |      | <b>Bec</b>             | Вес драг. вст., г. Вес недраг. вст, г. |                    | Чистый вес |                     | Вес в пробе чистоты            |
|          | Серьги парные, 585  |                                      |          |                                     |           |                      |              |                |                   |        |      | 2,00<br>$\mathbf{1}$   |                                        |                    | 2.00       |                     | 1,170                          |
|          | Серьги парные, 585  |                                      |          |                                     |           |                      |              |                |                   |        |      | $\mathbf{1}$<br>2,00   |                                        |                    | 2.00       |                     | 1,170                          |
|          | Описание камня      |                                      |          |                                     |           |                      |              |                |                   |        |      |                        |                                        | Кол-во бриллиантов |            | Вес бриллиантов, ct |                                |
|          | Схема кредитования: |                                      |          |                                     |           | Срок залога:         | Дата выкупа: |                | Дата реализации:  |        |      | Выплата денег          | Сумма выкупа                           |                    |            |                     |                                |
| 0.3      |                     |                                      |          |                                     | $\cdot$ 0 | 30                   | 30.09.2023   | $\mathfrak{m}$ | 01.11.2023        | e      |      | 15 680,00              | 17 044,16                              |                    |            |                     |                                |

Рисунок 95. Операция по залогу, парное изделие

Таблица заполняется автоматически, разбивая заведенную основную строку с принимаемым изделием на 2. Аналогичное разбитие будет происходить и по камням изделия (рисунок 96)

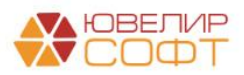

|          | ☆ Операция по залогу: Залог. Новый *              |                                        |           |                      |                                           |                   |                |                        |                     |       |                                |                                                               | 3                   | $\Box$ $\times$<br>$\ddot{\phantom{a}}$ |
|----------|---------------------------------------------------|----------------------------------------|-----------|----------------------|-------------------------------------------|-------------------|----------------|------------------------|---------------------|-------|--------------------------------|---------------------------------------------------------------|---------------------|-----------------------------------------|
|          | Провести и закрыть                                | b<br>$A_{\rm KT}^{\rm tr}$<br>Провести | 围         | Ф Лицевые счета -    | <b>В</b> Печать -                         | Печать приемщик   |                |                        |                     |       |                                |                                                               |                     | $\overline{\phantom{a}}$<br>Еще -       |
| E Homep: |                                                   | Загружен из другой базы: 7             |           |                      |                                           |                   |                | от: 15.02.2024 0:00:00 | $\boxplus$          |       |                                |                                                               |                     |                                         |
|          | Закладываемое имущество<br>Залогодатель           | Расчет начислений                      |           | Дополнительно        |                                           |                   |                |                        |                     |       |                                |                                                               |                     |                                         |
|          | Предметы залога                                   |                                        |           |                      |                                           |                   |                |                        |                     |       |                                |                                                               |                     |                                         |
|          | $+ +$<br>Добавить                                 | Заполнить закладываемыми ранее         |           | • Скопировать строку |                                           | О, Подбор по весу |                |                        |                     |       | Поиск (Ctrl+F)                 |                                                               | $\times$            | Еще -                                   |
| N        | Тип изделия                                       | Клеймо                                 | Категория |                      | Описание                                  | Кол-во            | Bec            | Вес драг. вст., г.     | Чистый вес          |       | Цена                           | Оценка                                                        | Займ                |                                         |
|          | Проба                                             |                                        |           |                      |                                           |                   |                | Вес недраг, вст, г.    | Вес в пробе чистоты |       |                                |                                                               |                     |                                         |
|          | Кольцо<br>$\mathbf{1}$                            |                                        |           |                      |                                           | 1                 | 2.40           |                        |                     | 2,40  | 2 450,00                       | 5 880,00                                                      |                     | 5 880,00                                |
|          | Au 585                                            |                                        |           |                      |                                           |                   |                |                        |                     | 1,404 |                                |                                                               |                     |                                         |
|          | 2 Серьги парные                                   |                                        |           |                      |                                           | $\mathbf{1}$      | 4.00           | 0,26                   |                     | 3,74  | 2 450,00                       | 10 719,00                                                     |                     | 10 719,00                               |
|          | Au 585                                            |                                        |           |                      |                                           |                   |                |                        |                     | 2,188 |                                |                                                               |                     |                                         |
|          | Характеристика бриллиантов                        | Группа цвета                           |           | Группа чистоты       |                                           | Форма огранки     |                | Кол-во бриллиантов     |                     |       |                                | Диаметр бриллиантов   Вес бриллиантов, сt   Сумма бриллиантов |                     |                                         |
| Α        |                                                   | 1                                      |           | $\mathbf{1}$         |                                           | <b>KP-57</b>      |                |                        | 6                   |       | 2,00                           | 0,180                                                         |                     | 269,00                                  |
| Б        |                                                   | $\mathbf{1}$                           |           | $\mathbf{1}$         |                                           | <b>KP-57</b>      |                |                        | 11                  |       | 3.00                           | 1.100                                                         |                     | 1 287,00                                |
|          | V Комплектующие парных изделий<br>Описание товара |                                        |           |                      |                                           |                   | Кол-во         | Bec                    | Вес драг. вст., г.  |       | Вес недраг, вст, г. Чистый вес |                                                               | Вес в пробе чистоты |                                         |
|          | Серьги парные, 585                                |                                        |           |                      |                                           |                   |                | $\overline{1}$<br>2,00 | 0,14                |       |                                | 1,86                                                          |                     | 1,088                                   |
|          | Серьги парные, 585                                |                                        |           |                      |                                           |                   |                | 2.00<br>$\overline{1}$ | 0.12                |       |                                | 1.88                                                          |                     | 1,100                                   |
|          | Описание камня                                    |                                        |           |                      |                                           |                   |                |                        |                     |       | Кол-во бриллиантов             |                                                               | Вес бриллиантов, ct |                                         |
|          | Огранка КР-57, ГЦ 1, ГЧ 1                         |                                        |           |                      |                                           |                   |                |                        |                     |       |                                | $\overline{3}$                                                |                     | 0.090                                   |
|          | Огранка КР-57, ГЦ 1, ГЧ 1                         |                                        |           |                      |                                           |                   |                |                        |                     |       |                                | 6                                                             |                     | 0,600                                   |
|          |                                                   |                                        |           |                      |                                           |                   |                |                        |                     |       |                                |                                                               |                     |                                         |
|          | Схема кредитования:                               |                                        |           | Срок залога:         | Дата выкупа:                              | Дата реализации:  |                | Выплата денег          | Сумма выкупа        |       |                                |                                                               |                     |                                         |
| 0.3      |                                                   |                                        | ۰ e       | 30 <sup>°</sup>      | $\boldsymbol{\mathfrak{m}}$<br>15.03.2024 | 16.04.2024        | $\mathfrak{S}$ | 16 599.00              | 18 043.00           |       |                                |                                                               |                     |                                         |

Рисунок 96. Операция по залогу, парное изделие с бриллиантами

#### *Алгоритм разбития основного изделия на комплектующие:*

1. **Вес (общий)**. Делится на 2, полученное округленное значение записывается в 1 и 2 строку комплектующих. Если при делении возникла погрешность, она относится к 1 строке

2. **Вес вставок (вес недрагоценных вставок)**. Делится на 2, полученное округленное значение записывается в 1 и 2 строку комплектующих. Если при делении возникла погрешность, она относится к 1 строке

3. **Чистый вес**. Если в изделии нет драгоценных камней, то расчет происходит по аналогии с общим весом и весом вставок. Если же в изделии присутствуют драг. вставки, то алгоритм расчета разбивается на этапы:

 Если кол-во камней ЧЕТНОЕ, то количество и вес делятся пополам и разносятся по комплектующим, происходит пересчет чистого веса комплектующих

 Если кол-во камней НЕЧЕТНОЕ, то происходит следующее: из общего кол-ва камней отделяется 1 камень и его вес, относится к 1 строке комплектующего, затем оставшееся кол-во камней разбивается по правилам ЧЕТНОГО кол-ва

После распределения веса камней происходит сравнение полученного чистого веса комплектующих и чистого веса основного изделия. В случае возникновения погрешности, она относится к 1 строке комплектующего

4. *Изменения по релизу БЮЛ ЕПС 5.0.1.26.* **Вес драгоценных вставок.**  Рассчитывается от веса распределенных камней в изделии

5. **Вес в пробе чистоты**. Рассчитывается от полученного чистого веса

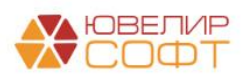

При проведении документа данные о комплектующих парного изделия будут сохраняться в отдельном регистре сведений, который в дальнейшем будет использоваться при работе с ГИИС ДМДК. Где это потребуется:

1. **При регистрации залогов**. Для возможности в дальнейшем передать серьги на клеймение / маркировку парные изделия должны быть отражены в ГИИС как 2 отдельные партии. Именно комплектующие парных изделий будут добавлены в качестве партий Карточки залога в ГИИС ДМДК (рисунок 97)

| > Показать даты для отбора документов<br>Выкупы Реализации<br>> Настройки заполнения | Реализации (розница) Аукционы |                         |                      |                               |                  |                              |                                                   |                                        |                                           |                 |
|--------------------------------------------------------------------------------------|-------------------------------|-------------------------|----------------------|-------------------------------|------------------|------------------------------|---------------------------------------------------|----------------------------------------|-------------------------------------------|-----------------|
|                                                                                      |                               |                         |                      |                               |                  |                              |                                                   |                                        |                                           |                 |
|                                                                                      |                               |                         | Аукционы (розница)   | Продажи (витрина)             |                  |                              |                                                   |                                        |                                           |                 |
|                                                                                      |                               |                         |                      |                               |                  |                              |                                                   |                                        |                                           |                 |
| Заполнить остатками                                                                  | Заполнить по документу -      | å∔                      | $^{81}$<br>$\bullet$ | σ<br>Изменение данных клиента | Зарегистрировать |                              | Проверить ответ                                   | Получить ИНП по подписанным документам |                                           |                 |
| Статус документа<br>Дата                                                             |                               | Дата залога             |                      |                               | Филиал           | Сумма займа                  |                                                   | Описание ошибки документа              |                                           | Ответственный   |
| Номер                                                                                |                               | Дата выкупа             |                      |                               | Клиент           |                              |                                                   |                                        |                                           |                 |
| 15.02.2024 14:39:47                                                                  |                               |                         | 15.02.2024           |                               |                  |                              | 16 599,00                                         |                                        |                                           | Администратор   |
| ЛВЕС-000070                                                                          |                               |                         | 15.03.2024           |                               |                  |                              |                                                   |                                        |                                           |                 |
|                                                                                      |                               |                         |                      |                               |                  |                              |                                                   |                                        |                                           |                 |
|                                                                                      |                               |                         |                      |                               |                  |                              |                                                   |                                        |                                           |                 |
|                                                                                      |                               |                         |                      |                               |                  |                              |                                                   |                                        |                                           |                 |
| Номер строки                                                                         | Серия<br>УИН                  | Тип изделия<br>Проба    |                      | Вид партии                    | Характеристика   | ОКПД 2<br>Доп. классификация |                                                   | Bec<br>Вес в пробе чистоты             | Вес драг. вст., г.<br>Вес недраг, вст, г. | Описание ошибки |
|                                                                                      | 1 2000000004686               | Кольцо                  |                      | Ювелирное изделие             |                  |                              | Изделия ювелирные из золота и их части            | 2,400                                  |                                           |                 |
|                                                                                      |                               | Au 585                  |                      |                               |                  | Кольца                       |                                                   | 1,404                                  |                                           |                 |
|                                                                                      | 2 2000000004709               | Серьги парные           |                      | Ювелирное изделие             |                  |                              | Изделия ювелирные из золота и их части            | 2.000                                  | 0.14                                      |                 |
|                                                                                      | 2 2000000004716               | Au 585<br>Серьги парные |                      | Ювелирное изделие             |                  | Серьги                       | Изделия ювелирные из золота и их части            | 1,088<br>2.000                         | 0.12                                      |                 |
|                                                                                      |                               | ГЛ00000143              | Залоговый билет      |                               |                  | Номер квитанции (ГИИС ДМДК)  | г. Галич, ул. 800 лет<br>Дробный Геннадий Петрови |                                        |                                           |                 |

Рисунок 97. Отправка данных о Залоге, парные изделия

**ВНИМАНИЕ!!!** Комплектующие парного изделия выделяются бледно-лиловым цветом и имеют один и тот же номер строки по залоговому билету

УИН будет присвоен и записан в серии комплектующих, в серию комплекта (которая числится в управленческом учете) будет записан вид партии «Комплект», поле УИН останется незаполненным

Посмотреть отчет по остаткам с учетом комплектующих можно в подсистеме «ГИИС ДМДК», отчет «Остатки товаров ГИИС ДМДК». Пример сравнения отчетов «Остатки невыкупленных товаров» и «Остатки товаров ГИИС ДМДК» представлен на рисунке 98

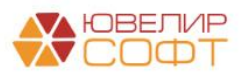

|              | 15.02.2024<br>Период:                              | o                     | $\sim$                                                                                    |                  |                     |        |               |                |       |                  |                  |                                |              |                |
|--------------|----------------------------------------------------|-----------------------|-------------------------------------------------------------------------------------------|------------------|---------------------|--------|---------------|----------------|-------|------------------|------------------|--------------------------------|--------------|----------------|
|              | Сформировать                                       | № Настройка           | А Печать                                                                                  |                  |                     |        |               |                |       |                  |                  |                                |              |                |
|              |                                                    |                       |                                                                                           |                  |                     |        |               |                |       |                  |                  |                                |              |                |
|              | Параметры:<br>Отбор:                               |                       | Период: 15.02.2024 23:59:59<br>Запоговый билет Равно "ГЛ00000143"                         |                  |                     |        |               |                |       |                  |                  |                                |              |                |
|              | Филиал                                             |                       |                                                                                           |                  |                     |        | Кол-во        |                | Общий | Чистый           | Вес в            |                                |              |                |
|              | N <sub>2</sub><br>п.п.                             | Залоговый<br>билет    | Наименование<br>изделия                                                                   | Цена за<br>грамм | Дата<br>реализации  |        |               | <b>Bec</b>     |       | <b>Bec</b>       | пробе<br>ЧИСТОТЫ |                                |              |                |
| F            |                                                    | г. Галич, ул. 800 лет |                                                                                           |                  |                     |        |               | $\overline{2}$ | 6,40  | 6,14             | 3,592            |                                |              |                |
|              |                                                    | ГЛ00000143            | Серьги парные (Au 585)                                                                    |                  | 2 450.00 16.04.2024 |        |               | 1              | 4.00  | 3.74             | 2.188            |                                |              |                |
|              | $\overline{2}$                                     | ГЛ00000143            | Кольцо (Au 585)                                                                           |                  | 2 450.00 16.04.2024 |        |               | $\mathbf{1}$   | 2.40  | 2.40             | 1,404            |                                |              |                |
|              | Итого                                              |                       |                                                                                           |                  |                     |        |               | $\overline{2}$ | 6.40  | 6.14             | 3,592            |                                |              |                |
|              |                                                    |                       |                                                                                           |                  |                     |        |               |                |       |                  |                  |                                |              |                |
|              |                                                    |                       | √ Остатки товаров ГИИС ДМДК                                                               |                  |                     |        |               |                |       |                  |                  |                                |              |                |
|              | 15.02.2024<br>Сформировать<br>Параметры:<br>Отбор: | ₿<br>M Настройка      | $\ldots$<br>А Печать<br>Период: 15.02.2024 23:59:59<br>Запоговый билет Равно "ГЛ00000143" |                  |                     |        |               |                |       |                  |                  |                                |              |                |
|              |                                                    | Организация           |                                                                                           |                  |                     |        |               |                |       |                  | Кол-во           |                                | Общий        | Bec B          |
|              |                                                    | Вид партии            |                                                                                           |                  |                     |        |               |                |       |                  |                  |                                | вес          | пробе          |
|              | N <sub>2</sub><br>n.n.                             | Залоговый<br>билет    | Номер документа<br>ГИИС ДМДК                                                              | Тип изделия      |                     | Проба  | Серия         |                | УИН   |                  |                  |                                |              | ЧИСТОТЫ        |
|              |                                                    | Ломбард Выбор ООО     |                                                                                           |                  |                     |        |               |                |       |                  |                  | 3                              | 6,40         | 3,592          |
| Θ            |                                                    | Ювелирное изделие     |                                                                                           |                  |                     |        |               |                |       |                  |                  | $\overline{\mathbf{3}}$        | 6.40         | 3.592          |
| Период:<br>F | $\overline{1}$                                     | ГЛ00000143            | P-02-000001251-24                                                                         | Серьги парные    |                     | Au 585 | 2000000004709 |                |       | 6432400000224601 |                  | $\overline{1}$                 | 2.00         | 1.088          |
|              | $\overline{2}$                                     | ГЛ00000143            | P-02-000001251-24                                                                         | Серьги парные    |                     | Au 585 | 2000000004716 |                |       | 6432400000224617 |                  | 1                              | 2.00         | 1,100          |
|              | 3<br>Итого                                         | ГЛ00000143            | P-02-000001251-24                                                                         | Кольцо           |                     | Au 585 | 2000000004686 |                |       | 6432400000224598 |                  | $\mathbf{1}$<br>$\overline{3}$ | 2.40<br>6,40 | 1,404<br>3,592 |

Рисунок 98. Отчеты "Остатки невыкупленных товаров" и "Остатки товаров ГИИС ДМДК"

2. **Перед подготовкой изделий к продаже**. Речь в данном случае идет про документ «Акт о расхождении». В нем для парных изделий будет добавлена дополнительная табличная часть с выводом комплектующих. Редактирование полей «Тип изделия», «Проба» допустимо только для «комплекта». Редактирование полей «Характеристика (новая)», «Вес (новый)», «Вес чистый (новый)», «Вес в пробе чистоты (новый)» происходит по комплектующим, т.к. именно эту корректировку необходимо будет в дальнейшем отразить в ГИИС ДМДК (рисунок 99)

| $+ +$    | Провести и закрыть             | Акт о расхождении: Новый *<br>Записать | B.<br>Провести    | Печать этикеток и ценников                       | $A_{\rm KFT}^{\pi}$<br>А Печать - |                |           |           |              |                           |                  |                  |      |                           | €<br>$\frac{1}{2}$ $\times$<br>Еще - |
|----------|--------------------------------|----------------------------------------|-------------------|--------------------------------------------------|-----------------------------------|----------------|-----------|-----------|--------------|---------------------------|------------------|------------------|------|---------------------------|--------------------------------------|
| E Homep: |                                | от: 25.04.2024 0:00:00                 | $\mathfrak{S}$    |                                                  |                                   |                |           |           |              |                           |                  |                  |      |                           |                                      |
|          | Организация: Ломбард Выбор ООО |                                        |                   | $\cdot$ 0<br>Филиал: Центральный филиал          |                                   |                |           | $\cdot$ 0 |              |                           |                  |                  |      |                           |                                      |
| Товары   | Дополнительно                  |                                        |                   |                                                  |                                   |                |           |           |              |                           |                  |                  |      |                           |                                      |
| $+ 4$    | Заполнить -                    | Очистить                               |                   |                                                  |                                   |                |           |           |              |                           |                  | Поиск (Ctrl+F)   |      | $_{\rm X}$                | Еще -                                |
| N        | Залоговый билет                | Серия                                  | Тип изделия       | Проба                                            | Характеристика                    | Кол-во         | Bec       |           |              | Вес вставок (общий)       | Чистый вес       |                  |      | Вес в пробе чистоты       | Сумма с                              |
|          |                                |                                        | Тип изделия новый | Проба новая                                      | Характеристика новая              |                | Вес новый |           |              | Вес вставок (общий) новый | Чистый вес новый |                  |      | Вес в пробе чистоты новый | Сумма з                              |
|          | 1 ГЛ00000143                   | 20000000046                            | Кольцо            | Au 585                                           |                                   | 4              |           |           | 2,40         |                           |                  | 2,40             |      | 1,404                     |                                      |
|          |                                |                                        | Кольцо            | Au 585                                           |                                   |                |           |           | 2.50         |                           |                  | 2,50             |      | 1,463                     |                                      |
|          | 2 ГЛ00000143                   | 20000000046                            | Серьги парные     | Au 585                                           |                                   | $\overline{1}$ |           |           | 4.00         | 0.26                      |                  | 3.74             |      | 2.188                     |                                      |
|          |                                |                                        | Серьги парные     | Au 585                                           |                                   |                |           |           | 4,10         | 0,28                      |                  | 3,82             |      | 2,235                     |                                      |
|          |                                |                                        |                   |                                                  |                                   | $\overline{2}$ |           |           | 6,40<br>6,60 | 0,26<br>0,28              |                  | 6,14<br>6,32     |      | 3.592<br>3,698            |                                      |
| $\sim$   |                                |                                        |                   |                                                  |                                   |                |           |           |              |                           |                  |                  |      |                           |                                      |
|          | Описание товара                | Серия                                  |                   | Характеристика                                   |                                   |                |           | Bec       |              | Вес вставок (общий)       |                  | Чистый вес       |      | Вес в пробе чистоты       |                                      |
|          |                                |                                        |                   | Характеристика новая                             |                                   |                |           | Вес новый |              | Вес вставок (общий) новый |                  | Чистый вес новый |      | Вес в пробе чистоты новый |                                      |
|          | Серьги парные, Au 585          |                                        | 2000000004709     |                                                  |                                   |                |           |           |              | 2,00                      | 0,14             |                  | 1,86 |                           | 1,088                                |
|          |                                |                                        |                   | 3 Ep KP-57 0,090 ct.1/1, 6 Ep KP-57 0,700 ct.1/1 |                                   |                |           |           |              | 2,00                      | 0.16             |                  | 1.84 |                           | 1,077                                |
|          | Серьги парные, Au 585          |                                        | 2000000004716     |                                                  |                                   |                |           |           |              | 2.00                      | 0.12             |                  | 1.88 |                           | 1,100                                |
|          |                                |                                        |                   | 3 Bp KP-57 0,090 ct.1/1, 5 Bp KP-57 0,500 ct.1/1 |                                   |                |           |           |              | 2.10                      | 0.12             |                  | 1.98 |                           | 1,158                                |
|          |                                |                                        |                   |                                                  |                                   |                |           |           |              |                           |                  |                  |      |                           |                                      |

Рисунок 99. Акт о расхождении, парные изделия

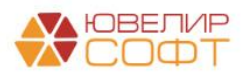

3. **При проведении оптовой продажи**. Если парное изделие будет продано в опт (документы «Реализация заложенных вещей», «Аукцион»), то при заполнении документа так же появится табличная часть с комплектующими парного изделия (рисунок 100)

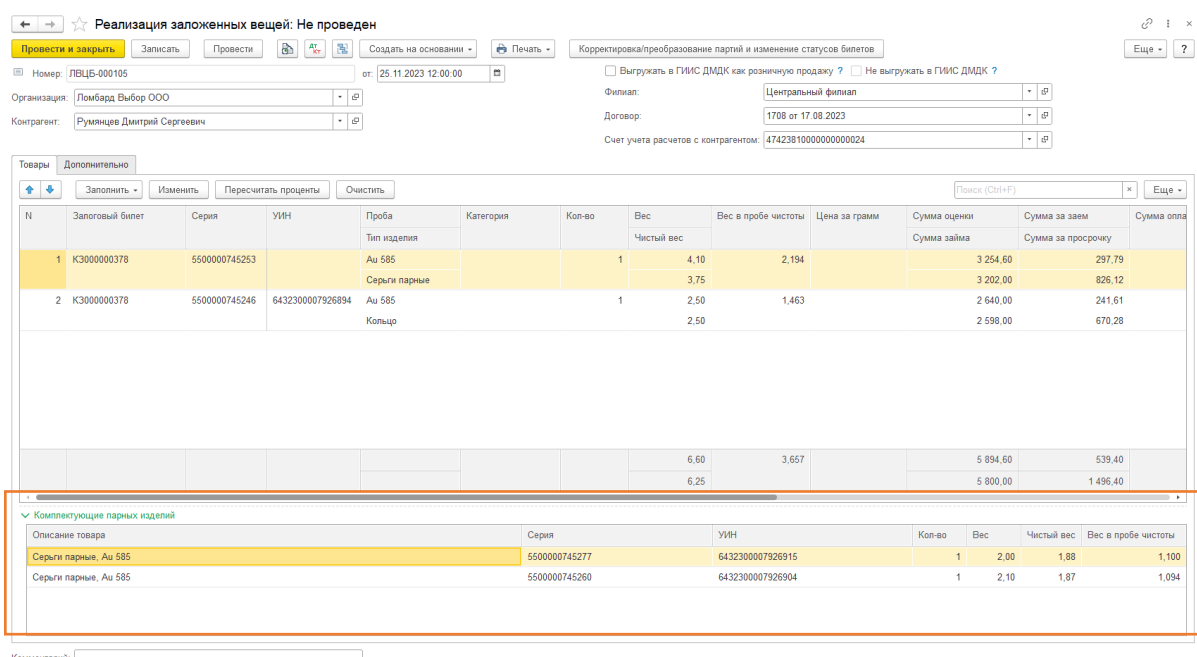

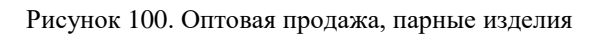

Корректировка партий / преобразование / объединение партий будет происходить по этим данным (рисунок 101)

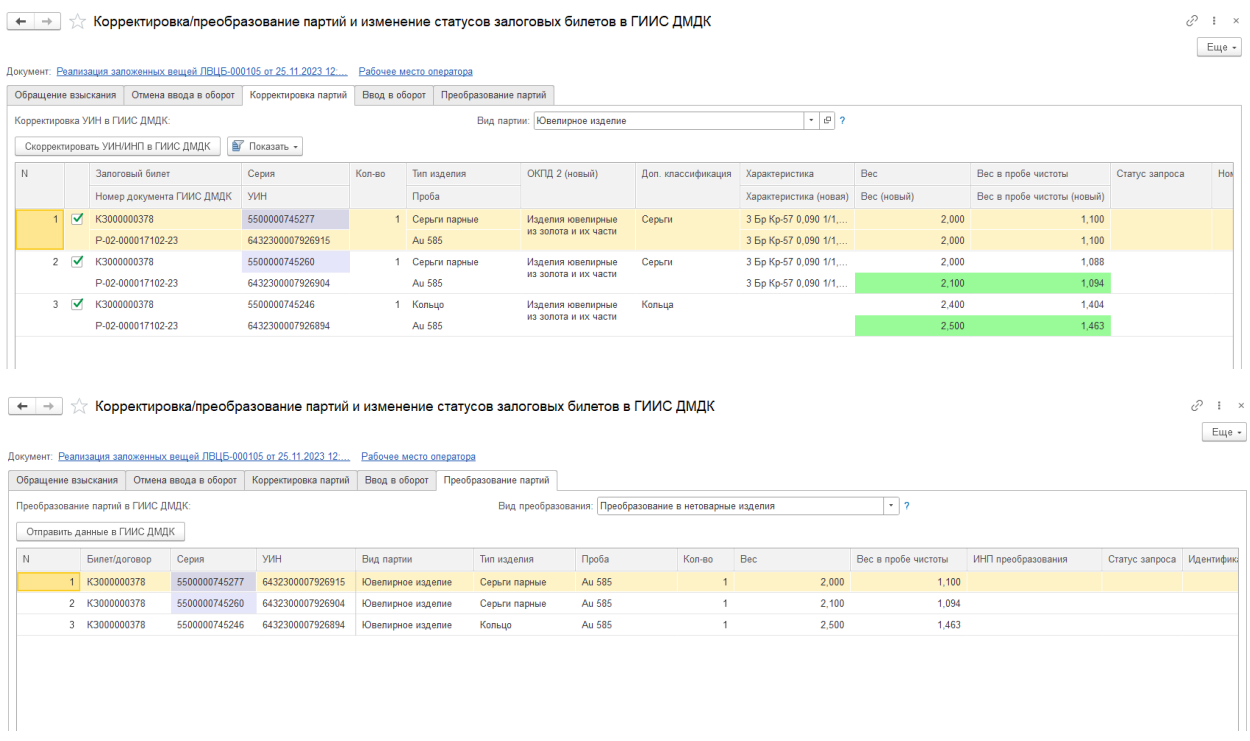

Рисунок 101. Обработка "Корректировка / преобразование партий и изменение статусов залоговых билетов в ГИИС ДМДК", парные изделия

4. **При отправке данных в ФПП.** Если изделия необходимо не продать в опт, а продать через витрину – потребуется передать изделия на физ. маркировку. В табличной части «Товары» документа «Подготовка данных в отправке в ФПП» будут находиться те

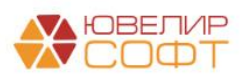
## товары, партии которых зарегистрированы в ГИИС ДМДК. Для парных изделий будет доступна к просмотру табличная часть с комплектами (рисунок 102)

| $\blacksquare$<br>от: 25.11.2023 16:04:40<br>■ Номер: ЛВЦБ-000024<br>$\sim$ $\,$ $\sigma$<br>Ломбард Выбор ООО<br>$ \theta$<br>Филиал: Центральный филиал<br>Организация:<br>Дополнительно<br>Настройки заполнения<br>Товары<br><b>К</b> Помощник подготовки данных<br>$+ +$<br>Поиск (Ctrl+F)<br>$\mathbf{x}$<br>Заполнить -<br>Изменить<br>Очистить<br>N<br>Залоговый билет<br>Проба<br>Кол-во<br>Bec<br>Вес в пробе чистоты<br>Наименование ГИИС ДМДК<br>Серия<br>Вид партии<br>Тип изделия<br>Статус запроса<br>Номер документа ГИИС ДМДК<br><b>YVIH</b><br>Доп. классификация ГИИС ДМДК<br>Au 585<br>2,500<br>1,463<br>K3000000378<br>5500000745246<br>Кольцо<br>Ювелирное<br>1<br>1<br>изделие<br>P-02-000017102-23<br>6432300007926894<br>2,000<br>1.100<br>2 K3000000378<br>5500000745277<br>Ювелирное<br>Au 585<br>Серьги парные<br>1<br>изделие<br>P-02-000017102-23<br>6432300007926915<br>3 K3000000378<br>5500000745260<br>Au 585<br>2.100<br>1.094<br>Ювелирное<br>Серьги парные<br>$\overline{1}$<br>изделие<br>P-02-000017102-23<br>6432300007926904<br>$\overline{\mathbf{3}}$<br>6,600<br>3,657<br>Залоговый билет<br><b>YVIH</b><br>Серия<br>Вид партии<br>Проба<br>Кол-во<br>Bec<br>Тип изделия<br>5500000745253<br>K3000000378<br>Au 585<br>4,100<br>2.194 | Провести и закрыть<br>Записать | Провести | Печать этикеток и ценников | 围 | Создать на основании - |  |  |  | Еще -               |
|----------------------------------------------------------------------------------------------------|--------------------------------|----------|----------------------------|---|------------------------|--|--|--|---------------------|
|                                                                                                    |                                |          |                            |   |                        |  |  |  |                     |
|                                                                                                    |                                |          |                            |   |                        |  |  |  |                     |
|                                                                                                    |                                |          |                            |   |                        |  |  |  |                     |
|                                                                                                    |                                |          |                            |   |                        |  |  |  | Еще -               |
|                                                                                                    |                                |          |                            |   |                        |  |  |  | Описание ошибки     |
|                                                                                                    |                                |          |                            |   |                        |  |  |  |                     |
|                                                                                                    |                                |          |                            |   |                        |  |  |  |                     |
|                                                                                                    |                                |          |                            |   |                        |  |  |  |                     |
|                                                                                                    |                                |          |                            |   |                        |  |  |  |                     |
|                                                                                                    |                                |          |                            |   |                        |  |  |  |                     |
|                                                                                                    |                                |          |                            |   |                        |  |  |  |                     |
|                                                                                                    |                                |          |                            |   |                        |  |  |  |                     |
|                                                                                                    |                                |          |                            |   |                        |  |  |  |                     |
|                                                                                                    |                                |          |                            |   |                        |  |  |  |                     |
|                                                                                                    |                                |          |                            |   |                        |  |  |  |                     |
|                                                                                                    |                                |          |                            |   |                        |  |  |  |                     |
|                                                                                                    |                                |          |                            |   |                        |  |  |  |                     |
|                                                                                                    |                                |          |                            |   |                        |  |  |  |                     |
|                                                                                                    |                                |          |                            |   |                        |  |  |  |                     |
|                                                                                                    |                                |          |                            |   |                        |  |  |  |                     |
|                                                                                                    |                                |          |                            |   |                        |  |  |  | Вес в пробе чистоты |

Рисунок 102. Документ "Подготовка данных к отправке в ФПП", парные изделия

В документ «Квитанция ФПП» (рисунок 103) так же переносится табличная часть с комплектами

| $\leftarrow$<br>$\rightarrow$ | Записать<br>Провести и закрыть<br>■ Номер: ЛВЦБ-000021 | Провести<br>от: 25.11.2023 16:13:31 | Квитанция ФПП ЛВЦБ-000021 от 25.11.2023 16:13:31<br>됞                                             | Создать на основании - | В   Статус документа: Данные не отправлялись |            |                                            |                                            |                |        |                     |                                               |       |                     | €<br>$\mathbf{1} \times$<br>Еще - |
|-------------------------------|--------------------------------------------------------|-------------------------------------|---------------------------------------------------------------------------------------------------|------------------------|----------------------------------------------|------------|--------------------------------------------|--------------------------------------------|----------------|--------|---------------------|-----------------------------------------------|-------|---------------------|-----------------------------------|
| Организация:                  | Ломбард Выбор ООО                                      |                                     |                                                                                                   |                        | • С Филиал: Центральный филиал               |            |                                            | $\sim$ $\,$ $\,$ $\,$ $\,$ $\,$            |                |        |                     |                                               |       |                     |                                   |
|                               |                                                        |                                     | Документ-основание: Подготовка данных к отправке в ФПП ЛВЦБ-000024 от 25.11.2023 16:04:40         |                        |                                              |            |                                            |                                            |                |        |                     |                                               |       |                     |                                   |
| Данные по квитанции           |                                                        |                                     |                                                                                                   |                        |                                              |            |                                            |                                            |                |        |                     |                                               |       |                     |                                   |
|                               |                                                        |                                     | Контрагент: ВЕРХНЕ-ВОЛЖСКОЕ МЕЖРЕГИОНАЛЬНОЕ УПРАВЛЕНИЕ • 9 Дата сдачи ценностей в ФПП: 25.11.2023 |                        |                                              |            |                                            | ■ Срок выполнения: 0 Срочность: □          |                |        |                     |                                               |       |                     |                                   |
| Номер квитанции:              |                                                        |                                     |                                                                                                   |                        |                                              |            |                                            |                                            |                |        |                     |                                               |       |                     |                                   |
|                               | > Показать статус отправки запроса                     |                                     |                                                                                                   |                        |                                              |            |                                            |                                            |                |        |                     |                                               |       |                     |                                   |
| Товары                        | Дополнительно                                          |                                     |                                                                                                   |                        |                                              |            |                                            |                                            |                |        |                     |                                               |       |                     |                                   |
| 合善                            | Обмен с ГИИС ДМДК -                                    |                                     |                                                                                                   |                        |                                              |            |                                            |                                            |                |        |                     | Поиск (Ctrl+F)                                |       | $\times$            | Еще -                             |
| $\mathbb N$                   | Залоговый билет                                        | Серия                               | <b>YMH</b>                                                                                        |                        | Тип изделия                                  | Проба      | Характеристика                             |                                            | Кол-во         | Bec    | Вес в пробе чистоты | Промаркировано Нельзя нанести физ. маркировку |       |                     |                                   |
| 1                             | K3000000378                                            | 5500000745246                       | 6432300007926894                                                                                  |                        | Кольцо                                       | Au 585     |                                            |                                            | 1              | 2,500  | 1,463               |                                               |       |                     |                                   |
|                               | 2 K3000000378                                          | 5500000745277                       | 6432300007926915                                                                                  |                        | Серьги парные                                | Au 585     | 3 Бр Кр-57 0,090 1/1, 5 Бр Кр-57 0,500 2/2 |                                            | 1              | 2.000  | 1.100               |                                               |       |                     |                                   |
|                               | 3 K3000000378                                          | 5500000745260                       | 6432300007926904                                                                                  |                        | Серьги парные                                | Au 585     |                                            | 3 Бр Кр-57 0,090 1/1, 6 Бр Кр-57 0,600 2/2 | 1              | 2,100  | 1.094               |                                               |       |                     |                                   |
|                               |                                                        |                                     |                                                                                                   |                        |                                              |            |                                            |                                            | $\overline{3}$ | 6,600  | 3,657               |                                               |       |                     |                                   |
|                               |                                                        |                                     |                                                                                                   |                        |                                              |            |                                            |                                            |                |        |                     |                                               |       |                     |                                   |
| Запоговый билет               |                                                        | Серия                               |                                                                                                   | <b>YVIH</b>            |                                              | Вид партии |                                            | Тип изделия                                |                | Проба  |                     | Кол-во                                        | Bec   | Вес в пробе чистоты |                                   |
| K3000000378                   |                                                        | 5500000745253                       |                                                                                                   |                        |                                              | Комплект   |                                            | Серьги парные                              |                | Au 585 |                     | 1                                             | 4,100 |                     | 2.194                             |
|                               |                                                        |                                     |                                                                                                   |                        |                                              |            |                                            |                                            |                |        |                     |                                               |       |                     |                                   |

Рисунок 103. Документ "Квитанция ФПП", парные изделия

При создании документа «Преобразование партий в ГИИС ДМДК» на основании документа «Квитанция ФПП» вид операции по умолчанию устанавливается как «Комплектация изделий». Изделия, заведенные как парные, автоматически относятся к общему комплекту (рисунок 104)

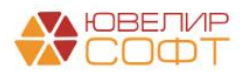

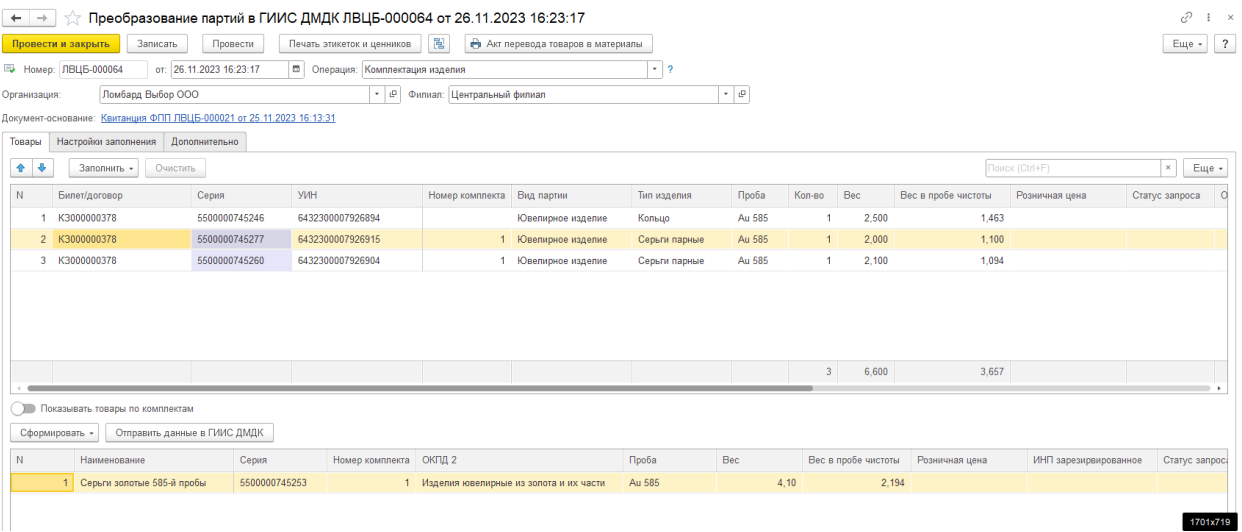

Рисунок 104. Документ "Преобразование партий в ГИИС ДМДК", "Комплектация изделия", парные изделия

В итоге значение из колонки «ИНП зарезервированное» будет записано в серию комплекта

5. **При списании партий после изъятия заложенных вещей**. Если заложенное имущество было изъято правоохранительными органами, то партии можно списать из учета в ГИИС ДМДК. После оформления документа «Изъятие заложенных вещей» и ввода в оборот залогового билета необходимо создать документ «Списание партий ГИИС ДМДК». При заполнении документа табличная часть с товарами (УИНами) для списания будет заполнена с учетом комплектующих изделий, которые непосредственно числятся в ГИИС ДМДК (рисунок 105)

|   | $\leftarrow$ $\rightarrow$                                                             | Записать и закрыть | $\mathbb{B}$<br>围<br>Записать | Списание партий в ГИИС ДМДК: Новый * |           |               |        |        |     |       |                 |                                                         | €              | $\frac{1}{2}$ $\times$<br>Еще - |  |
|---|----------------------------------------------------------------------------------------|--------------------|-------------------------------|--------------------------------------|-----------|---------------|--------|--------|-----|-------|-----------------|---------------------------------------------------------|----------------|---------------------------------|--|
|   | Homep:                                                                                 |                    | Дата: 26.11.2023 10:14:08     | □ Списание: УИН                      |           | ИНП           |        |        |     |       |                 |                                                         |                |                                 |  |
|   | $\cdot$ 0<br>Организация: Ломбард Выбор ООО<br>$ \theta$<br>Филиал: Центральный филиал |                    |                               |                                      |           |               |        |        |     |       |                 |                                                         |                |                                 |  |
|   | Товары (УИН/ИНП)<br>Дополнительно                                                      |                    |                               |                                      |           |               |        |        |     |       |                 |                                                         |                |                                 |  |
|   | Списать УИН/ИНП в ГИИС ДМДК<br>Очистить<br>Заполнить -                                 |                    |                               |                                      |           |               |        |        |     |       |                 |                                                         |                |                                 |  |
| N |                                                                                        | УИН                | Билет/договор                 | Серия                                | Выкуплено | Тип изделия   | Проба  | Кол-во | Bec |       | Статус списания | Причина списания                                        | Статус запроса |                                 |  |
|   |                                                                                        | 6432300007926894   | K3000000378                   | 5500000745246                        |           | Кольцо        | Au 585 |        |     | 2.500 | <b>REMOVED</b>  | По документу: Изъятие заложенных вещей ЛВЦБ-000014 от 2 |                |                                 |  |
|   |                                                                                        | 2 6432300007926915 | K3000000378                   | 5500000745277                        |           | Серьги парные | Au 585 |        |     | 2,000 | <b>REMOVED</b>  | По документу: Изъятие заложенных вещей ЛВЦБ-000014 от 2 |                |                                 |  |
|   |                                                                                        | 3 6432300007926904 | K3000000378                   | 5500000745260                        |           | Серьги парные | Au 585 |        |     | 2.100 | <b>REMOVED</b>  | По документу: Изъятие заложенных вещей ЛВЦБ-000014 от 2 |                |                                 |  |
|   |                                                                                        |                    |                               |                                      |           |               |        |        |     |       |                 |                                                         |                |                                 |  |

Рисунок 105. Документ "Списание партий в ГИИС ДМДК", парные изделия

6. **При списании партий по результатам инвентаризации.** По результатам проведения инвентаризации существует возможность выгрузки в ГИИС ДМДК Акта инвентаризации по списанию партий. В первую очередь стоит отметить, что в документе «Списание залоговых билетов» (создаваемом на основании документа «Инвентаризация заложенных вещей») добавлена табличная часть «Комплектующие товары» (рисунок 106)

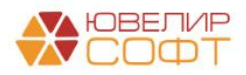

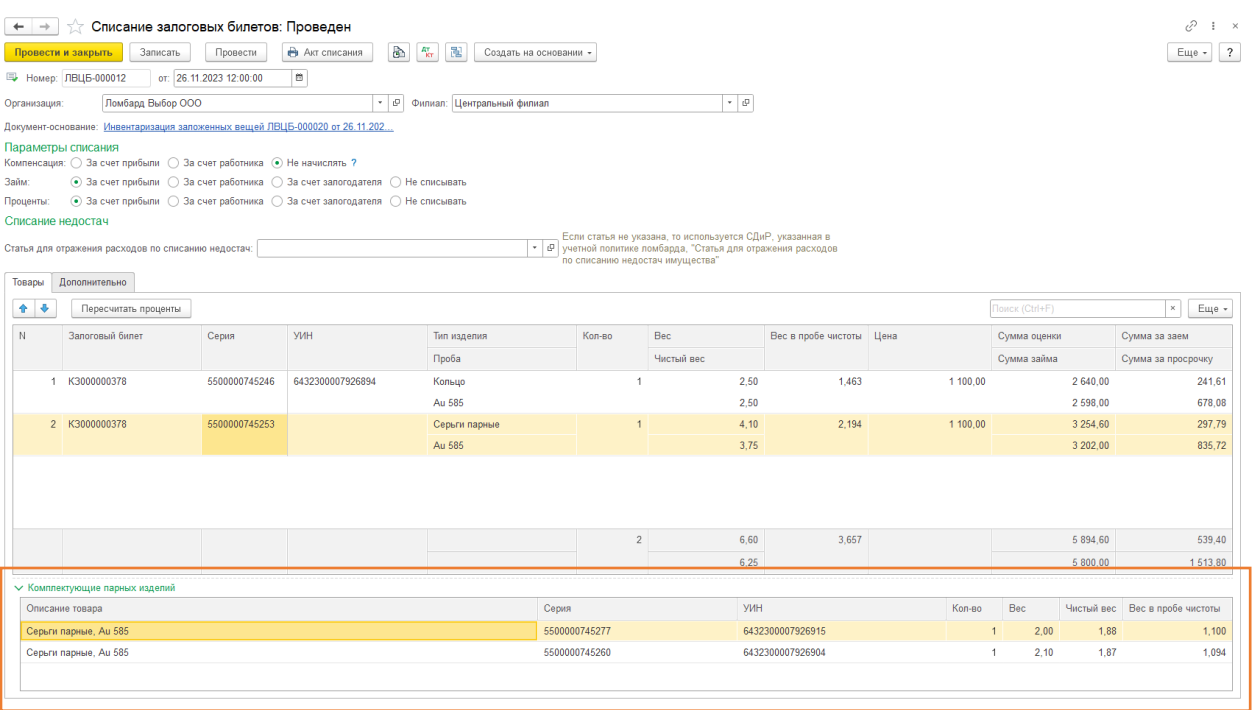

Рисунок 106. Документ "Списание залоговых билетов", парные изделия

При выгрузке данных о парном изделии по документу инвентаризации выгрузка происходит по комплектующим товарам

7. **При инвентаризации данных с учетом в ЛК ГИИС ДМДК.** В документе «Инвентаризация ГИИС ДМДК» (вариант получения информации «По данным базы») изменено заполнение табличной части «Товары» - добавлен учет комплектующих парных изделий (рисунок 107)

|        | $\rightarrow$<br>Записать и закрыть |                         | Записать                  | 图                             | • Аннулировать документ      |                                   | Инвентаризация ГИИС ДМДК ЛВЦБ-000051 от 26.11.2023 10:20:22 |              |              |                                             |                                  |                              |              |                |               |                          | €<br>$\frac{1}{2}$ $\times$<br>Еще - |
|--------|-------------------------------------|-------------------------|---------------------------|-------------------------------|------------------------------|-----------------------------------|-------------------------------------------------------------|--------------|--------------|---------------------------------------------|----------------------------------|------------------------------|--------------|----------------|---------------|--------------------------|--------------------------------------|
|        | ■ Номер: ЛВЦБ-000051                |                         |                           | Дата: 26.11.2023 10:20:22     |                              |                                   | <sup>2</sup> Вариант получения информации: По данным базы   |              |              |                                             |                                  |                              |              |                |               |                          |                                      |
|        | Организация:                        | Ломбард Выбор ООО       |                           |                               |                              | $\star$ $\,$ $\upmu$              |                                                             |              |              |                                             |                                  |                              |              |                |               |                          |                                      |
| Товары |                                     | Настройки заполнения    |                           |                               |                              |                                   |                                                             |              |              |                                             |                                  |                              |              |                |               |                          |                                      |
|        | Заполнить по условиям               |                         |                           |                               | Запросить данные в ГИИС ДМДК |                                   |                                                             |              |              |                                             |                                  |                              |              |                |               |                          |                                      |
|        |                                     |                         |                           |                               |                              |                                   |                                                             |              |              |                                             |                                  |                              |              |                |               |                          |                                      |
| N      |                                     | Залоговый билет         |                           |                               | Номер документа ГИИС ДМДК    | Серия                             | Тип изделия                                                 |              | Кол-во       | Bec                                         | Характеристика                   | Ввод остатков Статус запроса |              |                | Номер запроса |                          |                                      |
|        |                                     |                         |                           |                               | Статус залогового билета     | <b>YMH</b>                        | Проба                                                       |              |              | Вес в пробе чистоты                         |                                  |                              |              |                |               |                          |                                      |
|        |                                     | K3000000378             |                           | P-02-000017102-23<br>B sanore |                              | 5500000745246<br>6432300007926894 | Кольцо<br>Au 585                                            |              |              | 2,500<br>1463                               |                                  |                              | <b>Ycnex</b> |                |               |                          |                                      |
|        | $\overline{2}$                      | K3000000378             |                           | P-02-000017102-23             |                              | 5500000745260                     | Серьги парные                                               |              | $\mathbf{1}$ |                                             | 2,100 3 Бр Кр-57 0,090 1/1, 6 Бр |                              | <b>Ycnex</b> |                |               |                          |                                      |
|        |                                     |                         |                           | В залоге                      |                              | 6432300007926904                  | Au 585                                                      |              |              | 1.094                                       | Kp-57 0.600 2/2                  |                              |              |                |               |                          |                                      |
|        |                                     | 3 K3000000378           |                           | P-02-000017102-23             |                              | 5500000745277                     | Серьги парные                                               |              |              | 2,000                                       | 3 Bp Kp-57 0,090 1/1, 5 Bp       |                              | <b>Ycnex</b> |                |               |                          |                                      |
|        |                                     |                         |                           | B sanore                      |                              | 6432300007926915                  | Au 585                                                      |              |              | 1 100                                       | Kp-57 0,500 2/2                  |                              |              |                |               |                          |                                      |
|        |                                     |                         |                           |                               |                              |                                   |                                                             |              |              |                                             |                                  |                              |              |                |               |                          |                                      |
|        |                                     |                         |                           |                               |                              |                                   |                                                             |              |              |                                             |                                  |                              |              |                |               |                          |                                      |
|        | Данные ГИИС ДМДК                    |                         |                           |                               |                              |                                   |                                                             |              |              |                                             |                                  |                              |              |                |               |                          |                                      |
|        |                                     |                         | Найденные расхождения (2) |                               |                              |                                   |                                                             |              |              |                                             |                                  |                              |              |                |               |                          |                                      |
|        |                                     | Сравнить с данными базы |                           | <b>В</b> Показать -           |                              |                                   |                                                             |              |              |                                             |                                  |                              |              |                |               |                          | Еще -                                |
| N      |                                     | Ошибка УИН              |                           |                               | Состояние партии             | Стадия обработки                  | Вид партии                                                  | Наименование |              |                                             | Наименование полное              | ОКПД2                        |              | Кол-во         | Bec           | Вес в пробе чистоты Ввод |                                      |
|        |                                     | $\overline{\mathbf{v}}$ | 6432300007926894          |                               | Зарегистрирована В залоге    |                                   | Ювелирное изделие                                           |              |              | Кольцо золотое 585-й пробы серия 5500000745 |                                  | 32.12.13.110                 |              |                | 2.400         | 1,40400                  |                                      |
|        | $\mathcal{P}$                       | ✓                       | 6432300007926904          |                               | Зарегистрирована В залоге    |                                   | Ювелирное изделие                                           |              |              | Серьги золотые 585-й пробы серия 5500000745 |                                  | 32.12.13.110                 |              |                | 2.000         | 1.08800                  |                                      |
|        | 3                                   |                         | 6432300007926915          |                               | Зарегистрирована В залоге    |                                   | Ювелирное изделие                                           |              |              | Серьги золотые 585-й пробы серия 5500000745 |                                  | 32.12.13.110                 |              | $\overline{1}$ | 2.000         | 1,10000                  |                                      |

Рисунок 107. Документ "Инвентаризация ГИИС ДМДК", заполнение "По данным базы", парные изделия

Для варианта заполнения «По данным из файла» учет комплектующих происходит при выполнении операции «Сравнить с данными базы». Учитывается в первую очередь остатки по управленческому учету, а затем уже – данные о комплектующих

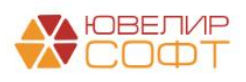

## 17. ДОПОЛНИТЕЛЬНЫЕ СВЕДЕНИЯ ПО РАБОТЕ С ГИИС ДМДК

В подсистеме «ГИИС ДМДК» есть несколько служебных объектов, которые служат для удобства обмена с ГИИС ДМДК

Первым из таких объектов служит регистр сведений «Журнал запросов ГИИС ДМДК», который находится в разделе «Настройки интеграции» (рисунок 108)

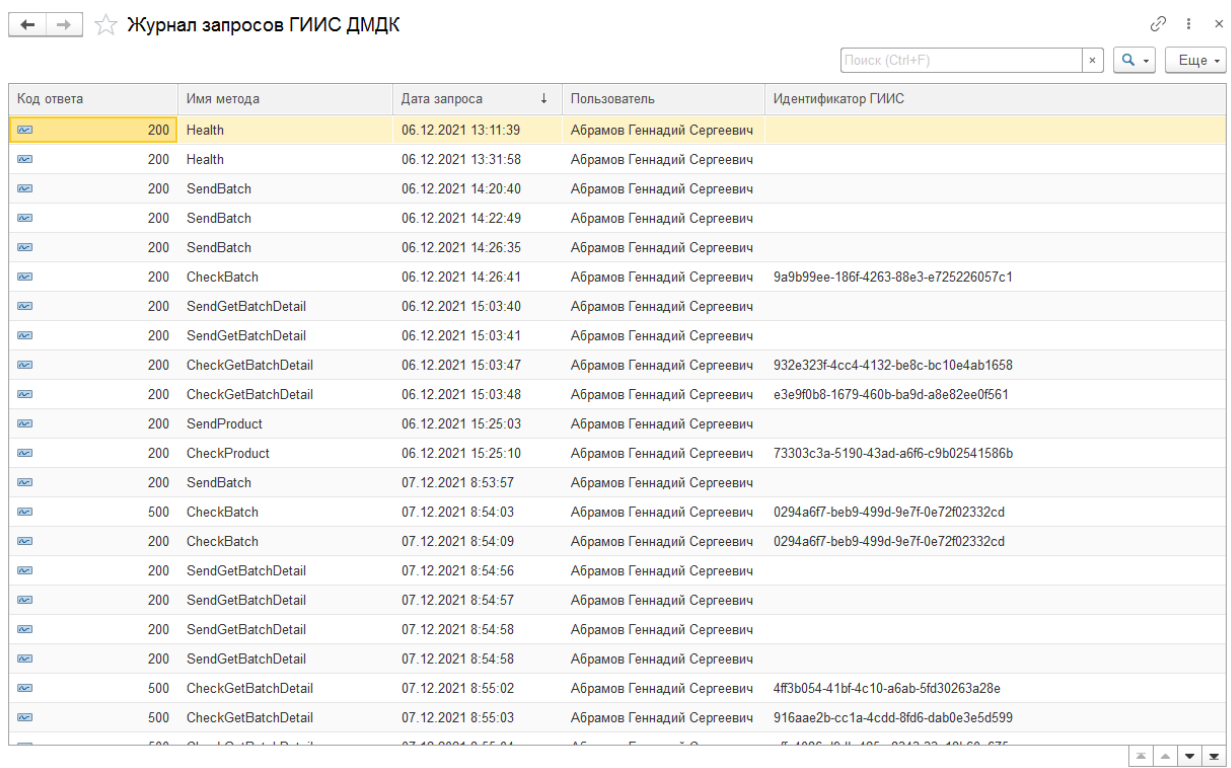

Рисунок 108. Регистр сведений «Журнал запросов ГИИС ДМДК»

Здесь собираются все запросы, которые были отправлены в личный кабинет ГИИС ДМДК и результат ответа сервиса. Если возникают какие-то затруднения или ошибки при обмене эти данные помогут корректно расписать ситуацию тех. поддержке ГИИС ДМДК

Для очистки старых записей журнала регистрации запросов ГИИС ДМДК в программе существует возможность настроить регламентное задание «Очистка журнала запросов ГИИС ДМДК». Это можно сделать, перейдя в подсистему «ГИИС ДМДК», раздел «Настройки интеграции» (рисунок 109)

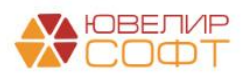

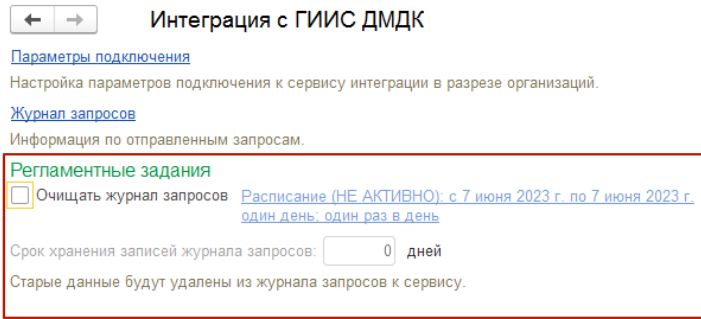

Рисунок 109. Регламентное задание "Очистка журнала запросов ГИИС ДМДК"

Для его настройки необходимо:

1. Выставить флаг «**Очищать журнал запросов**»

2. Указать **срок хранения записей в журнале запросов.** После указания количества дней станет доступным настройка расписания

В качестве дополнения этого раздела будет приведена общая схема взаимодействия Ломбардов и ГИИС ДМДК с 01.09.2022 (рисунок 110)

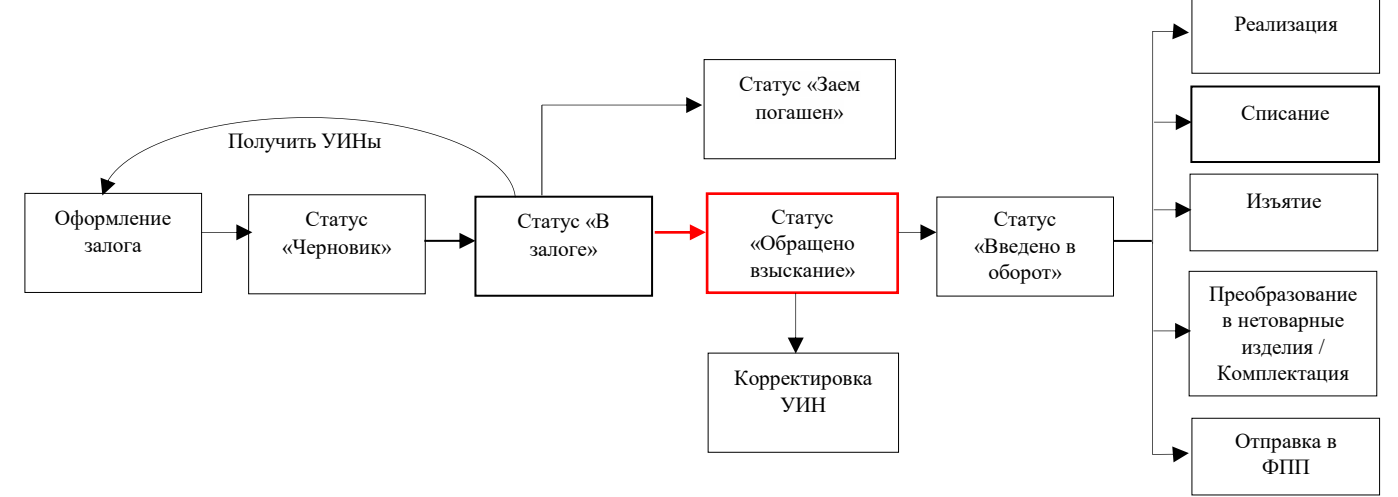

Рисунок 110. Залоговые билеты, ГИИС ДМДК

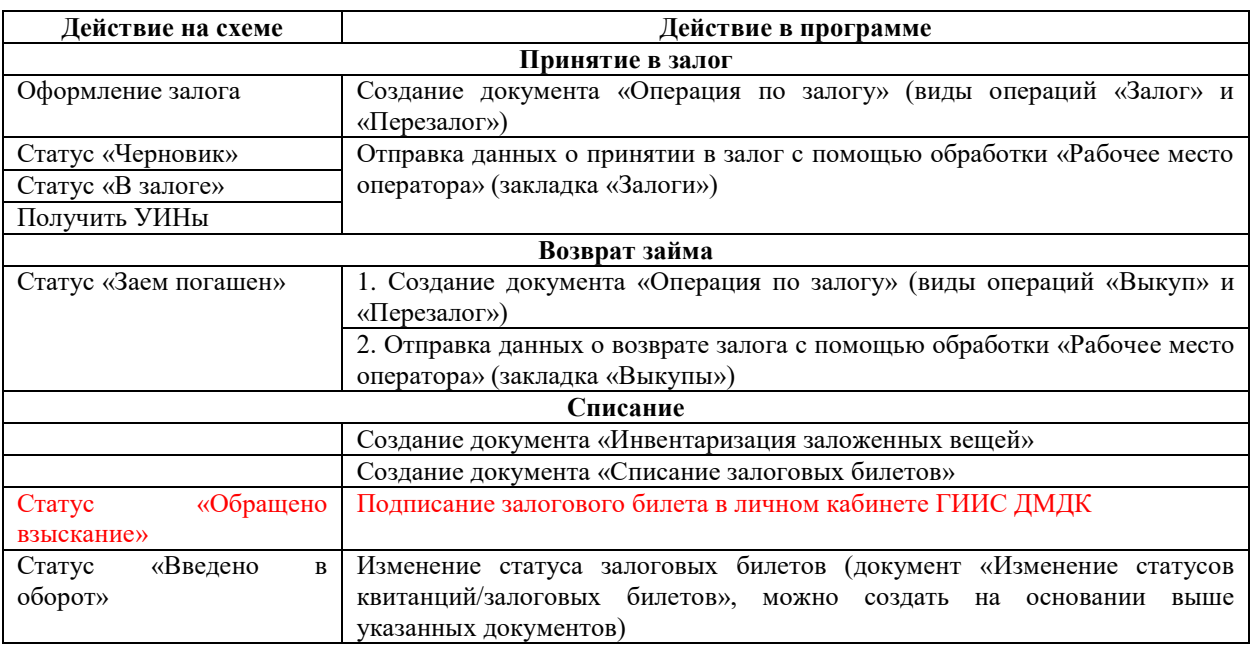

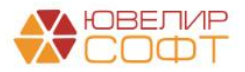

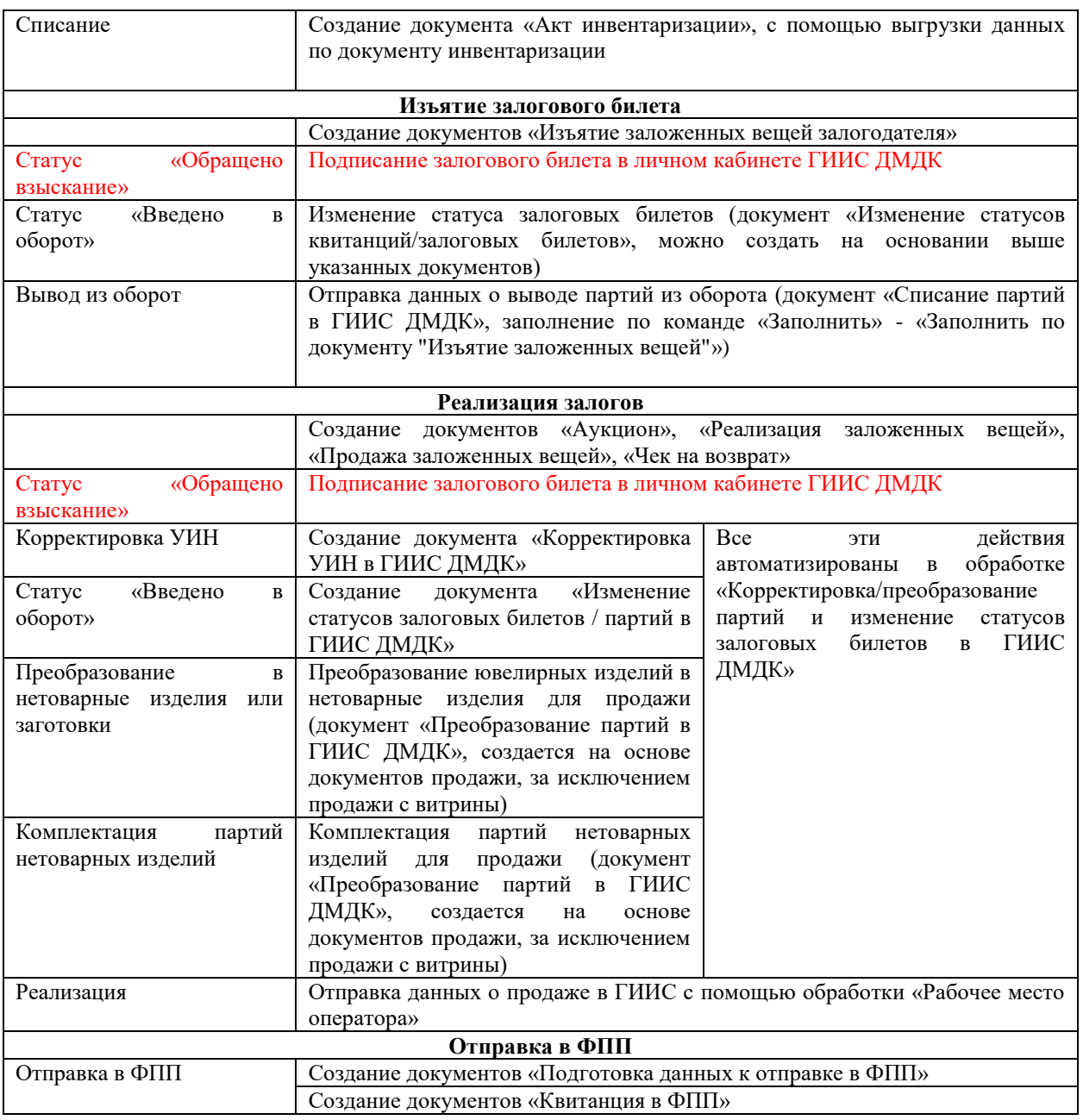

Рассмотрим более подробно механизм работы обработки «Корректировка/преобразование партий и изменение статусов залоговых билетов в ГИИС ДМДК». Она представляет из себя возможность автоматизировать сразу несколько шагов, которые нужно выполнить перед отправкой спецификаций / розничных продажах, в составе которых есть партии, которые относятся к зарегистрированным залоговым билетам:

1. Перевод билетов в статус «Обращено взыскание». На этом этапе допускается внесение изменений в партии. Действие необходимо выполнять вручную в личном кабинете ГИИС ДМДК, подписывая личной подписью. Обработка показывает список билетов, а так же позволяет его распечатать

**2.** *Изменения по релизу БЮЛ ЕПС 5.0.1.23.* **Отмена ввода в оборот.** Отмена ввода в оборот необходима, если требуется выгрузить дополнительную корректировку по билетам, которые ранее уже были введены в оборот

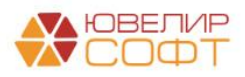

3. **Корректировка**. Данные для корректировки партий собираются по оформленным документам «Акт о расхождении». Если по одному изделию было несколько актов, данные будут отражены по последнему

4. **Перевод билетов в статус «Введено оборот»**. Только на этом этапе допускается выполнение таких операций над партиями как: продажа, преобразование, списание

**Перевод партий в статус «Введено в оборот»**. Ввод в оборот конкретных партий из состава залогового билета. Сам билет при этом остается в статусе «Обращено взыскание», что позволит выполнить корректировку по партиями, которые не были еще введены в оборот

5. **Преобразование партий** ювелирных изделий в нетоварные изделия / заготовки

6. **Комплектация созданных партий** нетоварных изделий в одну (с группировкой по пробе или по металлу)

Обработка вызывается по кнопке «Корректировка/преобразование партий и изменение статусов билетов» из документов «Реализация заложенных вещей» и «Аукцион» или из обработки «Рабочее место оператора». В качестве примера рассмотрим аукцион, в котором были проданы 2 изделия со следующими характеристиками

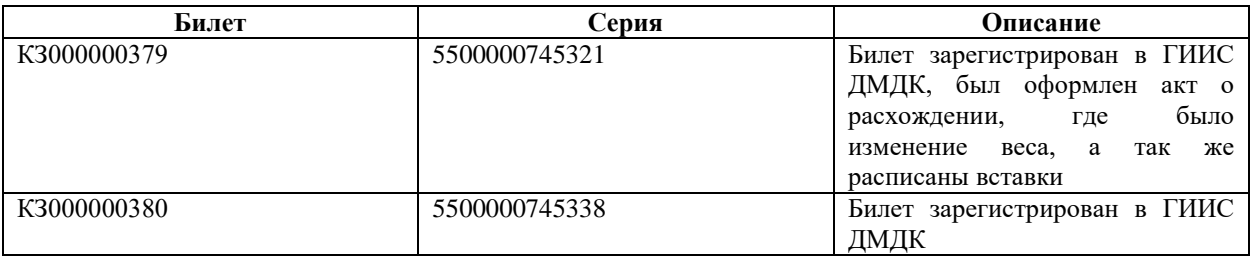

При вызове обработки она имеет следующий вид (рисунок 111)

 $e^{\gamma}$  i x (← | → | ☆ Корректировка/преобразование партий и изменение статусов залоговых билетов в ГИИС ДМДК  $E$ ще  $\star$ :<br>нт: Аукцион ЛВЦБ-000014 от 24.11.2023 10:34:27 Pañouee Mecto onenat Обращение взыскания | Отмена ввода в оборот | Корректировка партий | Ввод в оборот | Преобразование партий Изменение статусов квитанций/залоговых билетов в ГИИС ДМДК: изметете стаусов лютанциизано имых оннегов и или с дници.<br>Для изменения спаза опозавы блиям да "Обращено взыскание" необходимо перейт на сайт ГИИС ДМДК и выполнить карточке эпога действие - "Обратить взыскание". После чег Получить статус в ГИИС ДМДК | У Показать - | + Печать реестра билетов Залоговый билет **Номер документа ГИИС ДМДК** -<br>Необходимый статус Статус запроса Вести Номер запроса **Описание ошибки** -<br>Текущий стату T K3000000379 P-02-000017106-23 Обращено взыскание P-02-000017107-23  $\overline{2}$  K3000000380 .<br>Обращено взыскание

Рисунок 111. Обработка "Корректировка/преобразование партий и изменение статусов залоговых билетов"

Первым шагом является «Перевод билетов в статус 'Обращено взыскание'». Красным цветом выделены строки, по которым не были отражено изменение статуса или полученный статус из ГИИС ДМДК не «Обращено взыскание»

**ВНИМАНИЕ!!!** Начиная с версии ЛК ГИИС ДМДК **3.7.8.524** операция «Обратить взыскание» требует подписи в личном кабинете. Для изменения статуса по залоговым билетам на "Обращено взыскание" необходимо перейти на сайт ГИИС ДМДК и выполнить в карточке залога действие - "Обратить взыскание". После чего необходимо получить обновленные статусы для регистрации в программе с помощью команды "Получить статус в ГИИС ДМДК"

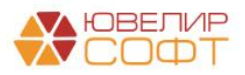

Для удобства добавлена возможность вывести на печать список билетов, которые необходимо перевести с помощью подписи в новый статус, команда «Печать реестра билетов» (рисунок 112)

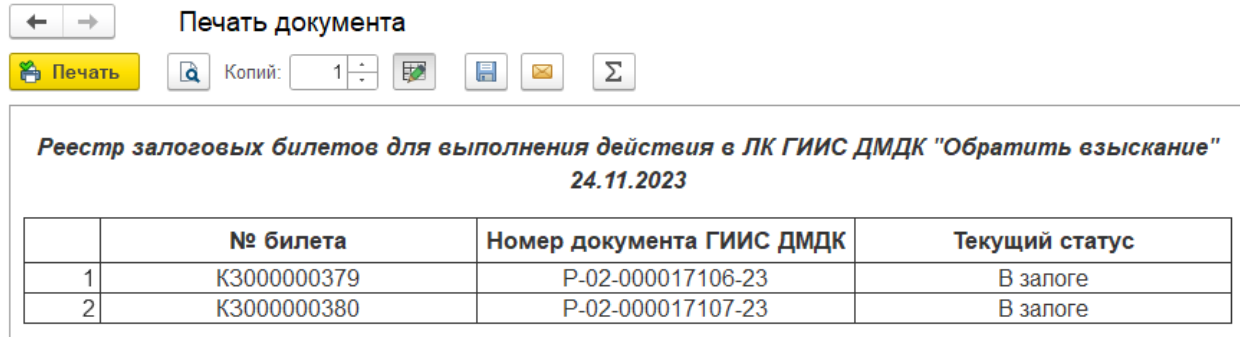

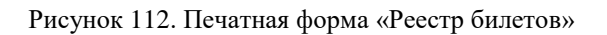

При выполнении команды «Получить статус в ГИИС ДМДК» автоматически будет создан документ «Изменение статусов залоговых билетов / партий» (рисунок 113). В документ попадают только те билеты, где получение статусов требовалось

| $\leftarrow$ $\rightarrow$ |                                                                                       | Изменение статусов залоговых билетов / партий в ГИИС ДМДК: Записан |  |                                         |                                         |                |               | ₽<br>$\frac{1}{2}$ $\times$ |  |  |  |  |  |  |
|----------------------------|---------------------------------------------------------------------------------------|--------------------------------------------------------------------|--|-----------------------------------------|-----------------------------------------|----------------|---------------|-----------------------------|--|--|--|--|--|--|
|                            | Записать<br>Записать и закрыть                                                        |                                                                    |  |                                         |                                         |                |               | Еще -                       |  |  |  |  |  |  |
|                            | ■ Номер: ЛВЦБ-000309                                                                  | Дата: 24.11.2023 10:36:47<br>Ввод в оборот партий (ломбарды) ?     |  |                                         |                                         |                |               |                             |  |  |  |  |  |  |
| Организация:               | Ломбард Выбор ООО                                                                     |                                                                    |  | <sup>©</sup> Филиал: Центральный филиал |                                         | $\mathcal{O}$  |               |                             |  |  |  |  |  |  |
|                            |                                                                                       | Документ-основание: Аукцион ЛВЦБ-000014 от 24.11.2023 10:34:27     |  |                                         |                                         |                |               |                             |  |  |  |  |  |  |
| Билеты                     | Дополнительно<br>Настройки заполнения                                                 |                                                                    |  |                                         |                                         |                |               |                             |  |  |  |  |  |  |
|                            | Изменить статус в ГИИС ДМДК<br>Получить статус в ГИИС ДМДК<br>Очистить<br>Заполнить - |                                                                    |  |                                         |                                         |                |               |                             |  |  |  |  |  |  |
| N                          | Залоговый билет                                                                       | Номер документа ГИИС ДМДК                                          |  | Новый статус залогового<br>билета       | Статус залогового билета (ГИИС<br>ДМДК) | Статус запроса | Номер запроса | Описание ошибки             |  |  |  |  |  |  |
|                            |                                                                                       | Текущий статус залогового билета                                   |  |                                         |                                         |                |               |                             |  |  |  |  |  |  |
|                            | K3000000379                                                                           | P-02-000017106-23                                                  |  |                                         | Обращено взыскание                      | <b>Ycnex</b>   |               |                             |  |  |  |  |  |  |
|                            |                                                                                       | B sanore                                                           |  |                                         |                                         |                |               |                             |  |  |  |  |  |  |
|                            | 2 K3000000380                                                                         | P-02-000017107-23                                                  |  |                                         | Обращено взыскание                      | <b>Ycnex</b>   |               |                             |  |  |  |  |  |  |
|                            |                                                                                       | B sanore                                                           |  |                                         |                                         |                |               |                             |  |  |  |  |  |  |
|                            |                                                                                       |                                                                    |  |                                         |                                         |                |               |                             |  |  |  |  |  |  |

Рисунок 113. Документ "Изменение статусов залоговых билетов", получение статусов

После подписи билетов в ЛК ГИИС ДМДК и получения обновленных статусов по билетам можно перейти к корректировке партий, если она необходима (рисунок 114)

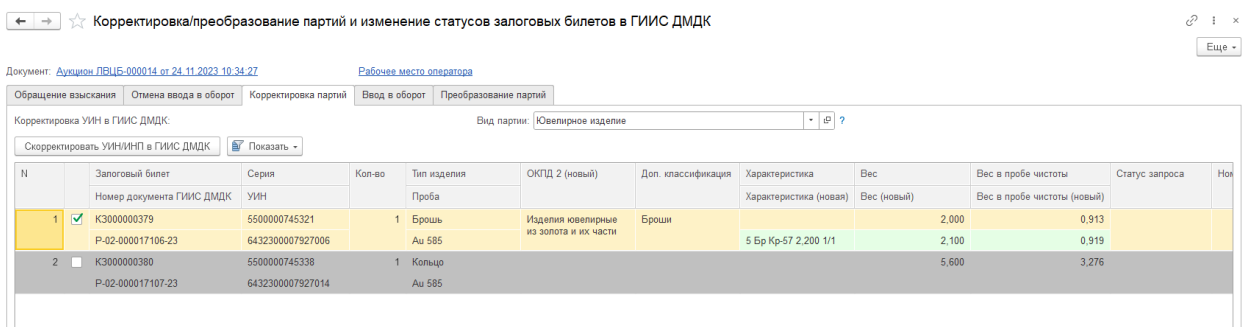

Рисунок 114. Обработка «Корректировка/преобразование партий и изменение статусов залоговых билетов», корректировка партий

Здесь мы видим, что скорректировать нужно только 1 УИН. В реквизите «Вид партии» записан вид партии, который будет использоваться по умолчанию там, где он не задан в непосредственно в серии. В зависимости от него будет меняться структура передаваемого в ГИИС ДМДК запроса

*Изменения по релизу БЮЛ ЕПС 5.0.1.22*. На закладке «Корректировка партий» допускается снять с изделия отметку о том, что по нему следует отправить корректировку

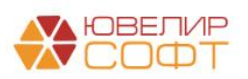

(например, один билет из списка уже введен в оборот и по нему не нужно отправлять корректировку)

При нажатии на кнопку «Скорректировать УИН/ИНП в ГИИС ДМДК» происходит автоматическое создание документа «Корректировка партий в ГИИС ДМДК» только по тем изделиям, где она необходима (рисунок 115)

| $\leftarrow$ $\rightarrow$      |                                                                |                           |               |        |                                 | Корректировка УИН в ГИИС ДМДК ЛВЦБ-000047 от 24.11.2023 10:40:14 |               |                        |             |                             |                    | €<br>$\pm$ $\times$ |  |  |
|---------------------------------|----------------------------------------------------------------|---------------------------|---------------|--------|---------------------------------|------------------------------------------------------------------|---------------|------------------------|-------------|-----------------------------|--------------------|---------------------|--|--|
|                                 | Записать и закрыть                                             | Записать <b>В</b>         |               |        |                                 |                                                                  |               |                        |             |                             |                    | Еще -               |  |  |
|                                 | Номер: ЛВЦБ-000047                                             | Дата: 24.11.2023 10:40:14 |               |        | □ Вид партии: Ювелирное изделие |                                                                  |               |                        |             |                             |                    |                     |  |  |
| Организация:                    | Ломбард Выбор ООО                                              |                           |               |        | $-0$                            | Филиал: Центральный филиал                                       |               | $\sim$ $\,$ $\alpha$   |             |                             |                    |                     |  |  |
|                                 | Документ основание: Аукцион ЛВЦБ-000014 от 24.11.2023 10:34:27 |                           |               |        |                                 |                                                                  |               |                        |             |                             |                    |                     |  |  |
|                                 | Товары (УИН/ИНП)<br>Дополнительно                              |                           |               |        |                                 |                                                                  |               |                        |             |                             |                    |                     |  |  |
| Обновить информацию в ГИИС ДМДК |                                                                |                           |               |        |                                 |                                                                  |               |                        |             |                             |                    |                     |  |  |
| N                               | УИНЛИНП                                                        | Билет/договор             | Серия         | Кол-во | Тип изделия                     | ОКПД 2                                                           | Дon.          | Характеристика         | Bec         | Вес в пробе чистоты         | Статус запроса     | Описание о          |  |  |
|                                 |                                                                |                           |               |        | Проба                           | ОКПД 2 (новый)                                                   | классификация | Характеристика (новая) | Вес (новый) | Вес в пробе чистоты (новый) |                    |                     |  |  |
|                                 | 6432300007927006                                               | K3000000379               | 5500000745321 |        | Брошь                           | Изделия ювелирные из золота и их части                           | Броши         |                        | 2,000       |                             | 0,913 <b>Ycnex</b> |                     |  |  |
|                                 |                                                                |                           |               |        | Au 585                          | Изделия ювелирные из золота и их части                           |               | 5 Бр Кр-57 2,200 1/1   | 2,100       | 0.919                       |                    |                     |  |  |
|                                 |                                                                |                           |               |        |                                 |                                                                  |               |                        |             |                             |                    |                     |  |  |
|                                 |                                                                |                           |               |        |                                 |                                                                  |               |                        |             |                             |                    |                     |  |  |
|                                 |                                                                |                           |               |        |                                 |                                                                  |               |                        |             |                             |                    |                     |  |  |

Рисунок 115. Документ "Корректировка УИН в ГИИС ДМДК"

Следующим этапом обработки является перевод залоговых билетов в статус «Введен в оборот» (рисунок 116). Это действие происходит средствами интеграционного сервиса и не требует обращения к личному кабинету ГИИС ДМДК

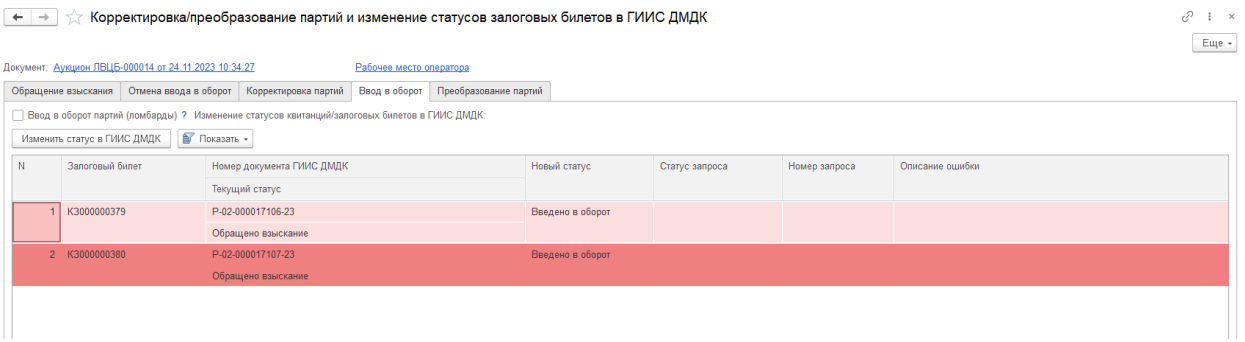

Рисунок 116. Обработка «Корректировка/преобразование партий и изменение статусов залоговых билетов», ввод в оборот

При выполнении команды «Изменить статус в ГИИС ДМДК» автоматически будет создан документ «Изменение статусов залоговых билетов / партий» (рисунок 117). В документ попадают только те билеты, где изменение статусов требуется

| $\leftarrow$ $\rightarrow$ | Записать<br>Записать и закрыть                                 | Изменение статусов залоговых билетов / партий в ГИИС ДМДК: Записан |                                |                |               | €<br>$\frac{1}{2}$ $\times$<br>Еще - |
|----------------------------|----------------------------------------------------------------|--------------------------------------------------------------------|--------------------------------|----------------|---------------|--------------------------------------|
|                            | ■ Номер: ЛВЦБ-000310                                           | □ Ввод в оборот партий (ломбарды) ?<br>Дата: 24.11.2023 10:41:43   |                                |                |               |                                      |
| Организация:               | Ломбард Выбор ООО                                              | Филиал: Центральный филиал<br>$ \theta$                            |                                |                |               |                                      |
|                            | Документ-основание: Аукцион ЛВЦБ-000014 от 24.11.2023 10:34:27 |                                                                    |                                |                |               |                                      |
| Билеты                     | Настройки заполнения                                           | Дополнительно                                                      |                                |                |               |                                      |
| Заполнить -                | Изменить статус в ГИИС ДМДК                                    | Получить статус в ГИИС ДМДК<br>Очистить                            |                                |                |               |                                      |
| N                          | Залоговый билет                                                | Номер документа ГИИС ДМДК                                          | Новый статус залогового билета | Статус запроса | Номер запроса | Описание ошибки                      |
|                            |                                                                | Текущий статус залогового билета                                   |                                |                |               |                                      |
|                            | K3000000379                                                    | P-02-000017106-23                                                  | Введено в оборот               | <b>Ycnex</b>   |               |                                      |
|                            |                                                                | Обращено взыскание                                                 |                                |                |               |                                      |
|                            | 2 K3000000380                                                  | P-02-000017107-23                                                  | Введено в оборот               | <b>Ycnex</b>   |               |                                      |
|                            |                                                                | Обращено взыскание                                                 |                                |                |               |                                      |
|                            |                                                                |                                                                    |                                |                |               |                                      |

Рисунок 117. Документ «Изменение статусов квитанций/залоговых билетов», изменение статусов

Последним шагом при необходимости можно произвести преобразование партий в нетоварные изделия с возможность скомплектовать полученные ИНП (рисунок 118)

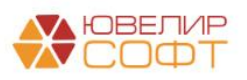

– → ☆ Корректировка/преобразование партий и изменение статусов залоговых билетов в ГИИС ДМДК

|                |                              |                                    | Документ: Аукцион ЛВЦБ-000014 от 24.11.2023 10:34:27 |                                                                                                    | Рабочее место оператора |                       |      |                                                                         |        |                |       |                     |                       |                           |  |
|----------------|------------------------------|------------------------------------|------------------------------------------------------|----------------------------------------------------------------------------------------------------|-------------------------|-----------------------|------|-------------------------------------------------------------------------|--------|----------------|-------|---------------------|-----------------------|---------------------------|--|
|                | Обращение взыскания          |                                    | Отмена ввода в оборот                                | Корректировка партий                                                                                   | Ввод в оборот           | Преобразование партий |      |                                                                         |        |                |       |                     |                       |                           |  |
|                |                              | Преобразование партий в ГИИС ДМДК: |                                                      |                                                                                                    |                         |                       |      | Вид преобразования: Преобразование в нетоварные изделия с комплектацией |        |                |       | $  \cdot  $         |                       |                           |  |
|                | Отправить данные в ГИИС ДМДК |                                    |                                                      |                                                                                                    |                         |                       |      |                                                                         |        |                |       |                     |                       |                           |  |
| N              | Билет/договор                |                                    | Серия                                                | <b>YVIH</b>                                                                                            | Вид партии              | Тип изделия           |      | Проба                                                                   | Кол-во | Bec            |       | Вес в пробе чистоты | ИНП преобразования    | Статус запроса Идентифика |  |
|                | 1 K3000000379                |                                    | 5500000745321                                        | 6432300007927006                                                                                       | Ювелирное изделие       | Брошь                 |      | Au 585                                                                  |        |                | 2,100 |                     | 0.919                 |                           |  |
|                | 2 K3000000380                |                                    | 5500000745338                                        | 6432300007927014                                                                                       | Ювелирное изделие       | Кольцо                |      | Au 585                                                                  |        | 1              | 5,600 |                     | 3,276                 |                           |  |
|                |                              |                                    |                                                      |                                                                                                    |                         |                       |      |                                                                         |        |                |       |                     |                       |                           |  |
|                |                              |                                    |                                                      |                                                                                                    |                         |                       |      |                                                                         |        |                |       |                     |                       |                           |  |
|                |                              |                                    |                                                      |                                                                                                    |                         |                       |      |                                                                         |        |                |       |                     |                       |                           |  |
|                |                              |                                    |                                                      |                                                                                                    |                         |                       |      |                                                                         |        |                |       |                     |                       |                           |  |
|                |                              |                                    |                                                      |                                                                                                    |                         |                       |      |                                                                         |        |                |       |                     |                       |                           |  |
|                |                              |                                    |                                                      |                                                                                                    |                         |                       |      |                                                                         |        |                |       |                     |                       |                           |  |
|                |                              |                                    |                                                      |                                                                                                    |                         |                       |      |                                                                         |        | $\overline{2}$ | 7,700 |                     | 4,195                 |                           |  |
|                |                              |                                    |                                                      | Показывать товары по комплектам Для аукционов формирование комплектов происходит в разрезе победителей |                         |                       |      |                                                                         |        |                |       |                     |                       |                           |  |
| Сформировать - |                              |                                    | Отправить данные в ГИИС ДМДК                         |                                                                                                    |                         |                       |      |                                                                         |        |                |       |                     |                       |                           |  |
|                |                              |                                    |                                                      |                                                                                                    |                         |                       |      |                                                                         |        |                |       |                     |                       | Описание ошибки           |  |
| N              | Наименование                 |                                    | ОКПД2                                                |                                                                                                    | Проба                   |                       | Bec  | Вес в пробе чистоты                                                     | ИНП    |                |       | Статус запроса      | Идентификатор запроса |                           |  |
|                | 1 Золото                     |                                    |                                                      | Изделия ювелирные из золота и их части                                                                 |                         |                       | 7,70 |                                                                         | 4,195  |                |       |                     |                       |                           |  |
|                |                              |                                    |                                                      |                                                                                                    |                         |                       |      |                                                                         |        |                |       |                     |                       |                           |  |
|                |                              |                                    |                                                      |                                                                                                    |                         |                       |      |                                                                         |        |                |       |                     |                       |                           |  |

Рисунок 118. Обработка «Корректировка/преобразование партий и изменение статусов залоговых билетов», преобразование партий

При нажатии на кнопку «Отправить данные в ГИИС ДМДК» (над таблицей с перечнем изделий) происходит автоматическое создание документа «Преобразование в ГИИС ДМДК» (рисунок 111). Если «Вид преобразования» выбран «Преобразование в нетоварные изделия», то в создаваемый документ записываются только те изделия, вид партий у которых не «Нетоварные изделия», если же выбран вид «Преобразование в нетоварные изделия с комплектацией», то попадают все изделия, т.к. они все будут участвовать в формировании комплекта

**ВНИМАНИЕ!!!** При варианте формирования комплектов «По металлу» потребуется указать общую пробу для формируемых партий

**ВНИМАНИЕ!!!** С 22.05.2023 в интеграционном сервисе есть ограничение на максимальное количество партий в 1 комплекте – 100 штук. В релизе **БЮЛ ЕПС 5.0.1.18**  изменен порядок автоматического распределения товаров по комплектам, чтобы в 1 комплекта было не более 100 УИНов

Для возможности автоматической подстановки значения ОКПД 2 для комплектов нетоварных изделий обязательно должен быть создан документ «Установка соответствия ОКПД 2, доп. классификации» для вида партии «Нетоварные изделия»

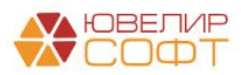

|              | $\leftarrow$ $\rightarrow$ |                                                                                                    |                              | Преобразование партий в ГИИС ДМДК ЛВЦБ-000065 от 24.11.2023 10:43:25                                             |                                        |                                  |        |                |                         |                        |                        |                                | 0               | $\frac{1}{2}$ $\times$ |
|--------------|----------------------------|----------------------------------------------------------------------------------------------------|------------------------------|----------------------------------------------------------------------------------------------------|----------------------------------------|----------------------------------|--------|----------------|-------------------------|------------------------|------------------------|--------------------------------|-----------------|------------------------|
|              |                            | Провести и закрыть<br>Записать                                                                                           | Провести                     | Печать этикеток и ценников                                                                                       | 圖                                      | Акт перевода товаров в материалы |        |                |                         |                        |                        |                                | Euje +          | $\overline{?}$         |
|              |                            | ■ Номер: ЛВЦБ-000065                                                                                                    | от: 24.11.2023 10:43:25      | <sup>(6)</sup> Операция: Преобразование в нетоварные изделия с комплектацией                                     |                                        |                                  | $-2$   |                |                         |                        |                        |                                |                 |                        |
| Организация: |                            | Ломбард Выбор ООО                                                                                                    |                              | $+$ $\theta$                                                                                                    | Филиал: Центральный филиал             |                                  |        | $\sim$ $\,$ el |                         |                        |                        |                                |                 |                        |
|              |                            | Документ-основание: Аукцион ЛВЦБ-000014 от 24.11.2023 10:34:27                                                           |                              |                                                                                                    |                                        |                                  |        |                |                         |                        |                        |                                |                 |                        |
| Товары       |                            | Настройки заполнения Дополнительно                                                                                       |                              |                                                                                                    |                                        |                                  |        |                |                         |                        |                        |                                |                 |                        |
|              | ↑ ↑                        | Заполнить -                                                                                                    | Отправить данные в ГИИС ДМДК | Очистить                                                                                                    |                                        |                                  |        |                |                         |                        |                        | Поиск (Ctrl+F)                 | ×               | Еще -                  |
| $\mathbb N$  |                            | Билет/договор                                                                                                    | Серия                        | УИН                                                                                                    | Вид партии                             | Тип изделия                      | Проба  | Кол-во         | Bec                     | Вес в пробе чистоты    | ИНП преобразов.        | Статус запроса                 | Описание ошибки |                        |
|              |                            | 1 K3000000379                                                                                                    | 5500000745321                | 6432300007927006                                                                                                 | Нетоварные изделия                     | Брошь                            | Au 585 |                | 2.100<br>1              | 0.919                  | 6432300007927035       | <b>Ycnex</b>                   |                 |                        |
|              |                            | 2 K3000000380                                                                                                    | 5500000745338                | 6432300007927014                                                                                                 | Нетоварные изделия                     | Кольцо                           | Au 585 | $\mathbf{1}$   | 5,600                   |                        | 3.276 6432300007927020 | <b>Ycnex</b>                   |                 |                        |
|              |                            | Показывать товары по комплектам Для аукционов формирование комплектов происходит в разрезе победителей<br>Сформировать - | Отправить данные в ГИИС ДМДК |                                                                                                    |                                        |                                  |        |                | $\overline{2}$<br>7,700 | 4,195                  |                        |                                |                 |                        |
| $\mathbb N$  |                            | Наименование                                                                                                    | Серия                        | ОКПД 2                                                                                                    |                                        | Проба                            | Bec    |                | Вес в пробе чистоты     | ИНП                    |                        | Статус запроса Описание ошибки |                 | Иде                    |
|              |                            | $1$ 3000TO                                                                                                    |                              |                                                                                                    | Изделия ювелирные из золота и их части | Au 585                           |        | 7,70           |                         | 4.195 6432300007927049 | <b>Ycnex</b>           |                                |                 |                        |
|              |                            |                                                                                                    |                              |                                                                                                    |                                        |                                  |        |                |                         |                        |                        |                                |                 |                        |
| Комментарий: |                            |                                                                                                    |                              | Сформирован обработкой "Корректировка/преобразование партий и изменение статусов залоговых билетов в ГИИС ДМДК". |                                        |                                  |        |                |                         |                        |                        |                                |                 |                        |

Рисунок 119. Документ «Преобразование партий в ГИИС ДМДК», комплекты по металлу

Для отправки данных по комплекту после успешного преобразования в нетоварные изделия в обработке следует выполнить команду «Отправить данные в ГИИС ДМДК» над табличной часть с комплектами. При этом произойдет отправка данных по уже созданному документу «Преобразование партий в ГИИС ДМДК», но по табличной части «Комплекты»

**ВНИМАНИЕ!!!** При формировании комплектов по документу «Аукцион» комплекты формируются в разрезе изделий победителей

После обработки данных по команде «Рабочее место оператора» можно сразу перейти к отправке спецификаций

В релизе БЮЛ ЕПС 5.0.1.16 была добавлена возможность вводить в оборот не билет целиком, а только отдельные партии. При этом сам билет остается в статусе «Обращено взыскание», что оставляет возможность корректировать невведенные в оборот партии

Разберем это на примере билета КЗ000000005, в составе которого 5 изделий. Билет был зарегистрирован в системе ГИИС ДМДК, 3 изделия были переданы на витрину Ломбарда, по ним был оформлен документ «Акт о расхождении», после чего их продали, оставшиеся 2 изделия еще не прошли этап предпродажной оценки, поэтому по ним необходимо сохранить возможность корректировки. Продажи были оформлены 04.04.2023, рассмотрим вариант работы обработки «Корректировка / преобразование партий и изменение статусов залоговых билетов в ГИИС ДМДК», при котором заполнение происходит по розничным продажам (рисунок 120)

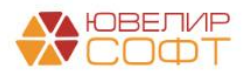

| $\leftarrow$                                                |                      | Корректировка/преобразование партий и изменение статусов залоговых билетов в ГИИС ДМДК |                               |                    |                |                                                                                                    | e<br>$\frac{1}{2}$ $\times$ |
|-------------------------------------------------------------|----------------------|----------------------------------------------------------------------------------------|-------------------------------|--------------------|----------------|----------------------------------------------------------------------------------------------------|-----------------------------|
|                                                             |                      |                                                                                        |                               |                    |                |                                                                                                    | Еще -                       |
| Организация:                                                | Ломбард Выбор ООО    | $ \sigma$                                                                              | Центральный филиал<br>Филиал: |                    | $\cdot$ 0      |                                                                                                    |                             |
| Анализировать данные по<br>розничным продажам с:            | l mil<br>04.04.2023  | 04.04.2023<br>$\circ$<br>Заполнить<br>no:<br>$\sim 10^{-1}$                            | Рабочее место оператора       |                    |                |                                                                                                    |                             |
| Обращение взыскания                                         | Корректировка партий | Ввод в оборот                                                                          |                               |                    |                |                                                                                                    |                             |
| Изменение статусов квитанций/залоговых билетов в ГИИС ДМДК: |                      |                                                                                        |                               |                    |                |                                                                                                    |                             |
| помощью команды "Получить статус в ГИИС ДМДК"               |                      |                                                                                        |                               |                    |                | Для изменения статуса по запоговым билетам на "Обращено взыскание" необходимо перейти на сайт ГИИС ДМДК и выполнить в карточке запога действие - "Обратить взыскание". После чего необходимо получить обновленные статусы для |                             |
| Получить статус в ГИИС ДМДК                                 |                      | <b>N</b> Показать -<br>• Печать реестра билетов                                        |                               |                    |                |                                                                                                    |                             |
| N<br>Залоговый билет                                        |                      | Номер документа ГИИС ДМДК                                                              |                               | Необходимый статус | Статус запроса | Номер запроса                                                                                                    | Описание ошибки             |
|                                                             |                      | Текущий статус                                                                         |                               |                    |                |                                                                                                    |                             |
| K3000000005                                                 |                      | P-02-000302412-23                                                                      |                               | Обращено взыскание |                |                                                                                                    |                             |
|                                                             |                      | B sanore                                                                               |                               |                    |                |                                                                                                    |                             |
|                                                             |                      |                                                                                        |                               |                    |                |                                                                                                    |                             |
|                                                             |                      |                                                                                        |                               |                    |                |                                                                                                    |                             |

Рисунок 120. Билет КЗ000000005, получение статуса «Обращено взыскание»

На первом шаге никаких изменений нет. Необходимо перейти в личный кабинет на сайте ГИИС ДМДК и выполнить действие в карточке залога «Обратить взыскание». После получения статуса переходим на закладку «Корректировка партий» (рисунок 121)

| $\alpha \rightarrow \alpha$<br>$\leftarrow$ | 3<br>Корректировка/преобразование партий и изменение статусов залоговых билетов в ГИИС ДМДК<br>$\vdots$ $\times$<br>Еще -<br>$ e$<br>Ломбард Выбор ООО<br>Центральный филиал<br>$ \theta$<br>Филиал:<br>Анализировать данные по<br>04.04.2023<br>$\mathfrak{m}$<br>Заполнить<br>Рабочее место оператора<br>$\vert$ m $\vert$<br>no:<br>04.04.2023<br>111.1<br>розничным продажам с:<br>Ввод в оборот<br>Корректировка партий<br>$-07$<br>Вид партии: Значение по умолчанию "Ювелирные изделия"<br>• Показать<br>Скорректировать УИН/ИНП в ГИИС ДМДК |                  |        |             |                      |                        |             |                             |                |               |  |  |  |  |  |
|---------------------------------------------|----------------------------------------------------------------------------------------------------|------------------|--------|-------------|----------------------|------------------------|-------------|-----------------------------|----------------|---------------|--|--|--|--|--|
|                                             |                                                                                                    |                  |        |             |                      |                        |             |                             |                |               |  |  |  |  |  |
| Организация:                                |                                                                                                    |                  |        |             |                      |                        |             |                             |                |               |  |  |  |  |  |
|                                             |                                                                                                    |                  |        |             |                      |                        |             |                             |                |               |  |  |  |  |  |
|                                             | Обращение взыскания                                                                                                    |                  |        |             |                      |                        |             |                             |                |               |  |  |  |  |  |
|                                             | Корректировка УИН в ГИИС ДМДК:                                                                                                    |                  |        |             |                      |                        |             |                             |                |               |  |  |  |  |  |
|                                             |                                                                                                    |                  |        |             |                      |                        |             |                             |                |               |  |  |  |  |  |
| N                                           | Запоговый билет                                                                                                    | Серия            | Кол-во | Тип изделия | ОКПД 2 (новый)       | Характеристика         | Bec         | Вес в пробе чистоты         | Статус запроса | Номер запроса |  |  |  |  |  |
|                                             | Номер документа ГИИС ДМДК                                                                                                    | УИН              |        | Проба       |                      | Характеристика (новая) | Вес (новый) | Вес в пробе чистоты (новый) |                |               |  |  |  |  |  |
|                                             | K3000000005                                                                                                    | 2000000021935    |        | Брошь       | Изделия ювелирные    |                        | 2.000       | 1.170                       |                |               |  |  |  |  |  |
|                                             | P-02-000302412-23                                                                                                    | 6432300003881899 |        | Au 585      | из золота и их части |                        | 1.800       | 1,053                       |                |               |  |  |  |  |  |
|                                             | 2 K3000000005                                                                                                    | 2000000021959    |        | Пирсинг     | Изделия ювелирные    |                        | 2,000       | 1,170                       |                |               |  |  |  |  |  |
|                                             | P-02-000302412-23                                                                                                    | 6432300003881914 |        | Au 585      | из золота и их части |                        | 1.900       | 1,112                       |                |               |  |  |  |  |  |
|                                             | 3 K3000000005                                                                                                    | 2000000021942    |        | Кольцо      | Изделия ювелирные    |                        | 2,000       | 1,170                       |                |               |  |  |  |  |  |
|                                             | P-02-000302412-23                                                                                                    | 6432300003881909 |        | Au 585      | из золота и их части |                        | 2.100       | 1,229                       |                |               |  |  |  |  |  |

Рисунок 121. Билет КЗ000000005, корректировка партий

На этом этапе так же нет никаких изменений в порядке действий. Если есть строки, где отражено изменение данных – требуется отправить корректировку в ГИИС ДМДК

Теперь остановимся более подробно на этапе обработки данных «Ввод в оборот» (рисунок 122)

|                                                  |                                                             | Корректировка/преобразование партий и изменение статусов залоговых билетов в ГИИС ДМДК |                         |                  |                                 |               |                | €<br>$\frac{1}{2}$ $\times$<br>Еще - |
|--------------------------------------------------|-------------------------------------------------------------|----------------------------------------------------------------------------------------|-------------------------|------------------|---------------------------------|---------------|----------------|--------------------------------------|
| Организация:                                     | Ломбард Выбор ООО                                           | $-$ 0<br>Филиал:                                                                       | Центральный филиал      |                  | $\sim$ $\,$ $\,$ $\,$ $\,$ $\,$ |               |                |                                      |
| Анализировать данные по<br>розничным продажам с: | 04.04.2023                                                  | 04.04.2023<br>自<br>Заполнить<br>$\vert$ e $\vert$<br>no:<br>$\sim$                     | Рабочее место оператора |                  |                                 |               |                |                                      |
| Обращение взыскания                              | Корректировка партий                                        | Ввод в оборот                                                                          |                         |                  |                                 |               |                |                                      |
|                                                  | ● Ввод в оборот партий (помбарды) ? Кол-во партий в пакете: | Изменение статусов квитанций/залоговых билетов в ГИИС ДМДК:<br>25                      |                         |                  |                                 |               |                |                                      |
|                                                  | Ввести в оборот партии в ГИИС ДМДК                          | ● Показать -                                                                           |                         |                  |                                 |               | Поиск (Ctrl+F) | . Еще -<br>$\times$                  |
| N                                                | Запоговый билет                                             | Номер документа ГИИС ДМДК                                                              | Серия                   | <b>YMH</b>       | Статус запроса                  | Номер запроса |                | Описание ошибки                      |
|                                                  |                                                             | Текущий статус залогового билета                                                       |                         |                  |                                 |               |                |                                      |
|                                                  | K3000000005                                                 | P-02-000302412-23                                                                      | 2000000021935           | 6432300003881899 |                                 |               |                |                                      |
|                                                  |                                                             | Обращено взыскание                                                                     |                         |                  |                                 |               |                |                                      |
| 2 <sup>1</sup>                                   | K3000000005                                                 | P-02-000302412-23                                                                      | 2000000021959           | 6432300003881914 |                                 |               |                |                                      |
|                                                  |                                                             | Обращено взыскание                                                                     |                         |                  |                                 |               |                |                                      |
| 3 <sup>1</sup>                                   | K3000000005                                                 | P-02-000302412-23                                                                      | 2000000021942           | 6432300003881909 |                                 |               |                |                                      |
|                                                  |                                                             | Обращено взыскание                                                                     |                         |                  |                                 |               |                |                                      |
|                                                  |                                                             |                                                                                        |                         |                  |                                 |               |                |                                      |

Рисунок 122. Билет КЗ000000005, ввод в оборот партий

После того, как был установлен флаг «Ввод в оборот партий (ломбарды)» была изменена табличная часть – заполнение было выполнено в разрезе конкретных изделий. Так же в шапке рядом с переключателем стал доступен реквизит «Кол-во партий в пакете». Реквизит влияет на формирование пакетов для отправки в ГИИС ДМДК

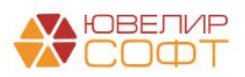

**ВНИМАНИЕ!!!** Обращаем ваше внимание на то, что ответ об успешности выполнения операции мы получаем целиком на весь пакет, без разбивки по конкретным позициям. Отсюда и возникла необходимость ручного изменения количества партий в 1 пакете, чтобы, разбив на более мелкие отправки, выявить проблемные позиции

В остальном механизм отправки данных аналогичен вводу в оборот билетов целиком. При нажатии команды «Ввести в оборот партии в ГИИС ДМДК» происходит создание документа «Изменение статусов залоговых билетов / партий» (рисунок 123), после чего данные отправляются в ГИИС ДМДК

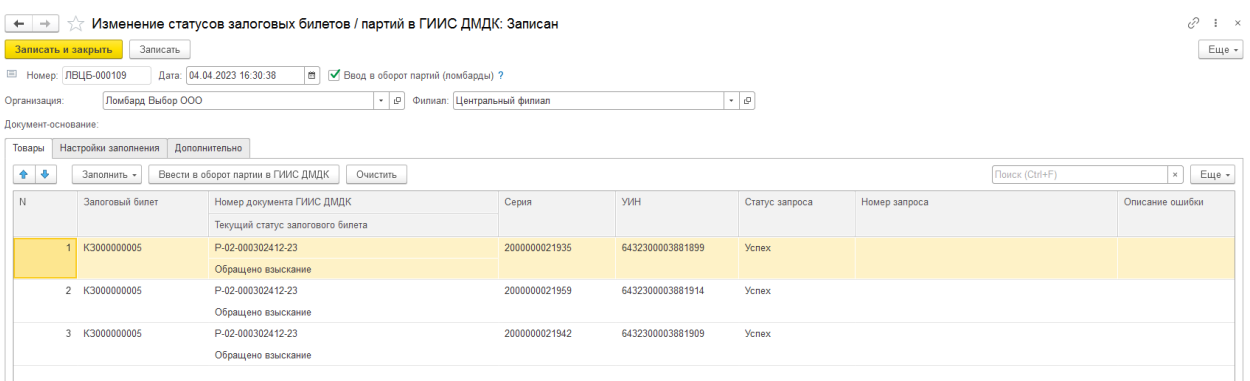

Рисунок 123. Документ «Изменение статусов залоговый билетов / партий в ГИИС ДМДК», ввод в оборот партий (ломбарды)

В справочнике «Серии» по введенным в оборот позициям взводится флаг «Партия введена в оборот (отдельно от билета)». Для серий с установлен флагом (аналогично объединенным партиям) не допускается ввод документа «Акт о расхождении», т.к. корректировка реквизитов в системе ГИИС ДМДК не произойдет.

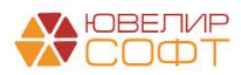

# 18. НАСТРОЙКА АВТОМАТИЧЕСКОЙ ВЫГРУЗКИ В ГИИС ДМДК

Начиная с релиза 5.0.1.28 в программе «**Бухгалтерия ювелирного ломбарда ЕПС»** предусмотрена возможность автоматической выгрузки в ГИИС следующих документов:

1. Операция по залогу – операции **Залог, Выкуп, Перезалог**

Обращаем ваше внимание на **важность корректности настроек** программы при использовании автоматической выгрузки, т.к. в отличие от работы из обработки «Рабочее место оператора» **у пользователя нет возможности влиять на состав отправляемых данных** и непосредственно контролировать процесс отправки.

## **При автоматической выгрузке программа будет автоматически определять список документов к выгрузке согласно указанным настройкам!**

## **Настройка обмена с ГИИС ДМДК**

Рассмотрим особенности настройки и тестирования подключения к личному кабинету ГИИС ДМДК для автоматической выгрузки (подсистема «ГИИС ДМДК», раздел «Настройки интеграции», регистр сведений «Настройки обмена с ГИИС ДМДК»)

На форме добавлен новый флаг для операций по залогу **«Автоматическая выгрузка»** (рисунок 124)

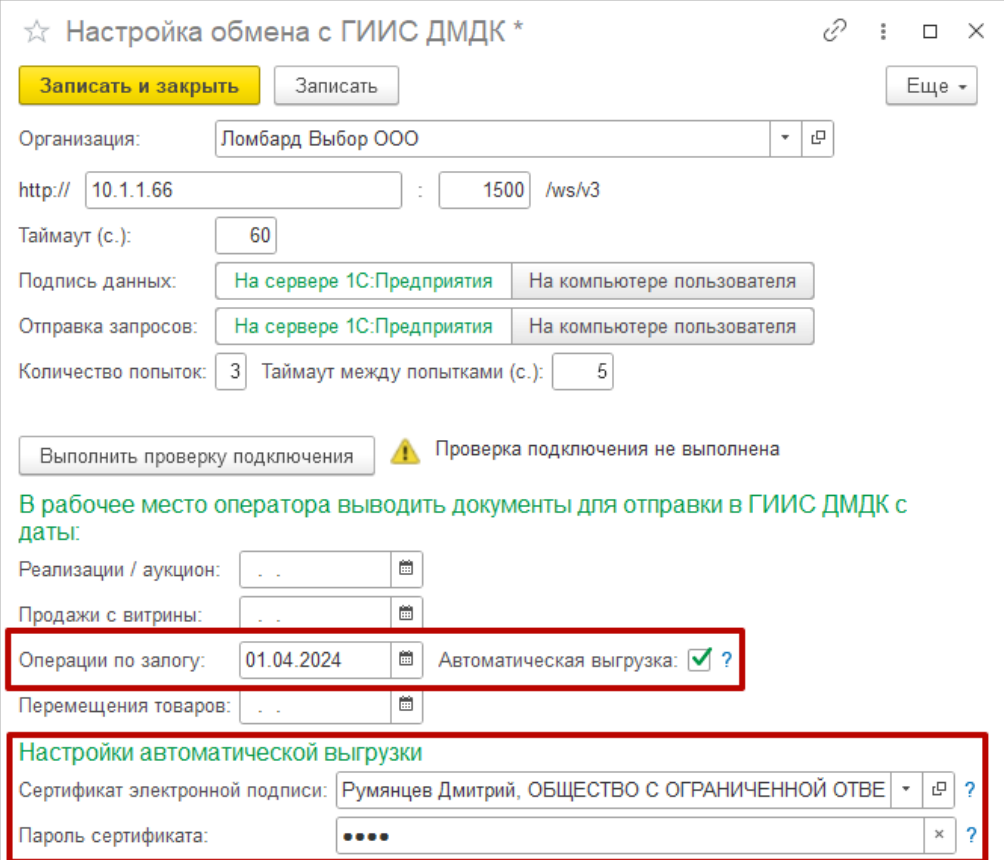

Рисунок 124. Настройка обмена с ГИИС ДМДК

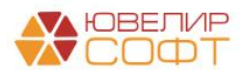

Необходимо проверить **дату начала выгрузки операций по залогу**, т.к. при выполнении регламентного задания нет возможности вручную отобрать документы для выгрузки. Программа будет определять список документов к выгрузке автоматически с указанной даты.

## **Если дата не указана, то по умолчанию будут выгружаться все операции с даты 01.01.2024.**

Далее необходимо указать **«Сертификат электронной подписи»**, он будет использоваться при подписании запросов на сервере

## **Если на сертификат электронной подписи установлен пароль, то для автоматической выгрузки его необходимо указать в соответствующе поле.**

## **Примечание**

Если не указать пароль сертификата, при выполнении автоматической выгрузки в журнале регистрации будет зафиксирована следующая ошибка:

*«При выполнении метода Sign произошла ошибка: Ошибка криптографии : Ошибка подписи хэшированных данных. ( =44).»*

Обратите внимание, что автоматическая выгрузка использует механизм регламентных заданий. По этой причине **подпись и отправка данных будет выполняться на стороне сервера**. На текущий момент выполнение этих действий на клиенте невозможно

Таким образом, при выполнении автоматической выгрузки в клиент-серверной информационной **базе не действует настройки** подписи и отправки данных («На сервере 1С:Предприятия» / «На компьютере пользователя»), т.к. обе операции выполняются на стороне сервера 1С:Предприятия (рисунок 125)

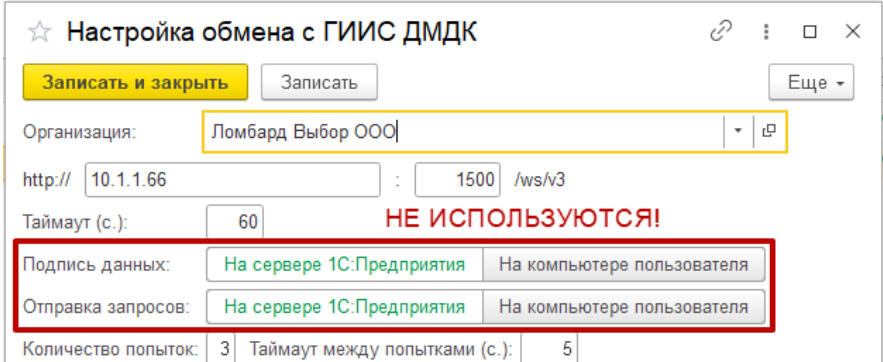

Рисунок 125. Настройка обмена с ГИИС ДМДК

Перед настройкой автоматической выгрузки в клиент-серверной информационной базе необходимо убедиться в корректности настроек электронной подписи и шифрования **на сервере**

Также обращаем ваше внимание на параметры «**Количество попыток»** и «**Таймаут между попытками»**, т.к. они будут использоваться при автоматической выгрузке

 **Количество попыток** – количество попыток отправки запроса на проверку результата вызова метода ГИИС ДМДК

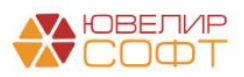

#### **Таймаут между попытками** – время в секундах между попытками

Остальные настройки при выполнении регламентного задания действуют аналогично, как при работе из обработки «Рабочее место оператора»

#### **Подписание в клиент-серверном варианте работы**

Механизм подписания при выполнении регламентного задания отличается от механизма подписания из обработки Рабочее место оператора. Поэтому могут потребоваться дополнительные настройки сервера

В частности в клиент-серверном варианте работы, если служба Агент сервера 1С: Предприятия запускается от имени пользователя USR1CV8, **может потребоваться установка сертификата электронной подписи в личное хранилище этого пользователя**

#### **Настройка регламентного задания**

Автоматическая выгрузка выполняется с помощью регламентного задания «**Выгрузка данных в ГИИС ДМДК»**

Настройка регламентных заданий выполняется стандартно из раздела Администрирование – Обслуживание – Регламентные операции – Регламентные и фоновые задания (рисунок 126)

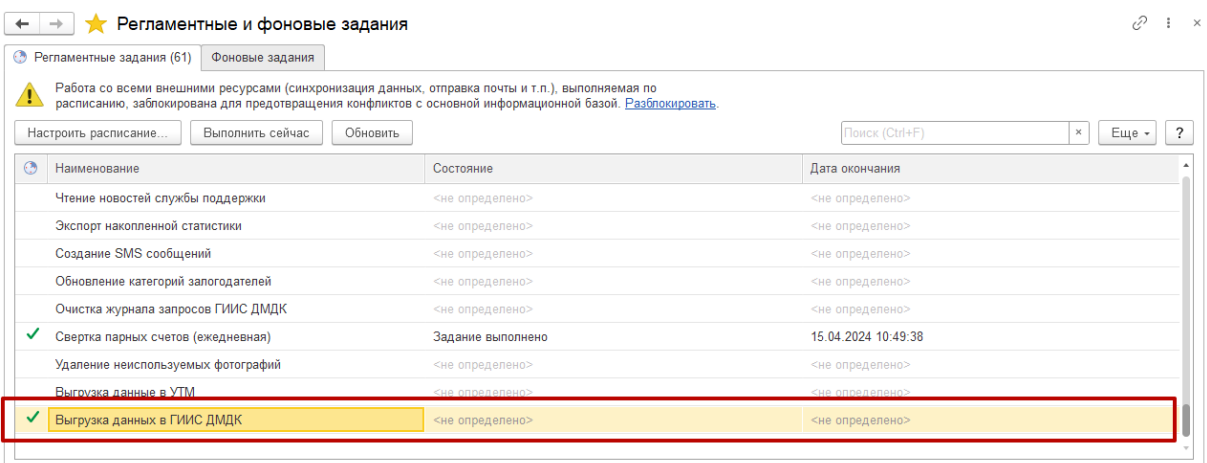

Рисунок 126. Настройка регламентного задания

## **Выполнение автоматической выгрузки**

Выгрузка запускается автоматически согласно расписанию регламентного задания «**Выгрузка данных в ГИИС ДМДК».** Дополнительных действий пользователя для запуска не требуется

Документы к выгрузке, а также их текущие статусы можно посмотреть в обработке **Рабочее место оператора**

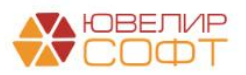

## **Обработка Рабочее место оператора**

При использовании автоматической выгрузки накладываются ограничения на выгрузку из обработки «**Рабочее место оператора»** (рисунок 127):

- **1. Выгрузка залогов недоступна**
- **2. Выгрузка выкупов недоступна**

|                                                                                                    | Рабочее место оператора                                                                                                    |            |                      |                 |                    |                             |             |        |             |                           |  |               |  |
|----------------------------------------------------------------------------------------------------|----------------------------------------------------------------------------------------------------|------------|----------------------|-----------------|--------------------|-----------------------------|-------------|--------|-------------|---------------------------|--|---------------|--|
| Организация: Ломбард Выбор ООО                                                                                                    |                                                                                                    |            |                      |                 | $ e$               |                             |             |        |             |                           |  |               |  |
| > Показать даты для отбора документов                                                                                                    |                                                                                                    |            |                      |                 |                    |                             |             |        |             |                           |  |               |  |
| Залоги                                                                                                    | Выкупы                                                                                                    | Реализации | Реализации (розница) | Аукционы        | Аукционы (розница) | Продажи (витрина)           | Перемещения |        |             |                           |  |               |  |
|                                                                                                    | Для выгрузки документов данного типа используется регламентное задание. Ручная выгрузка возможна только при выключенном регламентном задании. Перейти к регламентным заданиям |            |                      |                 |                    |                             |             |        |             |                           |  |               |  |
| > Настройки заполнения                                                                                                    |                                                                                                    |            |                      |                 |                    |                             |             |        |             |                           |  |               |  |
| $\frac{8}{6}$<br>Получить ИНП по подписанным документам<br>Заполнить по документу -<br>Заполнить<br>Изменение данных клиента<br>Заполнить остатками<br>¦ä∔<br>Проверить ответ<br>Зарегистрировать |                                                                                                    |            |                      |                 |                    |                             |             |        |             |                           |  |               |  |
| Статус документа                                                                                                    |                                                                                                    | Лата       |                      | Запоговый билет | Дата залога        | Номер квитанции (ГИИС ДМДК) |             | Филиал | Сумма займа | Описание ошибки документа |  | Ответственный |  |
|                                                                                                    |                                                                                                    | Номер      |                      |                 | Дата выкупа        |                             |             | Клиент |             |                           |  |               |  |
|                                                                                                    |                                                                                                    |            |                      |                 |                    |                             |             |        |             |                           |  |               |  |
|                                                                                                    |                                                                                                    |            |                      |                 |                    |                             |             |        |             |                           |  |               |  |
|                                                                                                    |                                                                                                    |            |                      |                 |                    |                             |             |        |             |                           |  |               |  |

Рисунок 127. Рабочее место оператора

## **Если требуется выполнить ручную отправку данных, необходимо временно отключить использование регламентного задания**

Для просмотра статусов неотправленных документов в ГИИС в обработке доступны кнопки по заполнению таблицы залогов и выкупов (рисунок 128)

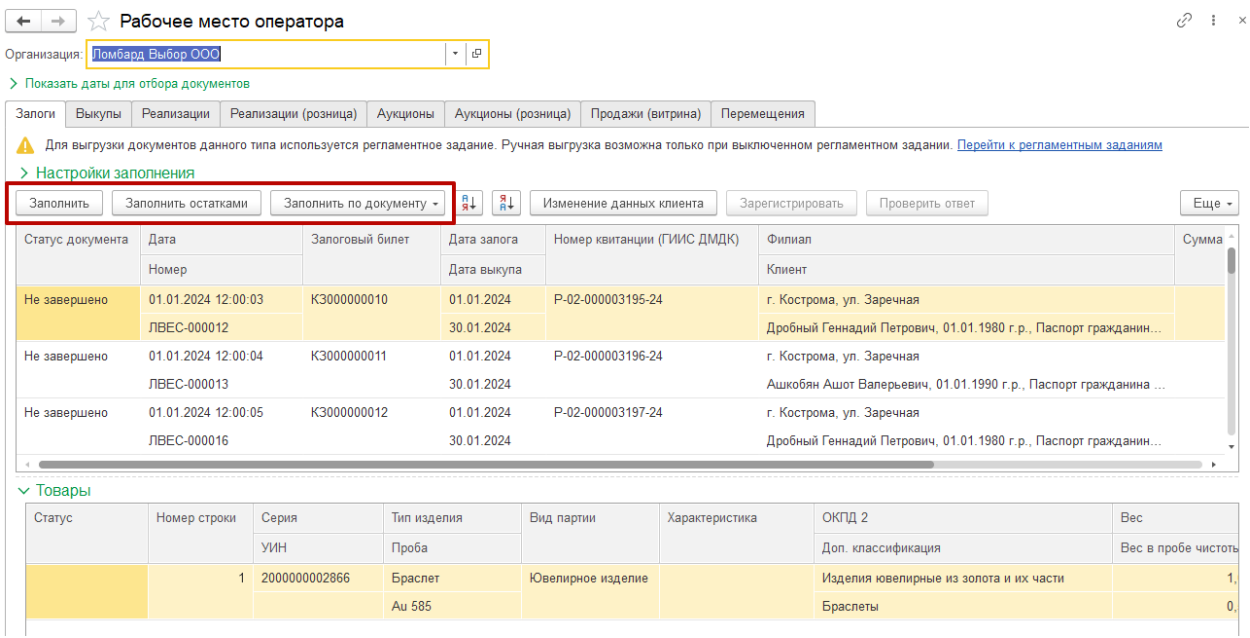

## **Примечание**

Обращаем ваше внимание, что при автоматической выгрузке большого объема документов могут происходить задержки при обработке документов со стороны ГИИС. Из-за этого может быть недостаточно одного цикла работы регламентного задания для успешного завершения выгрузки всех документов.

Поэтому по результатам выгрузки у документов могут быть установлены промежуточные статусы: «Ожидание ответа», «Не завершено», «Черновик» и т.д.

При следующем выполнении регламентного задания по расписанию обработка этих документов продолжится. Это будет повторяться до момента успешного завершения выгрузки всех документов.

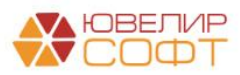